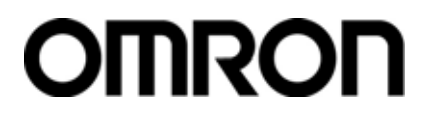

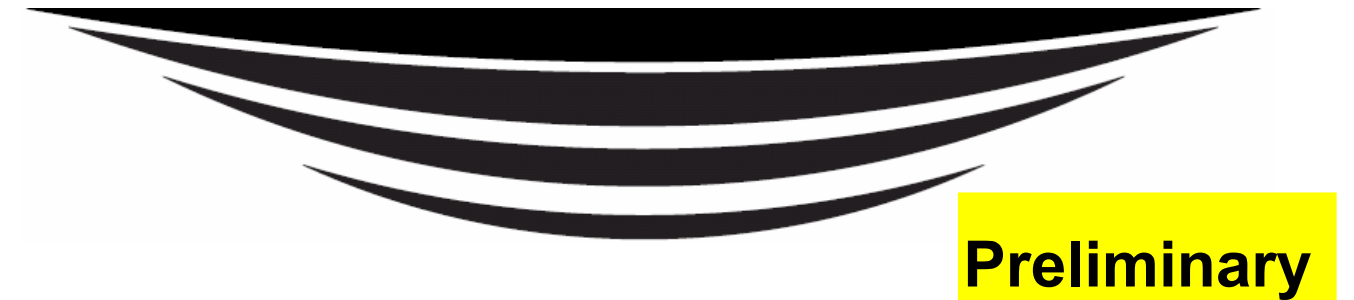

# **Electromagnetic Inductive RFID System**

# **V720-series**

# **User's Manual**

# **OMRON Corporation Long-Range Reader/ Writer**

# **V720S-BC5D4A V720S-BC5D4A-US**

**OMRON Corporation** 

Manual Number SRFM-005A

### *About this Manual:*

Thank you for purchasing our V720-series Electromagnetic Inductive RFID System.

The V720-series is a family of products that were developed by fully utilizing our high technology and broad experience.

This User's Manual provides various information that will be necessary when using the Reader/Writer model V720S-BC5D4A / BC5D4A-US (hereinafter called the "Reader/Writer" or "R/W"), including the functions and performance of the Reader/Writer and how to use it.

When you actually use the V720-series product, please make sure to follow the recommendations below:

- Read this manual carefully to understand the product fully, and ensure proper use when you actually use the product.
- Keep this manual in a safe place where you can access it any time for immediate reference.

### *Precautions*

### Read and Understand this Manual

Please read and understand this manual before using the products. Please consult your OMRON representative if you have any questions or comments.

### Warranty, Limitations of Liability

< WARRANTY >

ONRON's exclusive warranty is that the products are free from defects in materials and workmanship for a period of one year (or other period if specified) from date of sale by OMRON.

OMRON MAKES NO WARRANTY OR REPRESENTATION, EXPRESS OR IMPLIED, REGARDING NON-INFRINGEMENT, MERCHANTABILITY, OR FITNESS FOR PARTICULAR PURPOSE OF THE PRODUCTS. ANY BUYER OR USER ACKNOWLEDGES THAT THE BUYER OR USER ALONE HAS DETERMINED THAT THE PRODUCTS WILL SUITABLY MEET THE REQUIREMENTS OF THEIR INTENDED USE. OMRON DISCLAIMS ALL OTHER WARRANTIES, EXPRESS OR IMPLIED.

 $<$  LIMITATIONS OF LIABILITY  $>$ 

OMRON SHALL NOT BE RESPONSIBLE FOR SPECIAL, INDIRECT, OR CONSEQUENTIAL DAMAGES, LOSS OF PROFITS OR COMMERCIAL LOSS IN ANY WAY CONNECTED WITH THE PRODUCTS, WHETHER SUCH CLAIM IS BASED ON CONTRACT, WARRANTY, NEGLIGENCE, OR STRICT LIABILITY.

In no event shall the responsibility of OMRON for any act exceed the individual price of the product on which liability is asserted.

IN NO EVENT SHALL OMRON BE RESPONSIBLE FOR WARRANTY, REPAIR, OR OTHER CLAIMS REGARDING THE PRODUCTS UNLESS OMRON'S ANALYSIS CONFIRMS THAT THE PRODUCTS WERE PROPERLY HANDLED, STORED, INSTALLED, AND MAINTAINED AND NOT SUBJECT TO CONTAMINATION, ABUSE, MISUSE, OR INAPPROPRIATE MODIFICATION OR REPAIR.

### Application Considerations

 $<$  SUITABILITY FOR USE  $>$ 

OMRON shall not be responsible for conformity with any standards, codes, or regulations that apply to the combination of the products in the customer's application or use of the products.

At the customer's request, OMRON will provide applicable third party certification documents identifying ratings and limitations of use that apply to the products. This information by itself is not sufficient for a complete determination of the suitability of the products in combination with the end product, machine, system, or other application or use.

The following are some examples of applications for which particular attention must be given. This is not intended to be an exhaustive list of all possible uses of the products, nor is it intended to imply that the uses listed may be suitable for the products:

- $\bullet$  Outdoor use, uses involving potential chemical contamination or electrical interference, or conditions or uses not described in this manual.
- Nuclear energy control systems, combustion systems, railroad systems, aviation systems, medical equipment, amusement machines, vehicles, safety equipment, and installations subject to separate industry or government regulations.
- z Systems, machines, and equipment that could present a risk to life or property.

Please know and observe all prohibitions of use applicable to the products.

NEVER USE THE PRODUCTS FOR AN APPLICATION INVOLVING SERIOUS RISK TO LIFE OR PROPERTY WITHOUT ENSURING THAT THE SYSTEM AS A WHOLE HAS BEEN DESIGNED TO ADDRESS THE RISKS, AND THAT THE OMRON PRODUCTS ARE PROPERLY RATED AND INSTALLED FOR THE INTENDED USE WITHIN THE OVERALL EQUIPMENT OR SYSTEM.

### < PROGRAMMABLE PRODUCTS >

OMRON shall not be responsible for the user's programming of a programmable product, or any consequence thereof.

Disclaimers

### < PERFORMANCE DATA >

Performance data given in this manual is provided as a guide for the user in determining suitability and does not constitute a warranty. It may represent the result of OMRON**'**s test conditions, and the users must correlate it to actual application requirements. Actual performance is subject to the OMRON Warranty and Limitations of Liability.

< CHANGE IN SPECIFICATIONS >

Product specifications and accessories may be changed at any time based on improvements and other reasons.

It is our practice to change model numbers when published ratings or features are changed, or when significant construction changes are nade. However, some specifications of the products may be changed without any notice. When in doubt, special model numbers may be assigned to fix or establish key specifications for your application on your request. Please consult with your ONRON representative at any time to confirm actual specifications of purchased products.

 $<$  DIMENSIONS AND WEIGHTS  $>$ 

Dimensions and weights are nominal and are not to be used for manufacturing purposes, even when tolerances are shown.

### < ERRORS AND OMISSIONS >

The information in this manual has been carefully checked and is believed to be accurate; however, no responsibility is assumed for clerical, typographical, or proofreading errors, or omissions.

# Safety Precautions

This chapter provides important information for the safe use of this product. Ensure to read the information carefully before use.

In the safety precautions below, severity is categorized as either "WARNING" or "CAUTION".

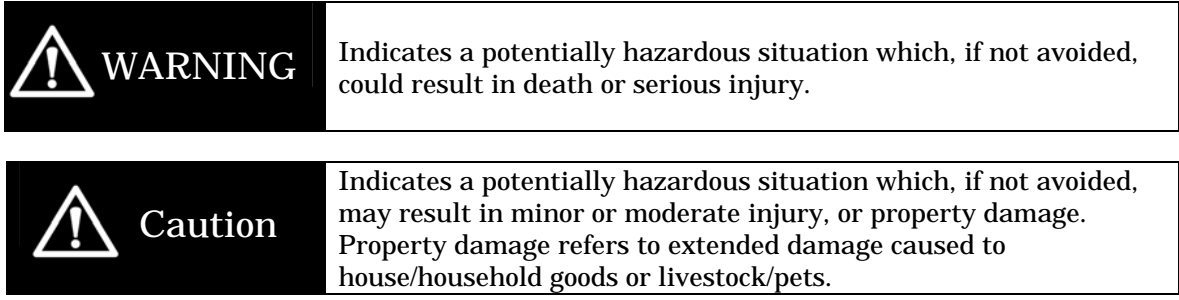

### Description of Symbols

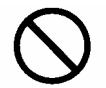

### Prohibition

Indicates an action or activity not permitted.

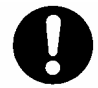

### Observe strictly

Indicates the need to ensure the safe use of the product.

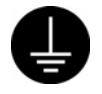

### Ensure to establish a solid grounding

A label indicating that a device with a grounding terminal should always be grounded.

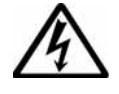

### Electric shock hazard

A notification that alerts the possibility of electric shock under certain conditions.

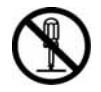

### Do not disassemble

A notification that prohibits disassembly when injuries caused by electric shocks may result.

Please ensure that all cautions and prohibitions are adhered to, since non-compliance may lead to serious injury or damage, in certain circumstances.

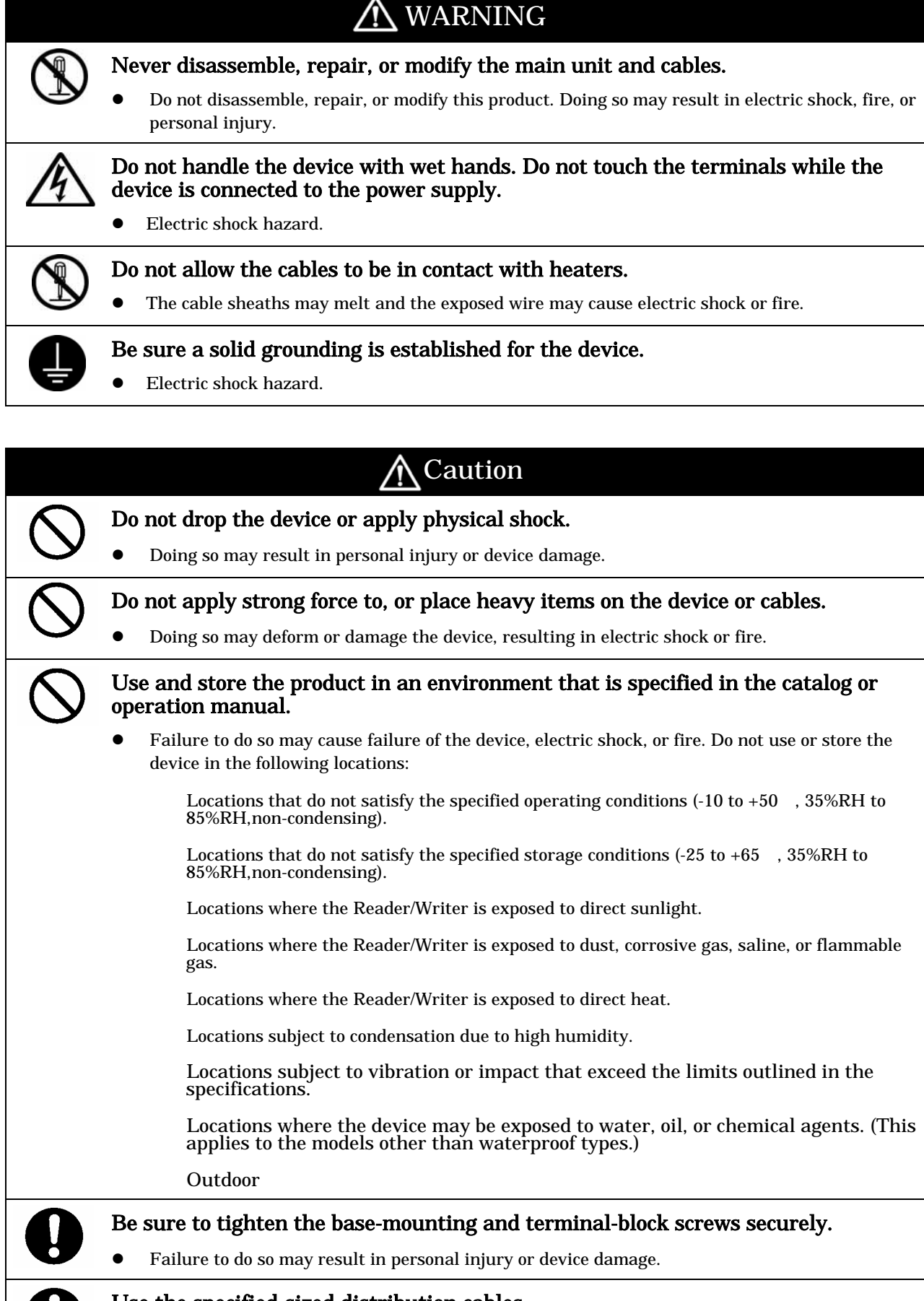

- Use the specified-sized distribution cables.
- Failure to do so may cause failure of the device, electric shock, or fire.

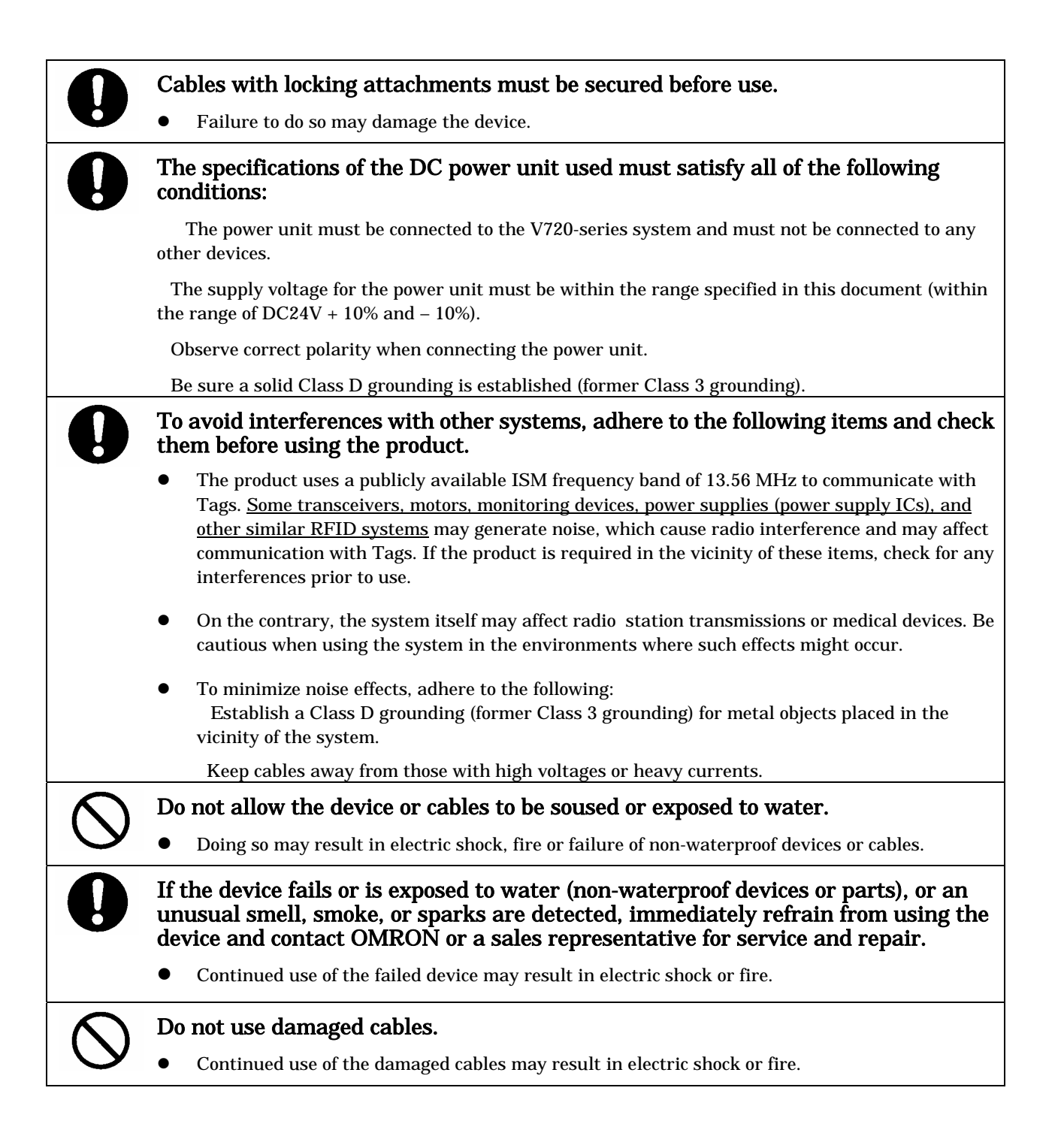

# **Precautions**

This chapter provides important information for international standards and copyright. Ensure to read the information carefully before use.

### **Declarations**

V720-BC5D4A and V720-BC5D4A-US conform to the following laws and standards. This conformity is effective only if V720-BC5D4A or V720-BC5D4A-US is used with the designated antenna, V720-HS04.

1) European Standards (R&TTE Directive) This product will conform to the R&TTE Directive (Radio Equipment and Telecommunication Terminal Equipment Directive) as a set of the antenna, V720-HS04 (in October 2006).

 Radio : EN 300 330 EMC : EN 301 489-1(EN55024, EN61000-4-2,3,4,6) Safety : EN61010 or 60950

2) FCC(USA):

This product conforms to FCC Part 15 Subpart C. FCC ID: OZGV720SBC5D4A-US (V720S-BC5D4A-US only).

### FCC WARNING

Changes or modifications not expressly approved by the party responsible for compliance could void the user's authority to operate the equipment.

### **NOTICE**

This equipment has been tested and found to comply with the limits for a Class A digital device, pursuant to part 15 of the FCC Rules. These limits are designed to provide reasonable protection against harmful interference when the equipment is operated in a commercial environment.

This equipment generates, uses and can radiate radio frequency energy and, if not installed and used in accordance with the instructions, may cause harmful interference to radio communications. Operation of this equipment in a residential area is likely to cause harmful interference in which case the user will be required to correct the interference at his own expense.

### **NOTICE**

Attach the accompanying ferrite core to the cable of DC power supply at the side of AC Mains connected with AC input and Ground terminal in order to meet FCC emission limits.

### ©Copyright OMRON Corporation 2005,2006. All rights reserved.

This document is protected by copyright and is intended solely for use in conjunction with the product. Notify your OMRON representative before copying or reproducing this document in any manner, for any other purpose.

# **SECTION 1**

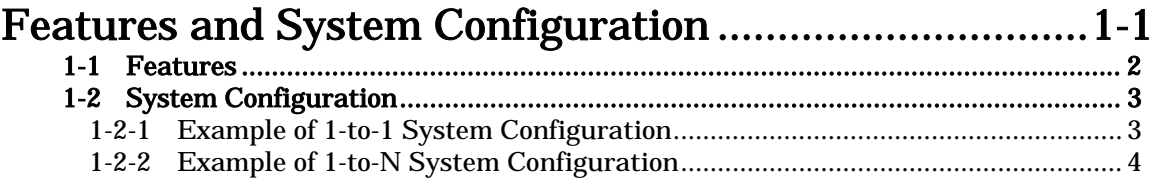

### **SECTION 2**

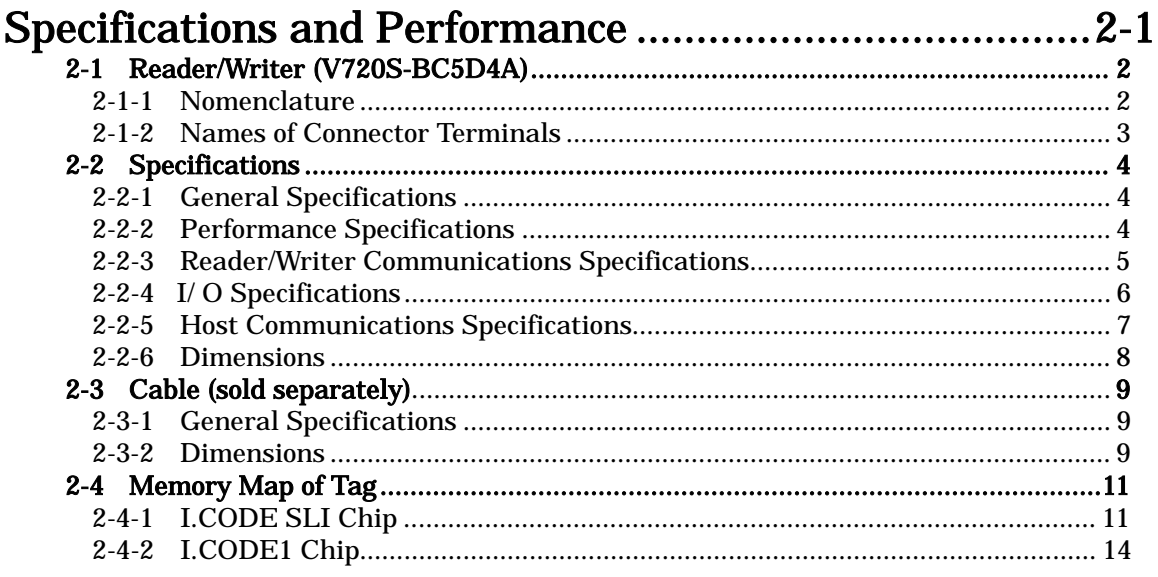

# **SECTION 3**

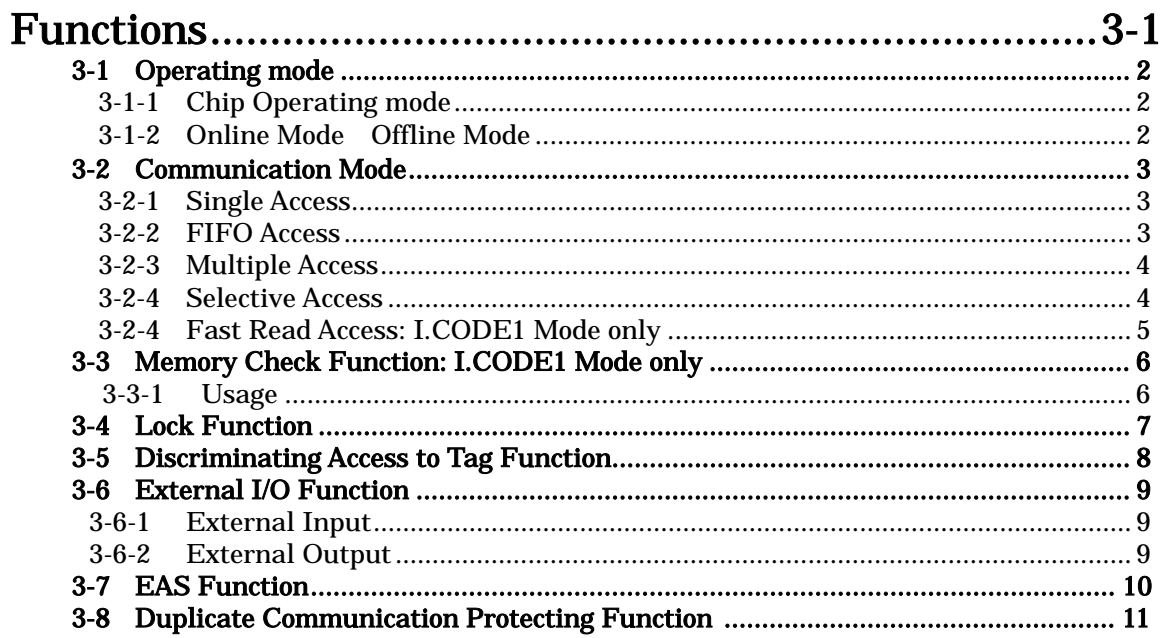

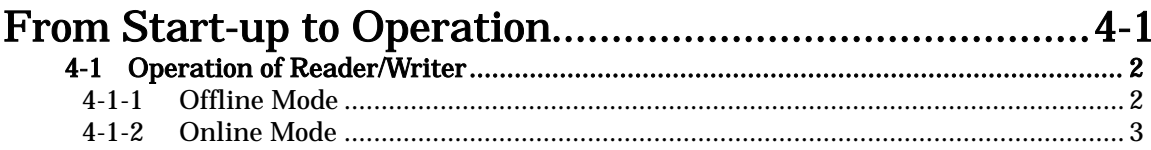

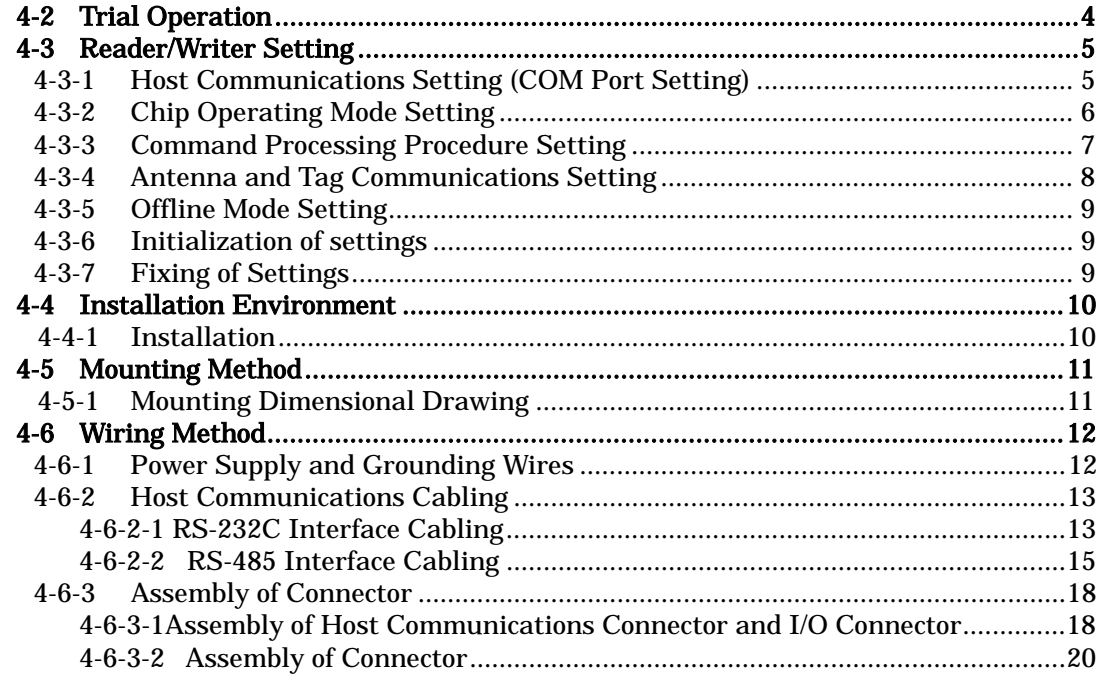

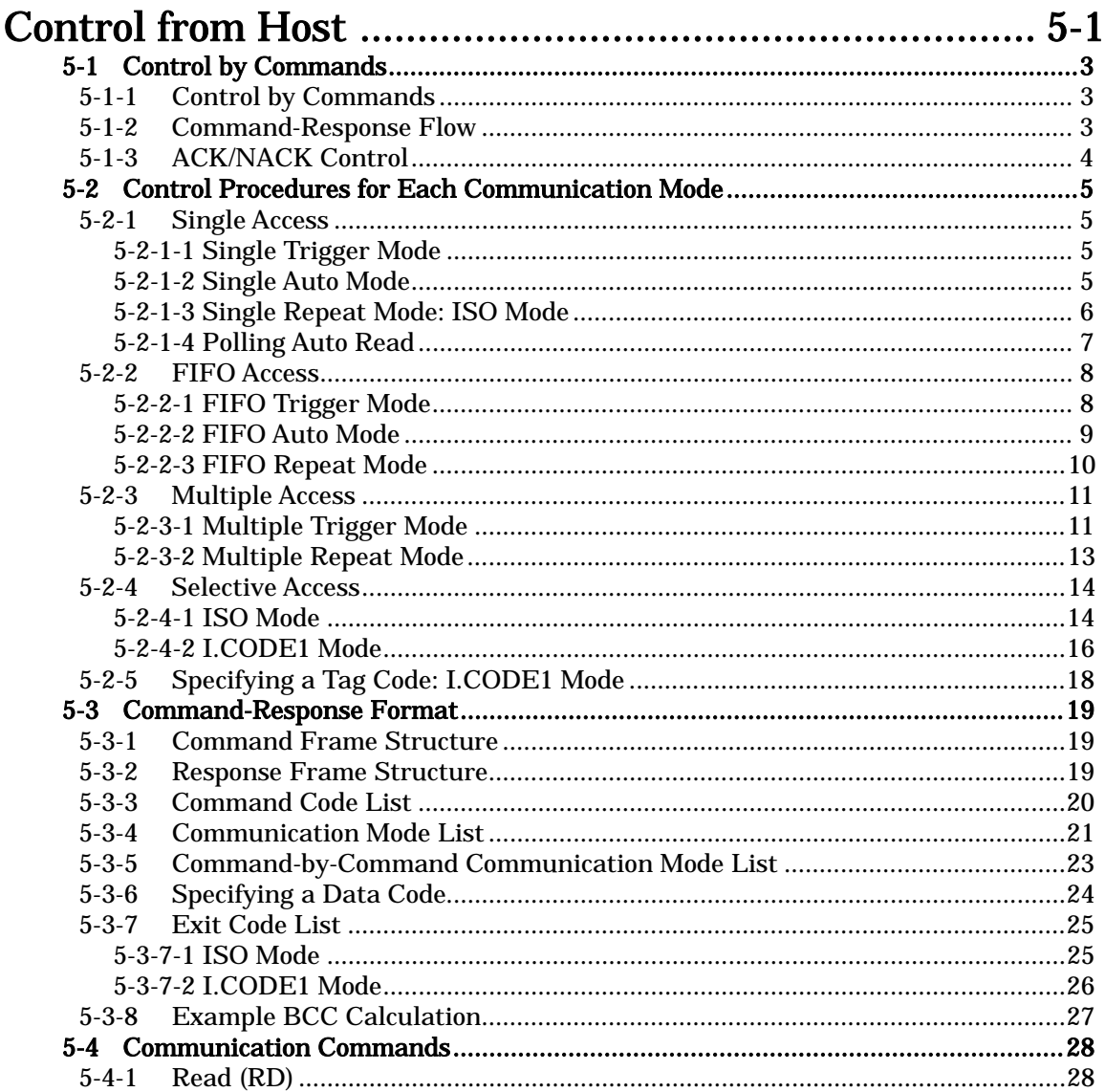

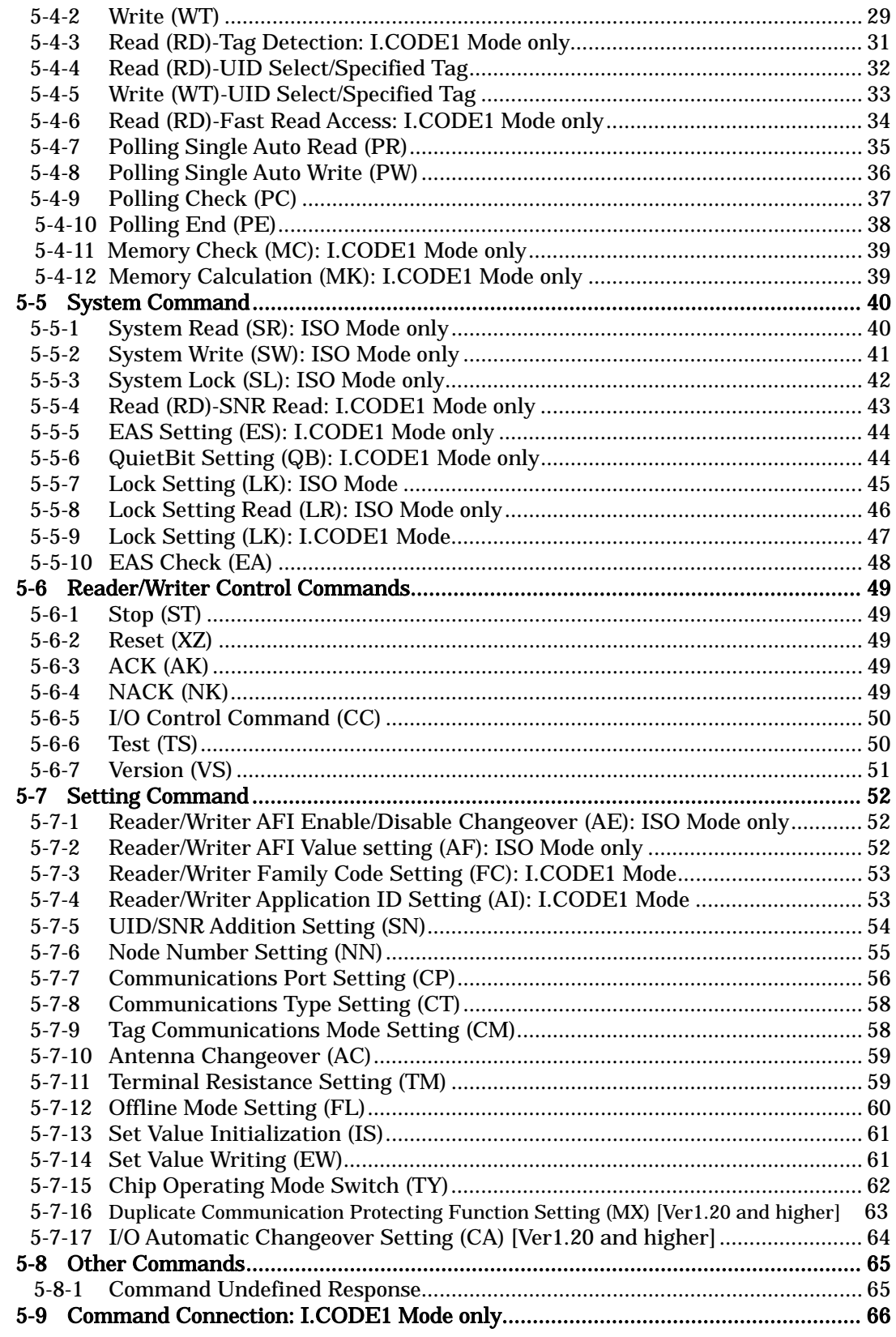

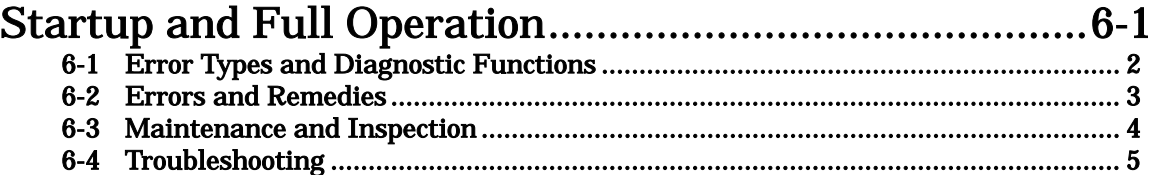

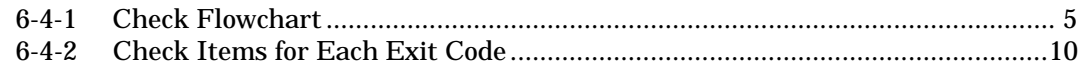

### SECTION 7

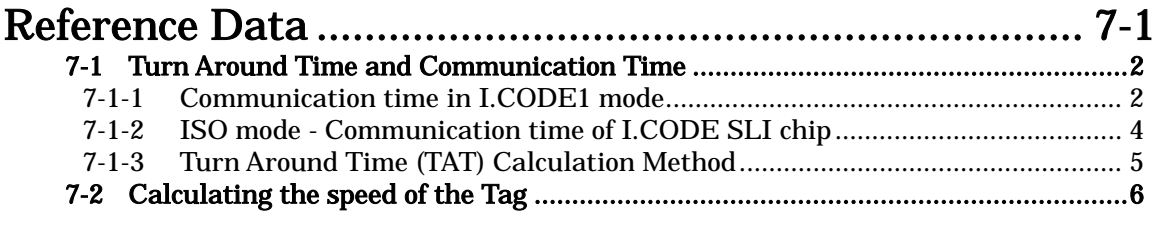

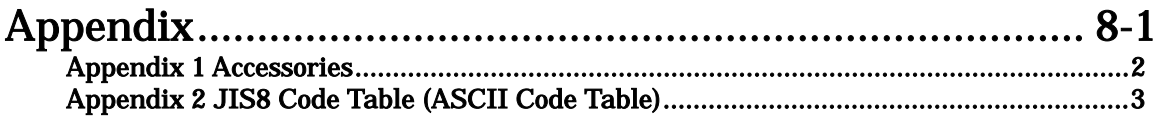

# SECTION 1 Features and System Configuration

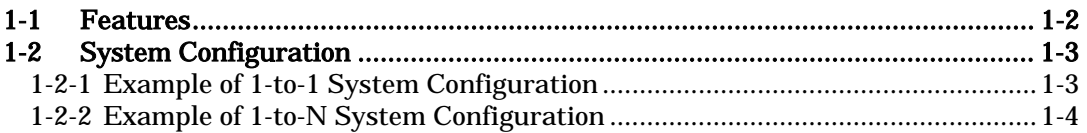

### $1-1$  Features  $1-2$

The V720-series Electromagnetic Inductive RFID System is ideal for the construction of highly functional, long-distance wireless ID systems for material control and logistics.

V720S-BC5D4A (hereinafter called "Reader/Writer") is the device to communicate with Tag (manufactured by OMRON) of the V720-series that use two kinds of I-CODE chips manufactured by Philips Semiconductor (Product name: SL1 ICS30 01, Common name: I.CODE1; and Product name: SL2 ICS20, Common name: I.CODE2). The chip SL2 ICS 20 is fully conforming to ISO/EC15693.

The Reader/Writer can be connected to personal computers (PCs) and Programmable Logic Controllers (PLCs) to process large amounts of data flexibly with simple commands.

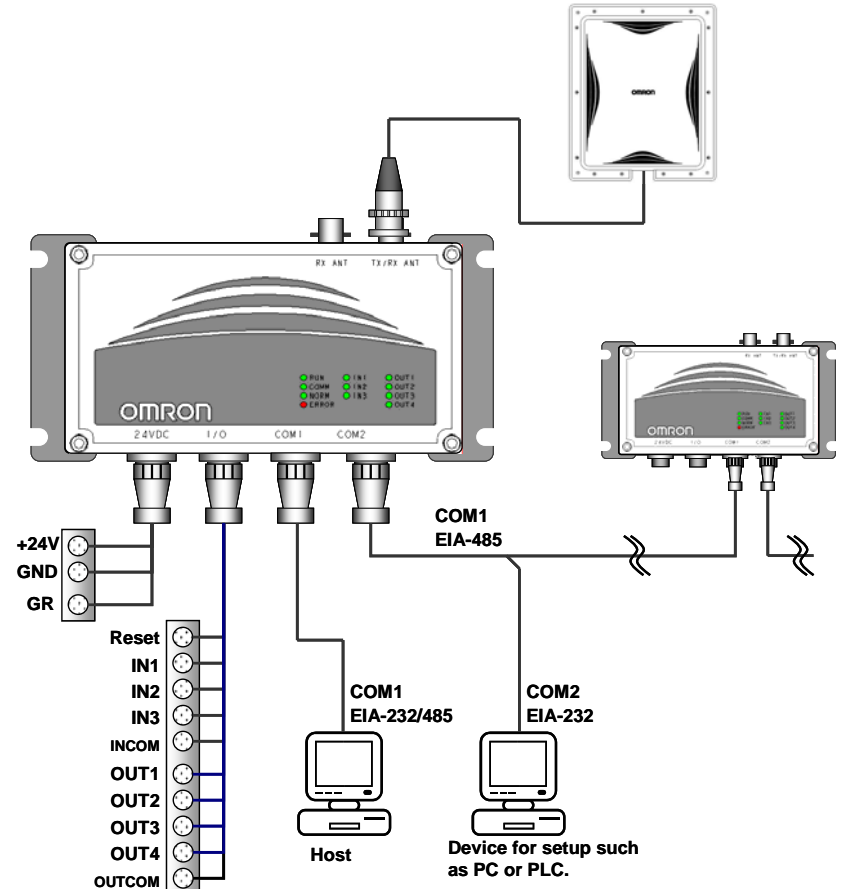

**Highly Functional RFID System** 

In addition to 1-to-1 communication between a Tag and an antenna, the RFID System operates in either multiple simultaneous access mode, selective access mode, or FIFO (first-in, first-out) read/write mode. In multiple simultaneous access mode, if there is more than one Tag in the communications area, the RFID System reads and writes data from and to all the Tags at one time. In selective access mode, the user can specify the Tags from and to which data is read and written. In FIFO read/write mode, the RFID System reads and writes data to one Tag after another as they come into the communications area.

Support of off-line EAS Mode The Reader/Writer can operate in EAS mode (see 3-7 in Section 3) as a standalone device, with no need to connect with the host.

I/O function By issuing commands from the host, the user can operate three input points and four output points.

**Protection Construction** The protection construction IP60 has been achieved in the Reader/Writer.

### 1-2-1 Example of 1-to-1 System Configuration

The V720S-BC5D4A has a built-in serial interface conforming to RS-232C and RS-485, thus making it possible to communicate with personal computers and PLCs. All the ordinary communication processes take place via commands from the host.

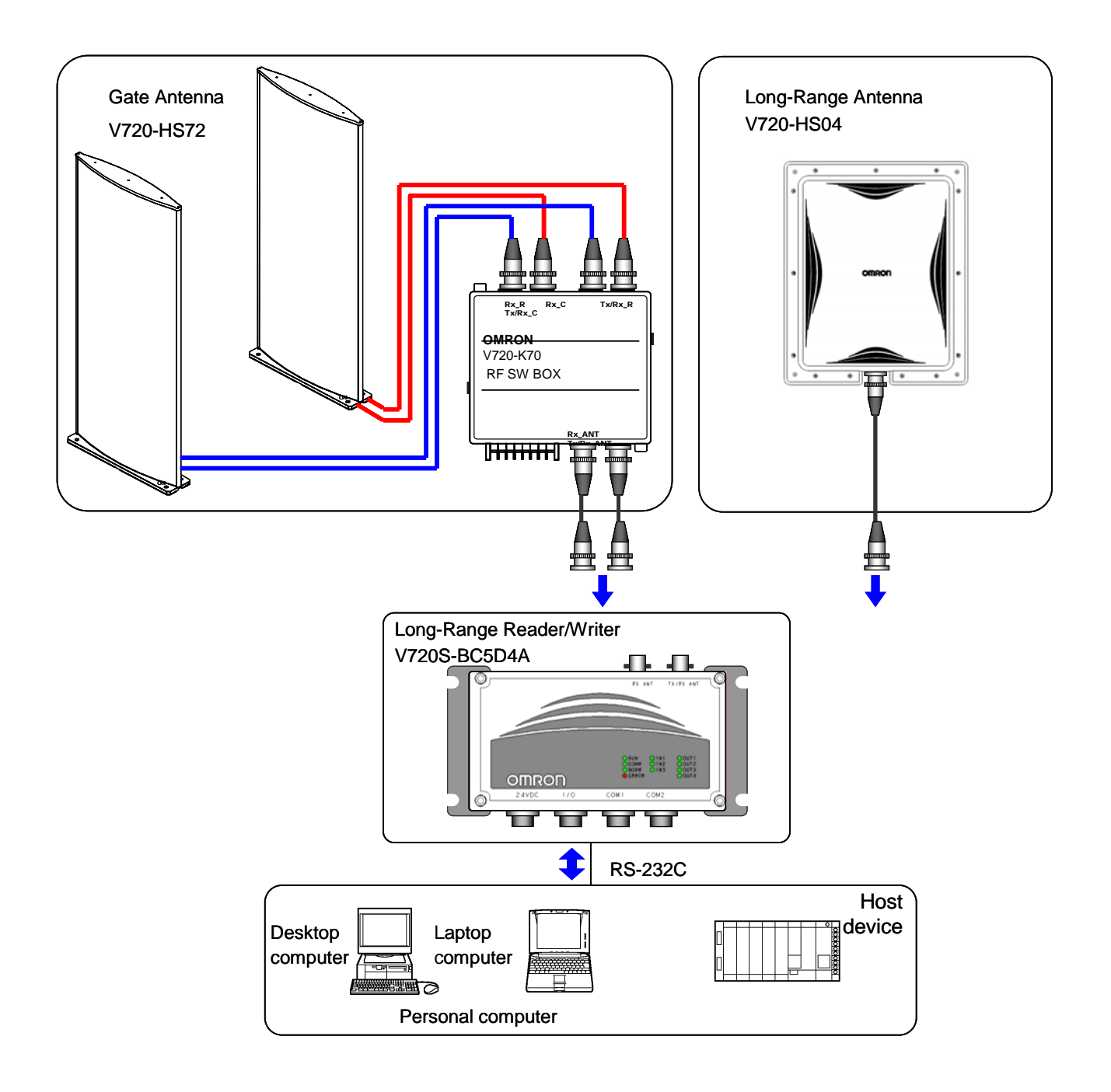

### 1-2-2 Example of 1-to-N System Configuration

The unit has a built-in RS-485 interface that enables multi-drop connection of up to 31 Reader/Writer units per host such as a mainframe or PLC.

The cable for RS-485 can be extended to a total maximum length of 300 meters.

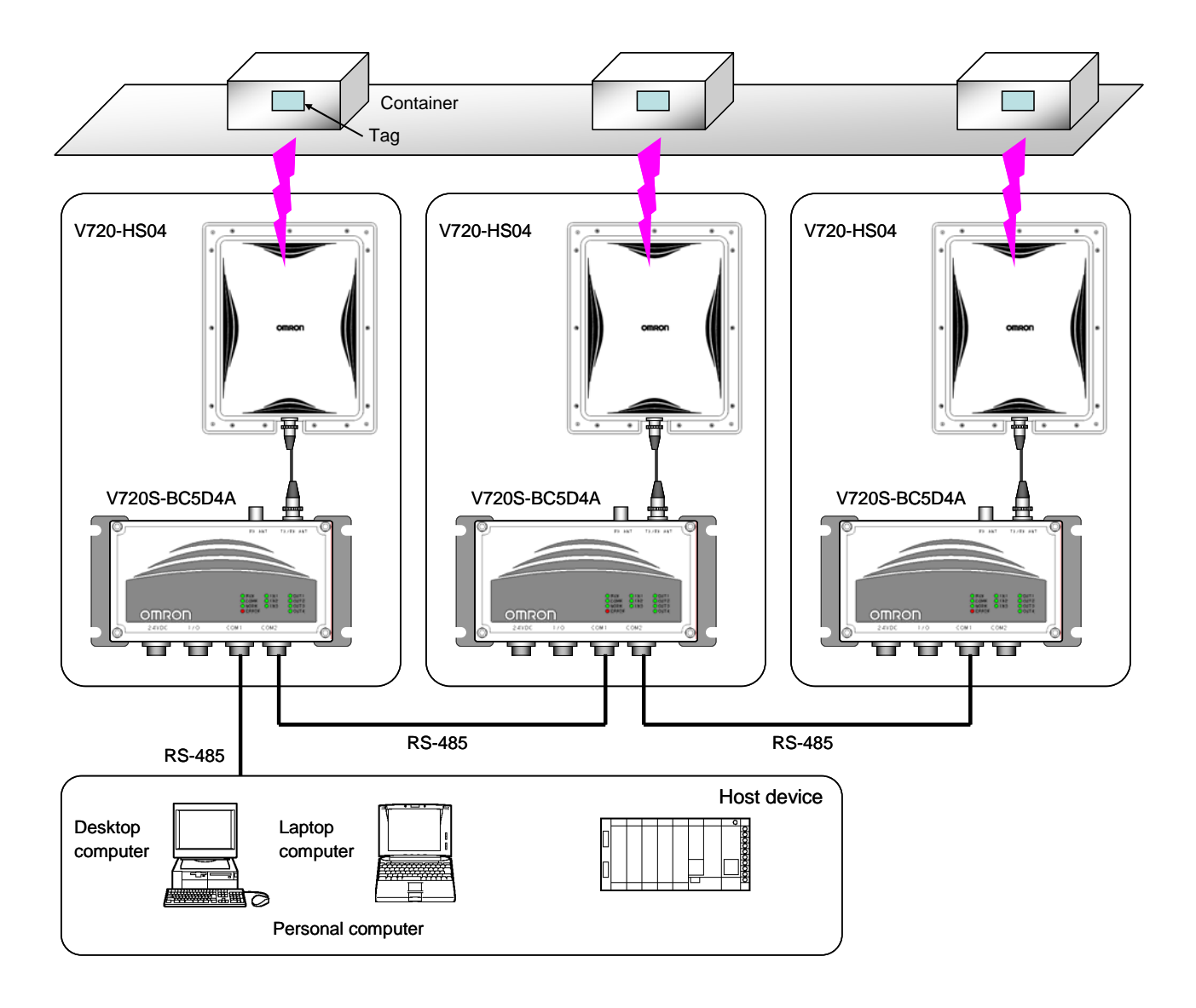

**NOTE** 

The models shown in the diagram are for example purposes only

Note:

In the configuration, where multiple Reader/Writers are connected via an RS-485 interface, the commands in a Communication Mode by which responses are returned at the Tag's entry into the communication area, such as those in the Auto or Repeat Modes, cannot be executed simultaneously. The responses from the Reader/Writer will collide, preventing the host from receiving them normally. Such commands must be executed from the Polling Command, or by the time-shared processing performed by the host.

# **SECTION 2** Specifications and Performance

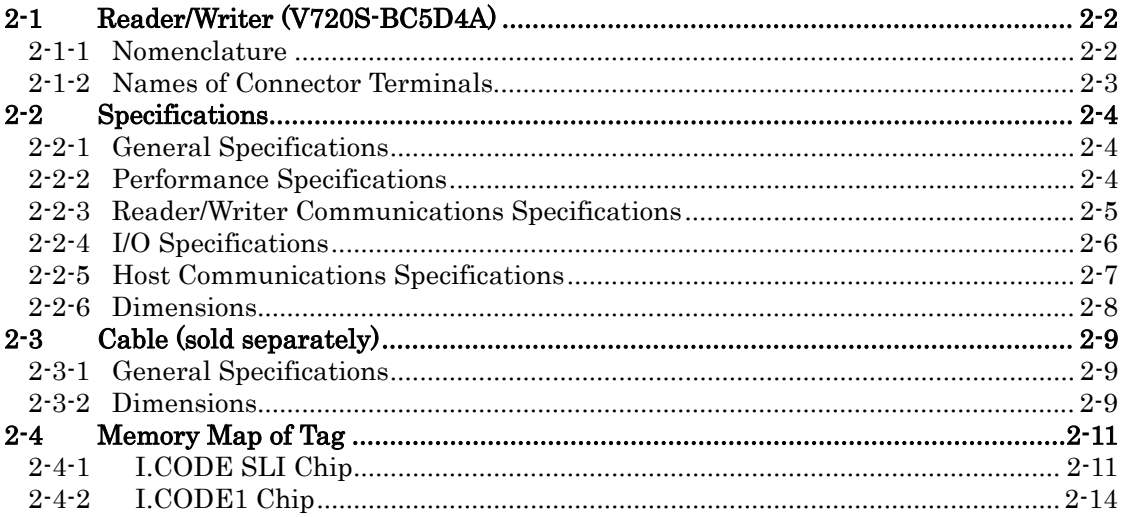

# 2-1 Reader/Writer (V720S-BC5D4A) 2-1

### 2-1-1 Nomenclature

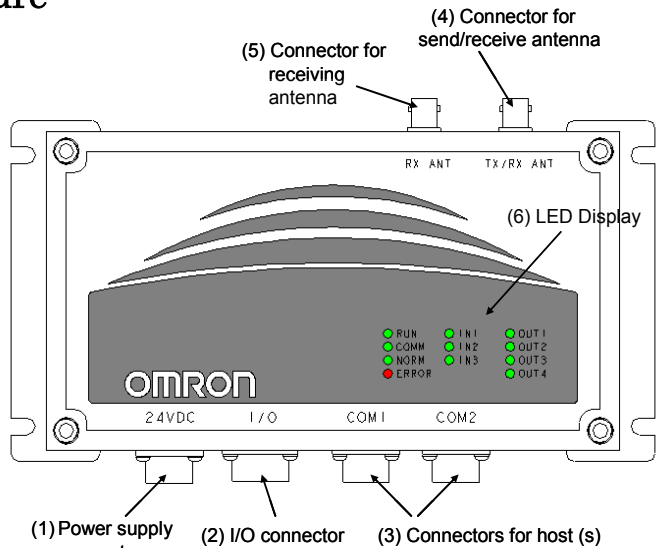

connector

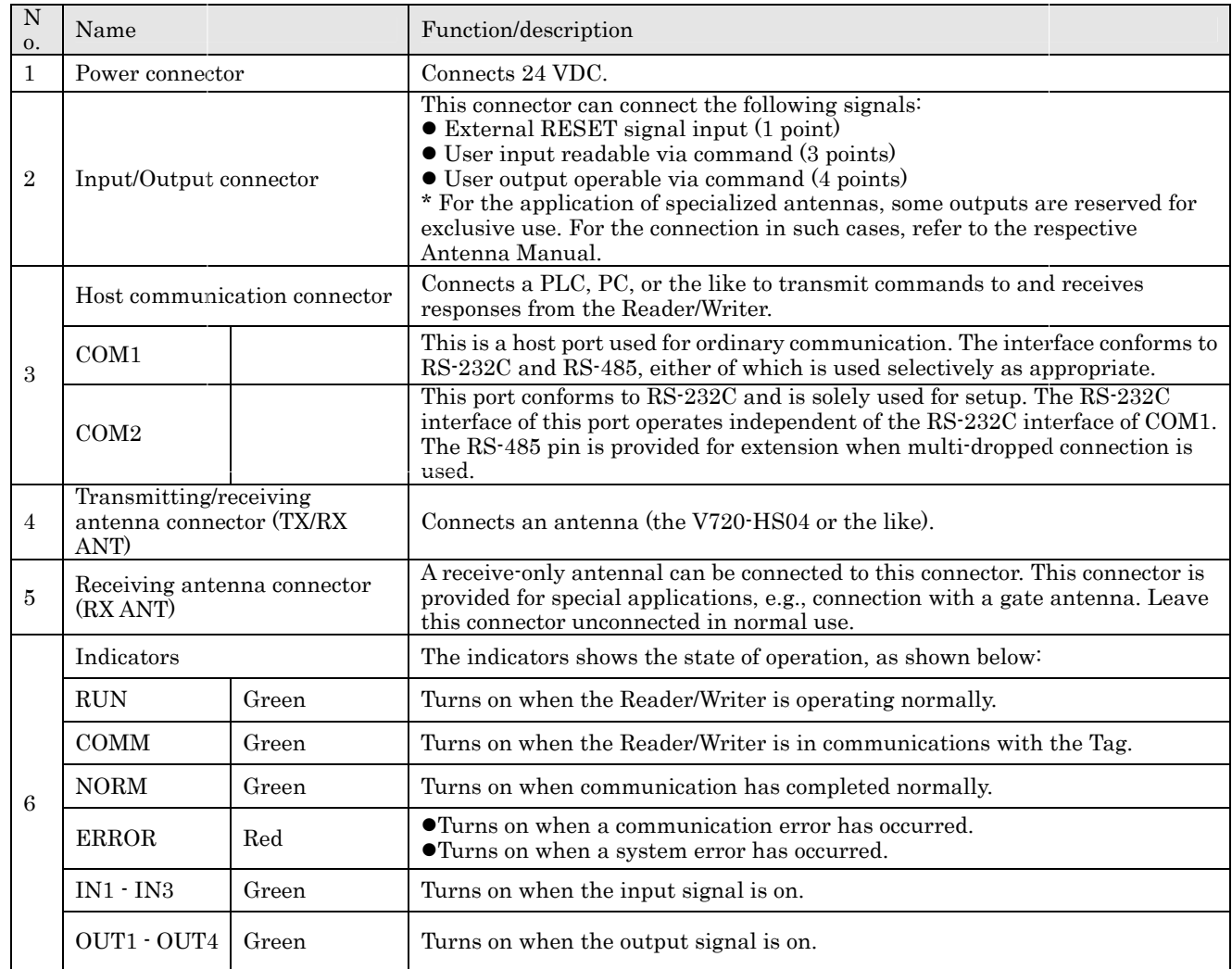

### Note

Do not connect antennas other than those recommended by OMRON.

When connecting a Receive-only Antenna, enable the Receive-only Antenna Mode with the Antenna Changeover Command (AC).

### 2-1-2 Names of Connector Terminals

Each connector shows pin numbers ,which are viewed from the outside of the Reader/Writer.

#### 1. Power connector

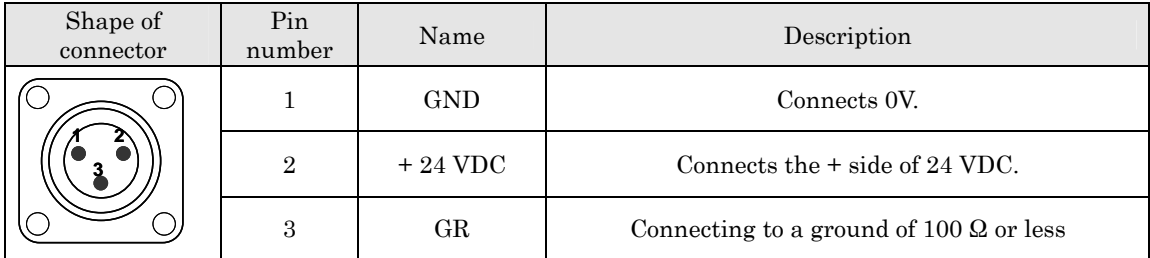

#### 2. Input/Output connector

Signals have been insulated from one another. The input and output signals are connected in a pair to INCOM and OUTCOM, respectively.

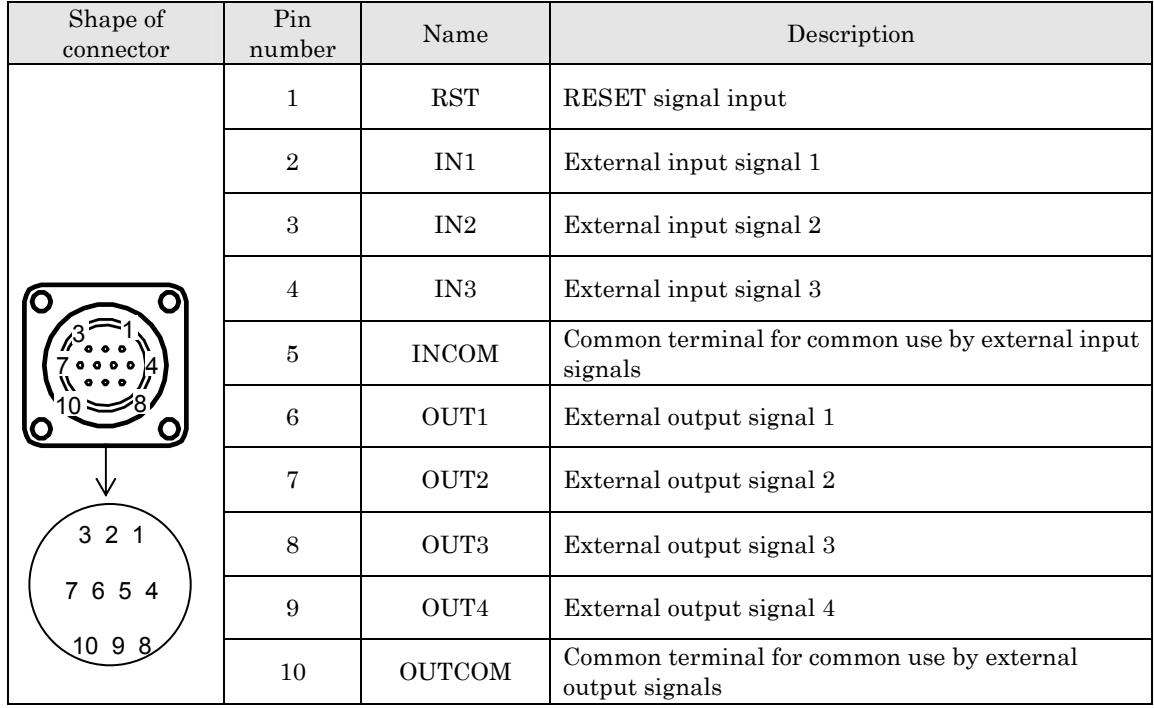

#### 3. Host communication connector

COM1 and COM2 are set commonly, as shown below.

| Shape of<br>connector | Pin<br>number  | Name | Description                     |
|-----------------------|----------------|------|---------------------------------|
|                       | 1              | RD   | Receive data (RS-2332C)         |
|                       | $\overline{2}$ | SD   | Transmit data (RS-2332C)        |
|                       | 3              | SG   | Grounding for signals (RS-232C) |
|                       | $\overline{4}$ | $^+$ | $+$ (RS-485)                    |
|                       | 5              |      | $-$ (RS-485)                    |

### 2-2-1 General Specifications

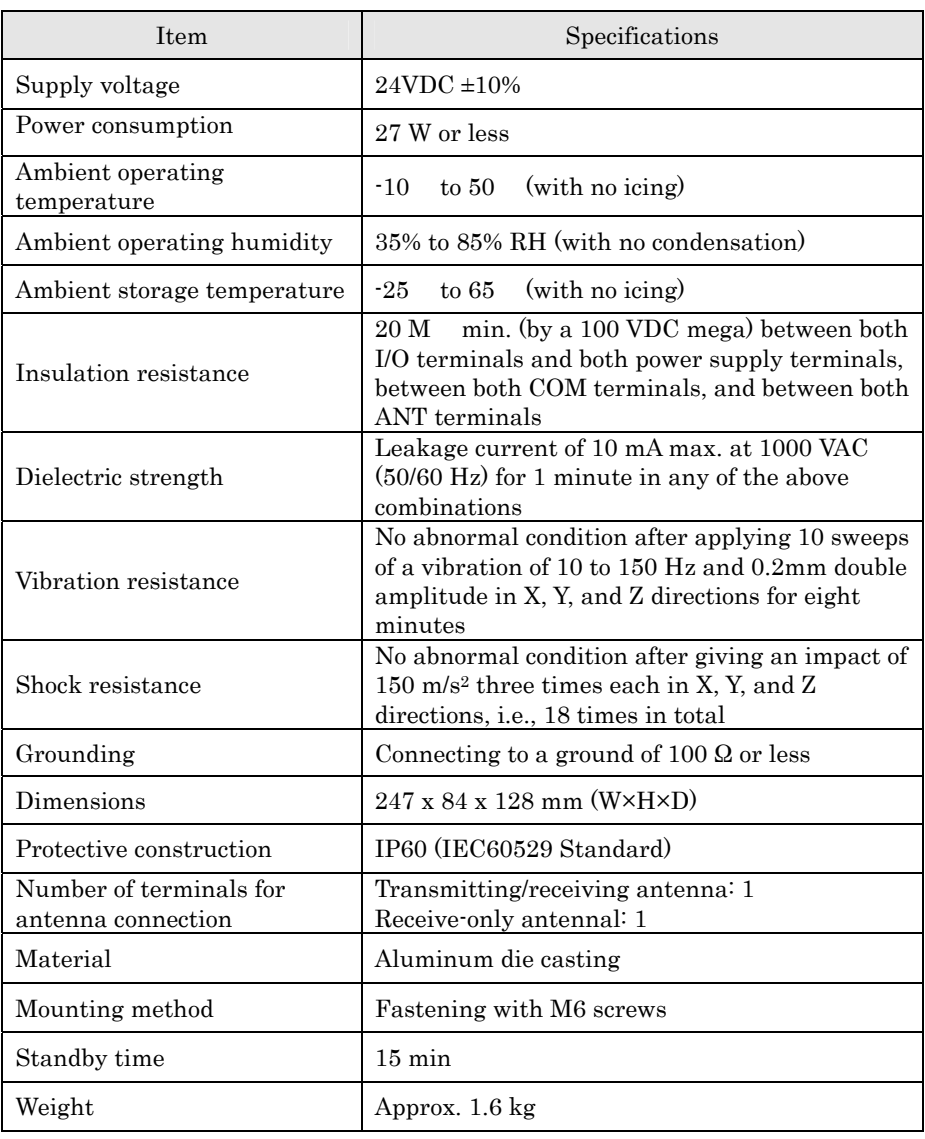

 $\sim$  (\*1) The time that elapses after turning power ON to getting stable for communication.

### 2-2-2 Performance Specifications

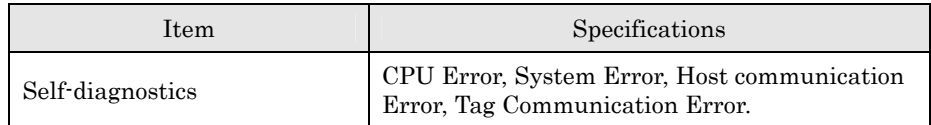

### Initialization process at power-on During the initialization process after power-on, four LED indicators: RUN, COMM, NORM, and ERROR light up. No commands are accepted during the initialization process (approximately 2.5 seconds).

### 2-2-3 Reader/Writer Communications Specifications

### 1. Transmission specifications

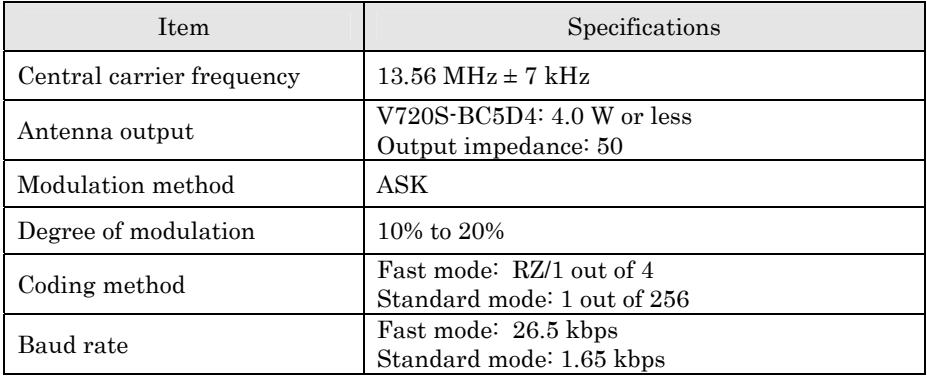

### 2. Receipt specifications

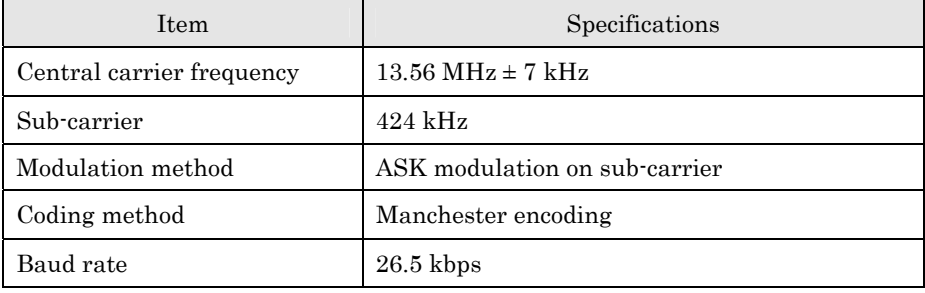

#### Note

The Standard Mode and Fast Mode are specified by the Tag Communications Mode Setting Command (CM). It should be noted that the factory default setting is the Fast Mode.

### 2-2-4 I/O Specifications

### ■Input specifications (RST, IN1, IN2, and IN3) ■Output specifications (OUT1, OUT2, OUT3, and OUT4))

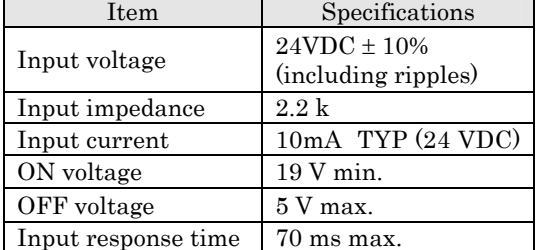

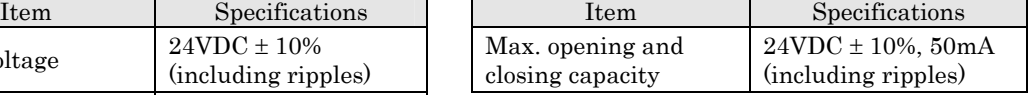

### Wiring with I/O equipment (Ex.)

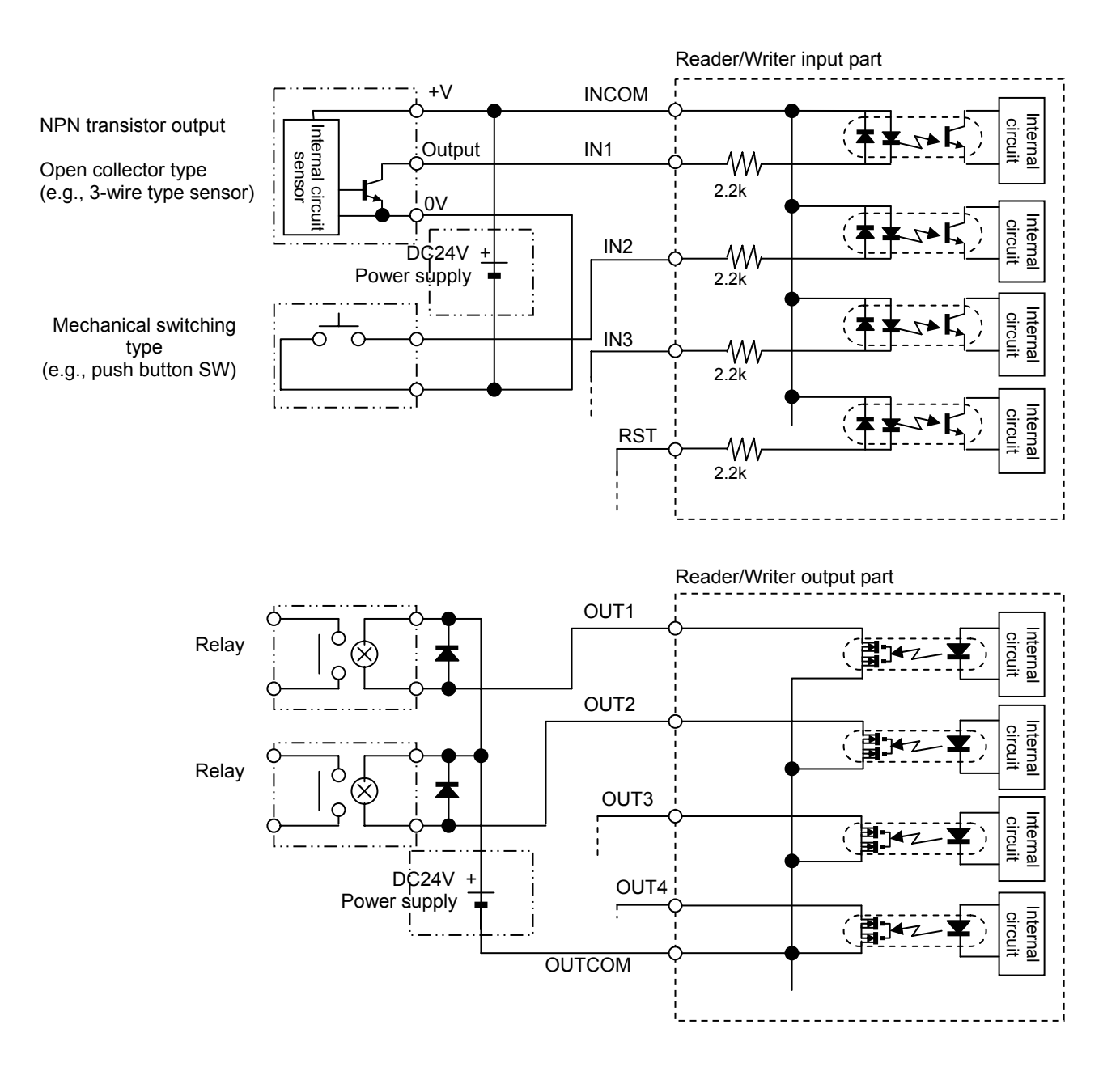

### 2-2-5 Host Communications Specifications

The RS-232C interfaces for COM1 and COM2 have separate communication ports, and thus it is possible for these interfaces to have different communication settings. COM1 can be communicated via RS-232C or RS485 interfaces. RS-232C for COM2 is primarily used for Reader/Writer setup, whereas RS-485 pin at COM2 is used for multi-drop connection to other Reader/Writer devices.

#### ■COM1 connector

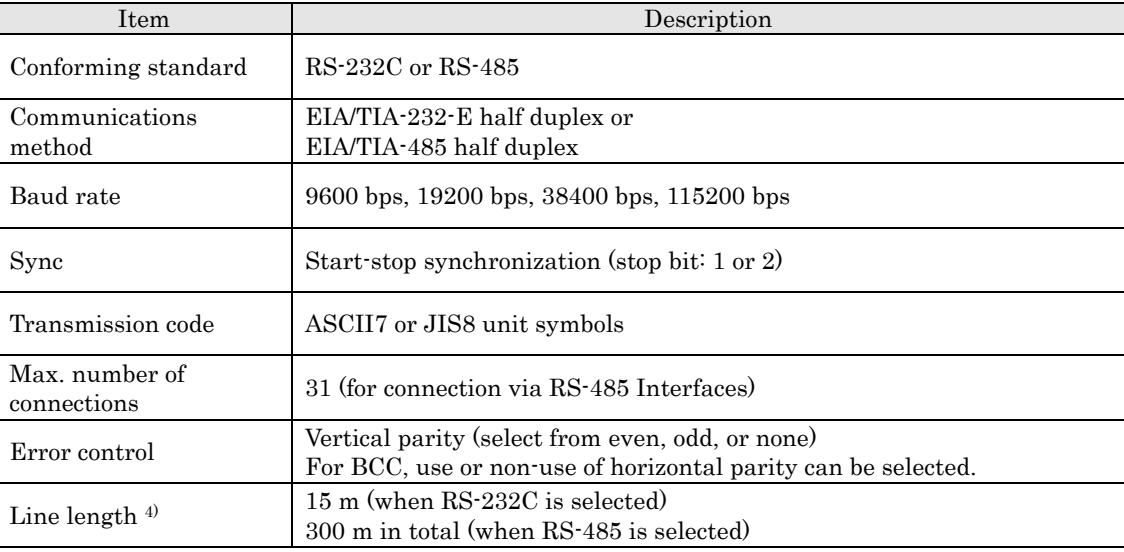

#### ■COM2 connector

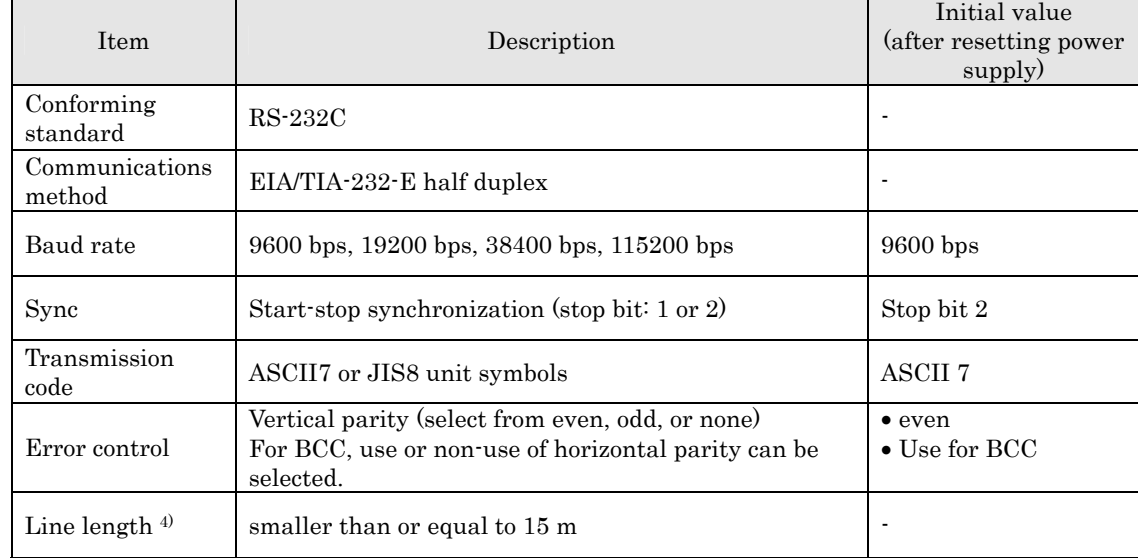

### Communication Settings

1) Either RS-232C or RS-485 interfaces must be selected for COM1.

2) The Communication Settings for COM1/COM2 are set using Communications Port Setting Command (CP).

3) The COM2 Communication Settings are reset to the initial values at power reset.

(The settings are maintained when reset with Reset Command) (XZ).

4) The line length may be shorter depending on the transmission rate applied, be sure to confirm the length in advance.

### 2-2-6 Dimensions

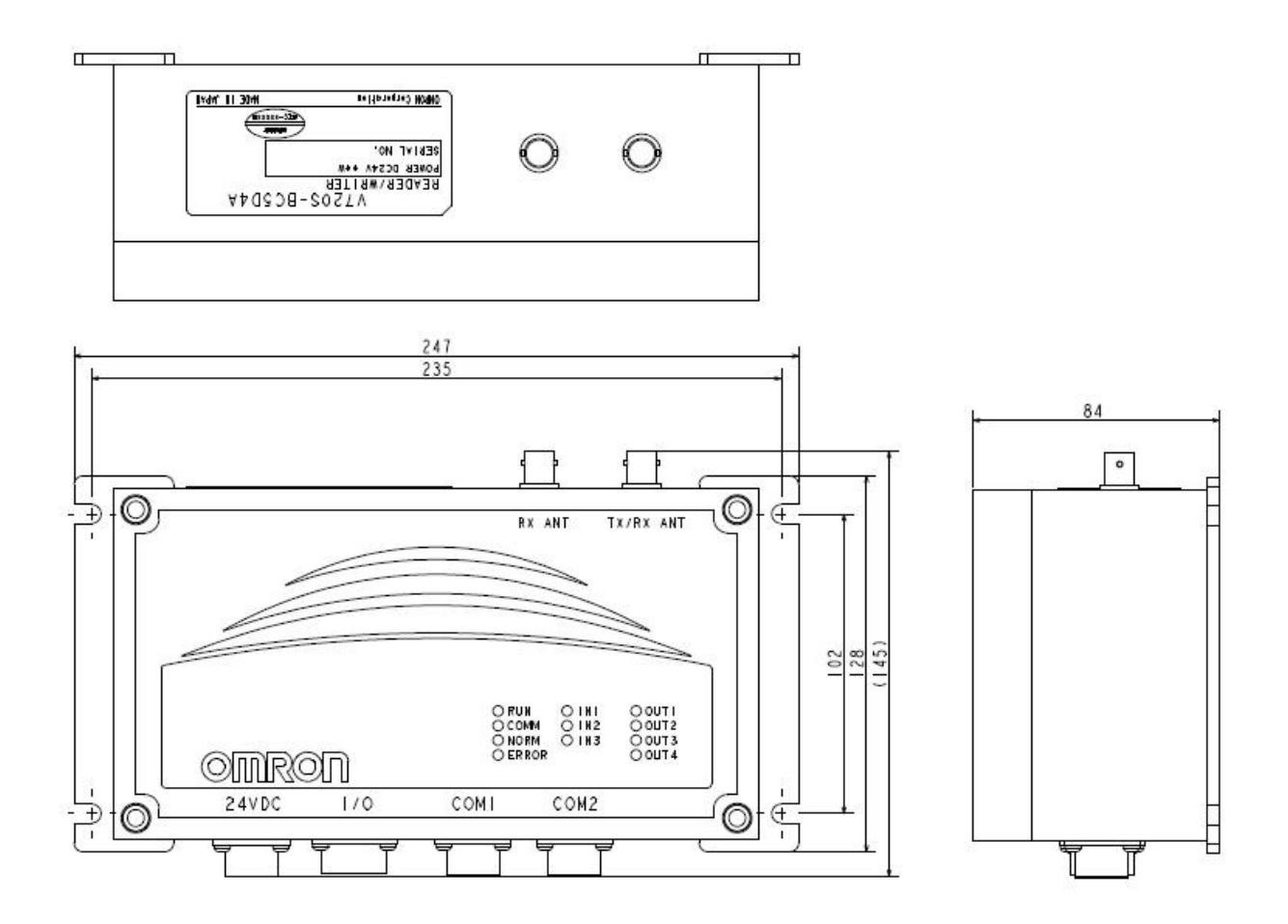

### 2-3-1 General Specifications

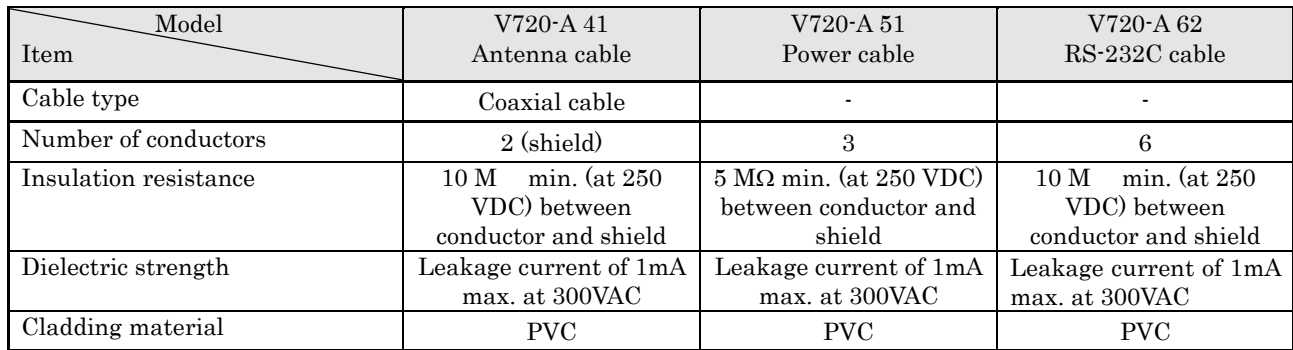

### 2-3-2 Dimensions

### Antenna cable: V720-A41

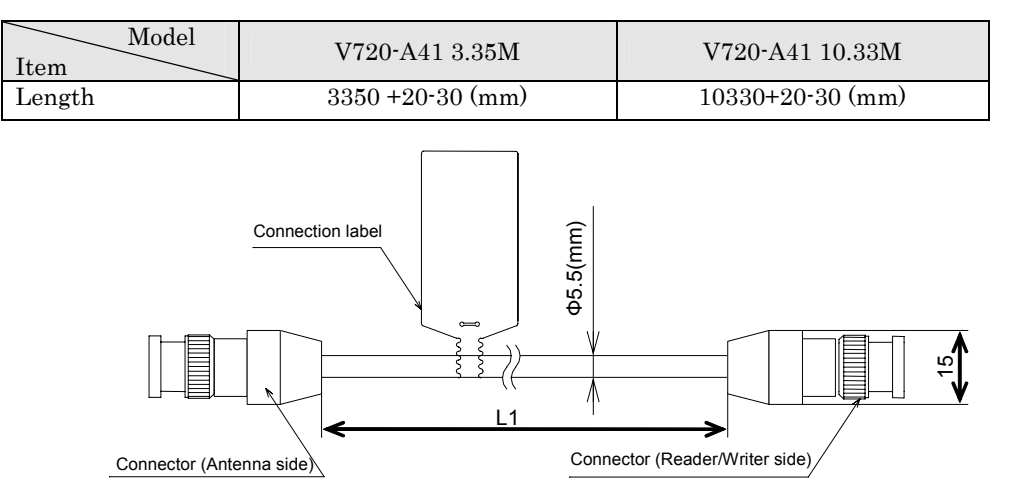

### Antenna Cable Wiring

Be sure to use V720-A41 3.35M or V720-A41 10.33M for the antenna cable. Using other cables may affect communication performance.

Do not change the cable length. Doing so may affect communication performance.

### 2-3 Cable (sold separately) 2-3

#### Power cable: V720-A51

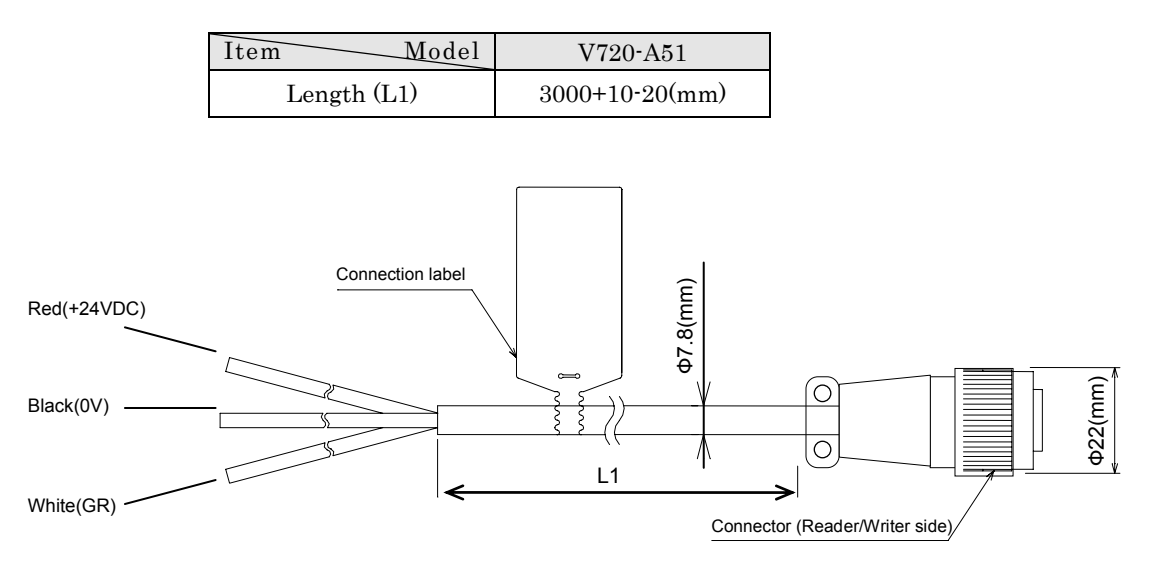

#### Cable for RS-232C: V720-A62(For DOS/V PCs)

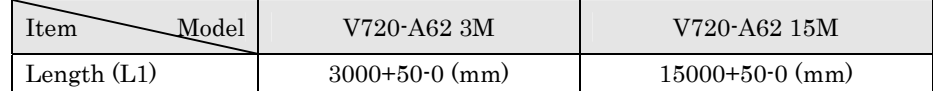

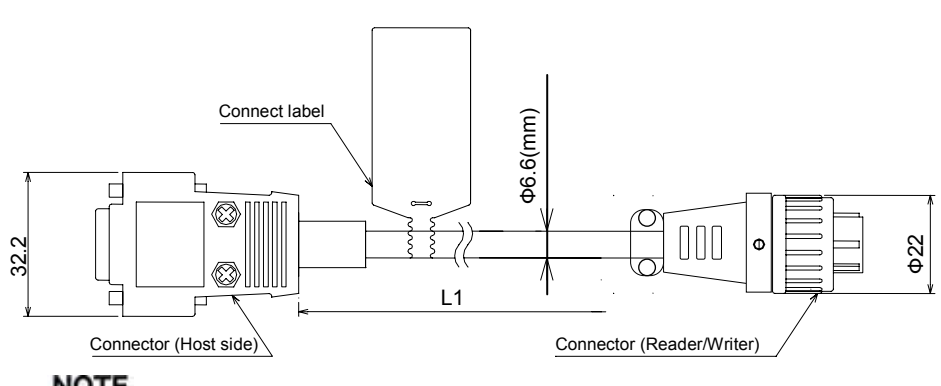

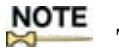

The D-sub connector is an inch screw thread (M2.54) type.

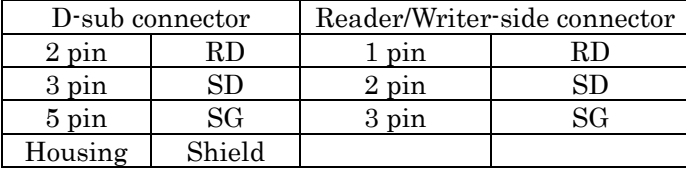

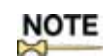

Connect the shield wire to the connector cover on the PC side.

### Installation/Operation Precautions

The cable must be laid in a particular manner so that no mechanical stress is applied to the cable.

The cable should not be repeatedly bent or pulled in an axial direction.

### 2-4-1 I.CODE SLI Chip (Philips Semiconductor IC, product name: SL2 ICS20)

This section describes a Tag incorporating a Philips Semiconductor IC chip SL2 ICS20 Label IC (hereinafter called "I.CODE SLI chip"), which is accessed by the system.

This chip is in conformity with international standards or ISO/IEC15693. The user memory area of I.CODE2 chip consists of 28 pages (00h through 1Bh page) or 112 bytes.

This Reader/Writer is organized with one page (4 bytes) as the minimum access unit of its memory block, and can be accessed up to the maximum address space defined in ISO/IEC15693. 1) shows an example of a Memory Map of an IC (hereinafter called "ISO/IEC chip") in accordance with ISO/IEC15693.

#### 1) Maximum address space of ISO/IEC15693 chip organized with 4 bytes/page

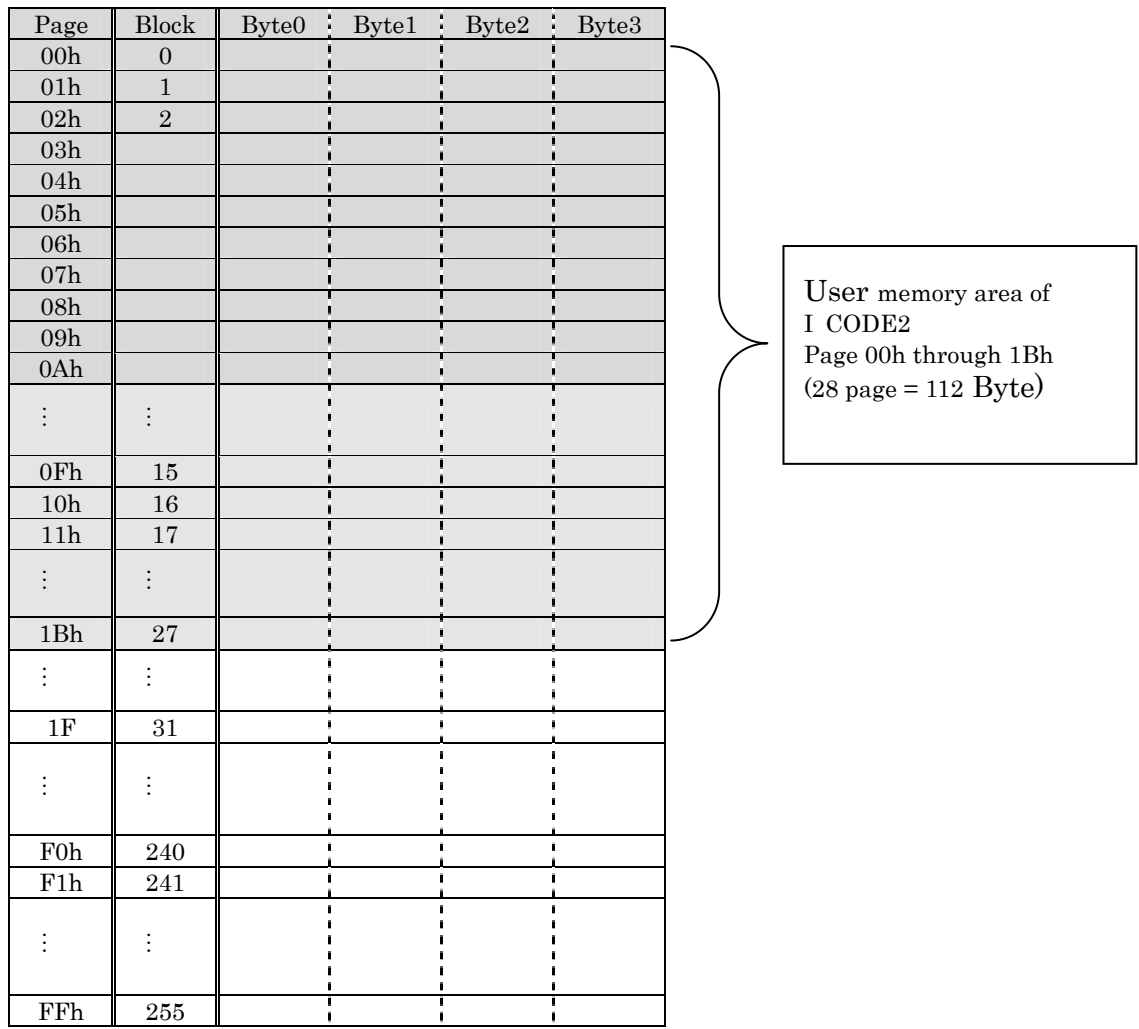

### Accessible Tags

This product incorporates the firmware, which can access the 4-byte/page chip that conforms to ISO/IEC 15693. However, the operation is guaranteed for OMRON Tags that use the Philips Semiconductor IC, SL2ICS20 (commonly called I.CODE SLI) only. The Tags by other manufactures, or those with other ISO/IEC15693 Chips should be thoroughly tested by each user.

#### 2) System area of I.CODE2 chip

This section describes a system area of I.CODE SLI chip. The system area of I-CODE SLI chip is allocated in the other area rather than user memory area.

Execute a specific command to access to the system area.

The processes in the system area are done by specific commands instead of page number allocations.

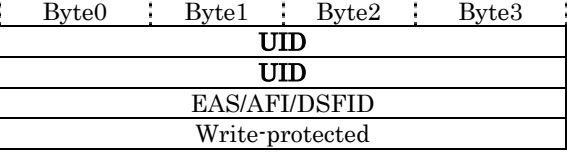

(1) UID

UID is a Tag-specific code and has been written into the memory during the chip production process.

The IC is shipped with this page write-access inhibited; there is no way of making this page rewritable by the user.

(2) EAS

EAS mode: Inhibition/permission of EAS function

(e=0: EAS mode is disable; e=1: EAS mode is enable)

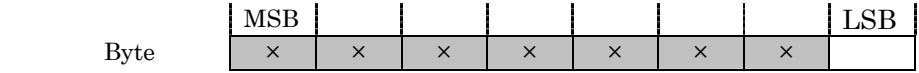

The pages marked with "X" in the table above are reserved for future use.

(3) AFI

AFI is special area for enabling the user to identify a Tag that is suitable for a specific user application.

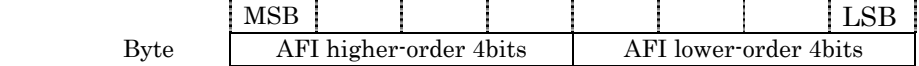

#### Definitions by ISO/IEC15693

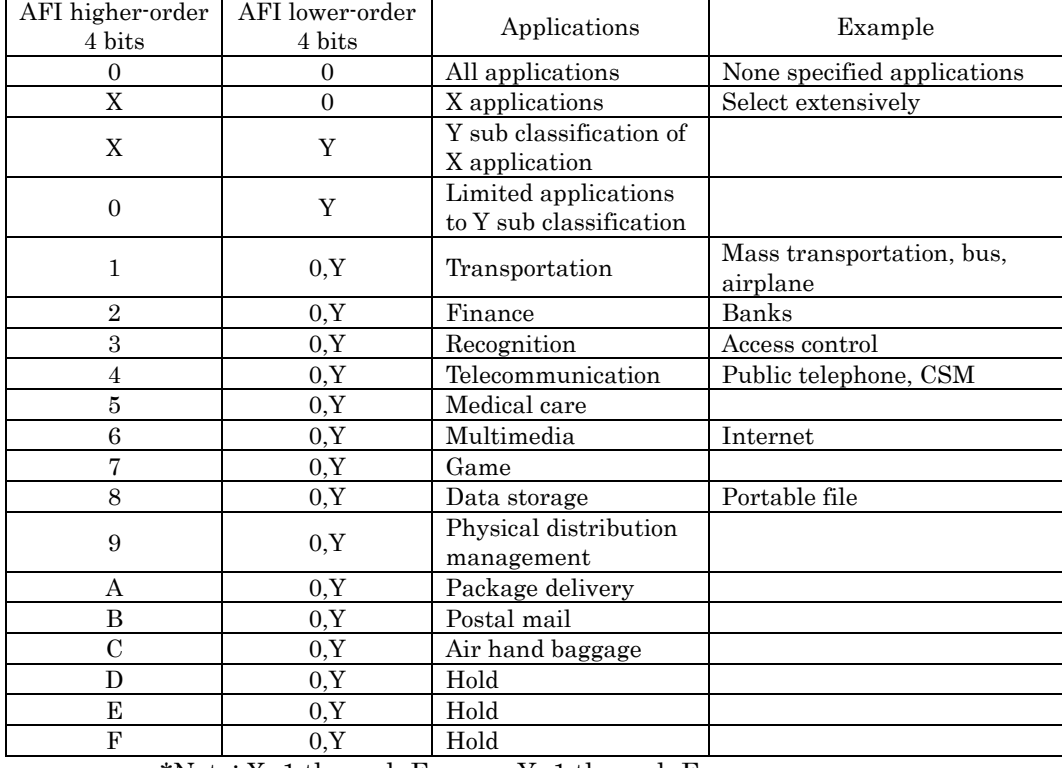

\*Note: X=1 through F Y=1 through F

(4) DSFID

DSFID indicates how data are organized in a memory.

 MSB LSB Byte3 DSFID

(5) Write-access conditions

The pages are write-inhibited permanently if they are so indicated in the memory map. The factory settings are as follow. If the bit of a particular page is 1, that page is write-protected.

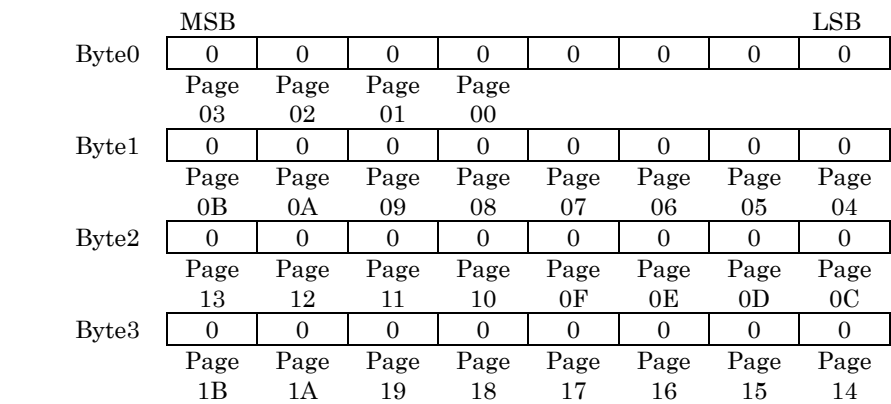

### 2-4-2 I.CODE1Chip (Philips Semiconductor IC, product name: SL1 ICS30 01, SL ICS31 01)

These specifications describe a Tag incorporating an IC chip I- CODE1 Label IC (product name: SL1 ICS30 01) from Philips, which is accessed by the system.

This chip consists of a 64-byte memory. The upper five blocks (Blocks 0 to 4) of the memory are used as a system area having functions that do not relate to user memory. OMRON offers special commands for accessing this area in order to ensure the great ease of these functions by the user.

Refer to 5-5 "System commands" for details. OMRON defines the blocks below Block 5 as the user memory area. Block 5 is page 00, and the subsequent blocks are allocated as shown below.

The memory is organized with four bytes as one page  $(4 \text{ bytes} = 32)$ bits).

One page is the minimum unit that can be read from and written to the memory.

The memory allocation described in these specifications is in accordance with OMRON's memory allocation scheme.

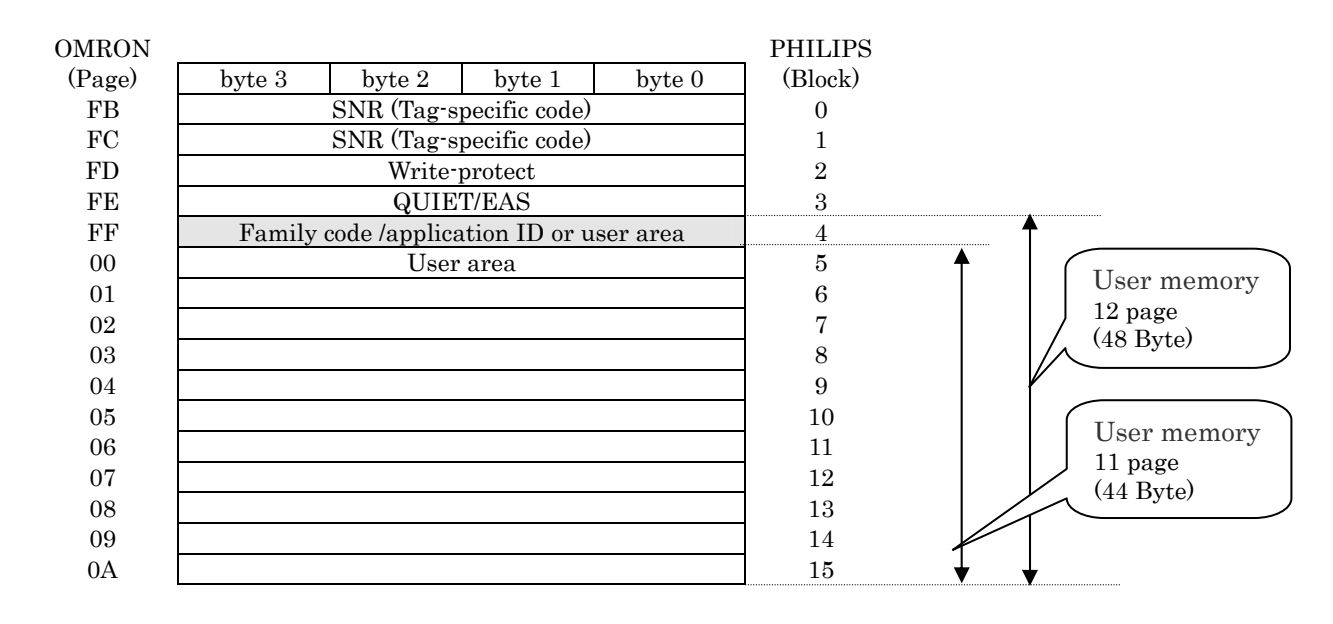

#### 1)Memory map of I.CODE1Chip

### Page FF (Block 4)

Page FF (Block 4) can be used as user memory when Tag-discriminating access by Family Code (FC) or Application ID (AI) is not performed. In this case, specify FF for the page to use it as user memory. The user memory contains 12 pages.

#### 2) System area of I.CODE2 chip

#### SNR (pages FB and FC)

SNR is a Tag-specific code and has been written into the memory during the chip production process.

The IC is shipped with this page write-access inhibited (refer to page FD); there is no way of making this page rewritable by the user.

#### 2)Write-access conditions (page FD)

The pages are write-inhibited permanently if they are so indicated in the memory map. The factory settings are as follow. If the two bits of a particular page are 0,0, that page is write-protected.

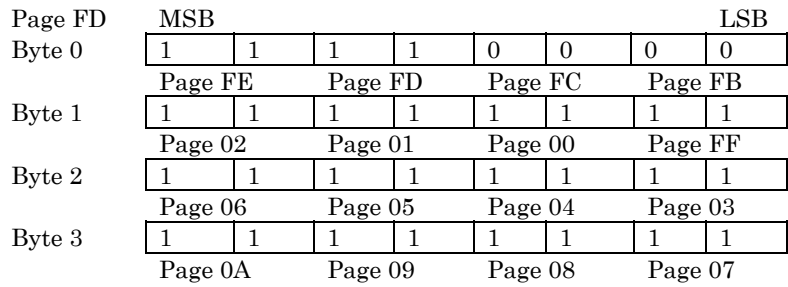

#### 3)QUIET/EAS (page FE)

QUIET mode :All the functions of a tag are suspended completely. Use Reset Quiet Bit to resume these functions.

 $(q=0: \text{QUIET mode is disabled}; q=1: \text{QUIET mode is enabled})$ EAS mode : Inhibition/permission of EAS function

 $(e=0: EAS \text{ mode is disabled}; e=1: EAS \text{ mode is enabled})$ 

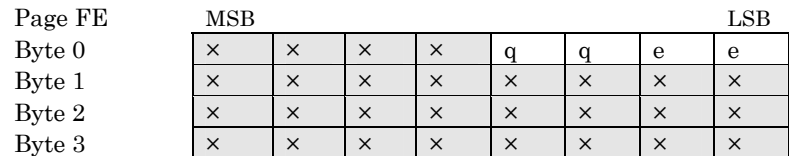

\*The pages marked with "×" in the table above are reserved for future use.

#### 4)Family code/application ID (page FF)

Family code and application ID are special areas for enabling the user to identify an IC that is suitable to a specific user application.

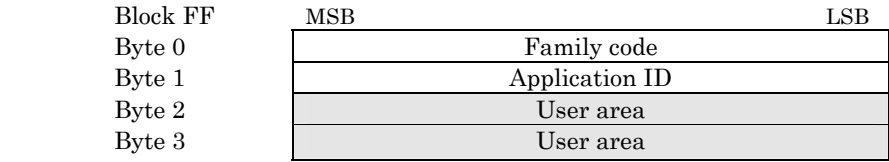

# **SECTION 3 Functions**

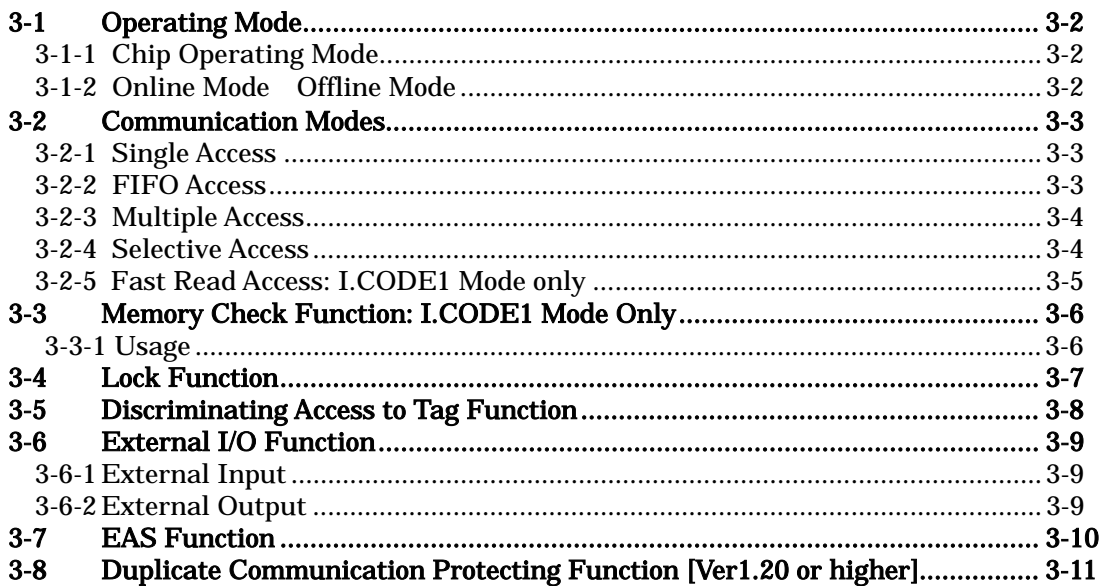

### 3-1-1 Chip Operating Mode

This Reader/Writer has two Chip-Operating Modes for different types of Tags (and its IC Chips.) You have to set either of the Chip Operating Modes in accordance with the Tag you choose. The functions or command types/formats vary, depending on the Chip Operating Mode. The factory default is ISO Mode (I.CODE 1 Mode for Ver1.10 and lower).

The mode is set by the Chip Operating Mode Switch Command (TY).

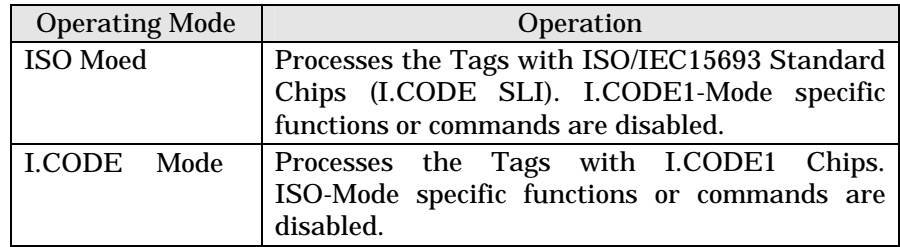

### 3-1-2 Online Mode /Offline Mode

The Reader/Writer operates in either Online Mode, in which commands are given by the host, or in Offline Mode, in which the EAS function (refer to SECTION 3-7) performs the configuration, when the host is disconnected and the communication test between the antenna, the Reader/Writer and the Tags.

The factory default is set to Offline mode. To change the mode to the Online Mode, connect the host and execute the Stop Command (ST). To always start the Reader/Writer in the Online Mode, the default mode is disabled using the Offline Mode Setting Command (FL).

When the Reader/Writer is turned on in Online Mode, it remains in a stand-by state, until commands from the host are received.

In the Offline Mode, the Reader/Writer starts detecting the EAS-enabled Tags (the EAS function mounted on the Tags is not disabled) from the moment it is turned on in this mode the COMM LED remains flashing. At the entrance of an EAS-enabled Tag into the antenna communication area, the external output turns ON for the specified time. The OUT1 LED light indicates normal communication between the Reader/Writer and the Tags .

To check the communication status in the Offline Mode, the EAS on the Tags must be enabled in advance.

#### Note:

If the type of Tags used and the chip operating mode setting do not match, the Reader/Writer will not respond to the Tags. The No Tag Error code: 72 results.

Specifying the commands or functions unavailable in the specified Chip Operation Mode will result in a Format Error (code: 14).

The communication test in Offline Mode is performed with the EAS on the Tags enabled. The communication by the EAS function takes longer compared to Read/Write operations performed by other functions. The communication distance in the Online Mode should be checked using the actual commands.

This Reader/Writer has five communication modes to be selected by each command corresponding to the number and/or state of Tags in the communication area.

Each mode is activated by specifying the communication in the command data.

### 3-2-1 Single Access

Single Access is used to read data from or write data on the only Tag that exists in the Antenna Communication Area. The execution timing can be selected from Trigger, which executes immediately, Auto, which waits for the Tag to enter the communication area and executes, or Repeat, which repeats the execution for the Tag in the communication area.

Be sure to have only one Tag in the communication area. Multiple Tags in the Antenna Communication Area prevents the antenna from communicating normally.

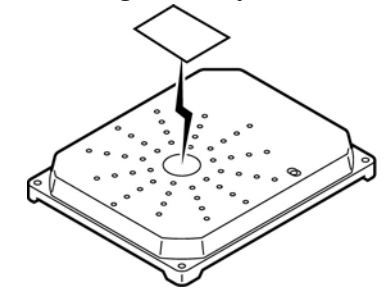

**NOTE** 

In the I.CODE1 Mode, the Tag is processed only once at the entry into the communication area. It can be reprocessed once it is outside the area again.

### 3-2-2 FIFO Access

FIFO Access is used to read data from or write data on the Tags sequentially in the same order they entered the antenna communication area. (FIFO First In First Out).

The execution timing can be selected from Trigger, which executes immediately, Auto, which waits for the Tags to enter the communication area and executes, or Repeat, which continues to wait for the Tags to enter the communication area.

Since every Tag finished with communications is set to access prohibit, communications will be possible if only one Tag newly arrives in the communication area of the Antenna where more than one Tag exists.

An error results, however, if two or more Tags arrive in the communications area simultaneously. Once an access-prohibited Tag leaves the communications area, access to the Tag is enabled again.

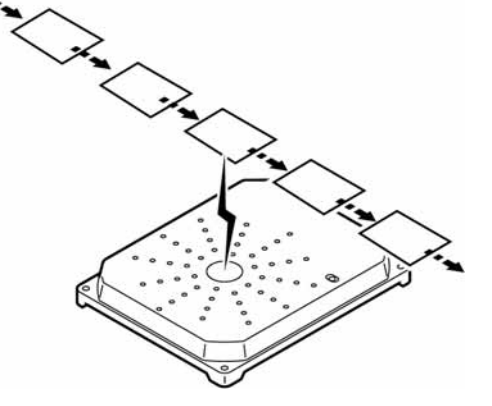

### 3-2-3 Multiple Access

Multiple Access is used to read data from or write data on the Multiple Tags in the Antenna Communication area simultaneously. Communications with Multiple Tags in the communications area is available. (This function is also called 1:N Access or Multiple Tag Simultaneous Access). The execution timing can be selected from Trigger, which executes immediately, or Repeat, which continues to wait for the

In I.CODE1 Mode, specify the appropriate tag-number code in command data according to the number of Tags that exist in the communication area (refer to SECTION 5-2-5).

The Duplicate Communication Protecting Function is useful for unstable Tags in the Antenna Communication Area (refer to SECTION 3-8 for details).

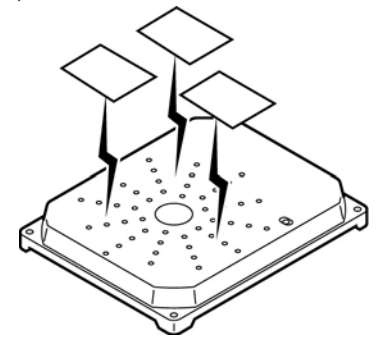

Tags to enter the communication area.

### 3-2-4 Selective Access

Selective Access is used to read or write data on specified Tags among the multiple Tags in the communication area.

In ISO Mode, communication with specific Tags is achieved by first reading the Tag UIDs (unique codes) in Multiple Access Mode and then by specifying them. It is recommended that the UID/SNR addition option of the Command Processing Procedure Setting should be used. It is especially convenient since data readouts and UID acquisitions are performed by a single command.

In I.CODE1 Mode, the Tag Detection Command that assigns numbers to the Tags in the communication area in Multi Access Mode is performed first, and then the Tag Designation Command that specifies the assigned numbers is performed to launch the communication with the specific Tags.

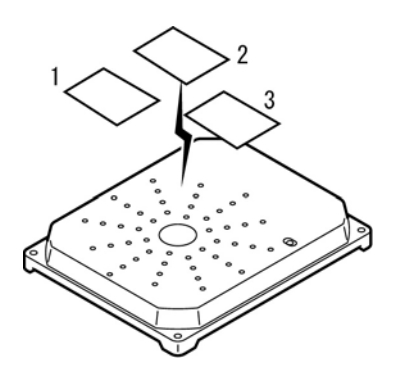

### 3-2-5 Fast Read Access: I.CODE1 Mode Only

The Fast Read Access speeds up the data readout in I.CODE1 Mode. The execution timing can be selected from Trigger, which executes

immediately, Auto, which waits for the Tag to enter the communication area and executes, or Repeat, which repeats the execution for the Tag in the communication area.

The function operates the same way as in Single Access mode when the Tag number code is set to 0; in other cases it is the same as in Multiple Access Mode.

### [When the Tag number code is set to 0 (Single Access Mode)]

By selecting the Trigger or Auto execution timing, the function executes the same operation as that in normal single access mode but in a shorter period of time.

When the Repeat execution timing is selected, the function continuously returns data while the Tags are present in the communication area, this is useful in confirming the communication area.

### [When the Tag number code is set to those other than 0 (Multiple Access Mode)]

The only execution timing available is Repeat, since the function employs a simple version of the communication sequence, some Tag data may be unreadable under the condition where the responses from the Tags collide frequently. In addition, the function processes and responds to the same Tags repeatedly while they are present in the communication area.

This function should be used when there is a low number of Tags in the communication area. When there are a greater number of Tags, the Multiple Access Mode should be used. The Duplicate Communication Protecting Function is useful to avoid multiple responses returned to the same Tag. (Refer to SECTION 3-8).

Note:

For the I.CODE1 Communication Modes used under the conditions, where Multiple Tags exit in the Antenna Communication Area (Multiple Access, Selective Access, or Fast Read Modes), the Tag Number Code must be specified. The maximum number of Tags allowed in the communications area is set previously. (Refer to SECTION 5-2-5 for details).

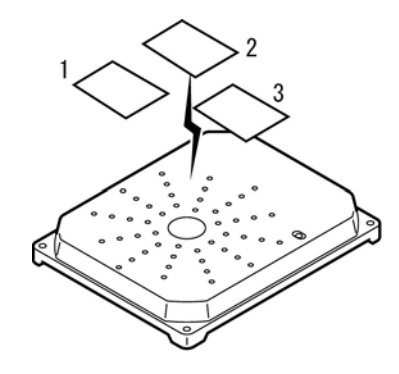
### 3-3 Memory Check Function I.CODE1 Mode Only 3-3

By adding a check code to the data in the Tag, you can detect data errors due to the Tag memory (EEPROM) being overwritten, service life, and unforeseen factors.

The check code uses the CRC code of the generating polynomial  $X^{16} + X^{12}$  $+ X^5 + 1.$ 

 A memory check is performed using the Memory Check Command (MC), which writes the check code, and the Memory Calculation Command (MK), which verifies the check code. In the check block defined using the header page and the number of pages, the target calculation area is the area except for the last page of the block, and the last page is the check code area. The check code uses two bytes in the check code area.

When a check code write command is sent, the CRC code for the data in the target calculation area is calculated, and written to the check code area. When the data verification command is sent, the CRC code for the data in the target calculation area is calculated, and compared with the data in the check code area. If these match, the number 75 is returned in the response code to show that the data is normal. If they do not match, the number 76 is returned to show that there is a data error.

Example: Memory check is performed when check block header page is 00 and the number of check blocks is 0B.

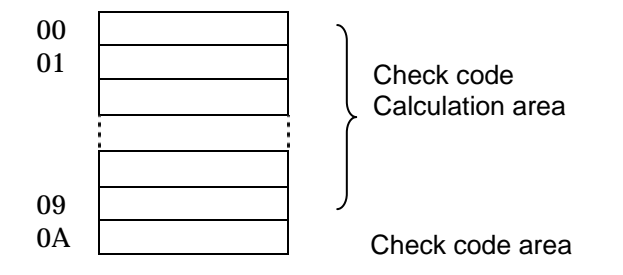

### 3-3-1 Usage

After writing the data, calculate and write the check code using the Memory Check Command (MC), and before reading the data, verify the check code using the Memory Calculation Command (MK). You can detect data corruption in advance within the Tags that are not being accessed.

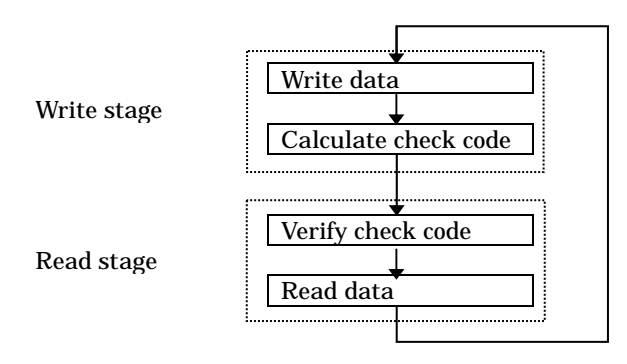

**NOTE** 

This Command is for I.CODE1 Mode Only. The command is not available in ISO mode:

### 3-4 Lock Function 3-4

The Lock function protects data from being erased due to unintentional overwriting on the fixed data in the Tags.

### Lock setting in ISO mode

For the lock setting in ISO mode, you can write-protect any given areas by the page of Tag memory.

If you execute Write command on a write-protect page, a write processing error (code:79) will occur. You can make the lock setting by executing the Lock command (LK) that enables access to the lock setting area. For the details, see 5-4-7 "Lock Setting: ISO Mode."

### Lock setting in I.CODE1 mode

There is a lock setting area in the system area of I.CODE1 chip, and you can write-protect any given areas by page.

If you execute Write command on the write-protect page, the write processing error (code:71) will occur.

The lock setting consists of 12 bits of data in total, giving one bit to each page. Lock setting can be made by using the Lock command (LK).

For the details, see 5-5-9 "Lock Setting: I.CODE1 Mode."

### Lock setting area of I.CODE1 chip: "FDh page"

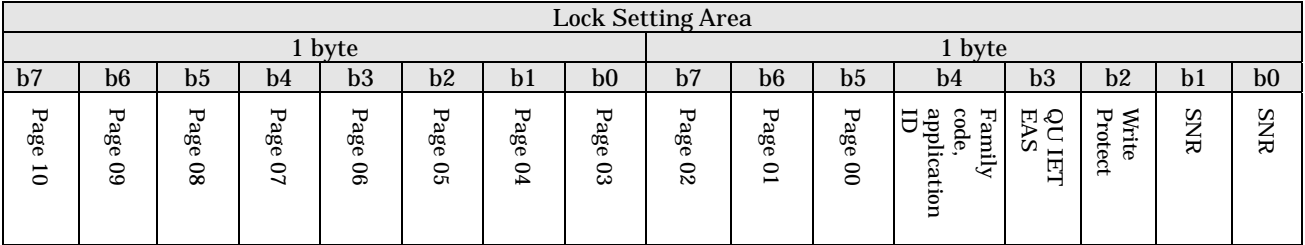

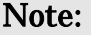

The write protection cannot be canceled by the V720-series lock function. Data can never be re-written into write-protected pages; be careful in setting write protection.

Be extremely careful when setting write protection in the system area.

Tag-specific codes (UID on I.CODE SLI/SNR on I.CODE1) are write-protected when manufactured.

The ID codes set in the Tags are utilized in identifying the target chips in the antenna's application fields. Responses are returned only when the ID code in the command from the antenna and the ID code on the Tag are matched.

The factory default of the Reader/Writer ID codes are all set to 00h, which means communications are available regardless of ID codes on the Tags.

#### ■I.CODE1 mode

The I.CODE1 chip has two kinds of one-byte ID codes called the Family Code and Application ID. The Tag ID code can be set/modified by the Write Command (WT) with the Family Code/Application ID area (FF page) specified.

The ID codes for the Reader/Writer can be set/modified by the Reader/Writer Family Code Setting (FC)/Reader/Writer Application ID Setting (AI) Command.

#### In I.CODE1 mode

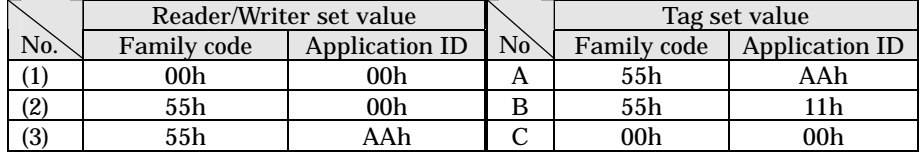

#### Reader/writer setting (1)

This setting enables communication with Tag A, B, and C, as both of the family code and application ID are set to "00h."

#### Reader/writer setting (2)

This setting enables communications with Tag A and B as their family codes match. Communication with Tag C is not possible. This identification code has nothing to do with identifying Tags as the application ID is "00h."

### Reader/writer setting (3)

The communication with Tag "A" is possible as the family code and application ID match. The communication with Tag B and C are not possible.

#### **ISO Mode**

Both the I.CODE SLI and ISO/IEC Chips have a one-byte ID code called AFI (Address Family Identifier). To use this function, the AFI's must be set for the Reader/Writer and Tags, and the function must be enabled on the Reader/Writer as well. The Tag ID codes are set/modified using the System Write (SW) Command. The ID codes for the Reader/Writer are set by the Reader/Writer AFI Enable/Disable Changeover (AE) Command or the Reader/Writer AFI Value Setting (AF) Command.

#### In ISO mode

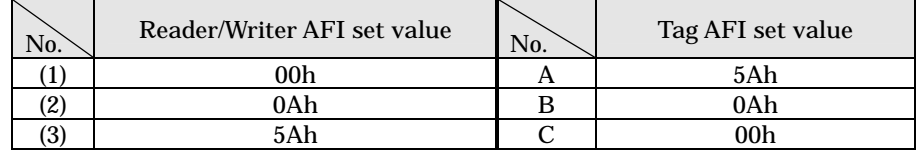

#### Reader/writer setting (1)

This setting enables communication with Tag A, B, and C as AFI is set to "00h."

#### Reader/writer setting (2)

This setting enables communication with Tag A and B of which the AFI's 4 least significant bits "Ah" match. As the 4 most significant bits are "0h," the part of this identification code has nothing to do with identifying a Tag.

#### Reader/writer setting (3)

The communication with Tag "A" is possible as AFI matches.

The I/O connector has three external input ports and four external output ports to which such devices as sensors or actuators are connected to build a more efficient system.

The external output may be dedicated to the antenna control, depending on the Reader/Writer settings.

### 3-6-1 External Input

### [Online Mode]

The status can be obtained by the I/O Control Command (CC). Sequenced operations such as those for starting and terminating the communication with Tags by external triggers are available.

### [Offline Mode]

Not available. The I/O Control Command (CC) is rejected. To perform the function, the mode must be switched to the Online Mode by the Stop Command (ST).

### 3-6-2 External Output

### [Online Mode]

The output status can be modified or read-out by the I/O Control Command (CC.) Read-out data can be evaluated by the host and output as a control signal for Lamps or sounds.

When the I/O Automatic Changeover Setting is enabled, the external outputs 3 (OUT3) and 4 (OUT4) are dedicated to the antenna control and thus unmodifiable. However, the output status can be read-out.

### [Offline Mode]

The external output is dedicated to the control from the Reader/Writer in this mode. Modification/Reading out of the output status by the I/O Control Command (CC) is unavailable.

The external output 1 (OUT1) is turned ON for a specified period of time (modifiable) when Tags with the uncanceled EAS is detected. The external outputs 3 (OUT3) and 4 (OUT4) are dedicated to antenna control when the I/O Automatic Changeover setting is enabled.

The Reader/Writer supports the EAS (Electronic Article Surveillance) system applied for anti-theft and other devices. The Reader/Writer identifies the unique data string returned by the EAS-bit enabled Tags and detects the existence of the Tags in the communication area. Multiple EAS-bit enabled Tags that exist simultaneously can also be detected. The Reader/Writer stops detecting the Tags by disabling the EAS bit on the Tags. This is useful in preventing unauthorized removal of properties or giving caution.

The function operates in either Online Mode, where the function is executed by the commands issued by the connected host, or Offline Mode where the function is executed by the Reader/Writer alone.

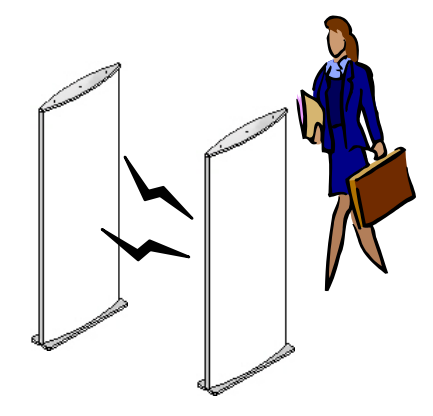

#### [Offline Mode]

In the Offline Mode, the EAS-bit enabled (non-disabled) Tags are continuously detected. When the EAS-bit enabled Tags enter the Antenna Communication Area and their EAS-response concordance rate exceeds the specified value (=EAS threshold), the external output 1 (OUT1) will turn ON for the specified time. The operation state is visibly identified by the OUT1 LED light. The EAS threshold and external output time are specified by the Offline Mode Setting (FL) Command.

EAS threshold

The Tags return 256-bit fixed data. The concordance rate at which the Tag is recognized as one with non-disabled EAS (EAS-bit disable processing is not performed) is specified by a percentage. The smaller the concordance rate, the more lax the criteria becomes. The initial threshold is 75%.

The ON-time of the external output 1 (OUT1)

The ON-time is specified according to the output time of the lamp or buzzer. The initial output time is 500ms.

#### [Online Mode]

The EAS Check (EA) Command is executed from the host. (Refer to SECTION 5-5-10). The EAS-response concordance rate is returned, which is compared to the threshold in the host and evaluated for the existence of the EAS-enabled Tags.

#### EAS Setting for the Tag

The EAS on the Tag is enabled by a specific command that enables EAS-bit. For the ISO/IEC chip (I.CODE SLI chip), it is done by the System Write (SW) Command and for I.CODE1 chip, it is done by the EAS Setting (ES) Command.

### 3-8 Duplicate Communication Protecting Function 3-8

The Duplicate Communication Protecting Function prevents the command that processes multiple Tags serially from performing multiple Read/Write processing for each Tag. This function controls the command so that it performs the processing only once per Tag and returns a single response, even in situations where a Tag is recognized more than once as shown below. The processing load is reduced because the response receiving or duplication check by the host is unnecessary. The communication performance speed is also improved since unnecessary processing is eliminated in the following:

1. The situation where the Tag enters the Antenna Communication Area several times due to its vibration, irregular operation, or stop on the boundary, or because the Tag is in the antenna's side lobe area.

2. The situation where the Tag is stopped in the boundary zone or enters the Antenna Communication Area several times because of the moved antenna. 3. The situation where the Tag passes an antenna with a discontinuous communication area such as the gate antenna.

The enabled function is activated when the commands using the following communication modes are executed:

FIFO Repeat Mode (FR)

Multiple Trigger Mode (MT)

Multiple Repeat Mode (MR, UR[I.CODE1 Only]\*)

When the function is enabled, the unique number (UID/SNR) given to the processed Tag is recorded in the table of the processed Tags after the command has been executed. When a new Tag is detected and its UID/SNR is obtained, the system refers to the table and processes the Tag only when the UID/SNR is not found in the table. After the Tag has been processed normally, the system records the UID/SNR in the table. The table is initialized at the start of command. \* As to UR, the page on which the processing is started must be FB, and the pages

must be 2 and more.

The function is set by the Duplicate Communication Protecting Function Setting (MX) Command (disabled by factory default.) To enable the function, specify the maximum number of UID/SNRs recorded in the table of the processed Tags. The number of tables can be selected from 1, 4, 8, 16, 64, 128, or 256. Usually, the closest number above the maximum number of Tags that can co-exist in the communication area of the antenna being used is specified.

Example) When the maximum number of the co-existing Tags are 6: The number of tables  $= 8$ The table of the processed Tags:

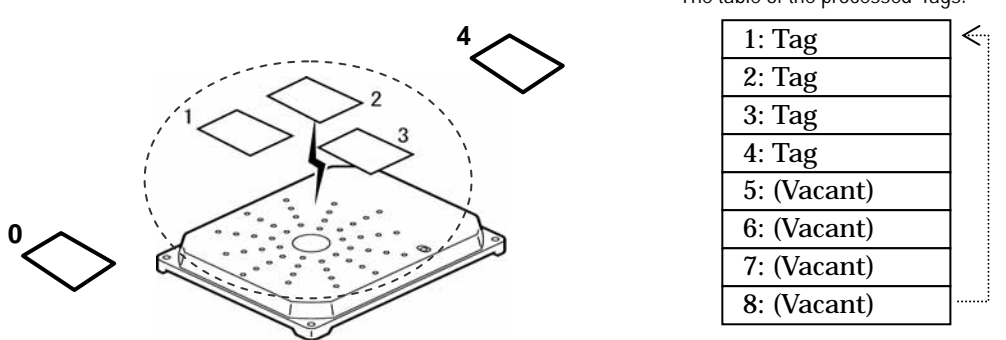

In this case, Tag 0 is not processed for re-entry in the communication area. When the Tag 4 enters the area it is processed and recorded in row 5: of the table.

## **SECTION 4** From Start-up to Operation

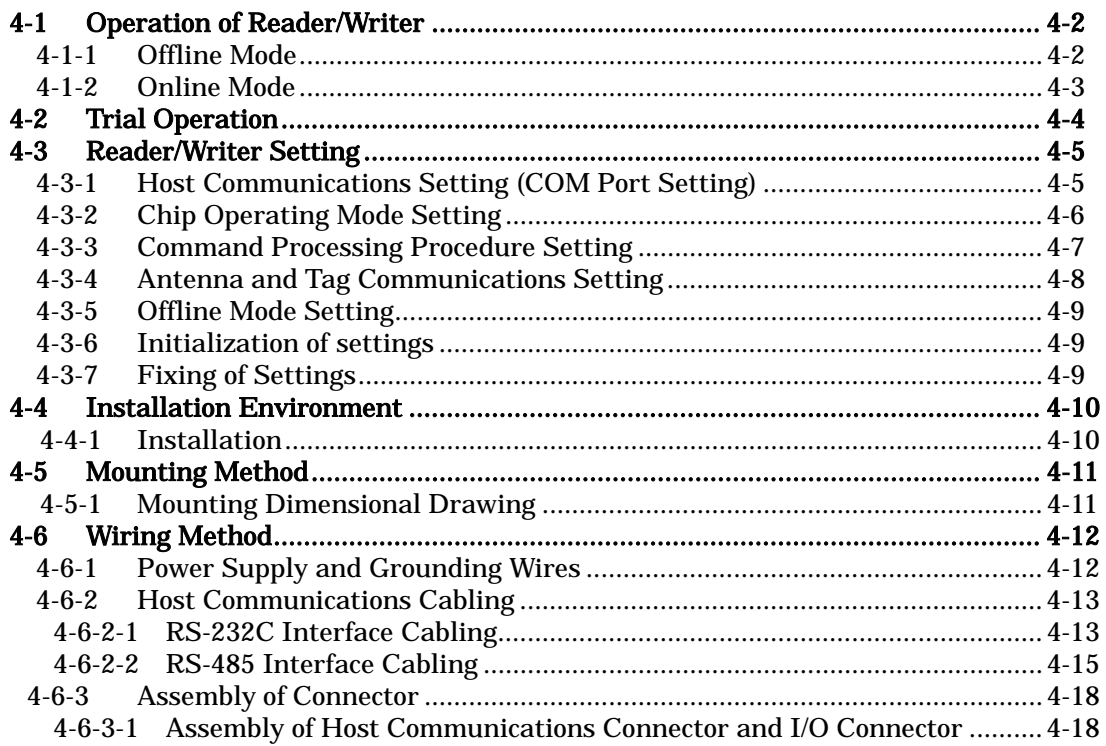

### 4-1 Operation of Reader/Writer 4-1

The V720-series RFID system has two operation modes: Offline Mode and Online Mode. The functions and control methods by the host vary, depending on the Operation Mode. One of the two modes must be selected at system setup.

### 4-1-1 Offline Mode

In the Offline Mode, the EAS-enabled Tags (the EAS function mounted on the Tags is not disabled) are always detected (1). When the EAS-enabled Tags enter the antenna communication area, the output results (OUT1) turns ON for the specified time (2). The control from the host is unnecessary. The PCs used for setup are connected as needed when the operating conditions must be specified. Some outputs are exclusively used for antenna control, depending on the settings.

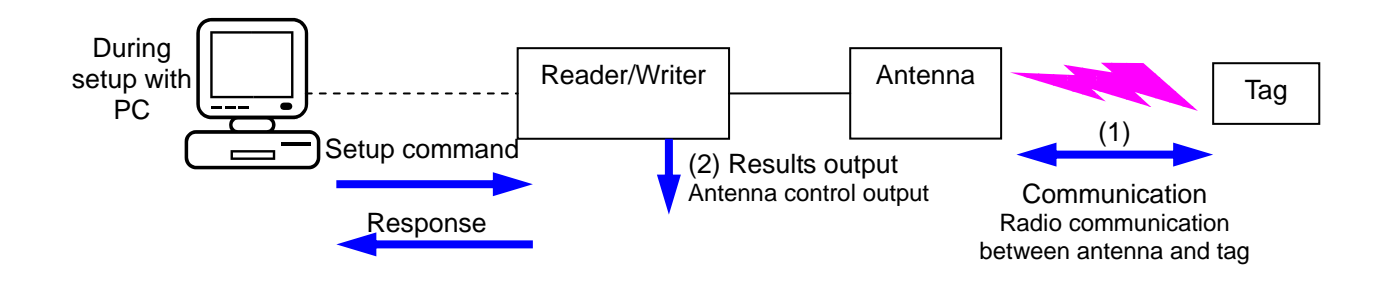

#### **Detecting Tags**

In the state where the EAS-enabled Tags (the EAS function mounted on the Tags is not disabled), are being detected, the COMM LED flashes in this state.

#### Detection of the EAS-enabled Tags

In the state where the EAS-enabled Tags are present in the Antenna Communication Area. OUT1 turns ON for the specified time. OUT1 stays ON while the Tags are present in the area.

#### LED/Output state in each operating status

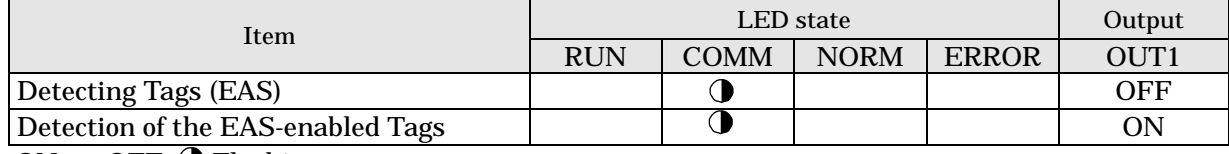

:ON, :OFF,  $\bigcirc$ :Flashing

**NOTE** If an error occurs to the value specified in the EEPROM at power-ON, the status enters the specified-value Þ error state. When this occurs, the factory default value is employed.

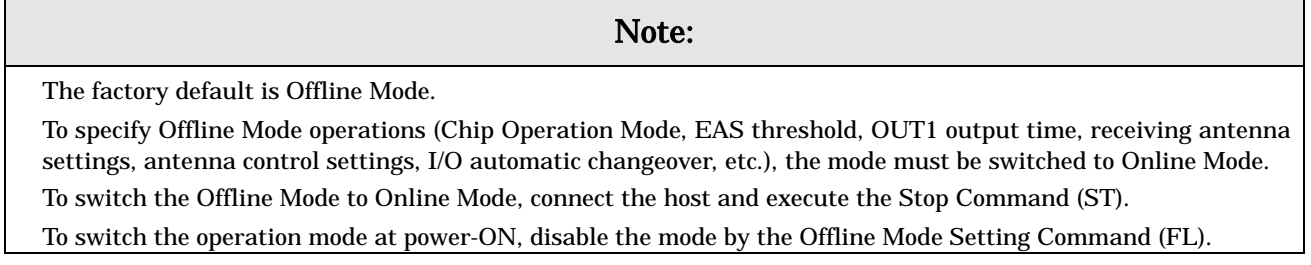

### 4-1-2 Online Mode

Communication with Tags (2) is performed according to the command (1) from the connected host. The result is returned to the host as a response (3). The I/O can be read or controlled using commands. The input can be used as a command execution trigger, and the output can be used as a result-based control signal for peripherals. Some outputs are exclusively used for antenna control, depending on the settings.

Host device (PC)

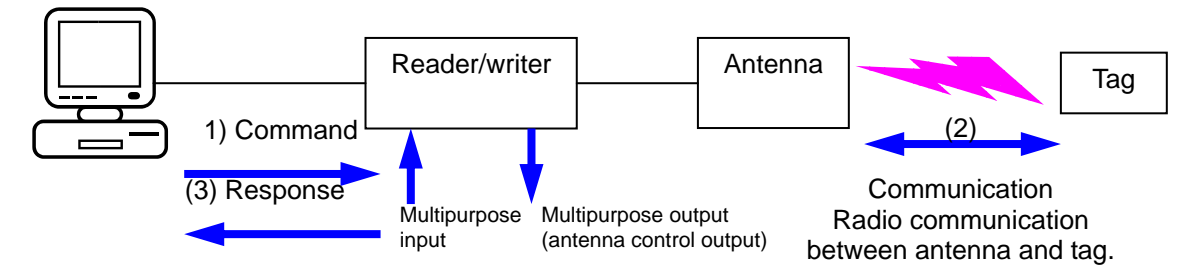

#### **Command Standby State**

The Command Standby State is where the Reader/Writer is not processing but can accept any command other than AK or NK, which are used for ACK/NACK control. When the Reader/Writer accepts a command, it enters the command processing state.

#### **Command Processing State**

When a command is accepted, other commands are ignored until the accepted command has been processed. However, the Stop (ST) and Reset (XZ) Commands are always accepted. When a command that performs continuous processing is executed, the processing state continues until completed or stopped.

The COMM LED is lit (flashed) while communication with the Tags is in progress.

The Reader/Writer enters a special command processing state in the following situations, although it is not actually communicating with the Tags. The COMM LED is not lit in these cases.

After the commands have been executed in FIFO trigger or FIFO auto mode

FIFO continuation state where the antenna oscillates continuously: Only the FIFO access commands are accepted.

After the Tag Detection Command has been executed (I.CODE1 Mode only).

Selective state where the simplified numbers of Tags are stored, only the Tag specification commands are accepted.

#### Normal/abnormal completion of command processes

The NORM LED is turned on when the command from the host has been completed normally, and ERROR LED is turned on if the command has been completed abnormally, for a short period of time at the returning of the response.

#### LED/Output state in each operating status

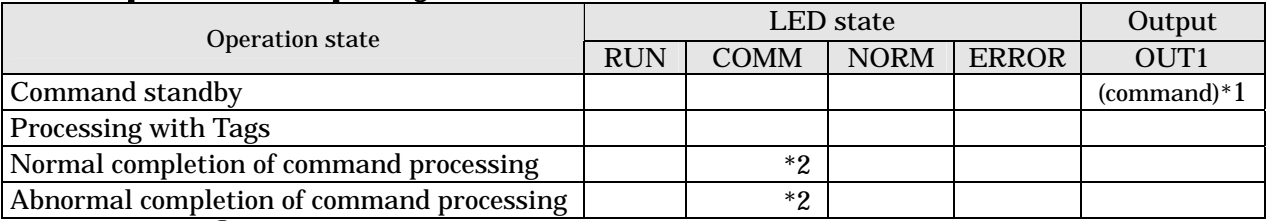

: ON, :OFF,  $\mathbf{\mathcal{O}}$ : Flashing , : Unchanged

\*2 Stays lit (flashed) when the communication with Tags is continued.

<sup>\*1</sup> Specified by I/O Control Command (CC.)

### 4-2 Trial Operation 4-2

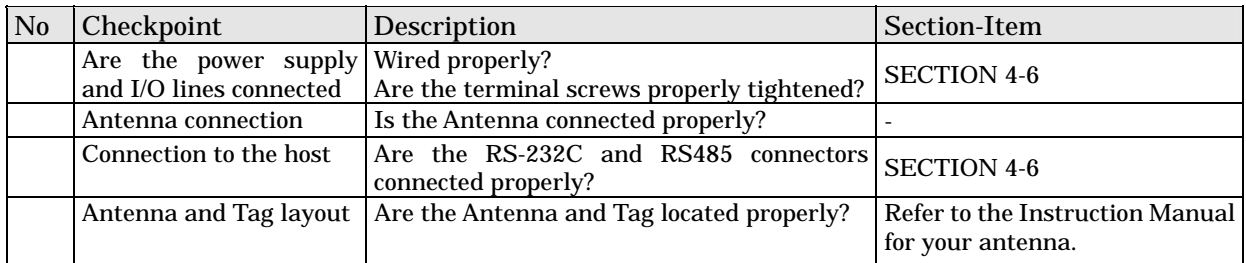

#### Checkpoints Check the following points before starting Trial Operation

### Procedure for Trial Operation

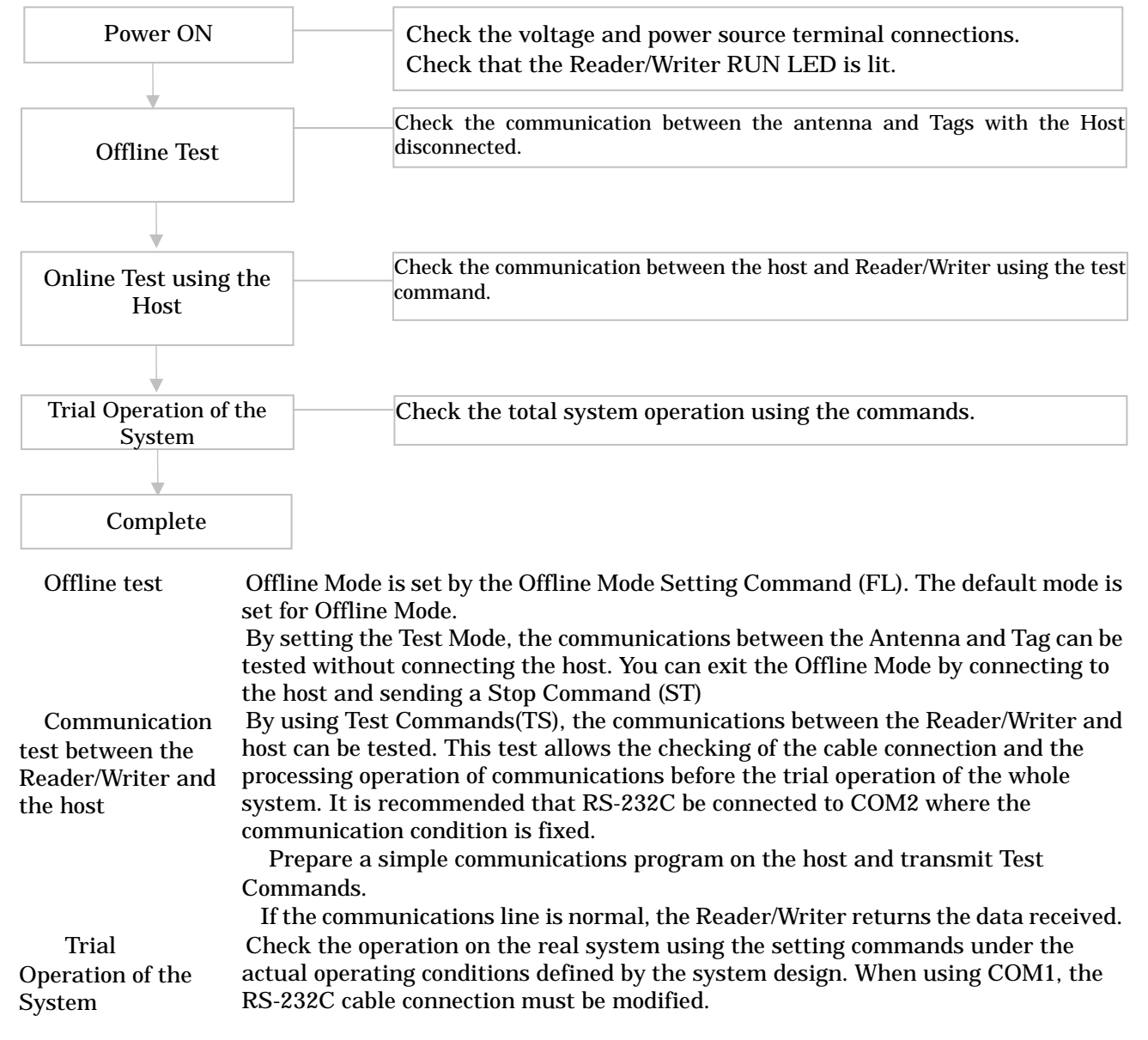

#### **NOTE**

:Conduct the test of the final installation positions of both the antenna and Tag after the lapse of standby time (15 minutes). Standby time means the time that elapses after turning the power on to getting the product ready for stable communications

The Reader/Writer has been designed for the user to make all the settings by issuing commands from the host. The user can use either the COM1 or COM2 port to make settings. However, we recommend use of the COM2 port because its communications settings have been fixed at factory to survive a power reset.

In order to fix the information set for the Reader/Writer to survive a power reset, it is necessary for the user to execute the setting write command (EW) (refer to 10) in 5- -14 of Section 5). (This does not apply to the communications settings for the COM2 port).

# 4-3-1 Host Communications Setting (COM Port Setting)<br>Make settings for host communications by using the communications port

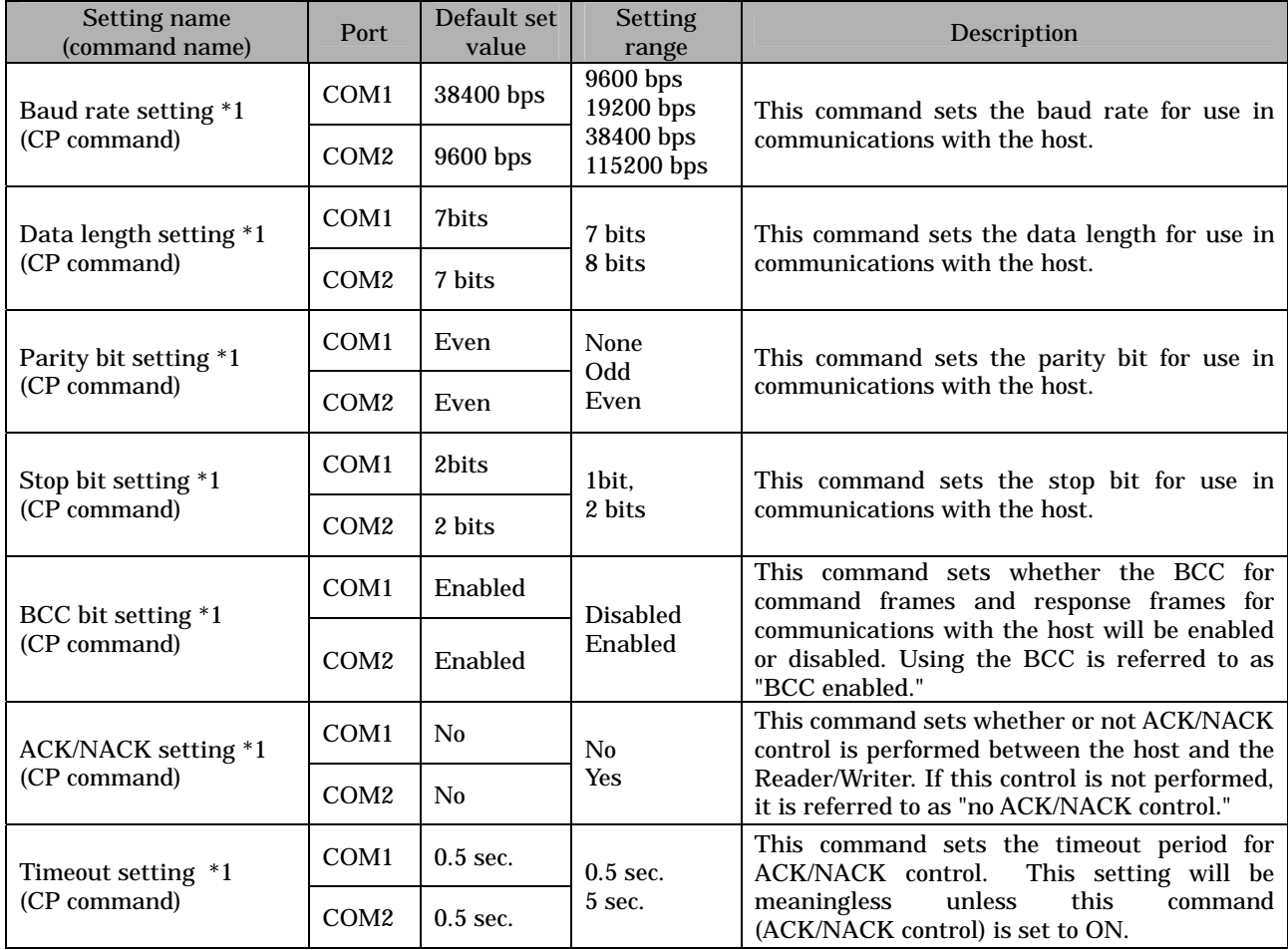

setting command (CP)

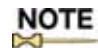

(\*1) The communications settings for the COM2 port can also be changed but will return to the Default set values on resetting the power of the Reader/Writer.

### 1) Communications type setting for COM1 port

Set whether COM1 will be used as RS-232C or RS-485

by using the communications type setting command (CT)

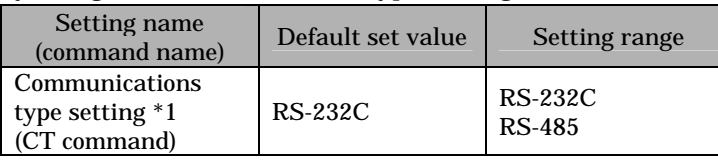

2) Node No. setting

If more than one Reader/Writer is connected to a single host, each Reader/Writer needs an ID number so that the host can discriminate one Reader/Writer from another. Such an ID number is called node number. Each Reader/Writer must be assigned a unique node number. Each command or response includes the node number of the Reader/Writer. Communications will not be possible if the node number is wrong.

The setting can be saved by executing the setting write command.

Use the node number setting command (NM) to set a node number.

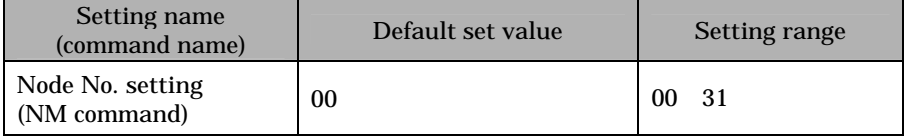

#### **NOTE**

Communications through COM2 are possible regardless of the node number setting.

#### 3) Terminal resistance setting

This setting is necessary when COM1 is used as RS-485.

If more than one Reader/Writer is connected to a single host, terminal resistance must be turned on for both the host and the Reader/Writer connected to either end of the host in order to ensure stable operation. The setting can be saved by executing the setting write command.

Use the terminal resistance setting command (TM) to set the terminal resistance.

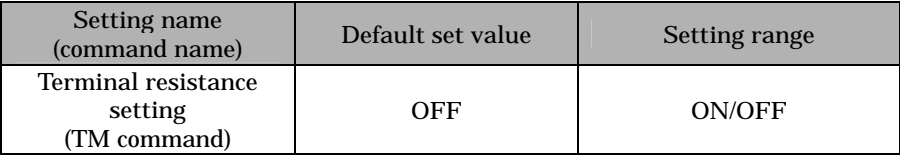

### **NOTE**

For more information, refer to 4-6-2-2 RS-485 Interface Cabling.

### 4-3-2 Chip Operating Mode Setting

This Reader/Writer consists of 2 types of operating modes (hereinafter called: Operating Mode) in accordance with a type of the Tag (an incorporated IC chip). Both operating modes must be set in accordance with the Tag you choose. Execute the Operating Mode Switch Setting Command (TY).

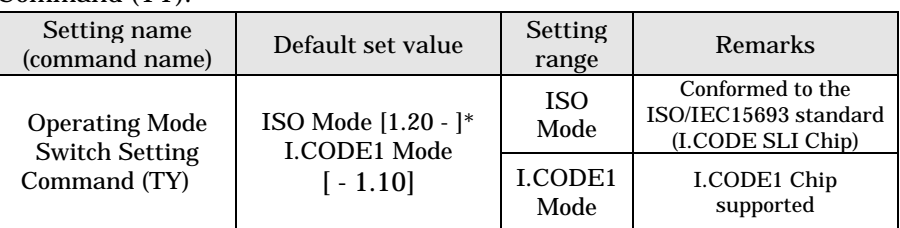

### 4-3-3 Command Processing Procedure Setting

### 1)UID/SNR Addition Setting

For the Read command response in I.CODE1 Mode or the Read/Write command response in ISO Mode, whether to add the UID/SNR (a serial number which is a unique ID given to a Tag) must be selected. When enabled, this command makes association of data contained in a Tag to the serial number of that Tag considerably easier.

Make this setting by using the UID/SNR Addition Command (SN)

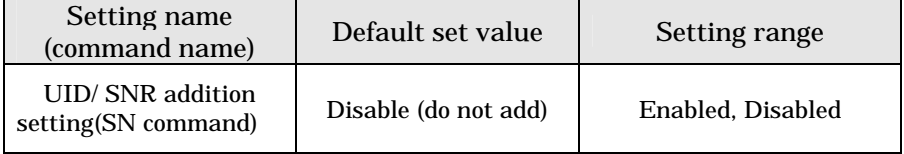

NOTE:<br>Note Using Selective Access in ISO Mode when communicating with:<br>Note Using Selective Access in ISO Mode when communicating with specific Tags among the multiple Tags in the communication area is extremely useful, because data reading and UID acquisition can be processed by a single command.

### 2)Discriminating Access to Tag Setting

The discriminating access to the Tags is set using the AFI (ISO Mode) on the Tags or the Family Code/Application ID (I.CODE1 Mode.) Refer to SECTION 3-5 for the details of the function.

The settings are done using the specific setting command of each operating-mode.

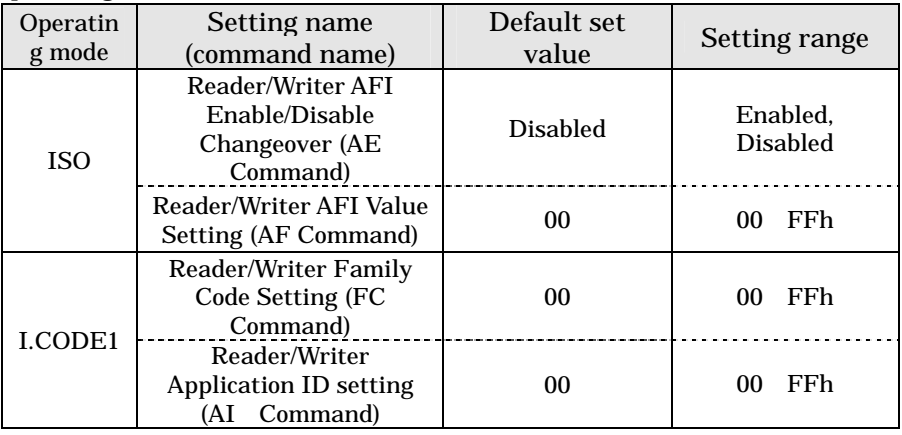

### 3)Duplicate Communication Protecting Function

In executing the commands with the options that specify the serial processing of multiple Tags (FR, MT, MR, and UR [I.CODE1 Mode]), the function controls the condition so that the Tags with the same UID/SNR are processed only once. This function is enabled by specifying the maximum number for the table of the processed Tags. Refer to SECTION 3-8 for the details of the function. This function is specified by the Duplicate Communication Protecting Function Setting Command (MX.)

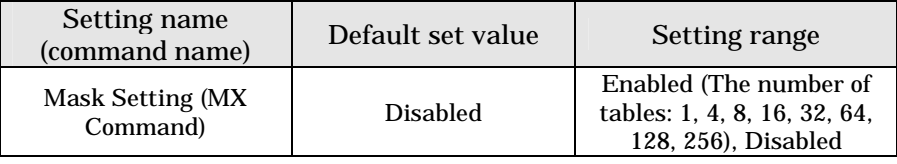

### 4-3-4 Antena and Tag Communications Setting

Set how communications should take place between the Reader/Writer and a Tag.

### 1) Reader/Writer-Tag communications speed setting

Set the speed of communications between the Reader/Writer and a Tag (baud rate from the Reader/Writer to a Tag). The baud rate from a Tag to the Reader/Writer is fixed (26.5kbps).

This setting can be made by using the Tag Communications mode Setting Command (CM).

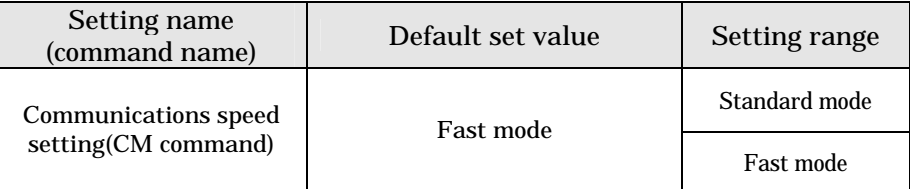

:The Fast mode, the factory default, is highly recommended **NOTE** because it provides fast transmission speed for normal use. Its communication distance, area, and other performance conditions are same as those in Standard Mode.

### 2) Receiving antenna setting

This is enabled when using the receiving antenna. The antenna is used for some specific configurations such as those for the gate antennas. Set the function according to the respective antenna operation guide. The function must be disabled for the configurations where the antenna is not used.

This can be done by using the Receiving Antenna Changeover Command (AC).

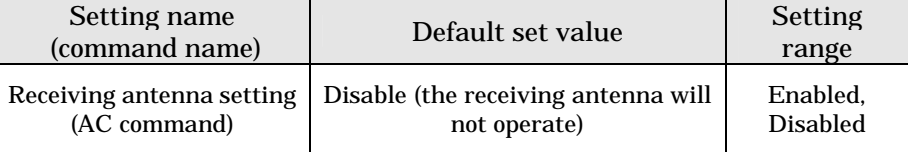

### 3) I/O Automatic Changeover setting

When the I/O Automatic Changeover Function is enabled, the antenna is controlled by the I/O Automatic Changeover (OUT3 and OUT4) for Multiple Repeat (MR) reading, Fast Read Repeat (UR) (I.CODE1 Mode only), and EAS Check Command (EA) This function should only be enabled for antennas requiring the I/O automatic changeover. The function must be disabled for the configurations where the antenna is not used.

The function is set by the I/O Automatic Changeover Setting Command (CA)

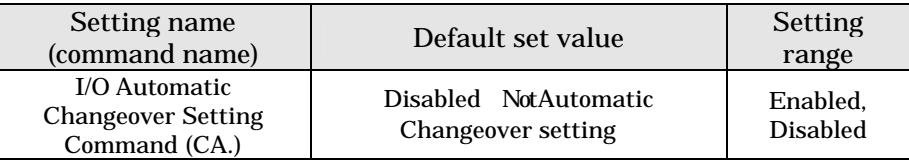

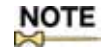

<sup>:</sup> The Operation Manual describes what type of antennas require the receiving antenna settings or I/O automatic changeover settings. Follow the respective instructions in setting these functions.

### 4-3-5 Offline Mode Setting

Set whether the Reader/Writer will start in offline mode or online mode. This setting can be made by using the offline mode setting command (FL)

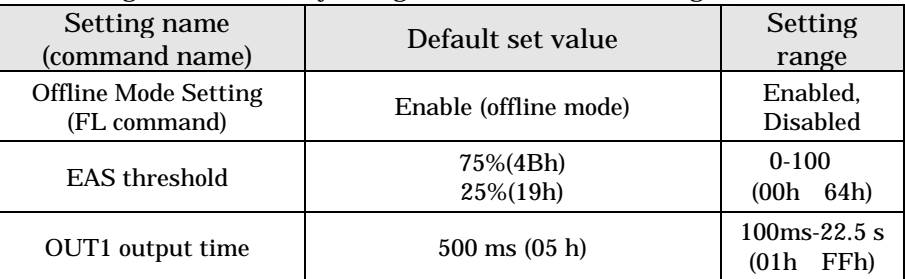

### 4-3-6 Initialization of settings

If necessary, you can return all the settings to their default set values. Use the initialize settings command (IS) to return your settings to their default set values

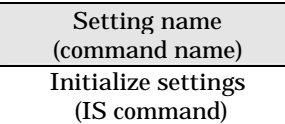

### 4-3-7 Fixing of Settings

By fixing the settings that you have made using various setting commands, you can write them into the EEPROM (nonvolatile memory) so that they will survive a power reset of the Reader/Writer. Use the EEPROM write command (EW) to fix your setting

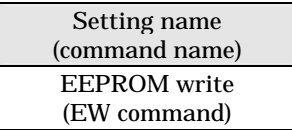

### Precautions on setting modifications

The execution of the setting commands only modifies the S-RAM (volatile memory) on the Reader/Writer. The modifications are not reflected immediately; they are reflected only after the Reset Command (XZ) has been executed.

To apply the modified settings at the next startup, fix the settings and reset the power supply. If the settings are not fixed, the modifications will be reset to the original status after the power supply reset. This does not apply to the communication settings for COM2.

If Reset Command (XZ) is executed without fixing the settings, the settings are reset to original status after the power supply reset.

The default mode is Offline mode. To change the settings, the mode must be switched to Online mode. Connect the host and execute Stop Command (ST.)

### 4-4 Installation Environment 4-4

The V720S-BC5D4 Reader/Writer is a highly reliable control device withstanding tough environments. In order to ensure the full, reliable performance of the RFID system, however, observe the following.

### 4-4-1 Installation

Do not install the Controller under the following conditions.

- The ambient temperature is not within a range between -10 and 50 or there are radical temperature changes resulting in condensation.
- The humidity is not within a range between 35% and 85%.
- There is corrosive gas, flammable gas, dust, salt, or metal powder.
- The Reader/Writer is affected by direct vibration or shock.
- The Reader/Writer is exposed to direct sunlight.
- Oil, or chemical is sprayed onto the Controller.
- Do not install the Reader/Writer close to heaters, transformers, or resistors that radiate excessive heat.
- If power lines or high-tension lines with large currents are located close to the Reader/Writer, be sure to test the Reader/Writer carefully and make sure that wires connected to the Reader/Writer are not affected by the noise of power lines or high-tension lines.

### **Note**

Be sure to abide by the above before installing the Reader/Writer and carefully test the Reader/Writer.

Be sure to wire antenna cables separately from other cables. For the antenna cable, be sure to use V720-A41 3.35M or V720-A41 10.33M that is specially designed for this product. Using any other cable may affect adversely the communications performance, waterproof performance, etc.

For wire power and I/O cables as well, wire them separately wherever possible in order to avoid malfunctions.

### Caution

Ensure that a solid (Class D) grounding is established for the "GR" on the Reader/Writer power connector.

The Reader/Writer must be mounted using a mounting plate. When mounting, be sure to secure it onto the mounting plate with M6 screws, spring washers and flat washers.

Do not apply organic solvent, e.g., screw lock solvent, to the screws to secure the Reader/Writer. If you do, the Reader/Writer body and the mounting plate may be damaged.

### 4-5-1 Mounting Dimensional Drawing

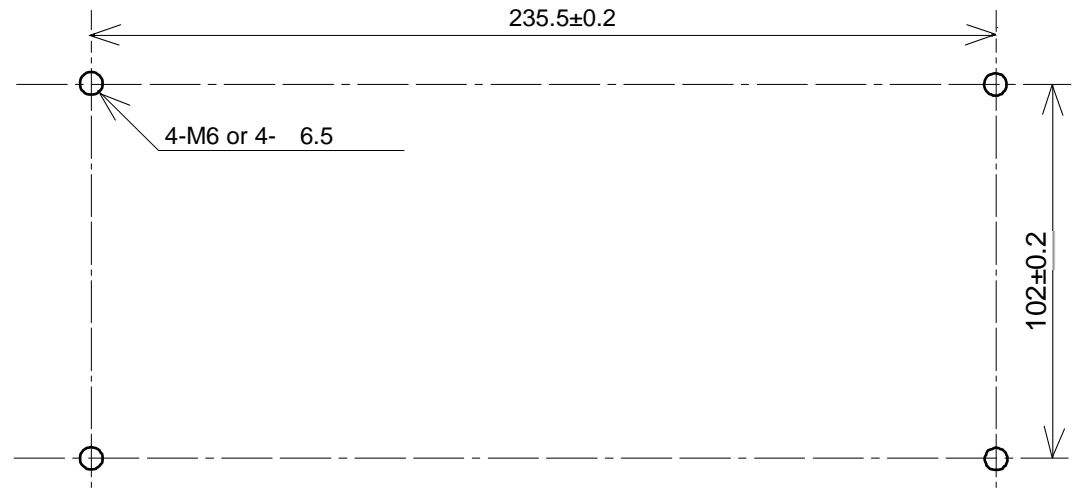

### 4-6-1 Power Supply and Grounding Wires

### Power cable

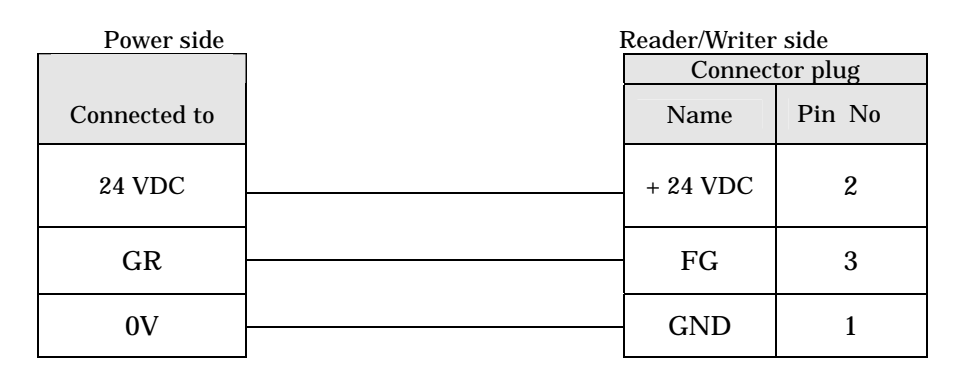

### Recommended Compact DC Power Supply (OMRON)

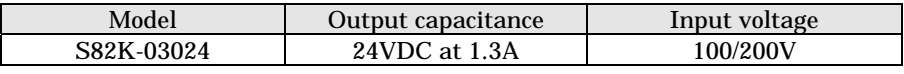

Attach the ferrite core (accessory) for the cable to supply 100VAC.

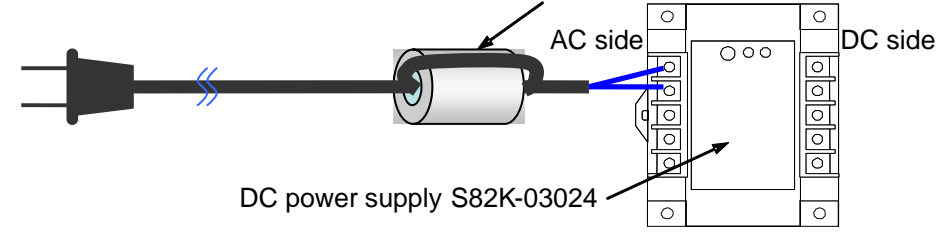

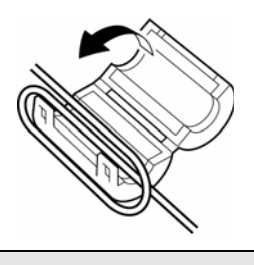

How to attach ferrite core: Open the ferrite core. Put the cable inside and roll one time as shown in the figure. Close the core in the direction of the arrow and make sure it locked. Set the core near the DC power supply side.

### Note

 Use 24 VDC to supply power to the Reader/Writer. When you use the recommended power supply, S82K-03024, and a cable with a thickness of AWG16, the cable can be extended to 7 meters at maximum. If a longer power wire is desirable, use a power supply with remote sensing function.

 The maximum power consumption of the Reader/Writer is 25 W. An inrush current of approximately 30 A at 24 VDC, however, flows when the Reader/Writer is turned ON. Take this into consideration when preparing the power supply.

 Provide a power wire with a thickness of AWG16 in order to prevent the dropping of voltage. It is recommended that twisted-pair wire be used for the power line. The thickness of AWG16 is the maximum wire diameter that can be used with the power connector of the Reader/Writer.

 Use Class D grounding (previous Class 3 grounding) for the Reader/Writer for improved noise resistance.

 Use the ferrite core enclosed to the Reader/ Writer for the 100VAC side of the recommended compact DC power supply S82K-03024.

> Λ WARNING

 Be sure to connect to a power supply with a maximum power supply capacity of 24V 4.2A (100 W) or less. In case a short-circuit failure should occur within the Reader/Writer, a burnout in the power cable may result.

### 4-6-2 Host Communications Cabling

### 4-6-2-1 RS-232C Interface Cabling

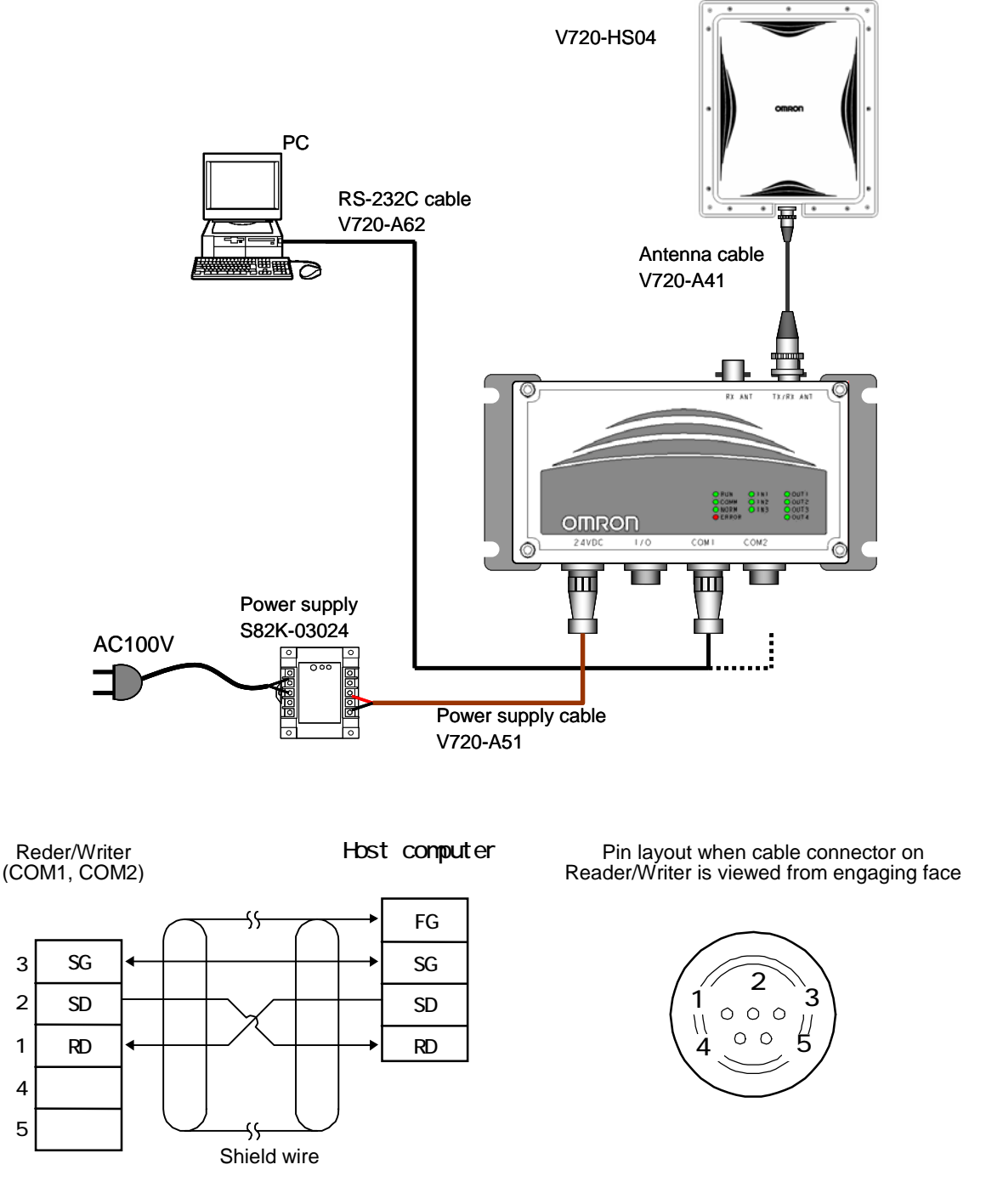

#### **A Caution**

The shield wire must always be grounded on the host side. Leave the pin for RS-485 unconnected. Cables must not be longer than 15 meters.

### 4-6 Wiring Method 4-6

### 1) Connection to a DOS/V Host with 9-pin Port

(Pin layout when cable connector is viewed from engaging face)

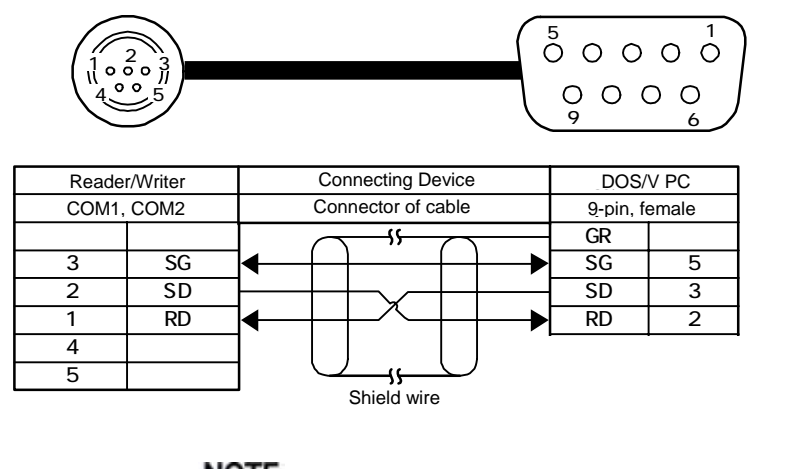

NOTE

Connect the shield wire to the connector cover on the PC side.

### 2) Connection to Host through NEC 98 or Compatible Computer, 25-pin Port (Pin layout when cable connector is viewed from engaging face)

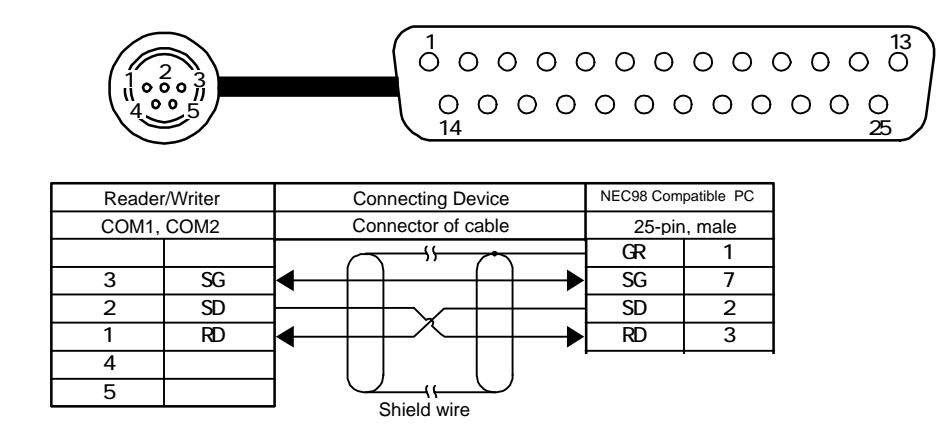

### 3) Connection to OMRON C200H PLC (Pin layout when cable connector is viewed from engaging face)

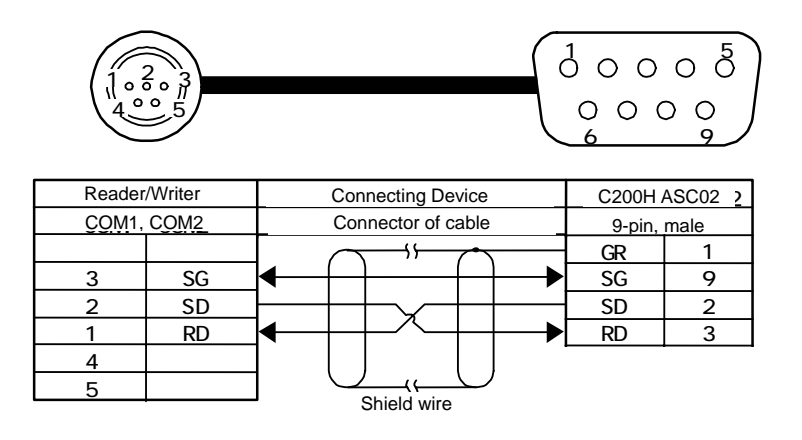

### 4-6-2-2 RS-485 Interface Cabling

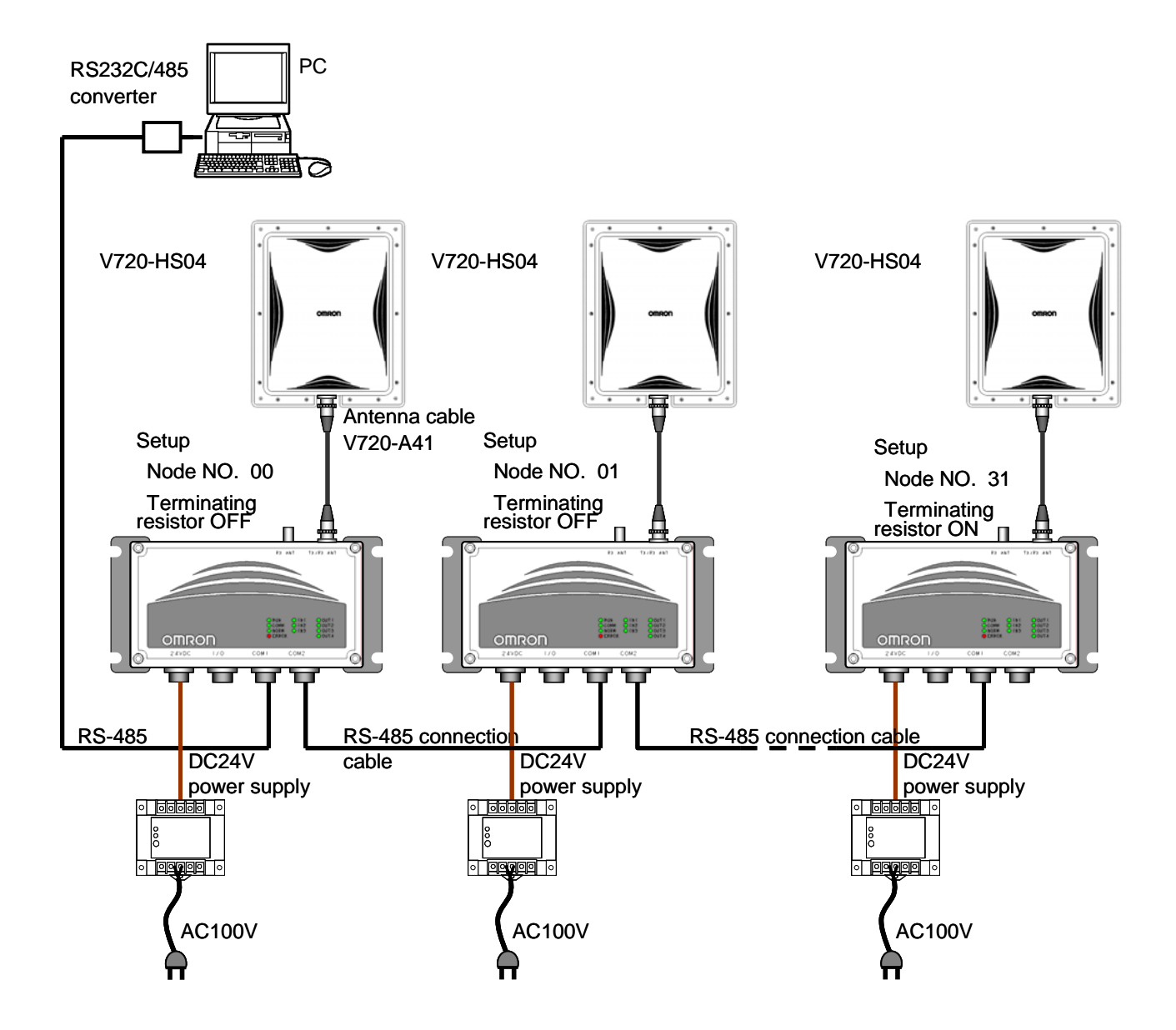

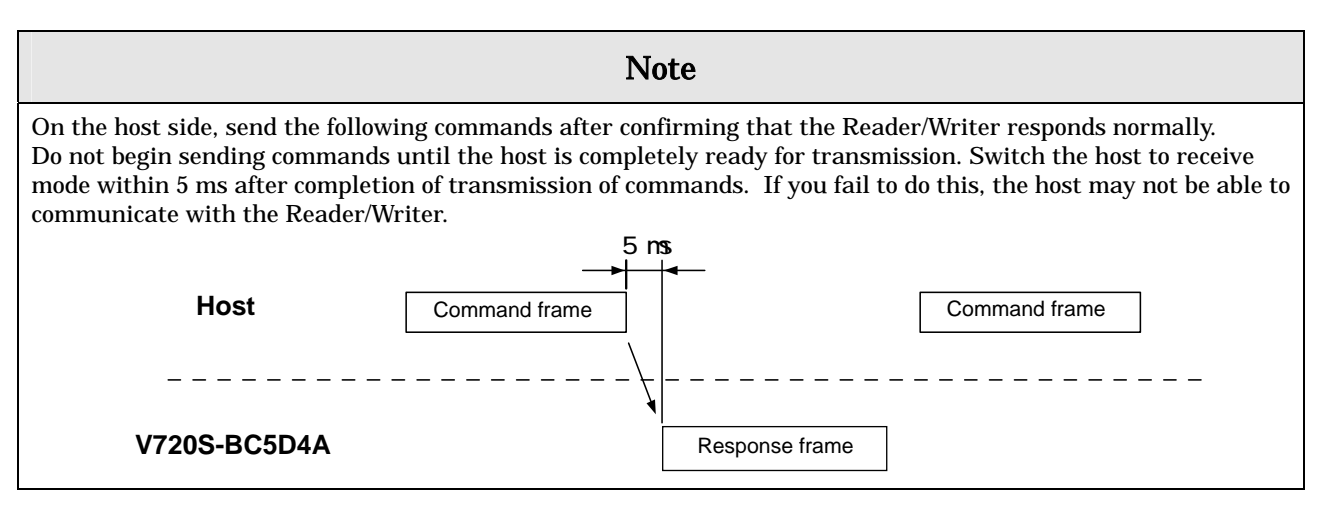

### 4-6 Wiring Method 4-6

### 1) Example of wiring for 1-to-1 connection

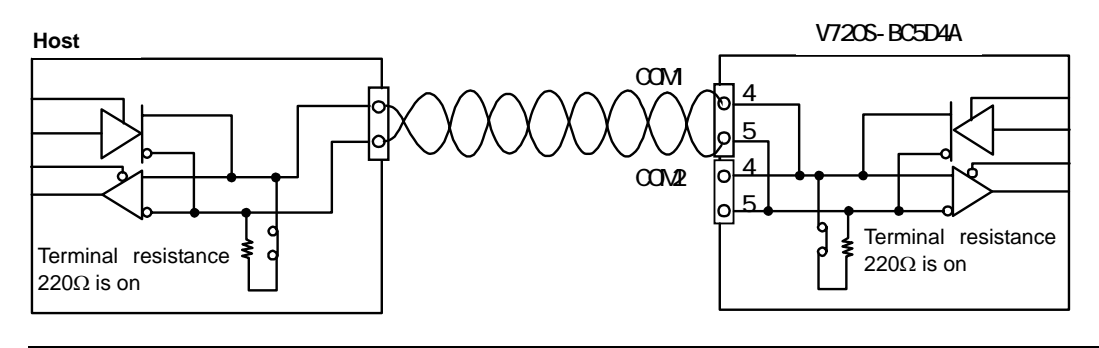

**Note** 

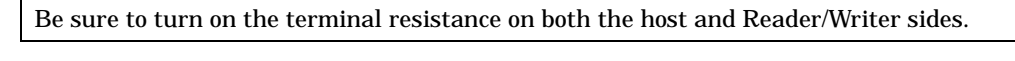

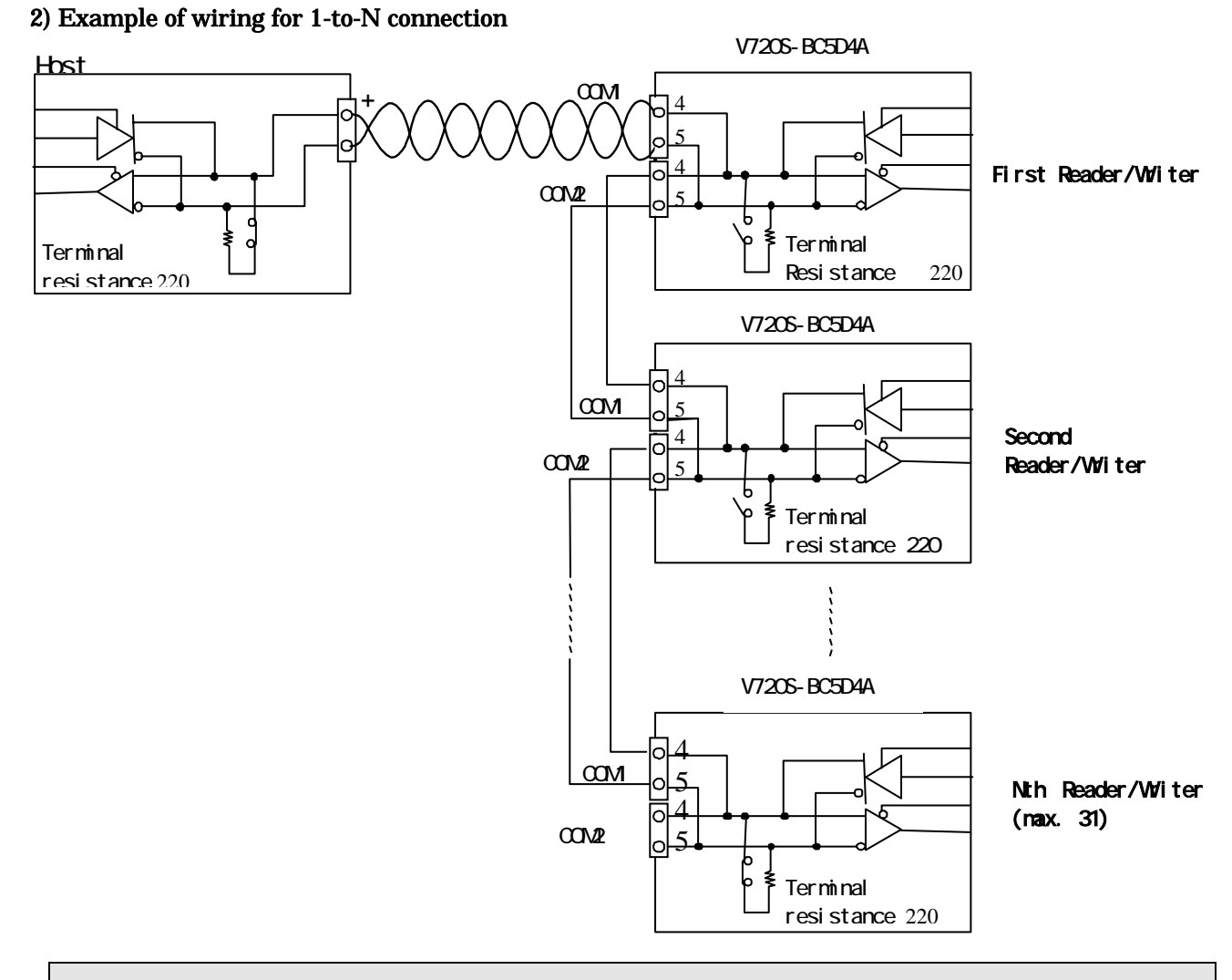

### Terminal resistance setting

 When you connect more than one Reader/Writer, turn on the terminal resistance for the Reader/Writer that is located farthest from the host and the terminal resistance for the host. The terminal resistance for all the other Reader/Writers must be off.

### 4-6 Wiring Method 4-6

### Example of wiring between host and Reader/Writer

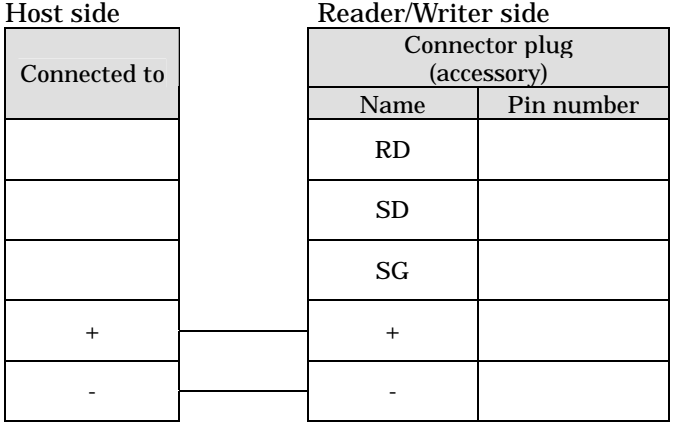

Example of cabling between Reader/Writers

Pin layout when cable connector on Reader/Writer is viewed from engagingface

### 2  $\frac{9}{2}$ 4 1 5

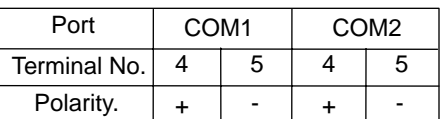

\* Short circuits have been established within RS-485 between Pin 4 of COM1 and Pin 4 of COM 2 and between Pin 5 of COM2 and Pin 5 of COM1.

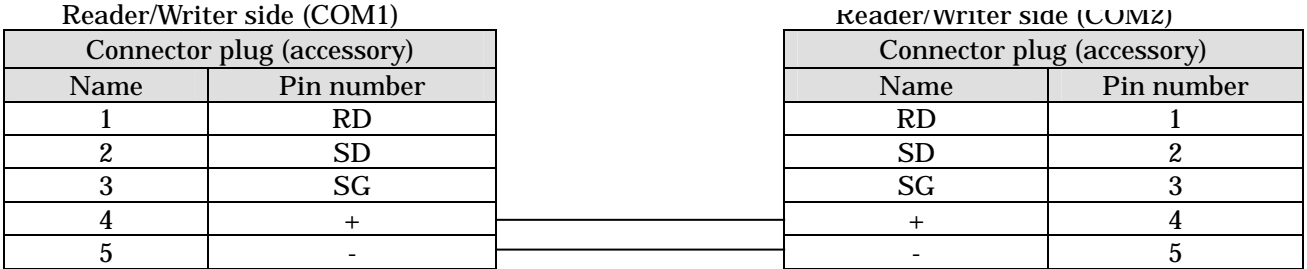

**Note** Leave the pin for RS-232 unconnected. Be sure to use a twisted-pair wire for the signal line. Be sure to use a wire with a thickness of AWG20 for the signal line. When you use a shielded cable, be sure to ground on the host side.

### **Note**

When you connect more than one Reader/Writer, give special attention to communications timing between Reader/Writers. To ensure proper timing, you will need to perform both theoretical calculation of timing and verification of communications on real machines.

- 1) The Reader/Writers cannot operate simultaneously except through polling-related commands. This means that, even when you connect more than one Reader/Writer, only one Reader/Writer can communicate with the host at a time. Multiple Reader/Writers can access the host only in a time-phased manner.
- 2) When you use an Auto command, the Reader/Writer will not return a response but continue to wait if there are no Tags in the communications area. In this state, if you send a command to another Reader/Writer, no command will be accepted until a response is returned. To avoid this, you must abort the Auto command using the STOP command before sending any command.
- 3) Polling-related commands do not support any commands but Auto commands. These commands are not available in Multiple Access Mode (which permits access to multiple Tags) to avoid processing complexities.

Make sure that the total cable length for  $1$ -to-1 and  $1$ -to-N connection is not longer than 300 m.

### 4-6-3 Assembly of Connector

### 4-6-3-1 Assembly of Host Communications Connector and I/O Connector

- 1) Disassemble the connector as follows:
	- (1) Loosen the set screw and remove the barrel from the end bell (by turning it counterclockwise).
	- (2) Loosen the clamp screw, remove the clamp saddle from the end bell.

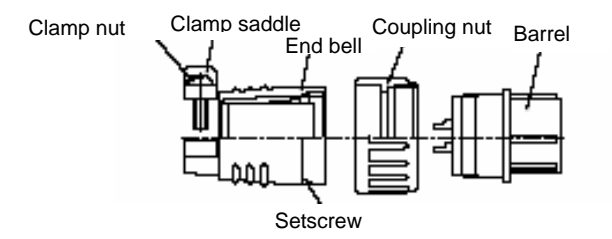

2) Draw the cable through the disassembled parts in the order shown below.

Make sure that the parts are in the correct order and orientation.

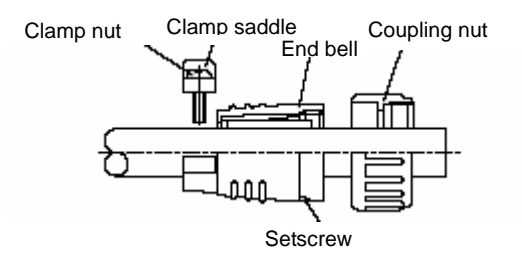

3) Strip a part of the sheath and insulator of each cable to be used according to the measurements specified in the table below.

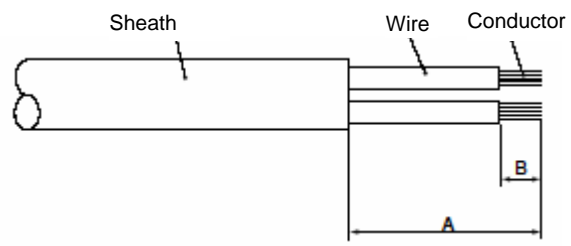

• Cable terminal treatment measurement table

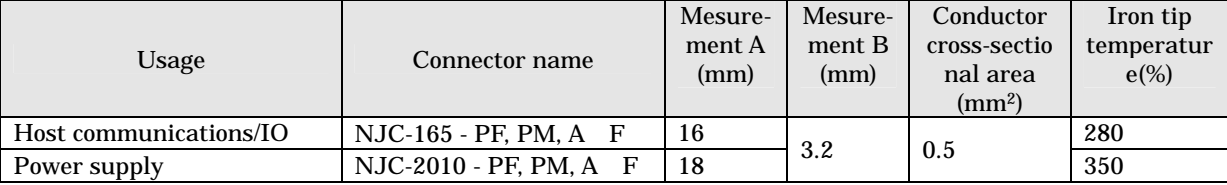

4) Pre-solder the conductors complete with terminal treatment.

### NOTE

Be careful not to pre-solder the cable cladding.

 • When finished, the pre-soldered part should be smaller in diameter than the contact hole and have no uneven portion on the entire surface.

### 4-6 Wiring Method 4-6

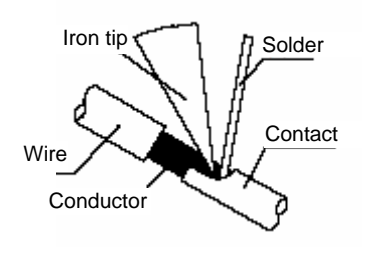

#### 5) Soldering

- (1) Insert the pre-soldered wire into the solder pot of the contact.
- (2) Heat the contact and the conductors with a soldering iron.
- (3) Pour solder to fill the opening between the contact and the conductors.

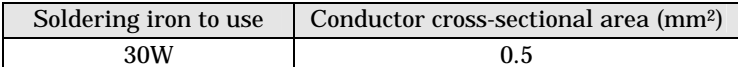

6) Reassemble the connector as follows.

- (1) Put the coupling nut with directing its thread to the connecting side over the barrel.
- (2) Screw the end bell and torque it to the specified values.
- (3) Tighten the setscrew to the specified torque value.
- (4) Tighten the clump nut to the specified torques value and attach the clamp saddle to the end bell.

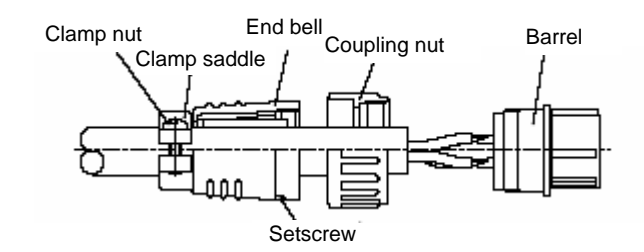

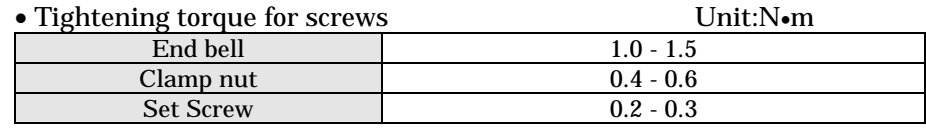

### Connector models

Model name of connector plug for host communications: NJC-165-PM from Nanaboshi Electric Mfg. Co., Ltd. Model name of I/O connector plug: NJC-2010-PM from Nanaboshi Electric Mfg. Co., Ltd.

Before use, be sure to check for the proper torques of the cable of your choice. OMRON does not offer any guarantee for customer-made cables. Please inquire to the manufacturer for details of these connectors.

## **SECTION 5** Control from Host

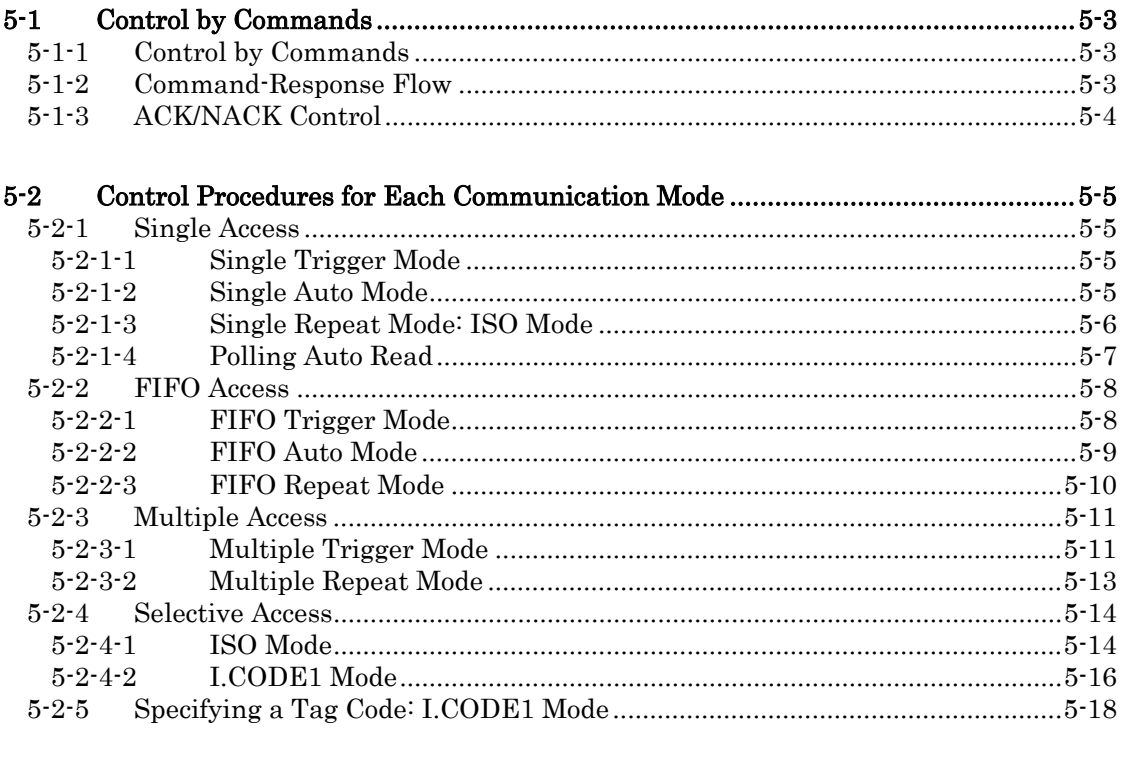

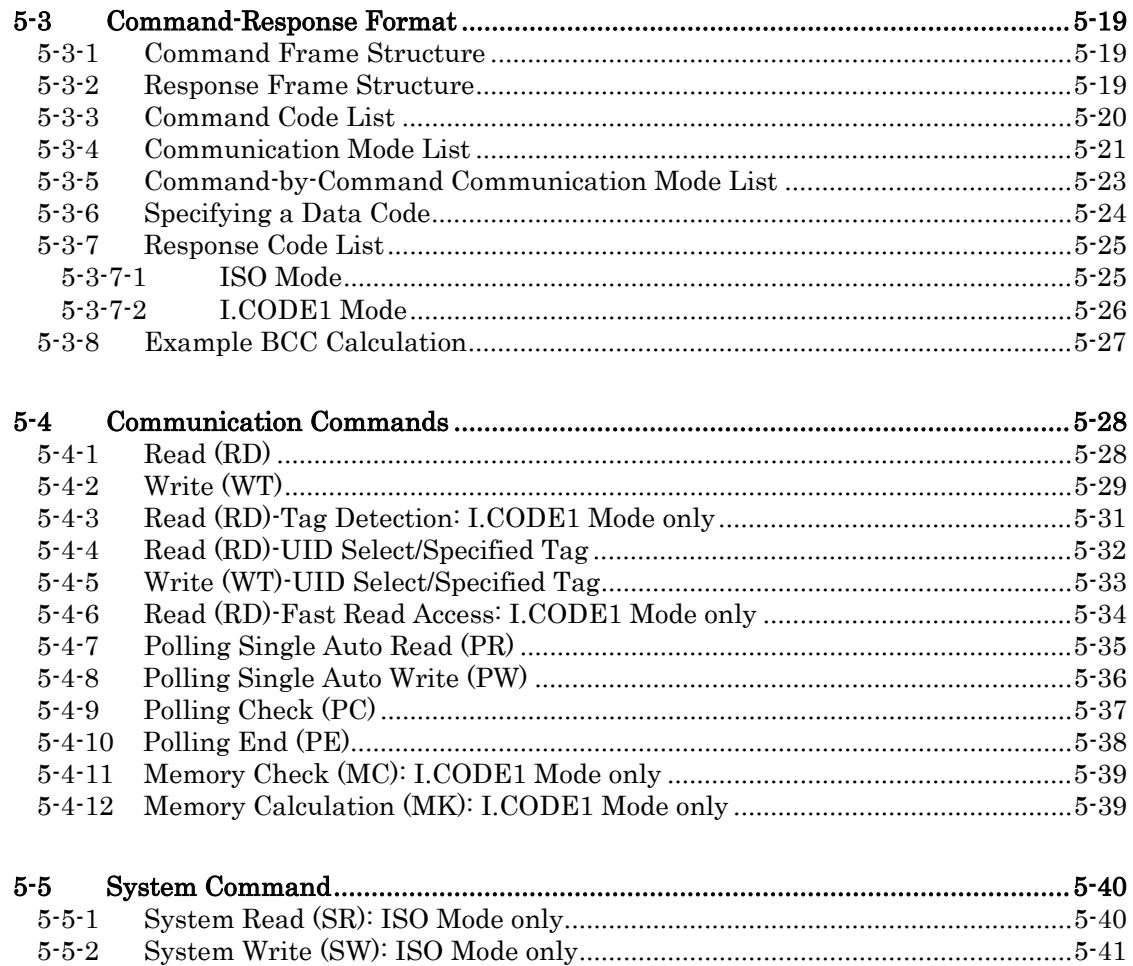

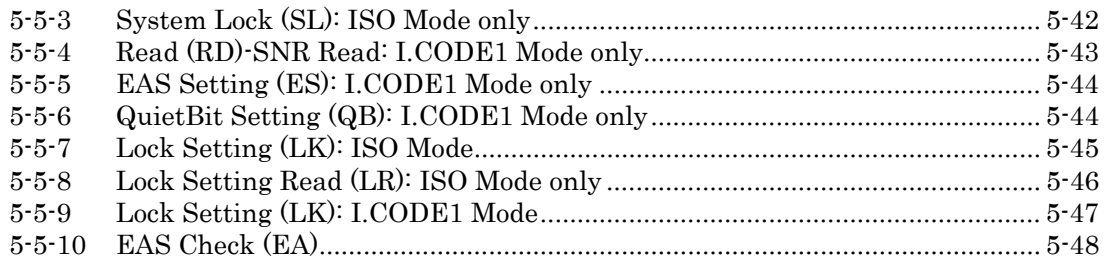

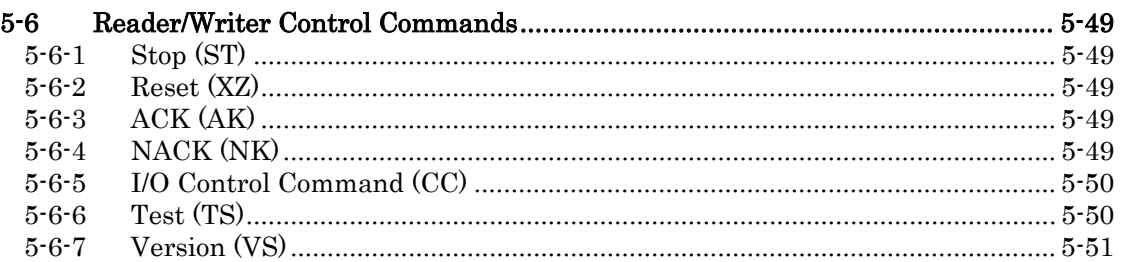

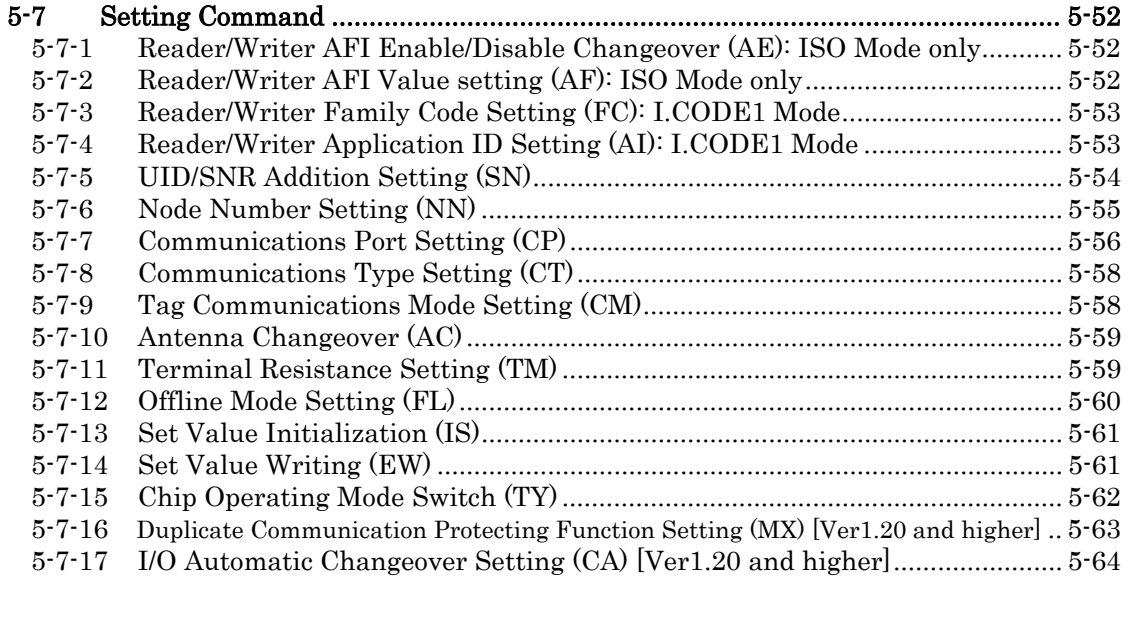

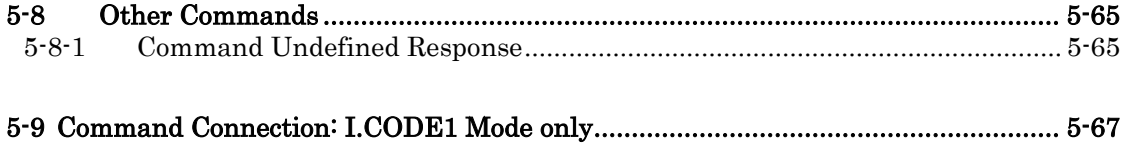

### 5-1-1 Control by Commands

The Reader/Writer operation is controlled by the commands from the connected host. The result of the command execution is returned as a response.

In Online Mode, all the operations, such as Tag-data Reading/Writing, Tag-function setting, operating condition setting, or Reader/Writer function control, are controlled by the commands.

In Offline Mode, the Reader/Writer functions controlled by the commands are restricted to those controlled by Stop and Reset commands. The operating conditions for Offline Mode are set in Online Mode.

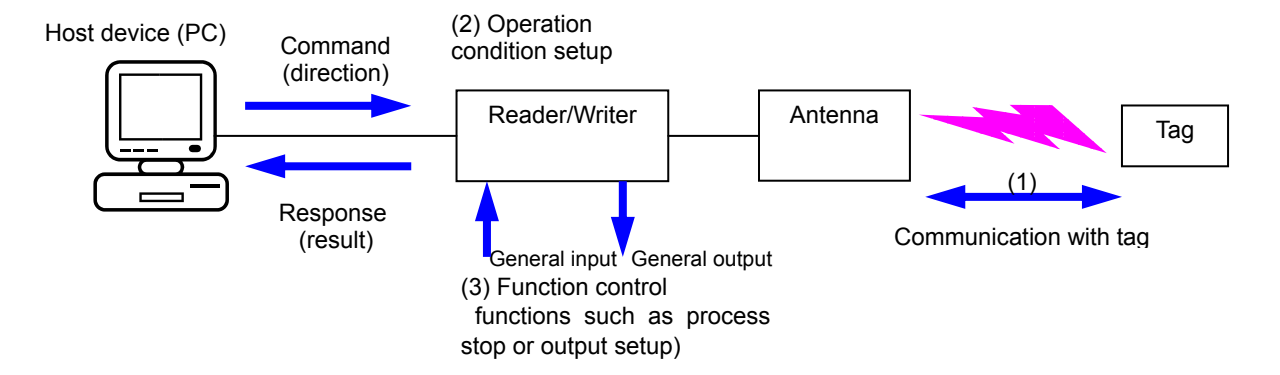

### 5-1-2 Command-Response Flow

In Online Mode, the host sends an instruction command and the Reader/Writer returns the result as a response. The command-response flows vary, depending on the types of commands and specified communications, as shown below.

#### 1-to-1 Response

One response is returned per command for Single Trigger (ST), Single Auto (SA), FIFO Trigger (FT), FIFO Auto (FA), UID Select (SL), or Tag Designation is specified for the command that performs the communication with the Tag, or when a command that does not perform the communication with the Tag is specified.

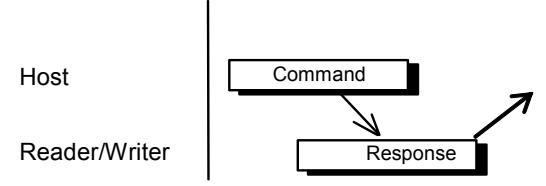

### Multiple Response

Multiple Responses are returned per command for Single Repeat (SR), FIFO Repeat (FR), Multiple Trigger (MT), Multiple Repeat (MR), or Tag Detection (LT) is specified for the command that performs the communication with the Tag.

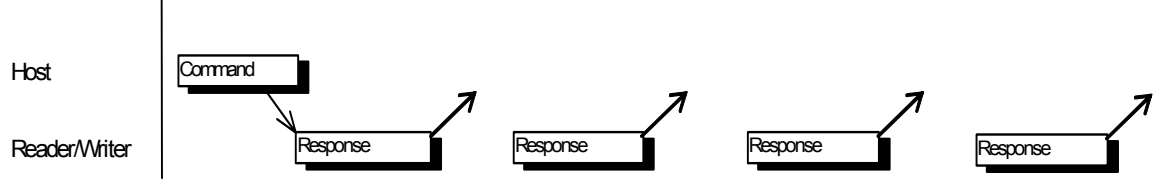

#### No response

When the Reader/Writer receives the Reset Command(XZ), it is reset without returning a response and waits for the next command.

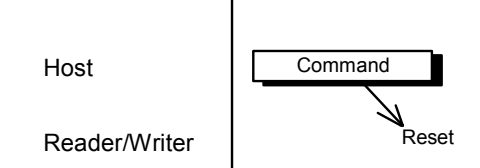

### 5-1-3 ACK/NACK Control

When using ACK/NACK control, if the host does not receive a normal response, the Reader/Writer will resend the response by either (1) when the host sends a NACK command to the Reader/Writer or (2) when there is no response within a set period of time. Consequently, a response can be received without communicating with a Tag again. The host checks that responses have been received normally using the ACK/NACK commands, so response data can be communicated dependably.

#### Using ACK/NACK Control

If the host receives a normal response, it sends an ACK command to the Reader/Writer. The Reader/Writer judges that the host has received a normal response, and enters a command-waiting state. If, after the Reader/Writer has sent the response, an ACK is not received normally within the time set using the time out setting, or a NACK is received, the Retry Flag is set and the last response is sent again. The maximum number of response retries that can be made is nine.

### Host Receives a Normal Response and Sends ACK Command

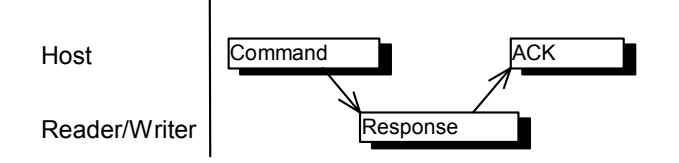

### Host Cannot Receive a Normal Response and Sends a NACK Command

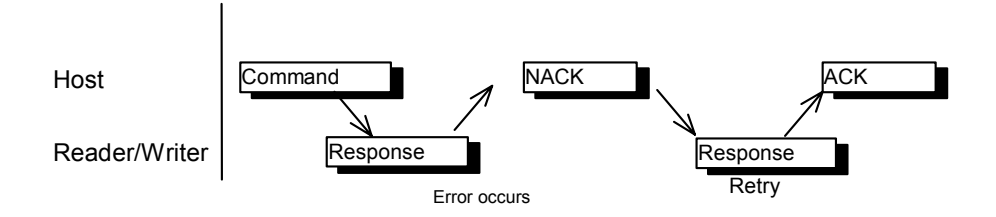

### Host Did Not Send an ACK/NACK Command within the Timeout Period

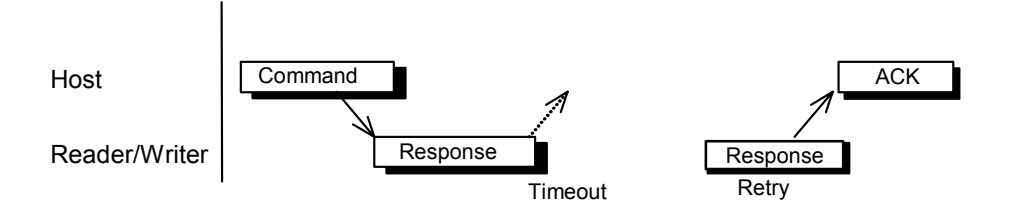

### 5-2 Control Procedures for Each Communication 5-2

The operating sequences including the communication with the Tag or timing for returning the response vary, depending on the communication mode. The communication mode is set by specifying the communication mode in the command data. The access and mode specified as the communication settings must be those specifiable for each Tag status in the specified antenna's communication area or the connection topology with the host. This section describes these access and mode settings.

### 5-2-1 Single Access

In single access, a single Tag can exist in the communications area. The presence of two or more Tags in the communications area causes a communications error.

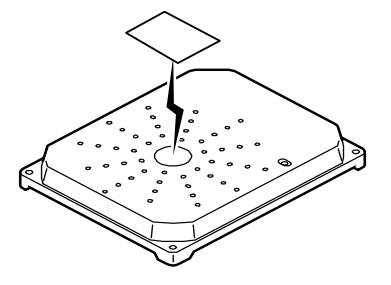

### 5-2-1-1 Single Trigger mode

Single Trigger mode is used when a single Tag is present in a resting condition in the antenna communication area. If the Tag does not exist in the antenna communication area, No Tag Error is returned.

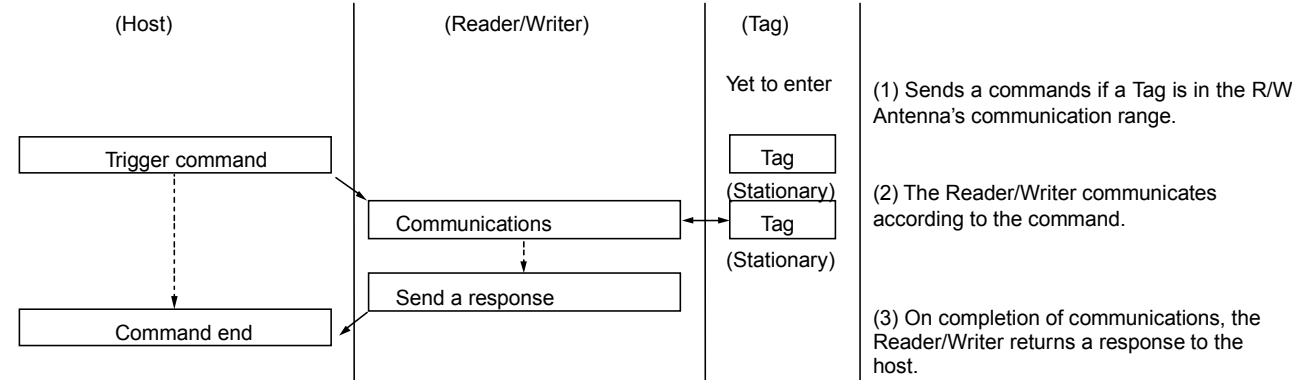

### 5-2-1-2 Single Auto Mode

The Reader/Writer waits until the Tag has entered the antenna communication area and executes the command it received from the host. When the Reader/Writer receives Auto Command, it enters the busy state until the communication with the Tag has been completed, during which it does not accept any commands other than Stop Command (ST) and Reset Command (XZ).

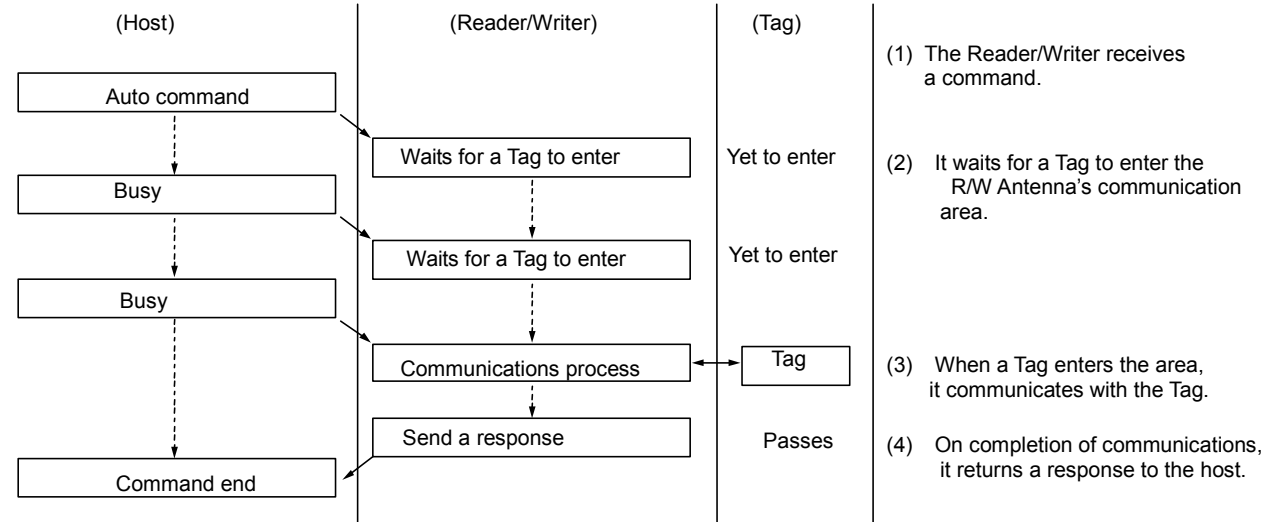

### 5-2-1-3 Single Repeat Mode: ISO Mode

The Reader/Writer waits for a Tag to enter the R/W Antenna's communications area. Every time a Tag enters the communications area, the Reader/Writer communicates with the Tag and returns a response. It is not until communications are stopped by the  $Stop(ST)$  or  $empty(XZ)$ command that the Reader/Writer accepts the next command.

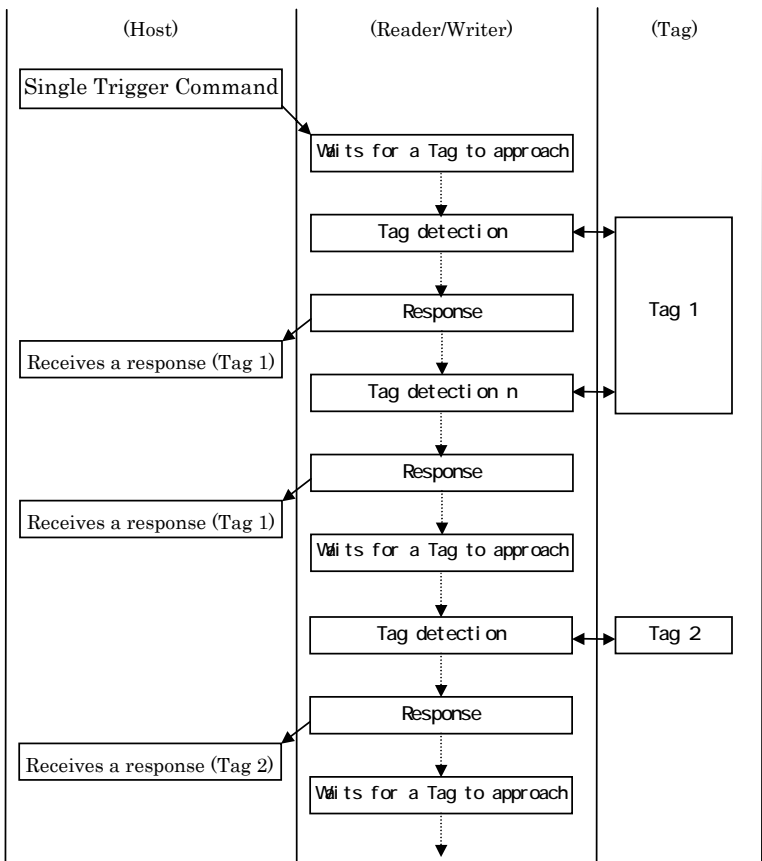

(1) The Reader/Writer receives a command. (1)The Reader/ Writer receives a command

communication with a Tag, and waits for a Tag to approach. (2)The Reader/Writer launchesthe

 $(9)$  when a Tag approaches the Read with the Tag and returns a response. it with the Tag and returns a response. (3) When a Tag approaches the Reader/Writer,

with the Tag while the Tag is in the communication area, and returns a response. (4)The Reader/Writer continues communicating

waits for the next Tag to approach. (5) After the Tag in the communication area has been cleared, the Reader/Writer

(6) When the next Tag approaches the communication area, the Reader/Writer communication area, the Reader/Writer once again communicates with the Tag (6) When the next Tag approaches the and returns a response.

(7) The Reader/Writer repeats the (7) The Reader/Writer repeats the performance until the operation is terminated by the Stop Command (ST).

### Operation in I.CODE1 mode

Do not operate the function in I.CODE1 mode. If a function equivalent to ISO mode, i.e., a function that always returns a response, is required for the area confirmation and other purposes, a single command (Tag code = 0) by Fast Read Access should be used.

(If the function is executed in I.CODE1 mode, the Reader/Writer will perform the process only once at the Tag's entry to the communication area and return a response. Multiple Tags in the communication area may result in a response with abnormal read data).

### 5-2-1-4 Polling Auto Read

If an Auto command is used when a single host controls more than one Reader/Writer, the communications path between the host and one of the Reader/Writers to which the command is sent becomes busy, disabling the host to control other Reader/Writers. On the other hand, when a Polling Auto command is sent instead, the Reader/Writer returns a response according to the request from the host. The communications line with the host will not remain busy, allowing the host to send a command to other Reader/Writers. When Polling Auto command is executing, the only commands accepted and executed are Polling Check (PC), Polling End (PE), Reset Command (XZ), and Stop Command (ST). An example of Polling Auto Command executed for two Reader/Writer devices are shown below.

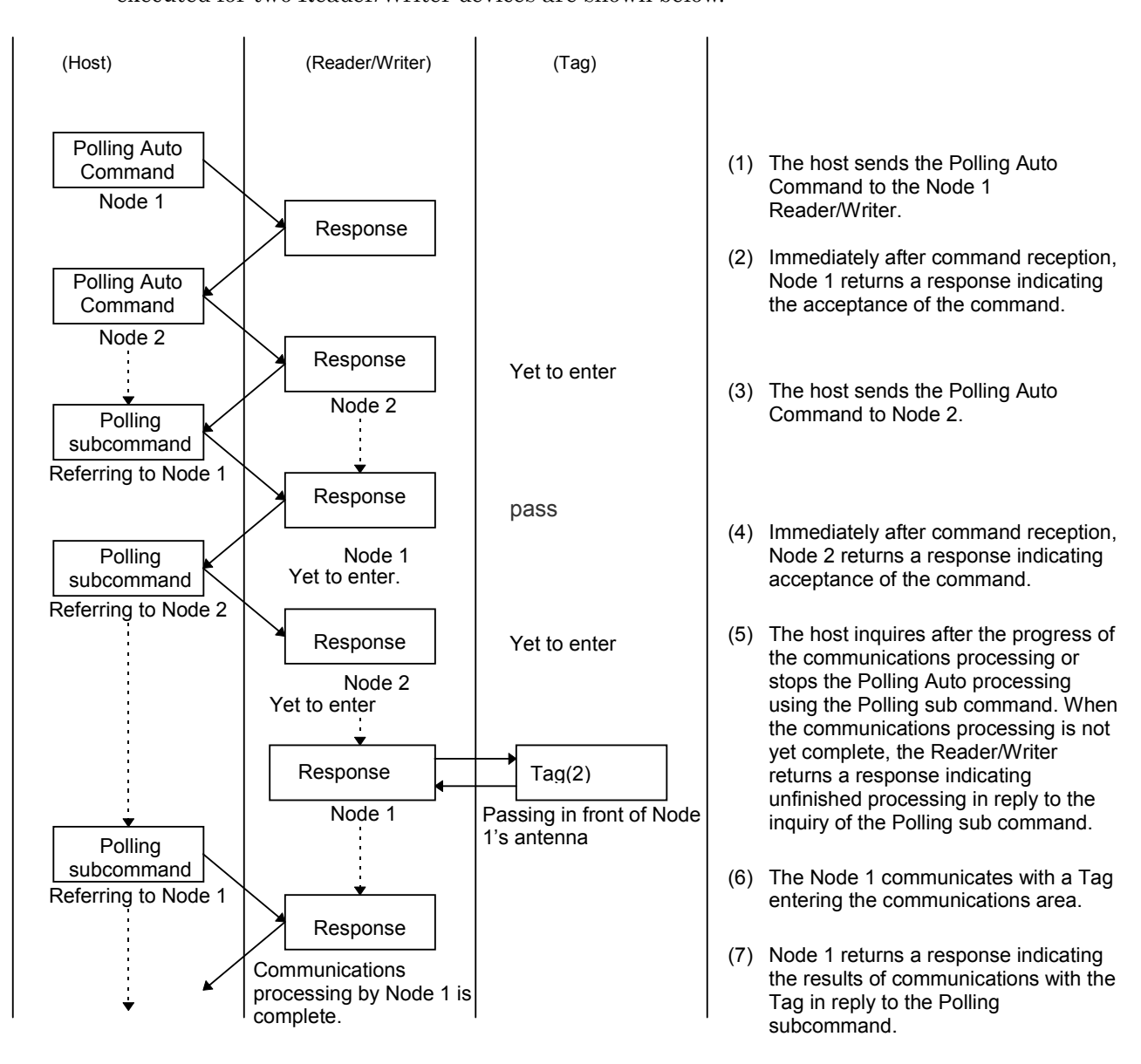

### 5-2-2 FIFO Access

In FIFO (first-in, first-out) access, communications with Tags entering the communications area one after another are carried out in sequence. Once communications with Tags are completed, access to them is prohibited. Consequently, even if Tags with which communications are already completed exist in the communications area, a newly entering Tag can be accessed. Simultaneous entering of two or more Tags causes a communications error. Once an access-prohibited Tag leaves the communications area, access to the Tag is enabled again.

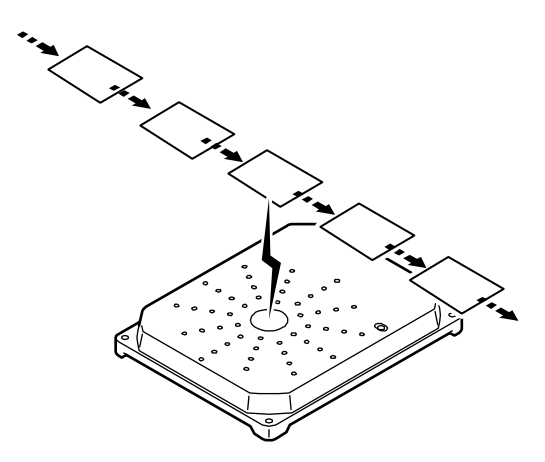

### 5-2-2-1 FIFO Trigger Mode

FIFO Trigger Mode is used for communications when the Tag is present in a resting condition in the antenna communication area. The Reader/Writer prohibits access to the Tag after the communication has been completed, and keeps the antenna oscillated to maintain the FIFO access. Under such conditions, the Reader/Writer can issue another FIFO command and communicate with the next Tag that enteres the communication area, where the previous Tag with which the communication has been completed is still present. (The commands other than FIFO Access are rejected).

When there are no accessible Tags in the antenna communication area, the No Tag Error is returned.To exit the FIFO state, execute Stop Command (ST).

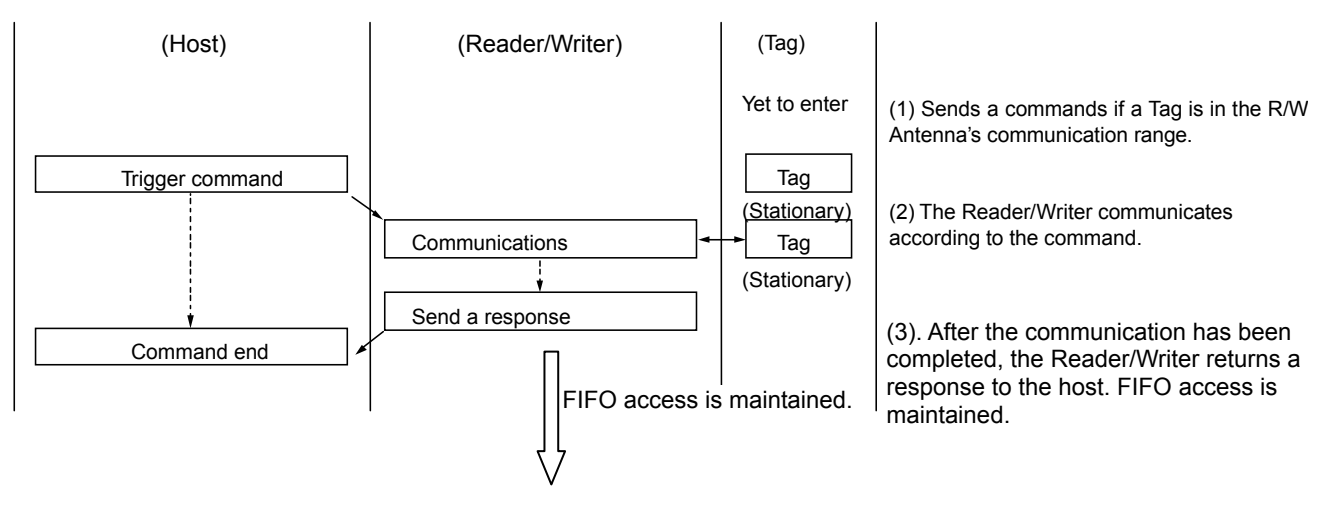

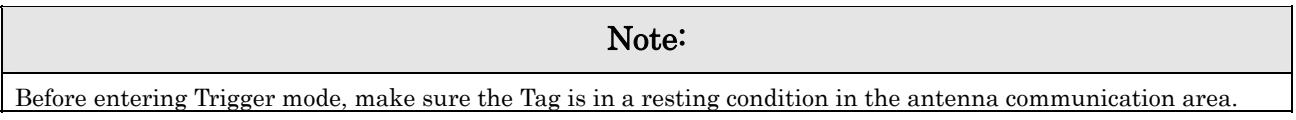

### 5-2-2-2 FIFO Auto Mode

The Reader/Writer waits until the Tag has entered the antenna communication area and executes the command it received from the host. The Reader/Writer prohibits access to the Tag after the communication has been completed, and keeps the antenna oscillated to maintain the FIFO access. Under such conditions, the Reader/Writer can issue another FIFO command and communicate with the next Tag that entered the communication area where the previous Tag with which the communication has been completed is still present. (The commands other than FIFO Access are rejected).

When the Reader/Writer receives Auto Command, it enters the busy state until the communication with the Tag has been completed, during which it does not accept any commands other than Stop Command (ST) and Reset Command (XZ). To exit the FIFO state, execute Stop Command (ST).

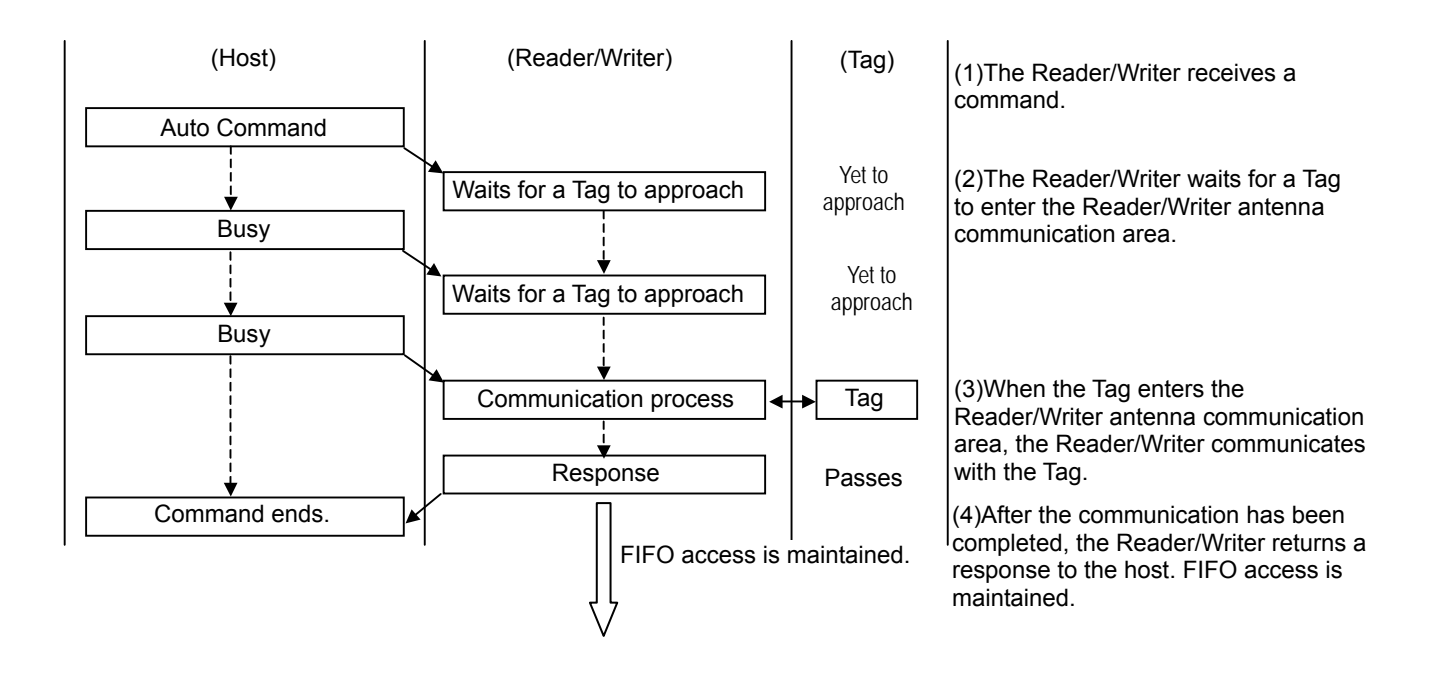

### Note:

Note, that in Auto mode, the communication path between the Reader/Writer and the host are busy until the Tag is close to the area; the host cannot send the next command under such conditions.

### 5-2-2-3 FIFO Repeat Mode

The Reader/Writer waits until the Tag has entered the antenna communication area and starts communicating. It communicates with the Tags serially as they enter the antenna communication area, and returns the responses. When the communication has been completed, the Reader/Writer makes the Tag inaccessible, so that it can communicate with the next Tag that entered the area although the Tags with which the Reader/Writer has completed the communication are still present in the same area.

This state continues until the communication has been terminated by Stop Command (ST), or Reset Command (XZ), and other commands are rejected.

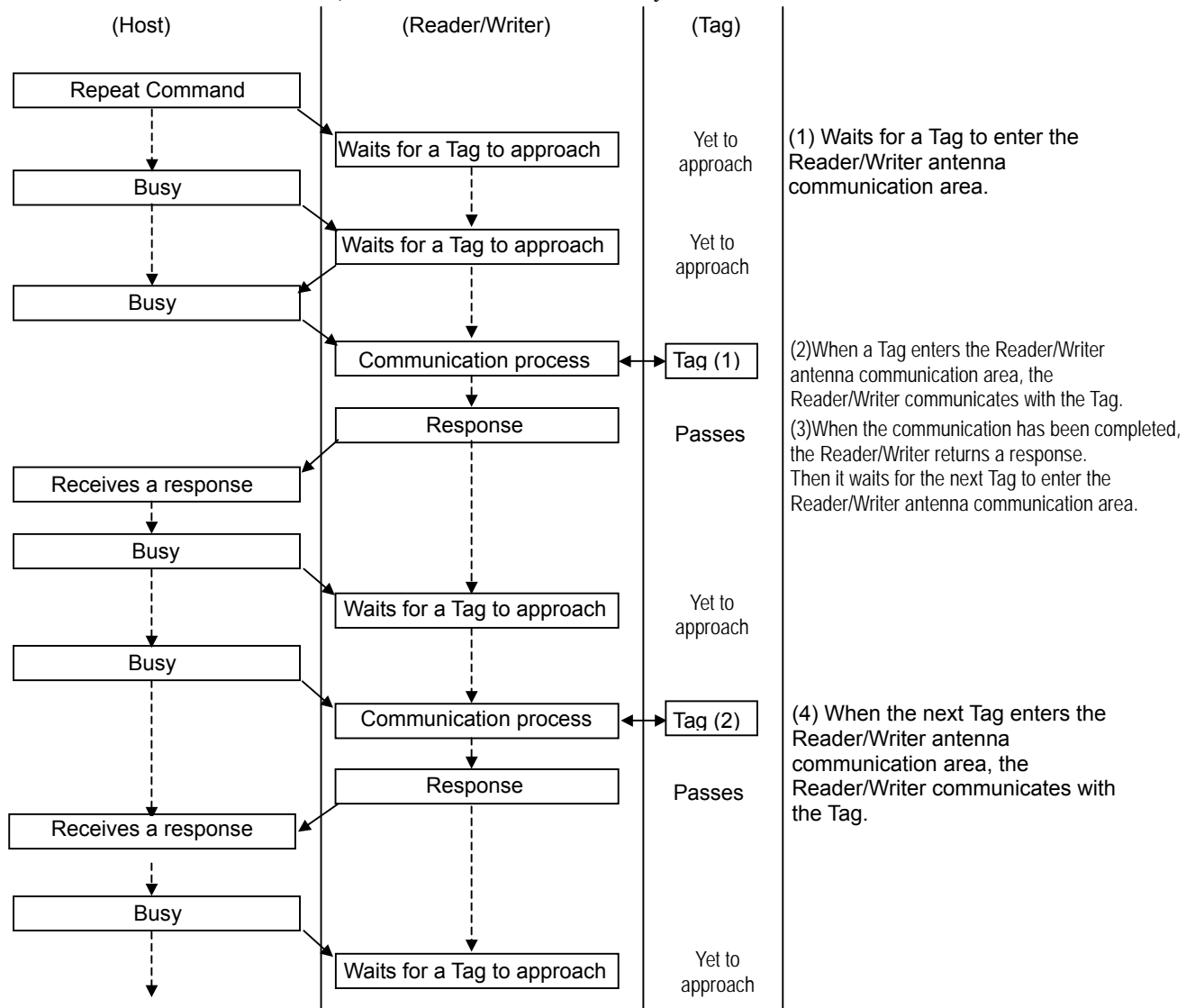

When the Tag is on the boundary of the communication area or enters the communication area more than once because of swing, the Tag may be processed more than once, or some Tags may not be processed.

In this case, enable the Duplicate Communication Protecting Function (Table number = 1). The function will prevent the Reader/Writer from communicating with the Tags already

communicated with, and allows proper and sequential Tag processing. Software Ver 1.20 and higher only

### Note

To send another command from Repeat Mode, be sure to use either the stop command or reset command, and make sure that the Reader/Writer has finished processing commands and is in command waiting status before sending the new command.

### 5-2-3 Multiple Access

In Multiple Access, the Reader/Writer can communicate with all of the multiple Tags present in the antenna communication area. In I.CODE1 Mode, the Tag code corresponding to the number of Tags present in the communication area must be specified. For the Tag number specifications, refer to SECTION 5-2-5.

When the Tag is on the boundary of the communication area or enters the communication area more than once because of swing, the normal operation may be interrupted because the Tags are processed more than once. In this case, it is recommended that UID/SNR addition setting be enabled to evaluate the Tags on the host side. In addition, one processing per Tag is available by enabling the Duplicate Communication Protecting Function. For Duplicate Communication Protecting Function,, refer to SECTION 3-8.

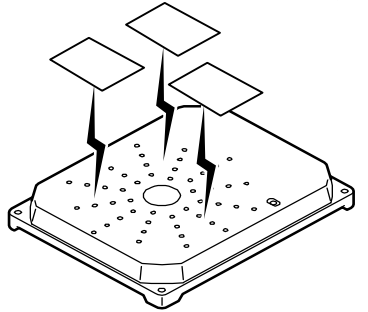

### 5-2-3-1 Multiple Trigger Mode Read Command (RD)

### Write Command (WT) with UID/SNR addition setting enabled (Excluding I.CODE1 Mode).

At the reception of the command, the Reader/Writer communicates with all the Tags in the communication area and returns communication results with each Tag, as responses. After communicating with all the Tags, it returns Detection End Response (Response Code: 72). When no Tag is present in the communication area, it returns to Detection End Response (Response Code: 72).

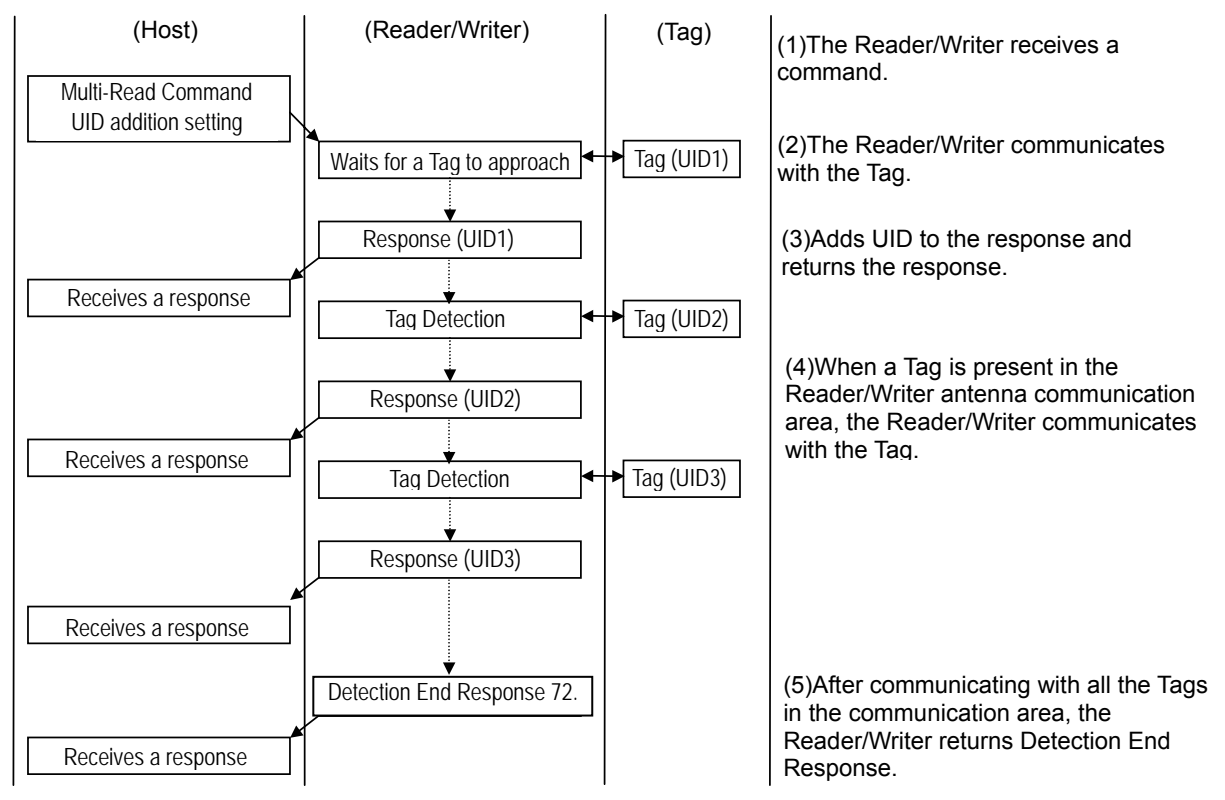

In I.CODE1 Mode, when the Reader/Writer could not communicate with all of the detected tags or when it detected non-processable Tags during the processing sequence, it returns a warning code (Code: 0 ) as Response Code. (Refer to SECTION 5-3-7-2).
#### In Write Command (WT) with UID/SNR addition setting disabled (in I.CODE1 Mode, the command with UID/SNR addition setting eabled is also covered),

the Reader/Writer communicates with all the Tags in the communication area on receiving the command, and returns the results of the communications with each tag as a response. At the completion of communicating with all the Tags, it returns Detection End Response (Response Code: 00) once. The number of Tags with which the communication has been normally completed is added to Detection End Response. When no Tag is present in the communication area, it returns Detection End Response (Response Code: 72).

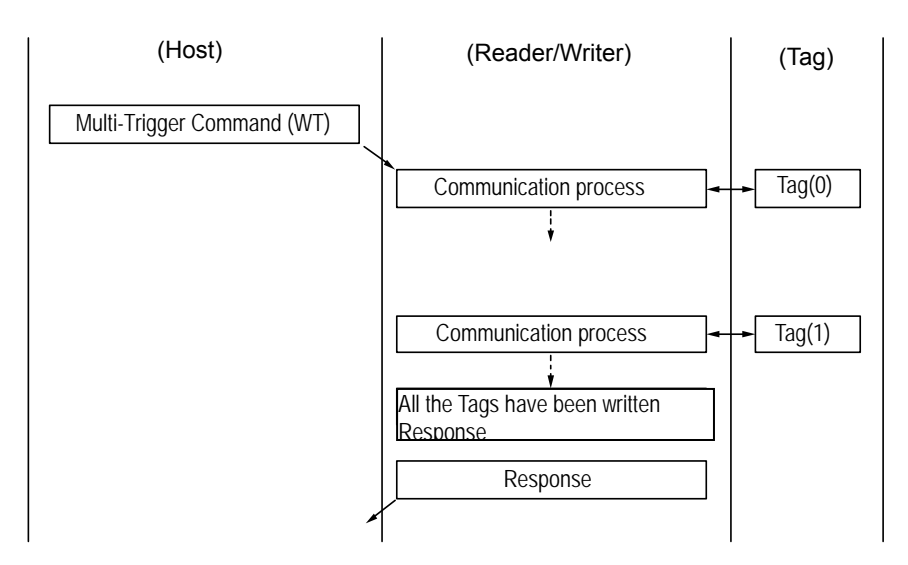

In ISO Mode, if the communication with the detected Tag failed, the Reader/Writer returns an error response immediately and moves on to process another Tag. At the completion of communicating with all the detected Tags, it returns the Detection End Response and terminates the command processing.

In I.CODE1 Mode, the Response Code is set to 00 only after the communications with all the detected Tags have been completed successfully. When the number of Tags detected exceeds the number specified by the Tag code in command data, the Response Code is replaced with a warning code (Code: 0 ), (Refer to  $SECTION$  5-3-7).

If data writing process in even one Tag has failed, the Reader/Writer returns to Write Process Error (Response code: 71), and terminates the command processing.

#### Note:

In processing Multi-Trigger Command, some Tags may not be processed due to their conditions (including the distances between the antenna and Tag, or those between the Tag and another Tag). The operating system must be configured to check the number of processed Tags based on the number of returned responses or normally processed Tags, and match them against the actual number of the Tags.

## 5-2-3-2 Multiple Repeat Mode

### Read Command (RD)

Write Command (WT) with UID/SNR addition setting enabled (Excluding I.CODE1 Mode).

The Reader/Writer continues to return a response every time it has communicated with a Tag in the communication area. This operation continues until the Stop Command (ST) or Reset Command (XZ) has been executed. Other commands are rejected in this state.

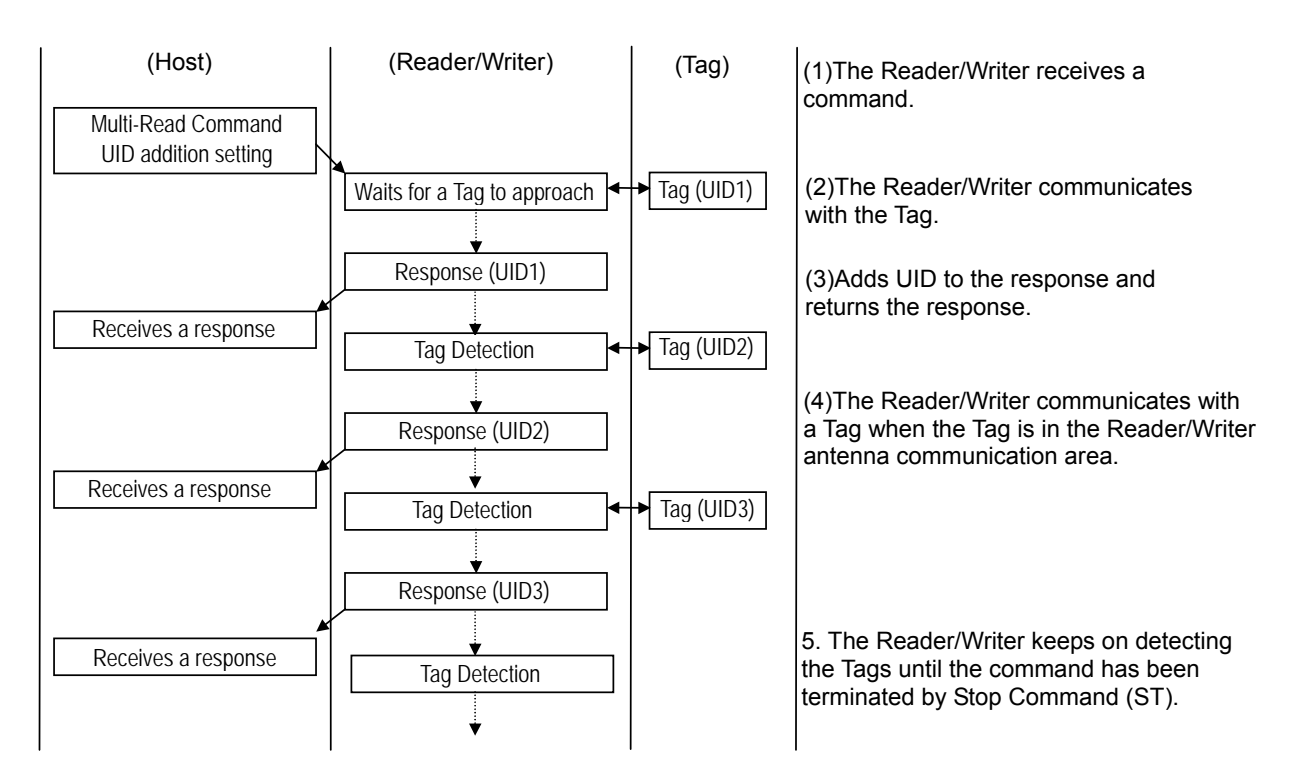

#### Write Command (WT) with UID/SNR addition setting disabled (In I.CODE1 Mode, the command with UID/SNR addition setting enabled is also covered).

In this case, do not execute the commands in Multiple Repeat Mode. Basically, the operation in Multiple Trigger Mode is performed repeatedly.

However, the operation may become highly complicated, depending on the Tag status.

## 5-2-4 Selective Access

Selective Access is a function to communicate with the specified Tags among multiple Tags in the antenna communication area. The processes vary depending on the Reader/Writer's mode.

## 5-2-4-1 ISO Mode

First, the Reader/Writer reads out the UID of the Tag in the communication area using Read Command (in multiple processing modes). The UID is readable when UID/SNR addition setting option is enabled in advance using the respective command (SN). When the UID is already identified, the execution of Read Command can be skipped. Then, the Reader/Writer communicates with the specified Tag based on the obtained UID.

#### (1) The Reader/Writer reads the UID of the Tag using Read Command.

 It reads out UID data of the Tag by executing a Multiple Trigger Mode command with its UID/SNR addition setting enabled.

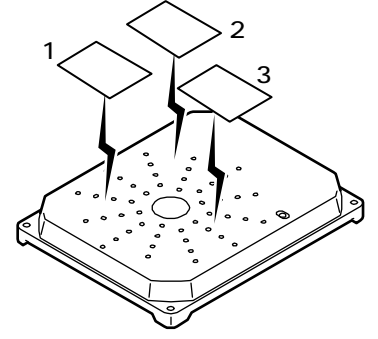

#### (2) The Reader/Writer communicates with the specified Tag (No. 2 in the figure below) by specifying the UID obtained in 1 using UID Select Read/Write command.

The ReaderWriter communicates with the Tag specified by the UID. For UID Select Command, specify SL for the communication, and specify the UID of the communication target Tag in the UID area in hex number, 123.

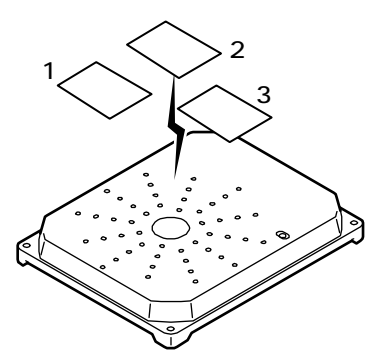

#### Note:

Some Tags detected by UID read (Tag detection) may not be communicated with Selective Access mode using UID Select (Tag designation) command, depending on the Tag conditions (the distances between the antenna and tag, or those between the Tag and another Tag). This is especially true when the Tag exists in the boundary area of the communication area. The operating system must be configured to check the number of detected Tags against the number of Tags the Reader/Writer communicated with (or the number of the actual Tags).

## (Reader/Writer) (Tag) Receives a response Receives a response Receives a response Receives a response Receives a response (Host) Waits for a Tag  $(7)$  The communication with the Tag with the specified UID is processed. (6) The Reader/Writer receives UID Select Command with the UID of the communication target Tag added. (4) The Reader/Writer communicates with the Tag when it is in the Reader/Writer antenna communication area. (1) The Reader/Write receives a command. Multi-Read Command (UID Additional Setting) A response (UID1) Tag (UID1) Tag detection A response (UID2) Tag (UID2) Tag detection A response (UID3) Tag (UID3) End Response "72" Communications process Specifies Tag (UID2) Response of the Tag (UID2) Tag (UDI2) (5) After the Reader/Writer has communicated with all the Tags in the communication area, it returns the Detection End Response. (3) The Reader/Writer returns a response with UID. (2) The Reader/Writer communicates with the Tag.

### Selective Access Operation: In ISO Mode

#### **Exceptions**

 (1) When the Tag with the UID specified by UID Select Command does not exist in the communication area, the Reader/Writer returns No Tag error (Response Code:72) to the host.

## 5-2-4-2 I.CODE1Moed

After allocating the Temporary numbers to the Tags in the communication area using Tag Detection Command, the Reader/Writer communicates with the Tags based on the allocated numbers. The Tag code must be specified as command data according to the numbers of the Tags present in the communication area. For Tag number specifications, refer to SECTION 5- 2-5.

#### 1. Numbers are allocated to the Tags by Tag Detection Command.

 Tag Detection Command, the state enters the Select State, where the mapping of the Tags in the antenna communication area and their Temporary numbers are stored. In Select State, all the commands are rejected except the Tag Designation Command. The Select State is valid until Stop Command (ST) has been executed.

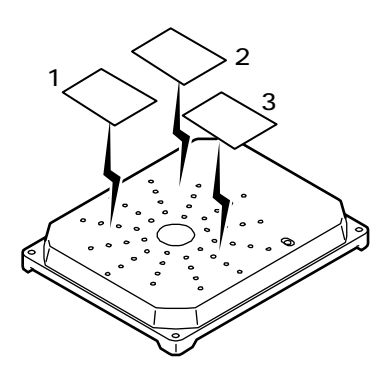

#### 2. After allocating the numbers to the Tags, the Reader/Writer communicates with the specified Tag (No.2 in the figure below) using Tag Designation Command.

The ReaderWriter communicates with the Tag specified by the Temporary number. It can communicate with the Tags repeatedly in the Select State.

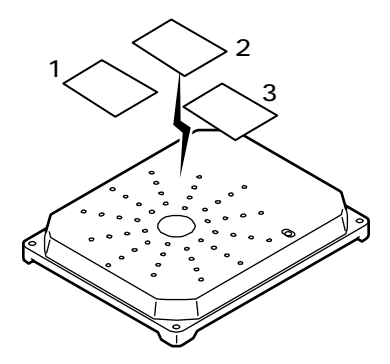

### Tag Detection Command/Tag Designation Command

For Tag Detection Command, specify LT as the communication method of the command. For Tag Designation Command, specify 00 to 7F as the communication method of the command. (To specify the Tag with Temporary number 1, specify 01).

## Selective Access Operation: In I.CODE1 Mode

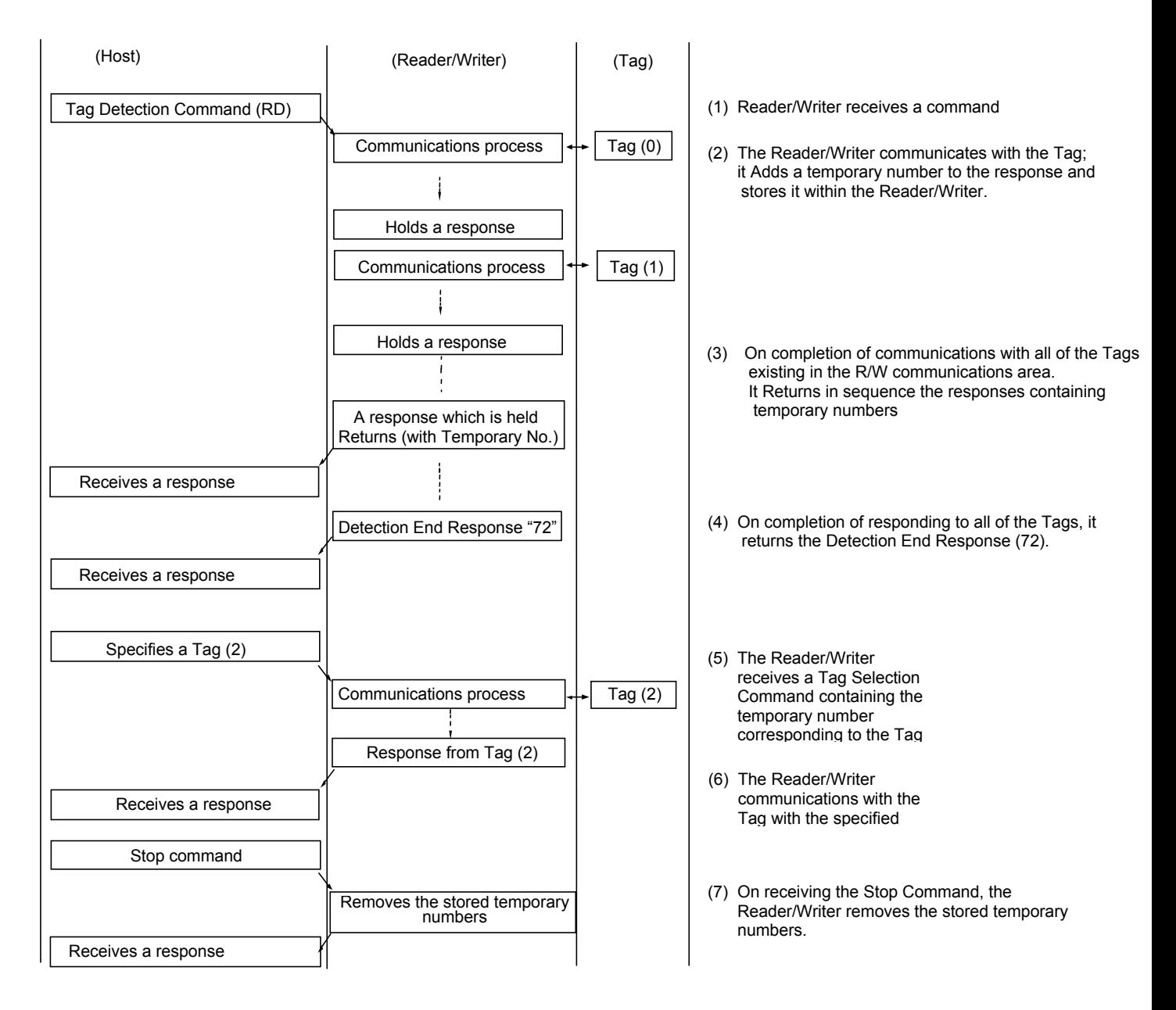

#### Exception In I.CODE1 Mode

- 1) When the Tags with the temporary numbers selected by the Tag Selection Command are not present, the Reader/Writer returns a communications error (Response Code:72) to the host.
- 2) When the Tag Selection Command selects temporary numbers other than those stored by the Reader/Writer by the Tag Detection Command, the Reader/Writer returns a format error (Response Code:14) to the host.
- 3) The Reader/Writer cannot communicate with the tag which a Temporary number is assigned by the host, once the Tag goes out of communication area while the Reader/Writer selecting the tag to be read, even if the Tag exists in the communication area, Then the Reader/Writer sends back to "No Tag error command (Response Code72)"to the host.

## 5-2-5 Specifying a Tag Code: I.CODE1 Mode

The timeslot setting is the setting in the command frame when communicating with multiple Tags simultaneously using Multi-system commands. This setting must be set according to the number of Tags with which to communicate simultaneously. Refer to the table below for the relationship between the number of Tags and this setting.

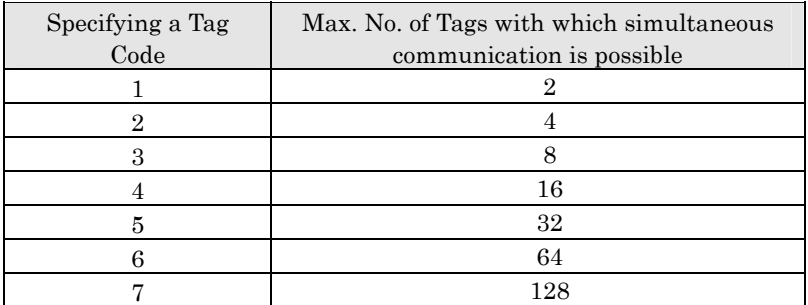

Example: If the number of Tags is seven, select Tag Number setting 3.

#### Note:

 For the Multi Trigger(MT) and the Multi Read(MR), if more Tags than have been set using the timeslot setting enter the communications range, a "70" error (warning) may occur. (e.g., When the timeslot setting is "2" and there are five Tags in the communications area.)

For the Special Read (refer to 5-2-1-6) command, the anti-collision process is not performed. Therefore, read data will be returned even If there are more Tags than the timeslot setting in the communications area.If a collision occurs, such data will not be returned.

 The higher the timeslot setting is, the longer the communications time is required. Consequently, setting a higher timeslot setting than required for the number of Tags in use unnecessarily lengthens communications time, so select a suitable setting.

## 5-3-1 Command Frame Structure

The Reader/Writer continuously receives signals from STX through ETX, and executes the command when the correct node number is received (\*1). If, after receiving an STX signal, another STX signal is received before an ETX signal is received, the second STX signal is given command priority.

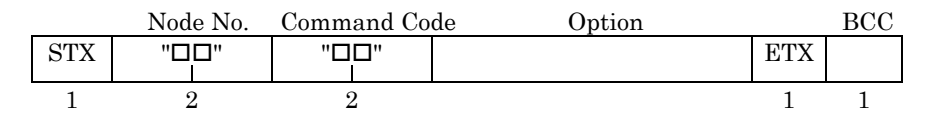

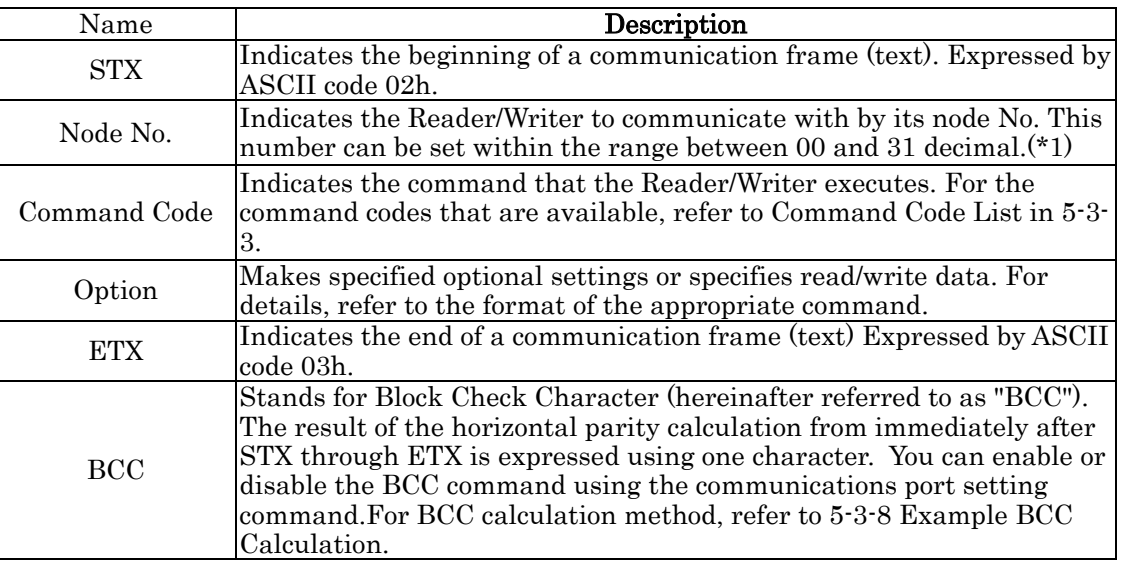

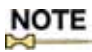

COM2 is a port for setup and can communicate without depending on a node No.

## 5-3-2 Response Frame Structure

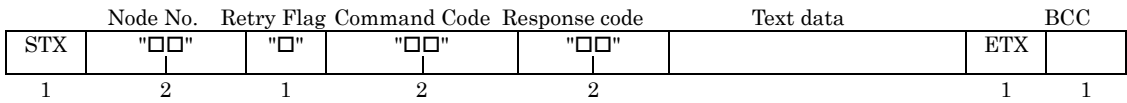

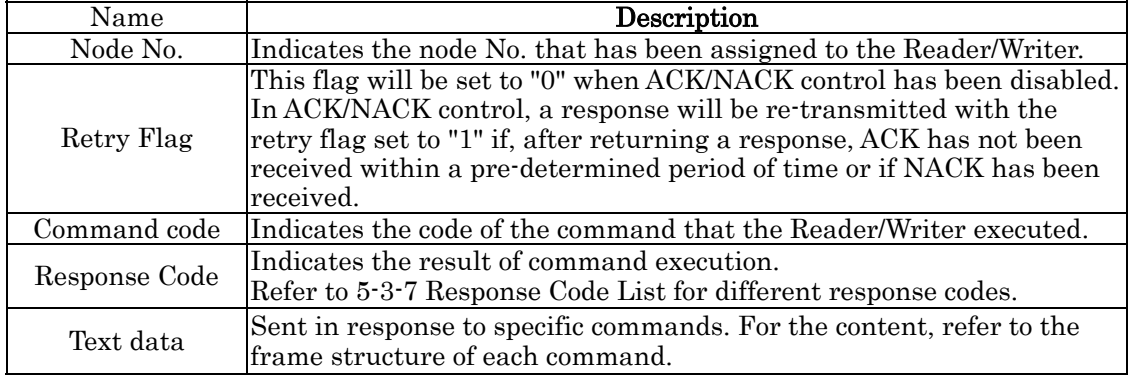

# NOTE

The contents of STX, ETX, and BCC are the same as those in command frames.

## 5-3-3 Command Code List

The command type is set by specifying the following command types as a command code: There are four major types of commands.

- (1) Communications command
	- This command communicates with a Tag.
- (2) System command
	- This command accesses to the system area of a Tag.
- (3) Reader/Writer control command

 This command controls the Reader/Writer, e.g. stopping a command in process, and/or resetting. (4) Setting command

This command sets the system of the Reader/Writer.

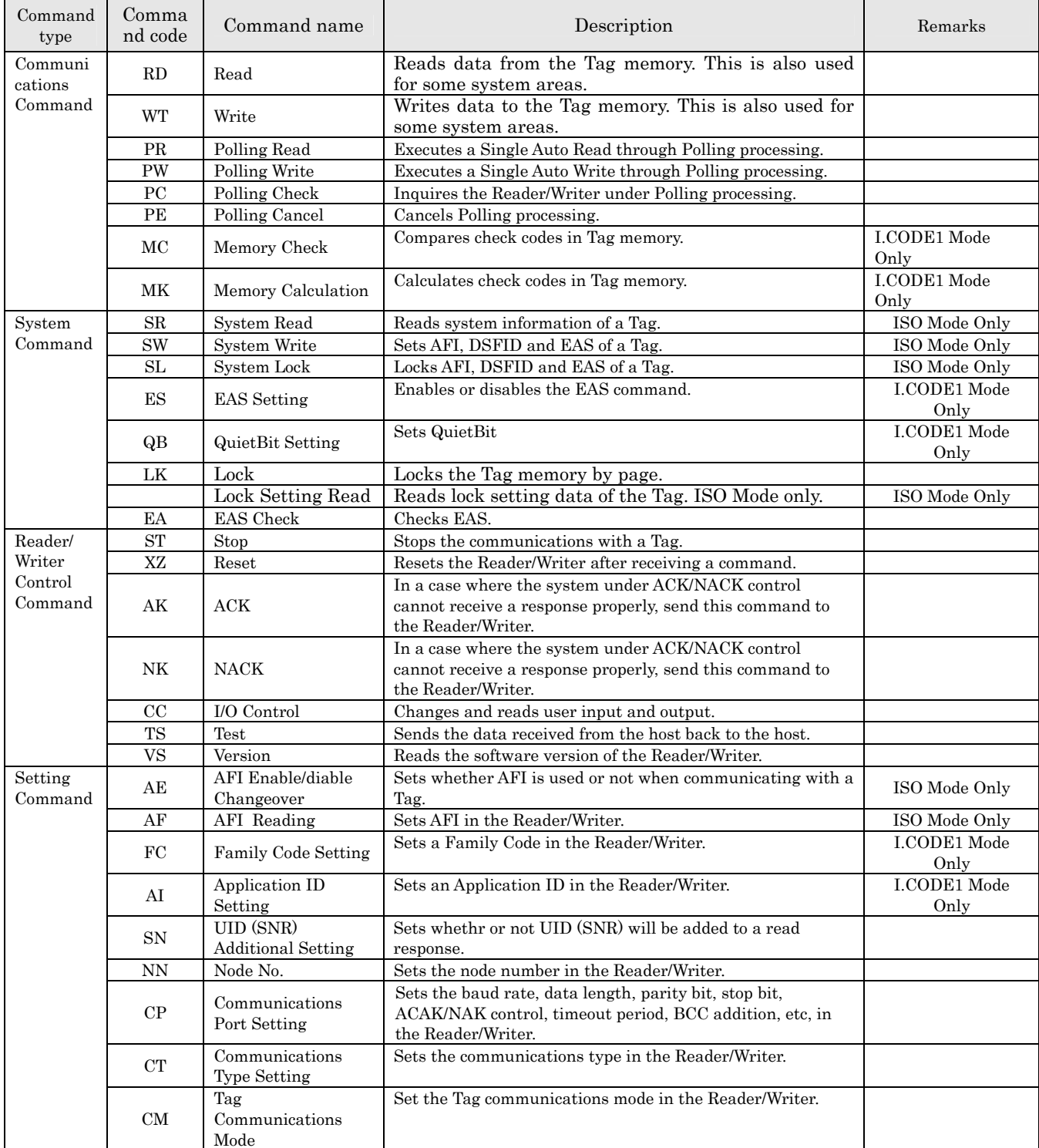

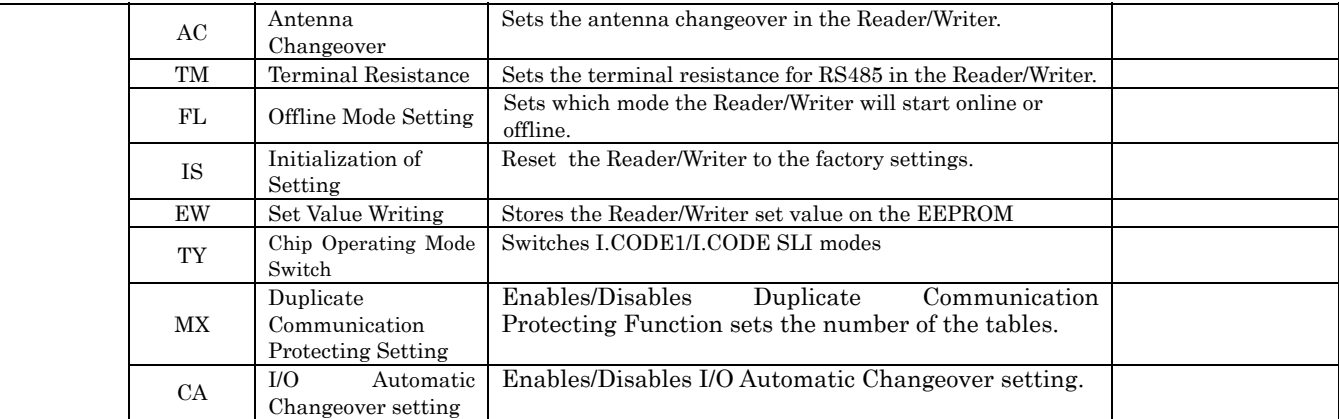

\* In Offline Mode, the only commands accepted are Stop Command (ST) or Reset Command(XZ).

# 5-3-4 Communication Method List

 The communication mode is set by specifying the following communication code as the command-data option. The available communication modes vary, depending on the commands or operation modes.

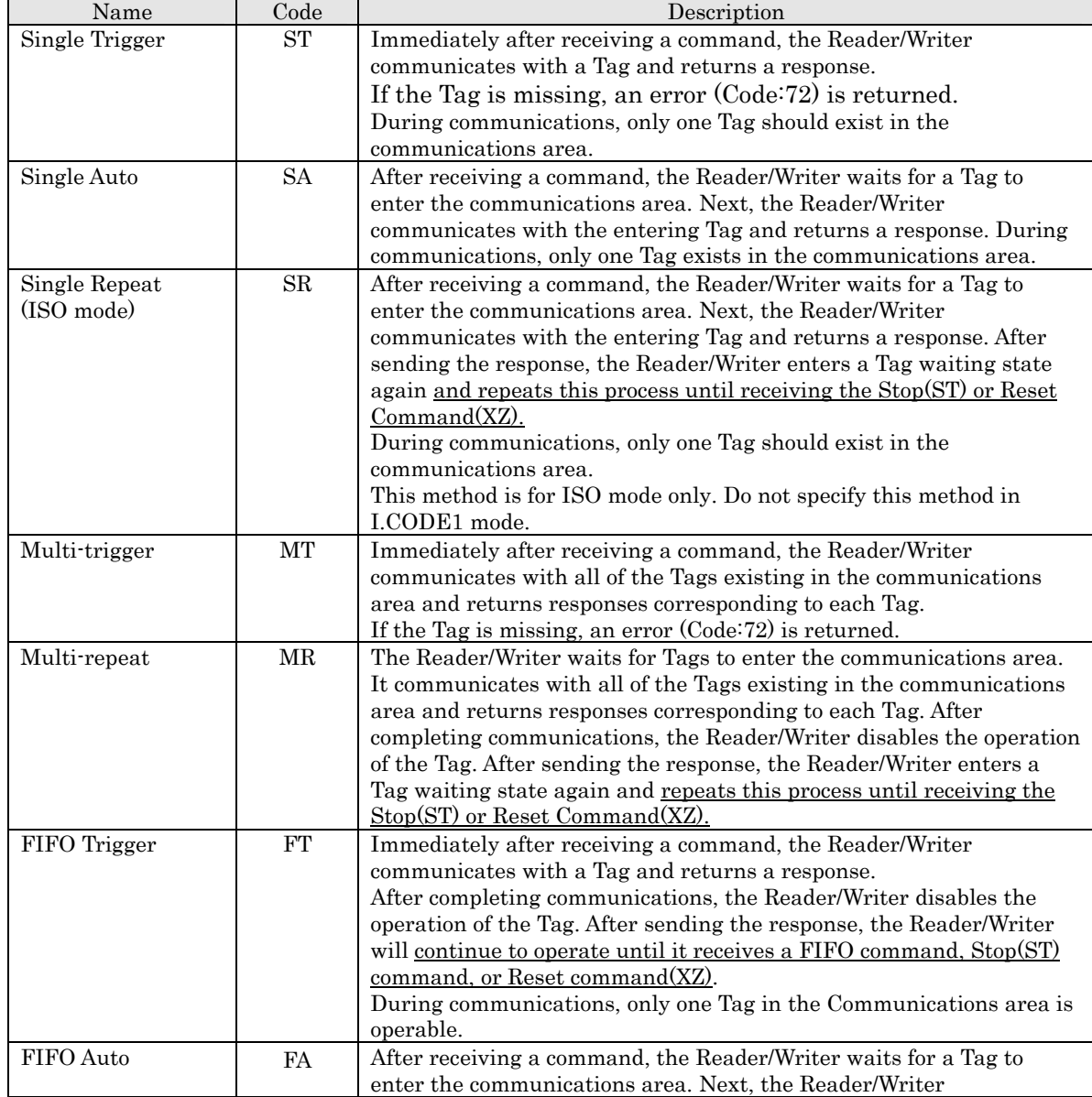

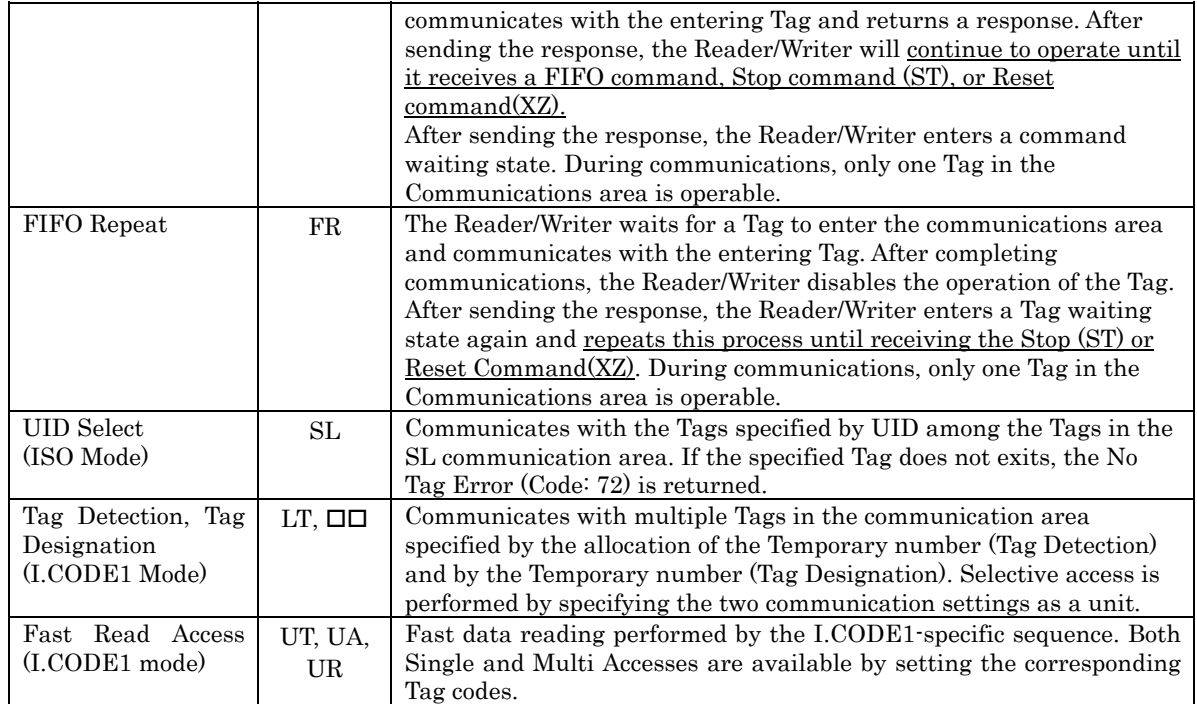

# 5-3-5 Command-by-Command Communication Method List

The communication modes specifiable as a communications method vary, depending on the command. Communications method options are not provided for some commands, their communication methods are determined by specifying the command types.

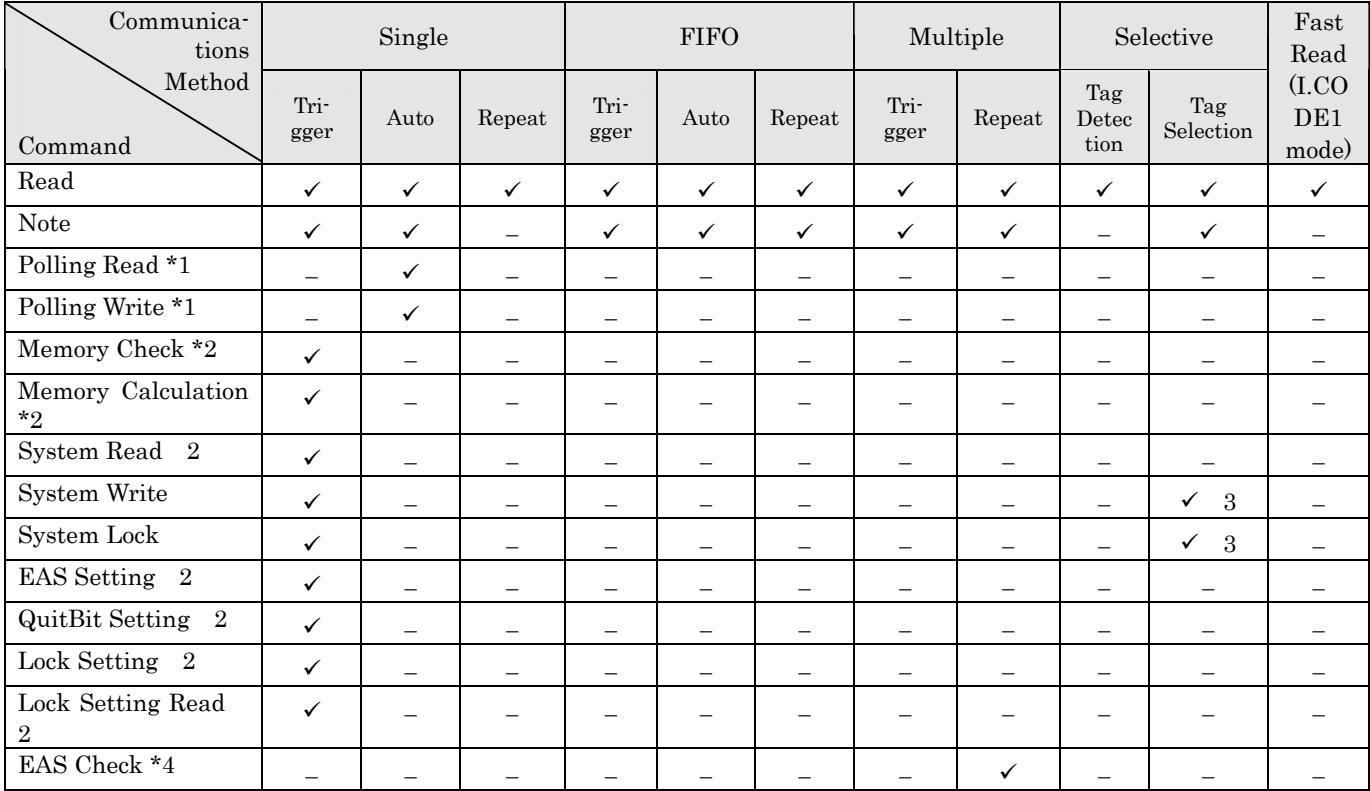

 $\checkmark$ : : Able to select communications method

− : :Not able to select communications method

\*1 The communication is fixed to Single Auto. The communication method cannot be specified by users.

\*2 The communication is fixed to Single Trigger. The communication method cannot be specified by users. \*3 Specifies the communication method by system designation in command data. Selective/UID Select can be specified for EAS only. Settings for other system data is fixed to Single Trigger.

\*4 The communication is fixed to Multiple Repeat. The communication method cannot be specified by users.

# 5-3-6 Specifying a Data Code

In the Command code area of the command data, whether the Reader/Writer reads or writes data as ASCII code (or JIS8 code) or HEX code numeric data is specified.

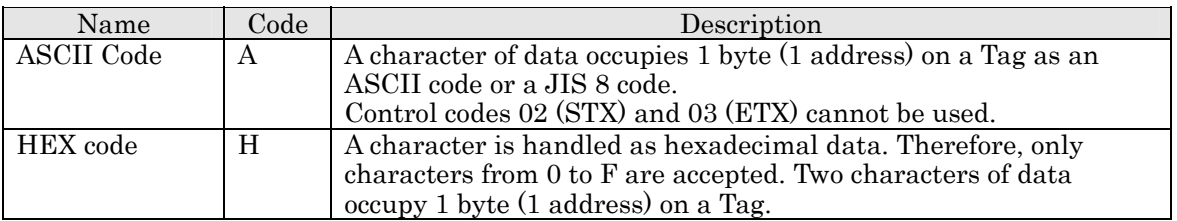

#### • Example of ASCII Representation

When writing "V720" to four bytes of memory of page 00 using ASCII data, the data will occupy the Tag's memory as follows:

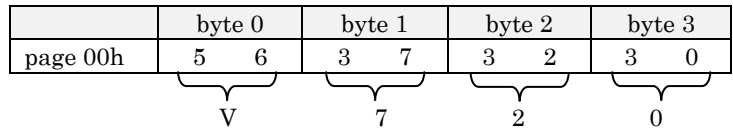

• Example of Hexadecimal Representation

When writing "12345678" to four bytes of memory of page 01h using hexadecimal data, the data will occupy the Tag's memory as follows:

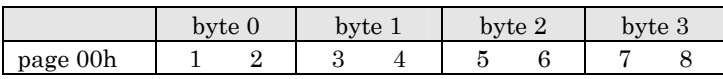

# 5-3-7 Response Code List

# 5-3-7-1 ISO Mode

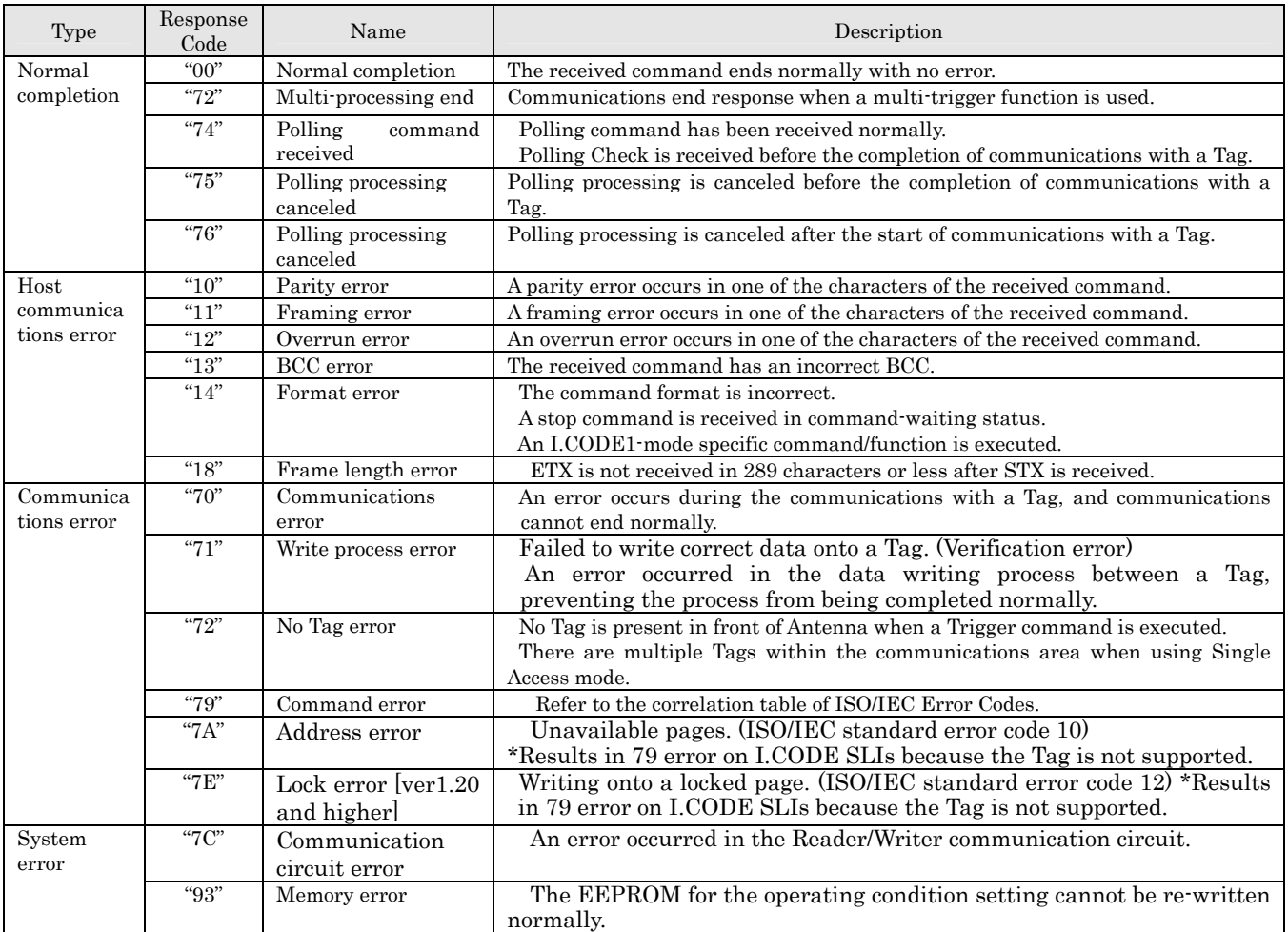

### Correlation table of ISO/IEC Error Codes

When a Tag incorporating ISO/IEC chip (including I.CODE SLI chip) returns an error response, the Reader/Writer responses a Response Code shown in the table below.

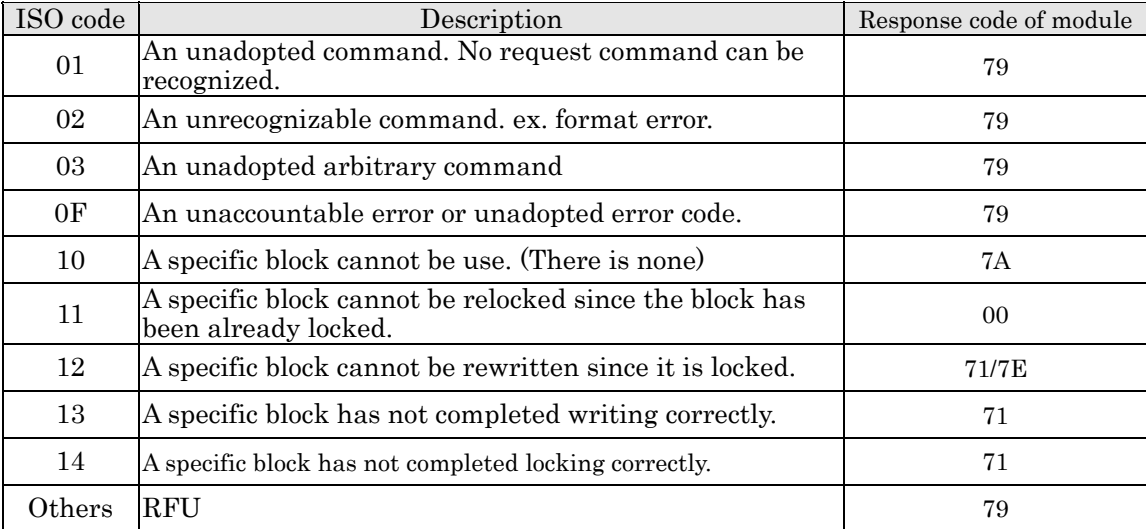

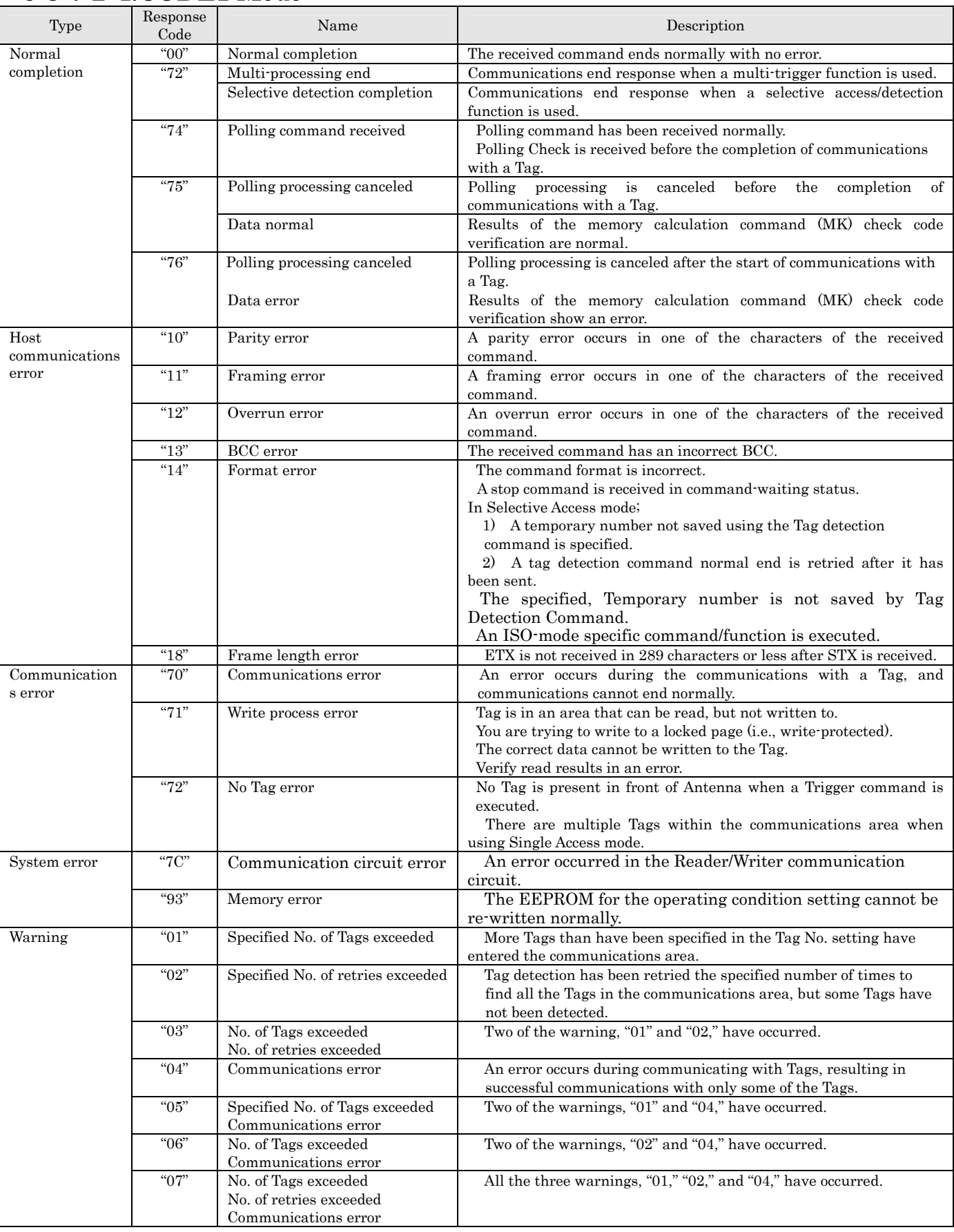

# 5-3-7-2 I.CODE1 Mode

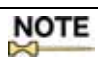

## 5-3-8 Example BCC Calculation

BCC is the result of the horizontal parity calculation of the data right after STX up to ETX inclusive. Refer to JIS5001 Transmission Path Character Configuration and Using Horizontal Parity for details.

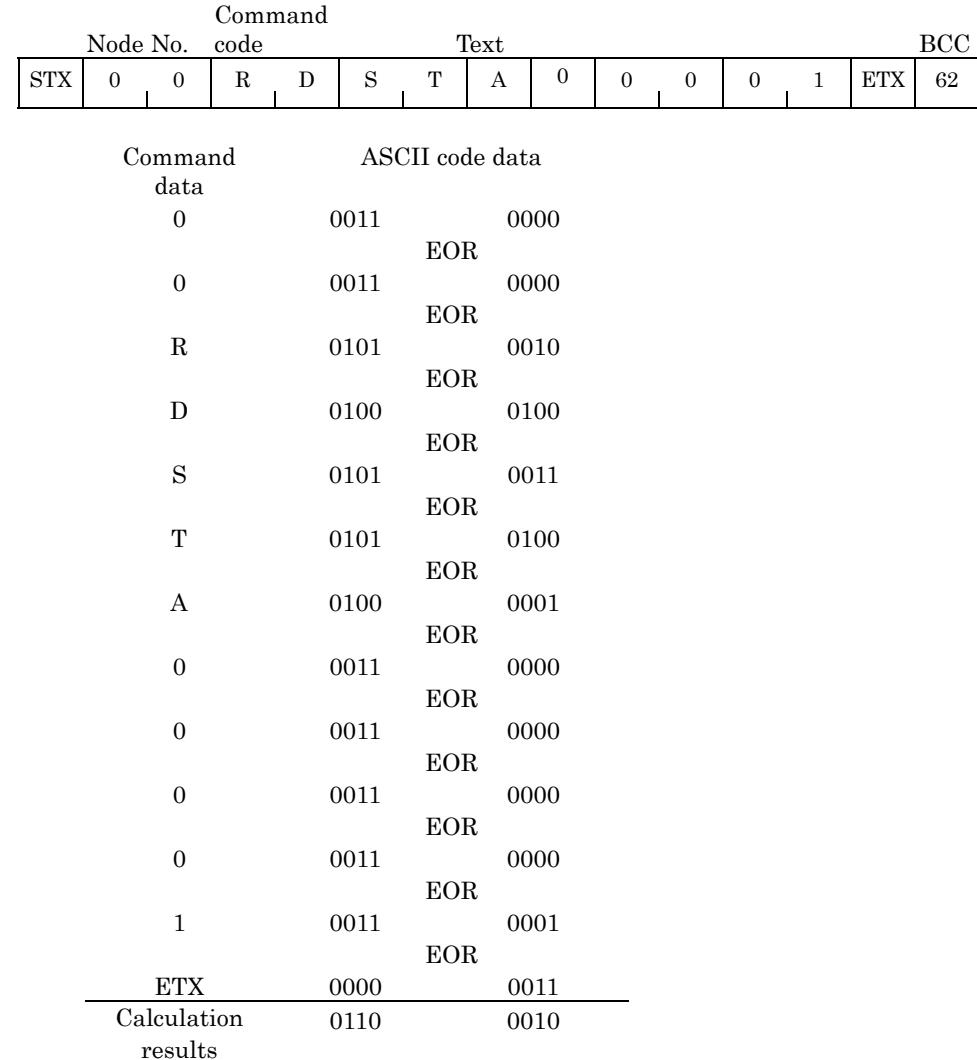

### Precautions on the communication-control software programming:

The BCC is a character representing the result of the horizontal parity check performed for data and ETX. The BCC could be any code from 00h to FFh. (From 00h to 7Fh for 7-bit data). The communication control program that runs on the host must be designed assuming the case where BCC is not defined as STX/ETX control character or other characters.

\* Some characters may not be available, depending on the program development environment or coding method. Check the restrictions of the development environment of your choice.

## 5-4-1 Read (RD)

This command reads data from a Tag in the communications area.This is also used to read some system areas in I.CODE1.

#### <Command Format>

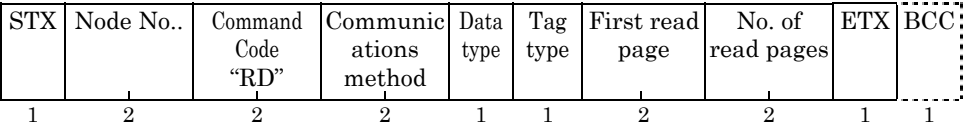

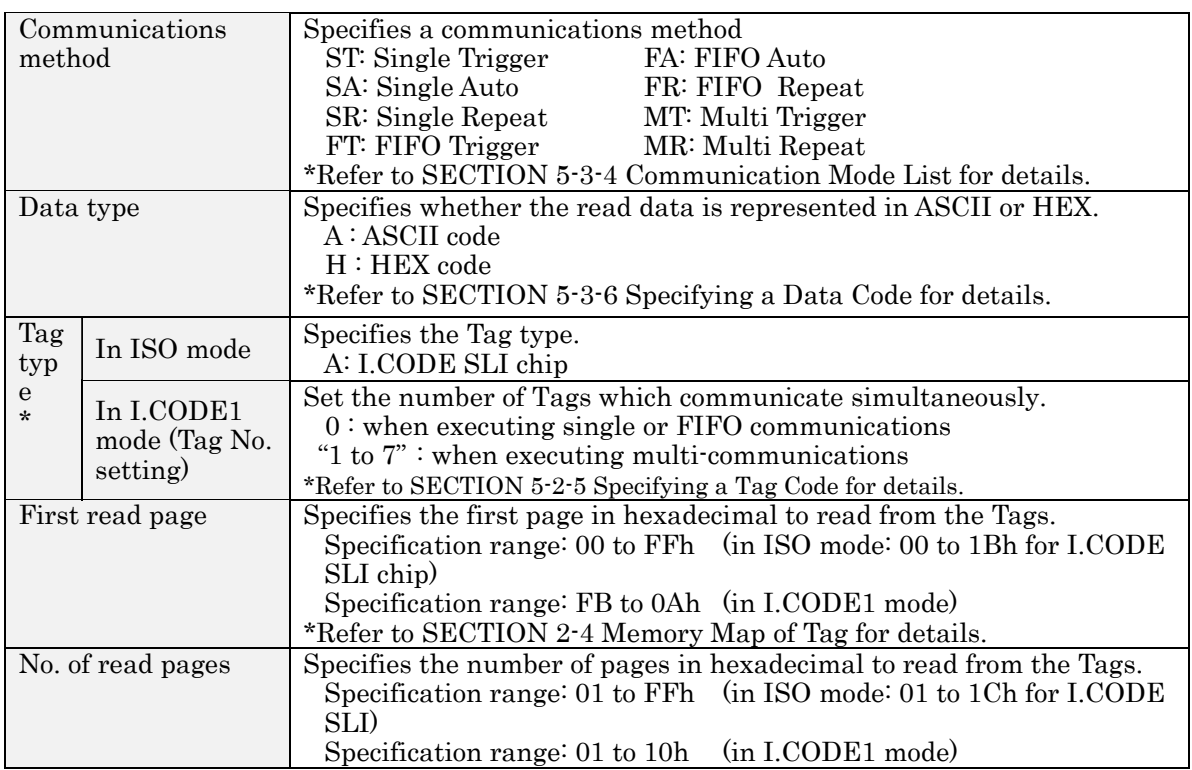

\*The setting number of each Tag type is valid only when it is within the range of each operating mode in Reader/Writer.

#### <Response Format>

(1) Read data: there are responses according to the number of Tags in its communications area when multi- communications method is executed.

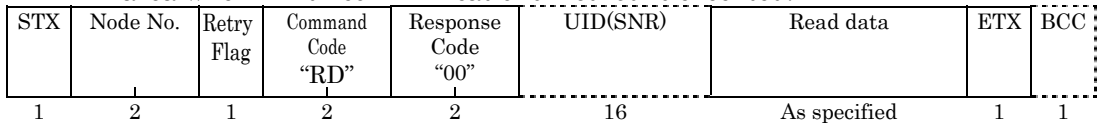

#### (2) Completion of communications (Multi/Trigger only): When the communications with all tags in communications area is completed.

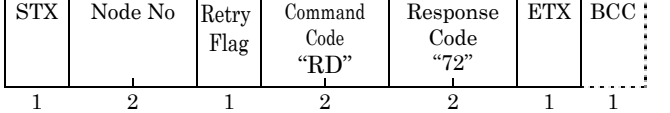

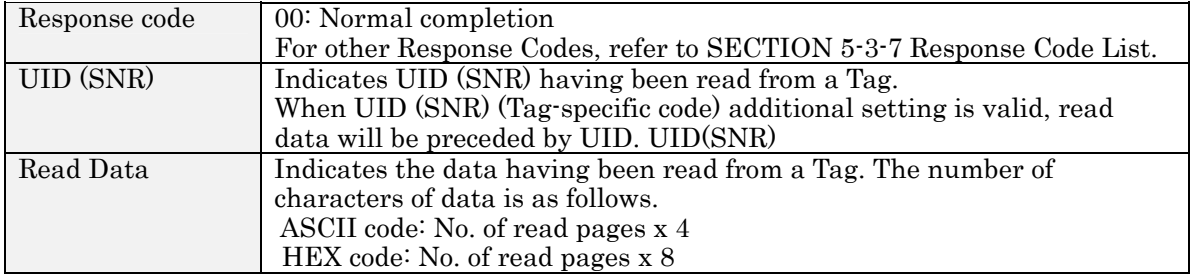

# 5-4 Communication Commands 5-4

## 5-4-2 Write (WT)

Writes data to the Tag in the communication area. Also used to write data to some system areas in I.CODE1.

There is no need to perform the verify read process, since this command performs it as part of its execution.

#### <Command Format>

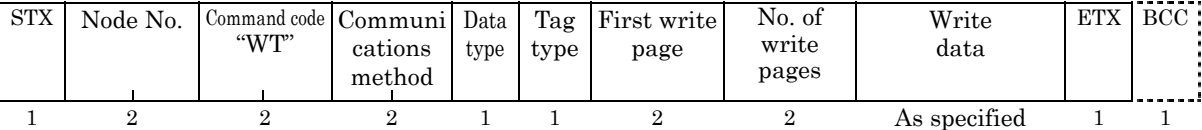

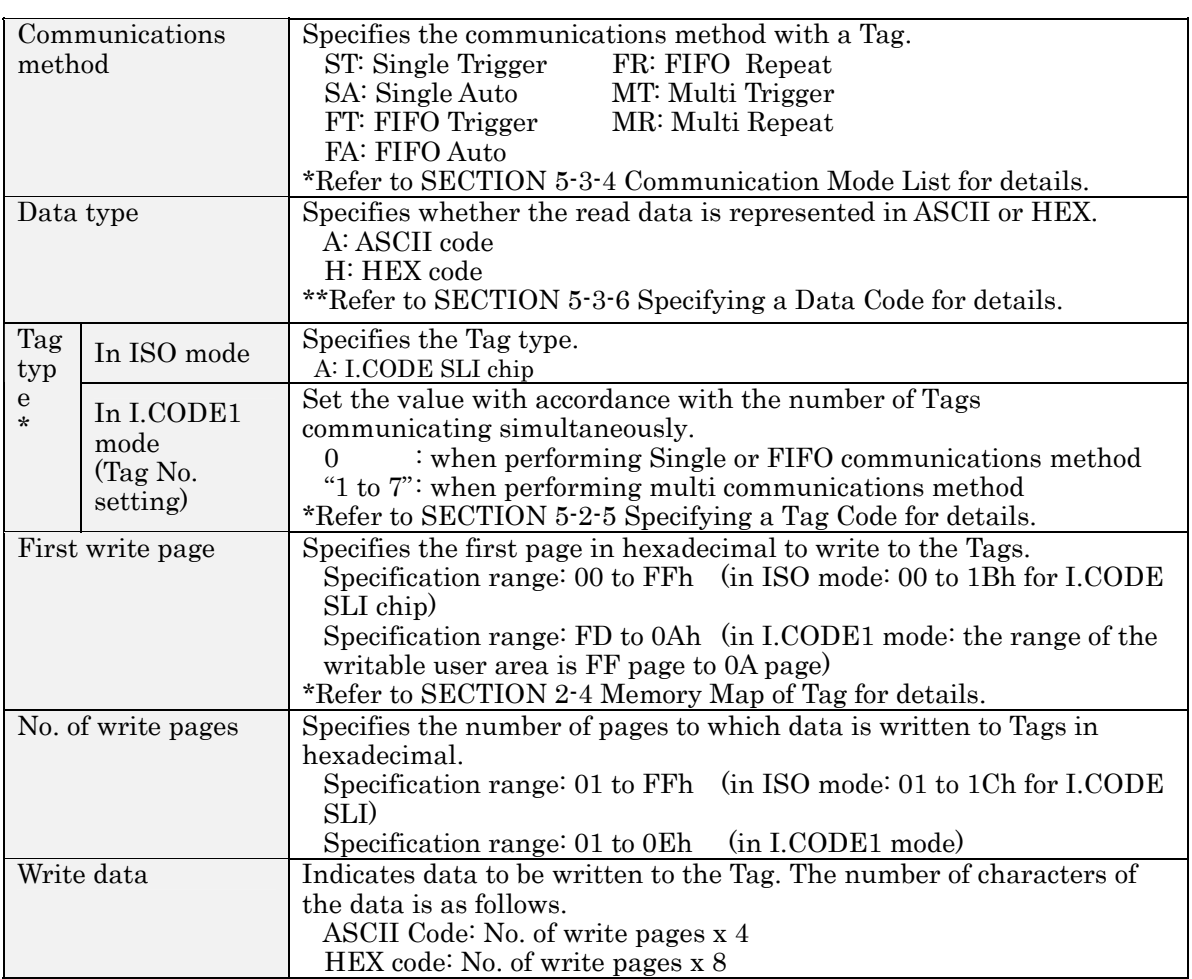

\* Setting values of each Tag type is valid in the operating mode setting range in Reader/Writer.

## I.CODE1 System Area

From Page FD to Page FF is a system area for write-protect and QUIET/EAS settings. Depending on the content of write data, a Tag may become write-protected or inaccessible, so be sure to understand these pages fully before use.

It is strongly recommended that data be re-written using a command dedicated to system area re-writing rather than Write Command (Refer to SECTION 5-5). Re-writing data when the Tag is in an unstable communication area may destroy data in the system area, interrupting the communication with the Tag. Be sure to re-write data while the Tag is in a stable communication area.

# 5-4 Communication Commands 5-4

#### <Response Format>

(1)In ISO mode

1) The completion of write (In a case where UID (SNR) additional setting is invalid)

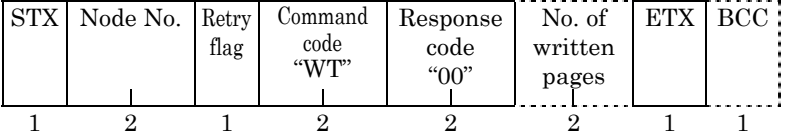

As specified

2)The completion of write (In a case where UID (SNR) additional setting is valid) There are responses according to the number of Tags in communications area when multicommunications method is preferred.

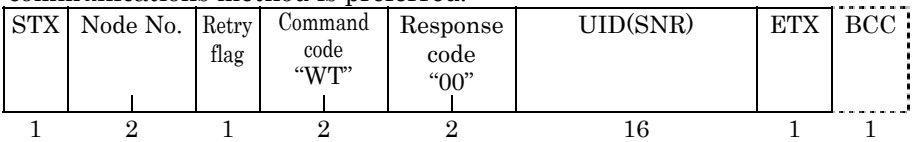

3)The completion of communications (In a case where multi-trigger and UID (SNR) additional setting is invalid.)

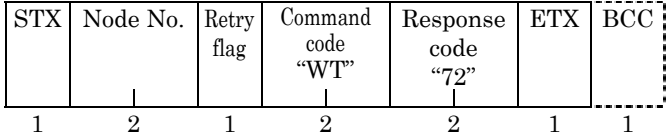

 $(2)$ In I.CODE1 mode  $_{\rm 10}$   $_{\rm 10}$  complement with  $_{\rm 10}$ 

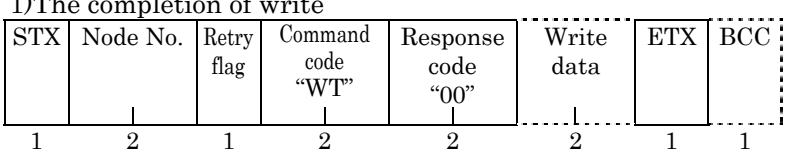

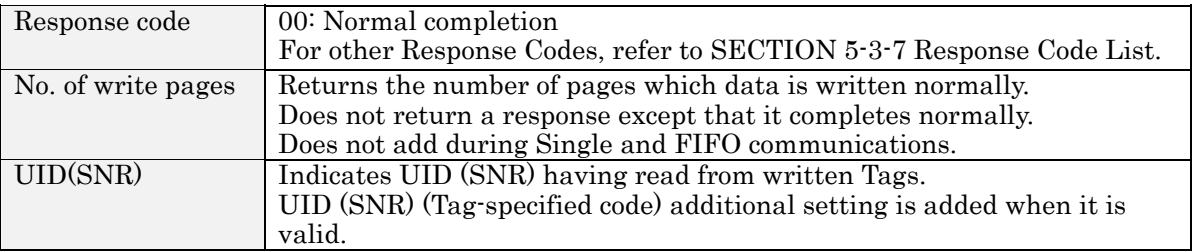

# 5-4-3 Read (RD)-Tag Detection: I.CODE1 Mode only

This command assigns temporary Tag numbers to each of multiple Tags that are present in the communications area. This command is available only when the system is in I.CODE1 mode. In ISO mode, you must enable UID (SNR) additional setting, execute 5-3-1 Read Command (RD), and get UID since the system uses UID (SNR) data as a temporary number.

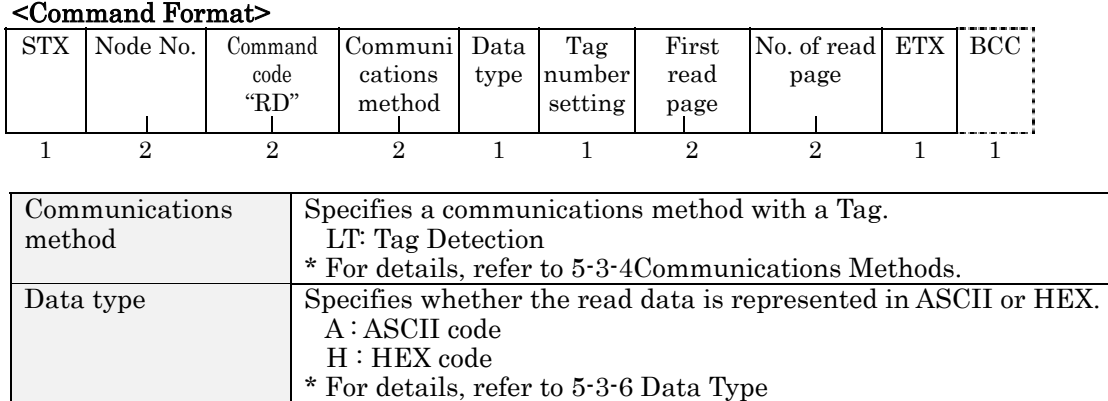

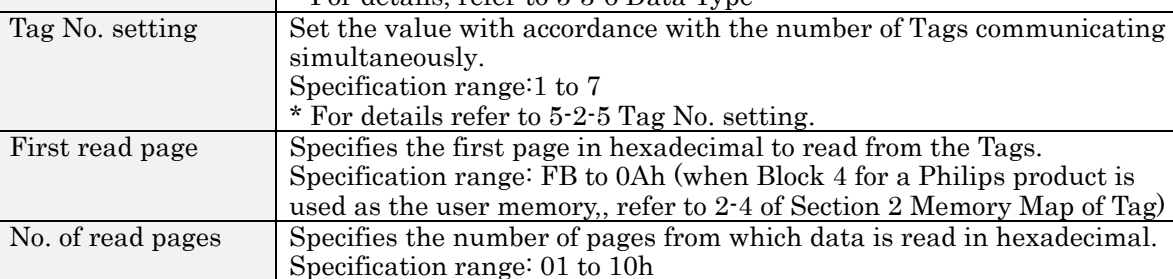

#### <Response Format>

(1) There will be as many responses as the number of Tags that are present in the communications area.

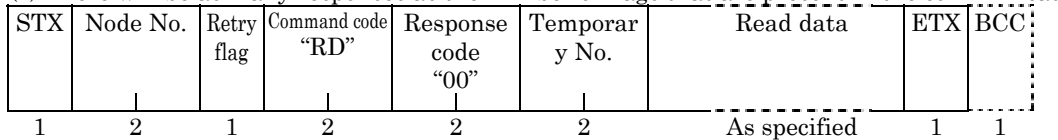

(2) Tag detection end response

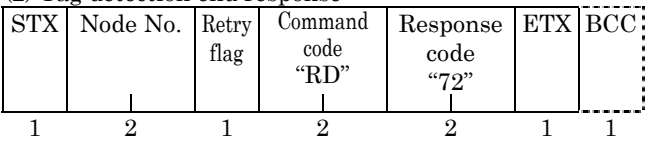

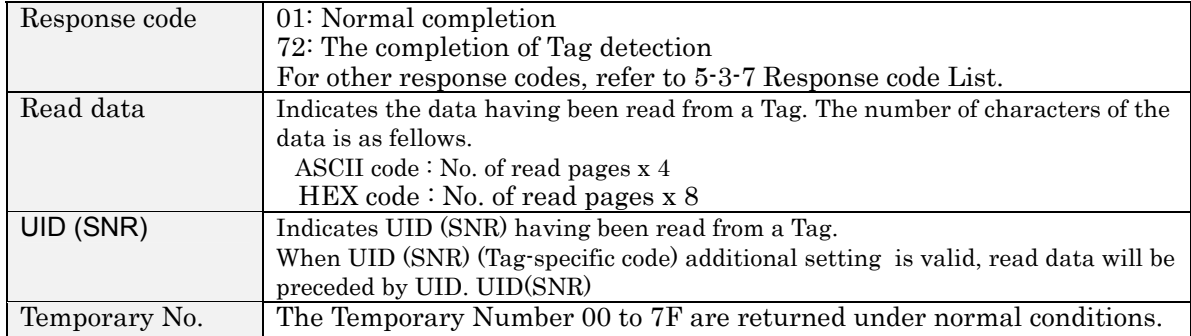

NOTE

This command works in I.CODE1 mode only. ISO mode is not available.

# 5-4-4 Read (RD)-UID Select/Specified Tag

In ISO mode, this command reads data from the Tag in communications area by specifying UID (SNR). In I.CODE1 mode, this command reads data from the Tag which is specified by the Temporary Number.

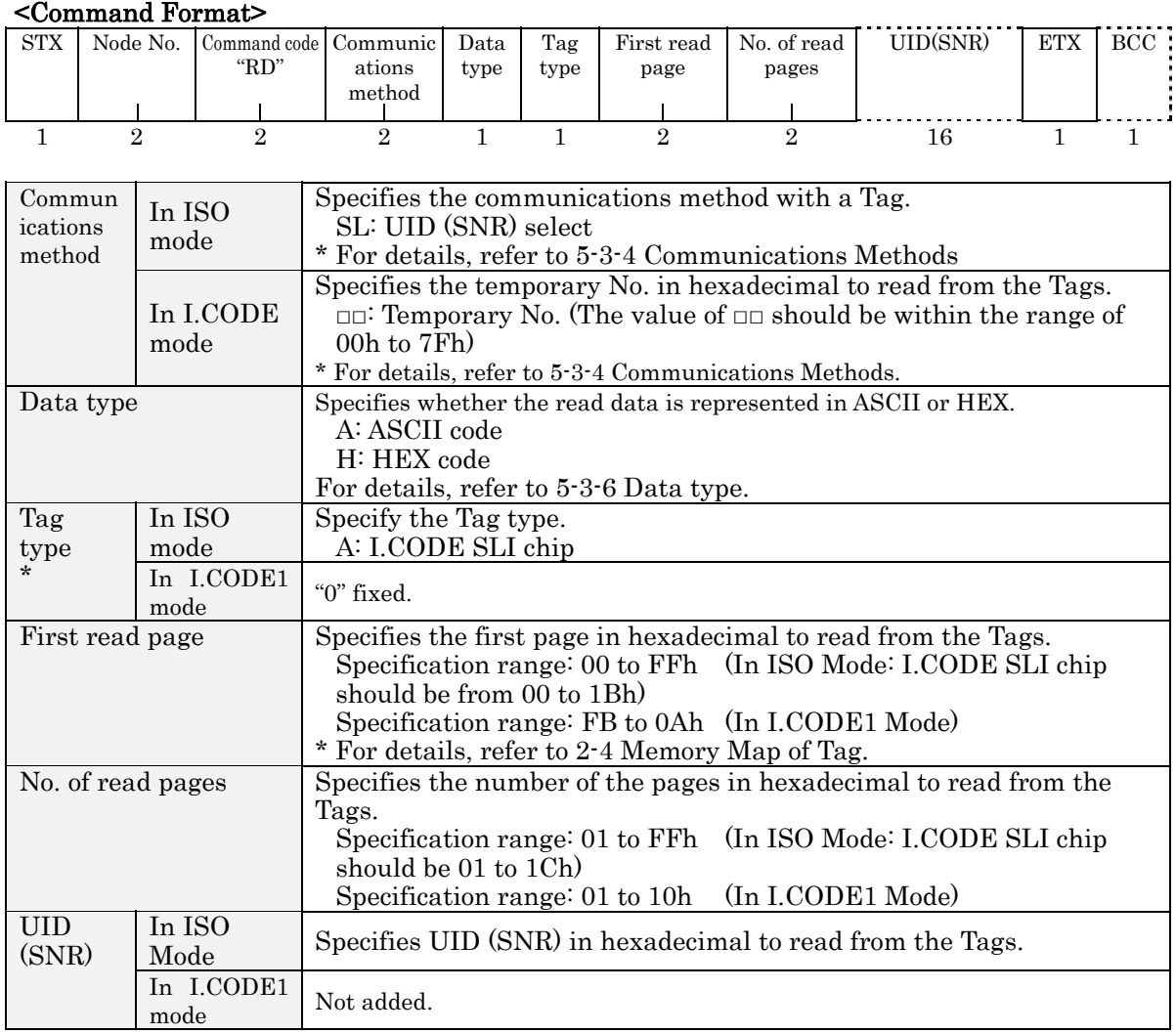

\* Tag Type Setting is valid in the operating mode setting range of Reader/Writer.

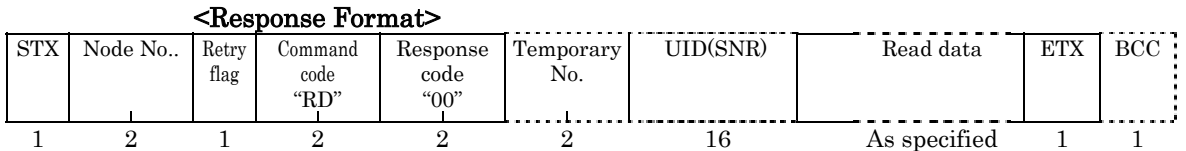

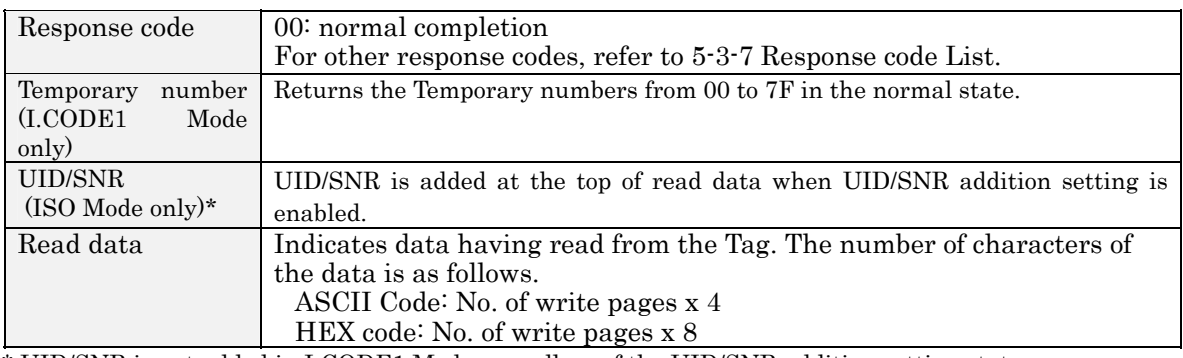

\* UID/SNR is not added in I.CODE1 Mode regardless of the UID/SNR addition setting status.

# 5-4-5 Write (WT)-UID Select/Specified Tag

This command writes data to the Tag of either UID (SNR) (in ISO mode) or Temporary Number (in I.CODE1 mode).

## <Command Format>

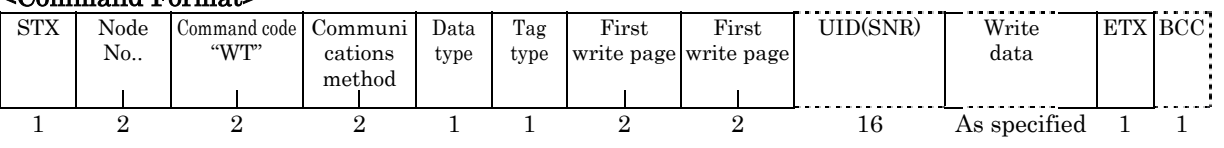

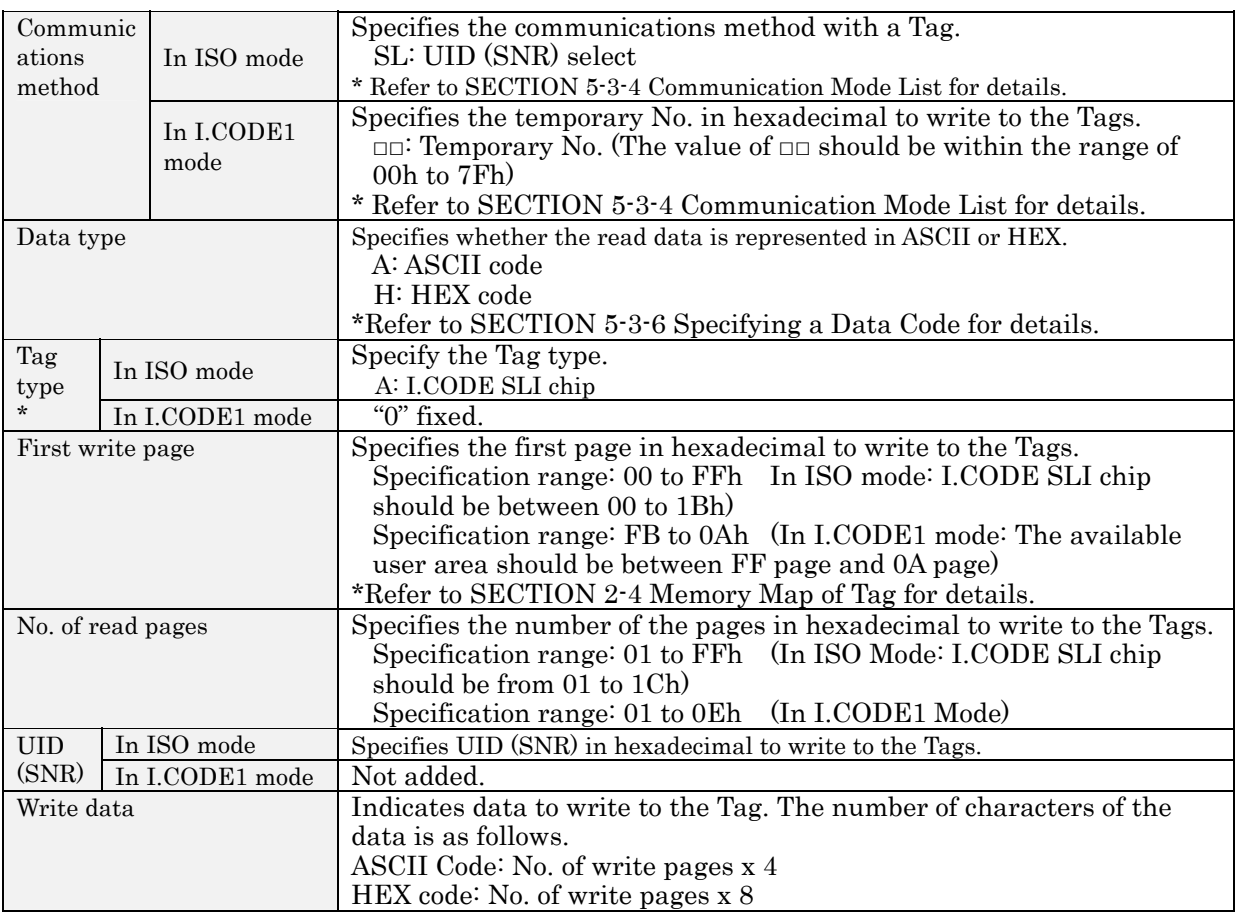

\* Tag Type Setting is valid in the operating mode setting range of Reader/Writer.

#### <Response Format>

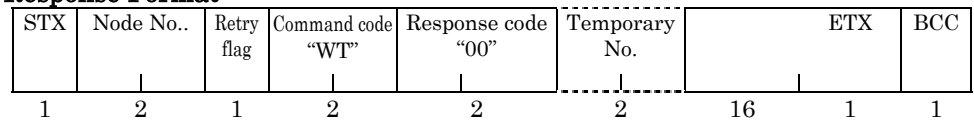

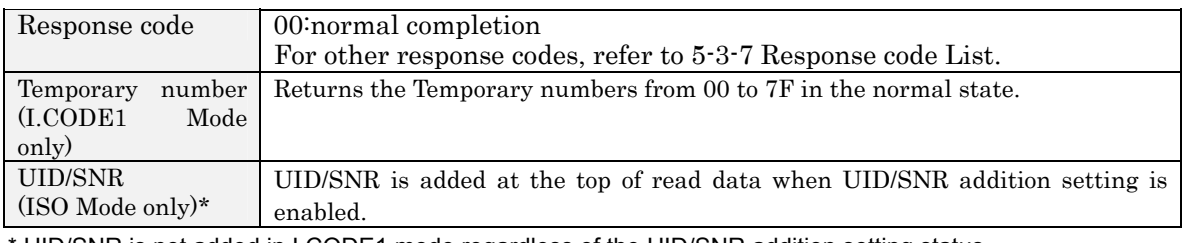

UID/SNR is not added in I.CODE1 mode regardless of the UID/SNR addition setting status.

#### I.CODE1 SYSTEM AREA

From Page FD to Page FF is a system area for write-protect and QUIET/EAS settings. Depending on the content of write data, a Tag may become write-protected or inaccessible, so be sure to understand these pages fully before use.It is strongly recommended that you use a system command to write in these pages (refer to 5-5) rather than using the write command.

# 5-4-6 Read (RD)-Fast Read Access: I.CODE1 Mode only

When there is only a single Tag in the communications area, this command enables to read data from the Tag faster than a usual Read.

#### <Command Format>

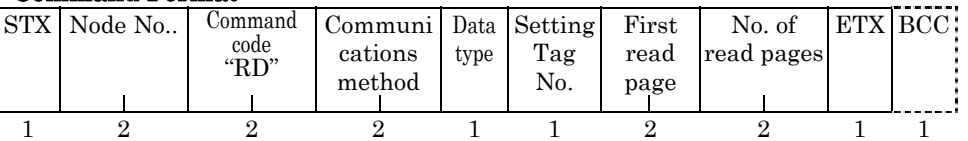

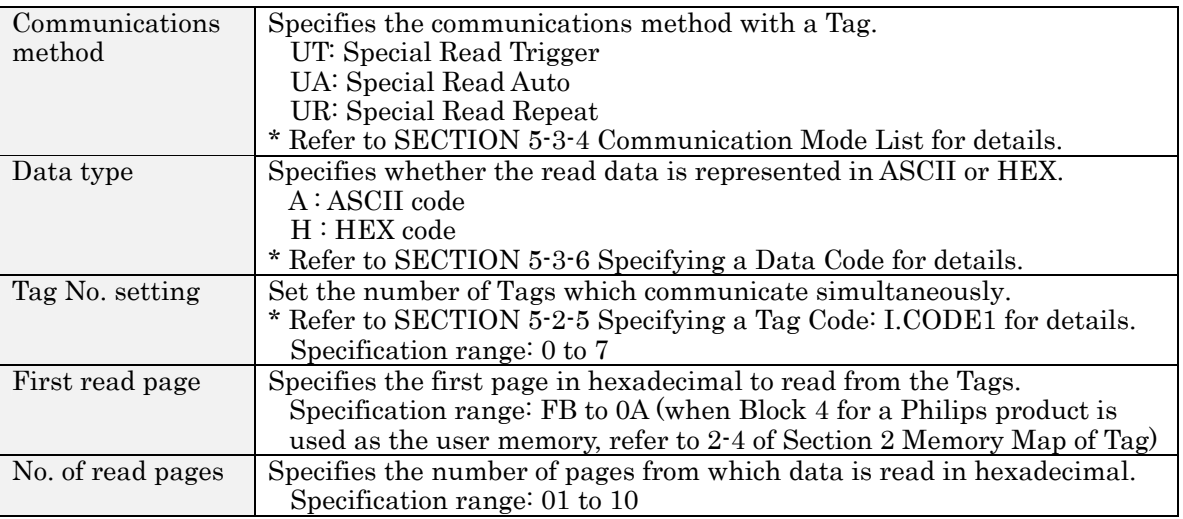

#### <Response Format>

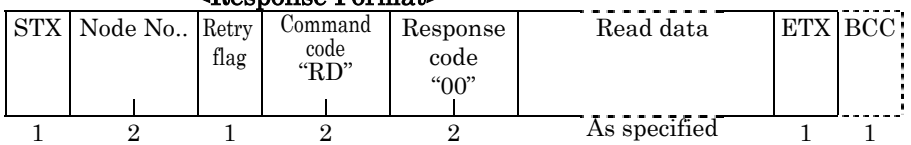

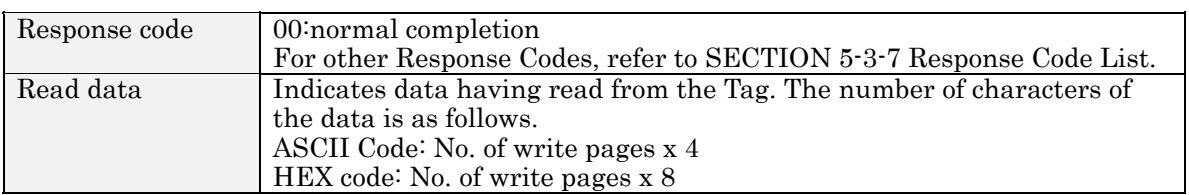

## **NOTE**

In Fast Read Access, multiple Tags can be read in the same way as in Multiple Repeat mode by setting the Tag code other than 0 and specifying UR as the communication method. However, data is repeatedly read while the Tag is in the communication area. (Refer to SECTION 3-2-5).

When UT or UA is specified as the communication method, the anti-collision processing (the operation to prevent the collision of the response returned by the Tag), it is not performed even if a number other than 0 is specified as the Tag code. Therefore, if a collision (of the response) takes place, its Tag data cannot be read. It is recommended that the command be used in Multiple Access mode (MT/MR). The command is available in I.CODE1 Mode only; it is not available in ISO Mode.

# 5-4-7 Polling Single Auto Read (PR)

Immediately after receiving the Polling Single Auto Read Command, the Reader/Writer returns a response indicating the acceptance of the command, and waits for a Tag to enter the communications area of the Antenna. Then it reads the data of the entering Tag. The host can inquire of the Reader/Writer about the results of communications processing using the Polling Check (PC) command.

#### <Command Format>

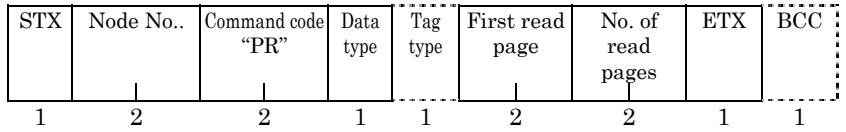

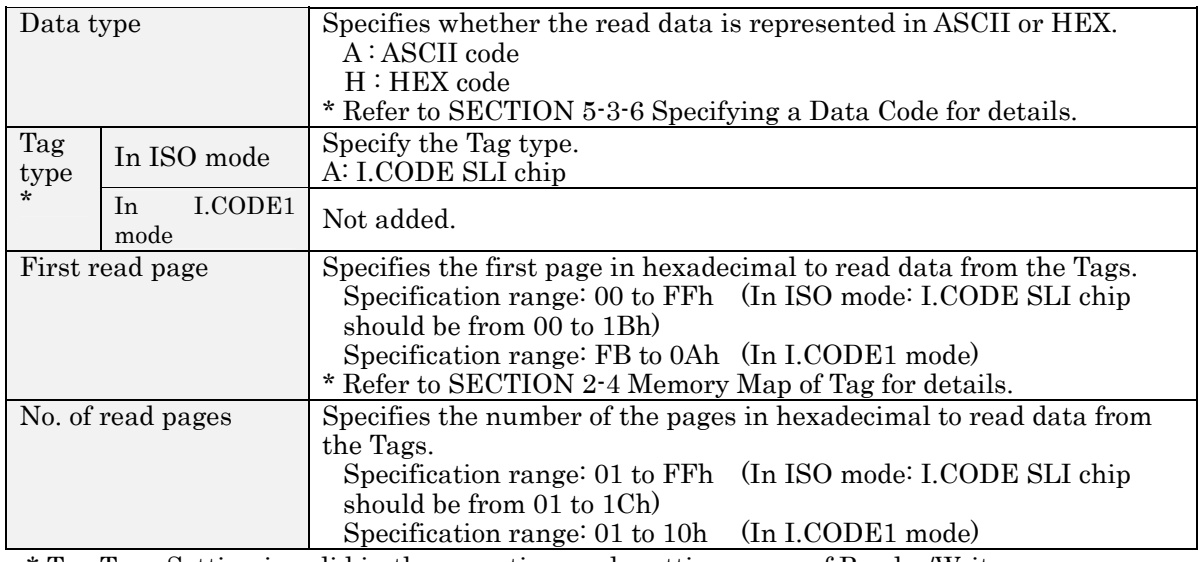

\* Tag Type Setting is valid in the operating mode setting range of Reader/Writer.

#### <Response Format>

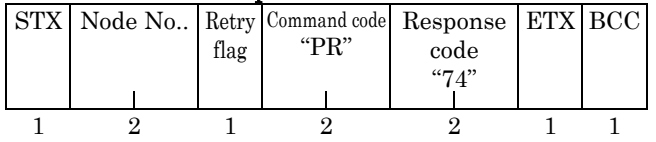

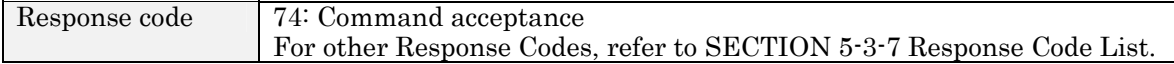

# 5-4-8 Polling Single Auto Write (PW)

Immediately after receiving the Polling Single Auto Write Command, the Reader/Writer returns a response indicating the acceptance of the command and waits for a Tag to enter the communications area of the Antenna. Then it writes data to the entering Tag. The host can inquire of the Reader/Writer about the results of communications processing using the Polling Check (PC) command.

There is no need to perform the verify read process, since this command performs it as part of its execution.

#### <Command Format>

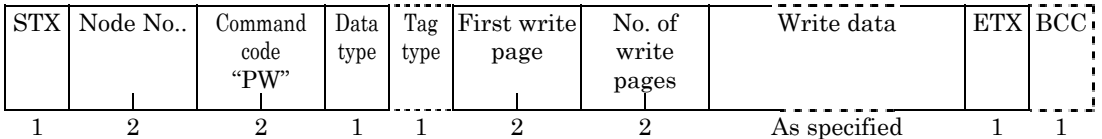

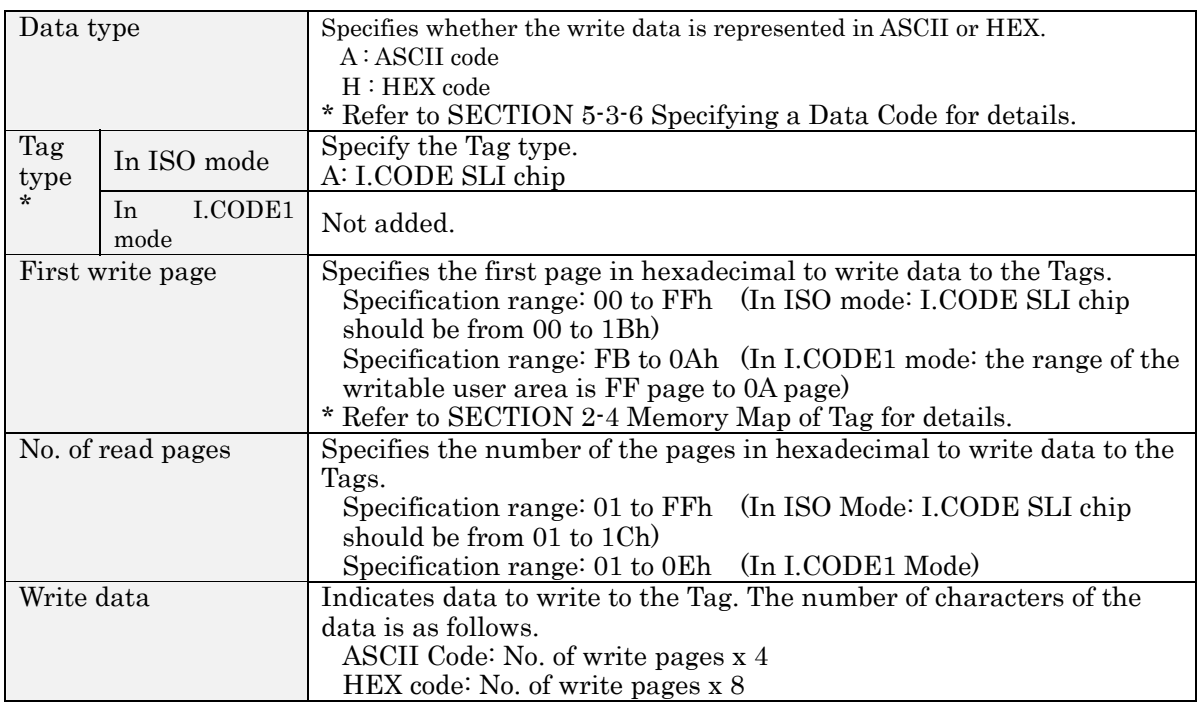

\* Tag Type Setting is valid in the operating mode setting range of Reader/Writer.

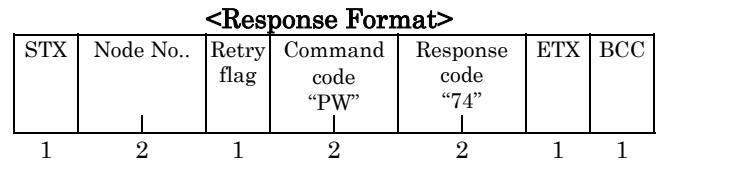

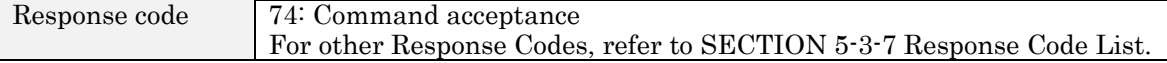

## I.CODE1 SYSTEM AREA

The pages from FD to FF on the I.CODE1 Chip are system areas for setting write access conditions, QUIET/EAS, family code/application ID. Users must understand thoroughly how the function works because the Tag may be locked or access may be disabled depending on data written to the area. It is strongly recommended that data be re-written using a command dedicated to system area writing rather than Write Command (Refer to SECTION 5-5).

## 5-4-9 Polling Check (PC)

You can check the results while the Polling Single Auto Read Command and Polling Single Auto Write Command are being executed. You can use Polling Check after the Polling Single Auto Read Command and Polling Single Auto Write Command have been sent.

#### <Command Format>

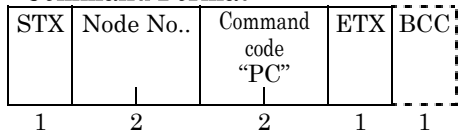

#### <Response Format>

(1) Response to Polling Single Auto Read Command (PR) UID(SNR) Read data ETX BCC STX Node No.. Retry Command Response flag code code "PR" "00"  $\overline{\phantom{a}}$  $\mathbf{I}$  $\frac{1}{1}$  2 1 2 2 16 As specified 1 1 (2) Response to Polling Single Auto Write Command (PW)

# STX Node No.. Retry Command Response | UID(SNR) ETX BCC

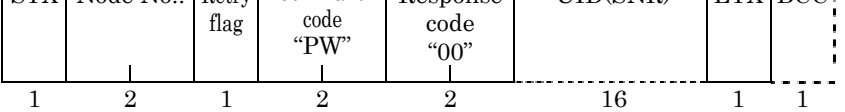

#### (3) Response when a Tag is not detected

A response when Polling Check Command is received before the communications with a Tag is completed.

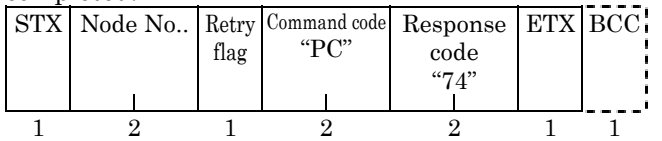

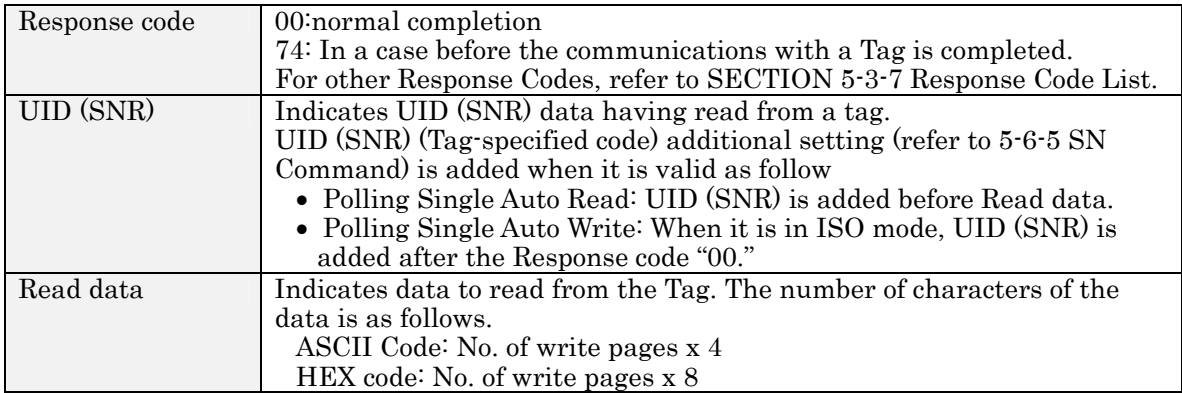

## 5-4-10 Polling End (PE)

This command aborts the execution of Polling commands. It is used after a Polling command is sent.

#### <Command Format>

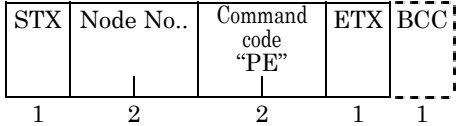

#### <Response Format>

(1) Before the completion of communications with a Tag

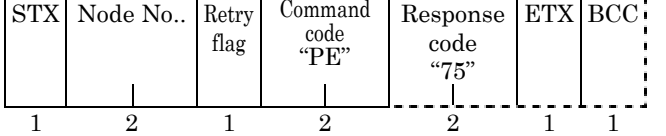

#### (2) After the completion of communications with a Tag

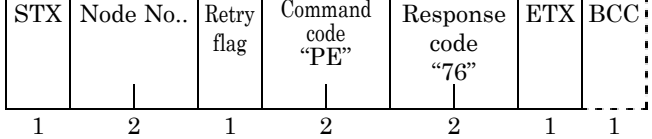

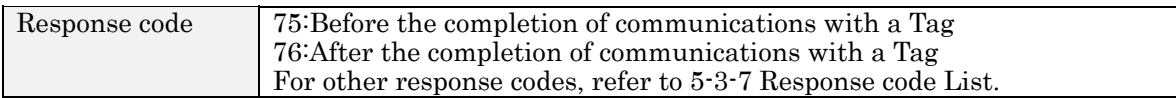

# 5-4-11 Memory Check (MC): I.CODE1 Mode only

This command uses the generating polynomial,  $X^{16} + X^{12} + X^5 + 1$  to calculate the range of the check block designated by a user and to compare the results with the check code attached to the check block.

## <Command Format>

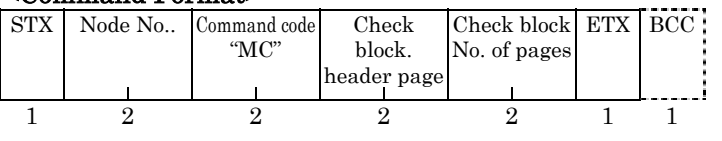

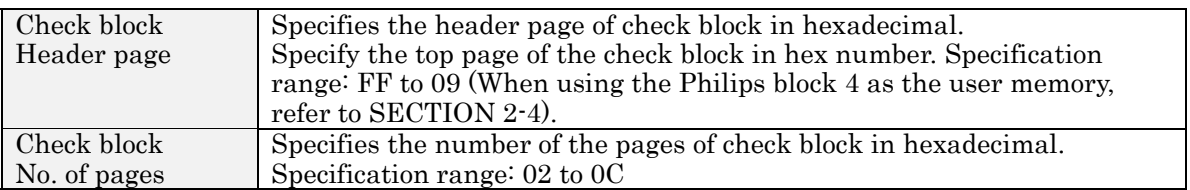

## <Response Format>

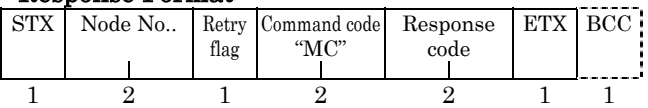

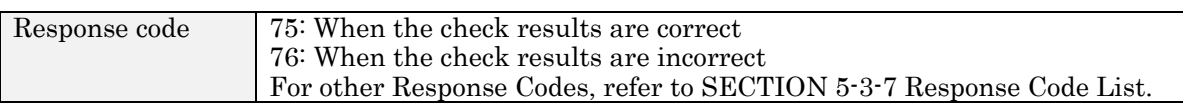

## **NOTE**

This command is for I.CODE1 Mode Only. The command is not available in ISO mode.

# 5-4-12 Memory Calculation (MK): I.CODE1 Mode only

This command uses the generating polynomial,  $X^{16} + X^{12} + X^5 + 1$  to calculate the range of the check block designated by a user and writes the check code to the last page of the check block.

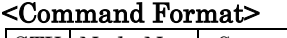

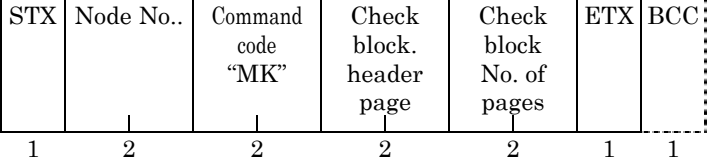

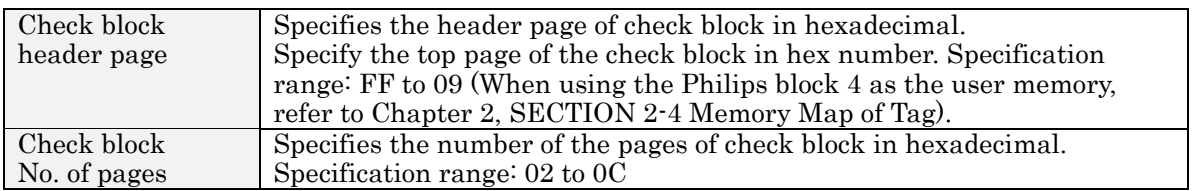

#### <Response Format>

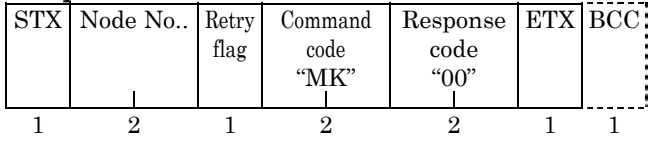

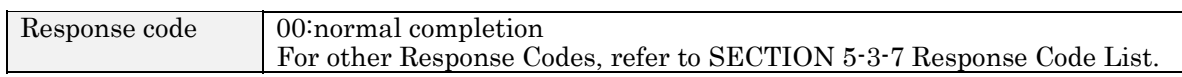

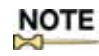

This command is for I.CODE1 Mode Only. The command is not available in ISO mode.

# 5-5-1 System Read (SR): ISO Mode only

This command read system information in the system area of the Tag.

### <Command Format>

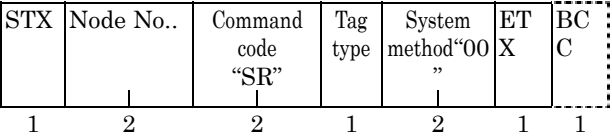

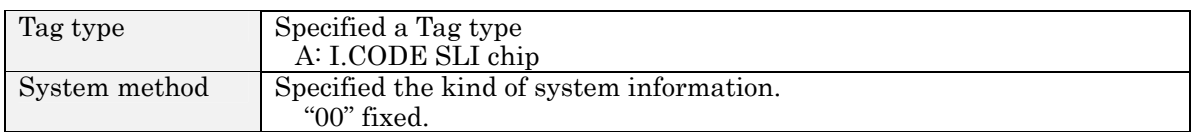

### <Response Format>

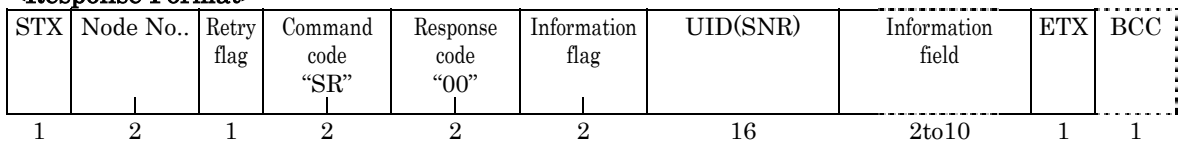

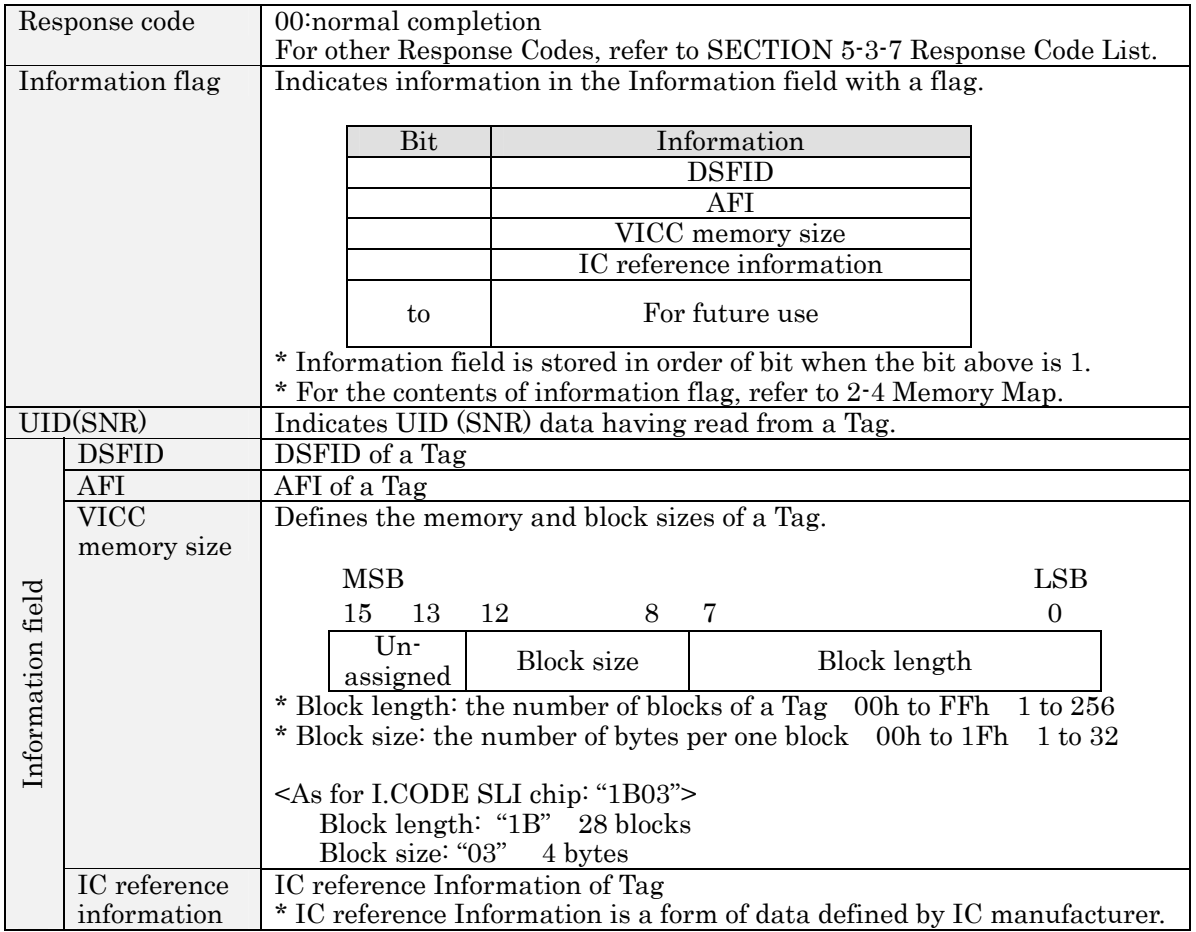

NOTE

This command is in ISO Mode Only. The command is not available for I.CODE1 mode.

# 5-5-2 System Write (SW): ISO Mode only

This command writes the settings of AFI, DSFID, and EAS to a Tag.

#### <Command Format>

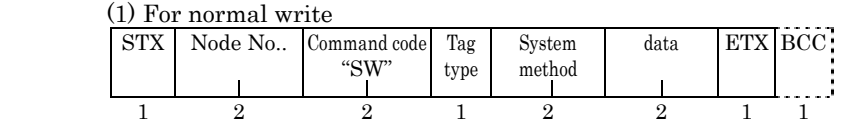

#### (2) When UID of a Tag is specified

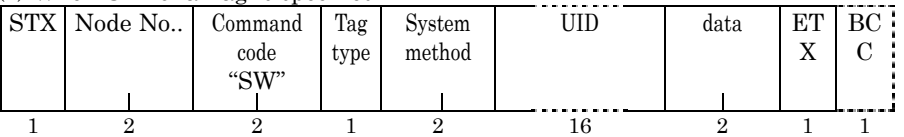

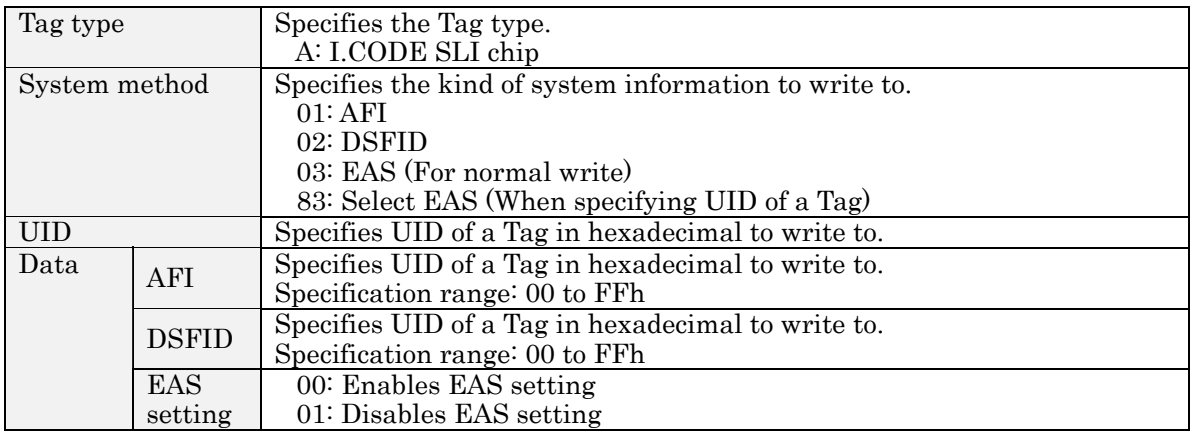

#### <Response Format>

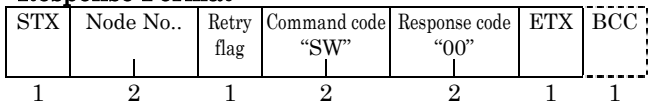

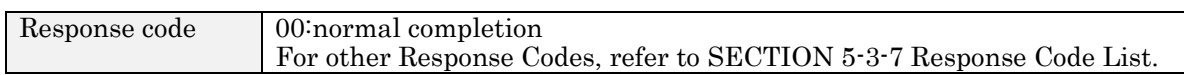

# **NOTE**

This command is in ISO Mode Only. The command is not available for I.CODE1 mode.

# 5-5-3 System Lock (SL): ISO Mode only

This command locks (write-inhibit) to write to system area information of a Tag.

## <Command Format>

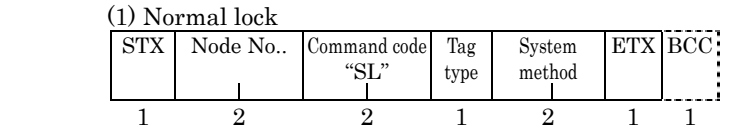

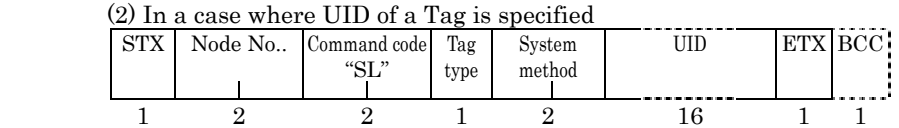

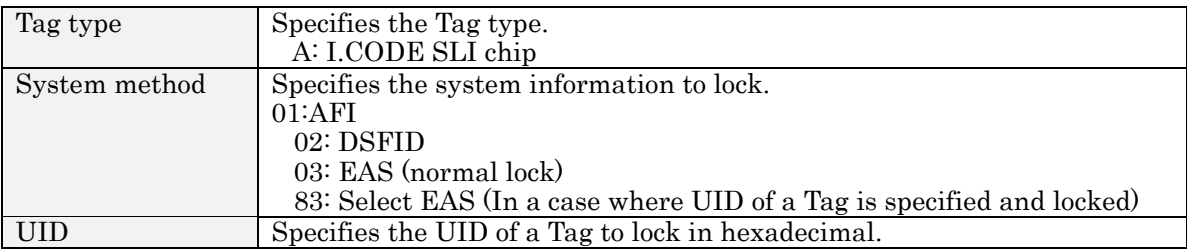

#### <Response Format>

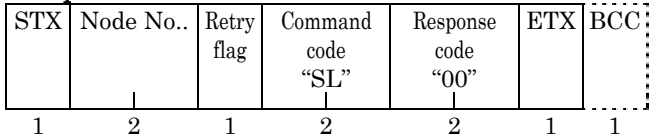

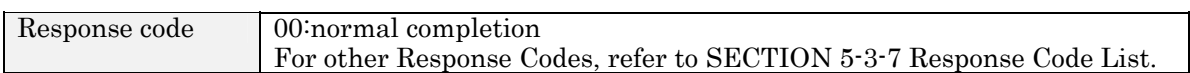

## (Important) Precautions on the Lock function

Be careful that once system information has been locked, the lock cannot be cleared.

# **NOTE**

This command is in ISO mode Only. The command is not available for I.CODE1 mode.

# 5-5-4 Read (RD)-SNR Read: I.CODE1 Mode only

This command read SNR (Tag-specified code) which incorporates I.CODE1 chip. Refer to 2-4 of Section 2 Memory Map of Tag.

## <Command Format>

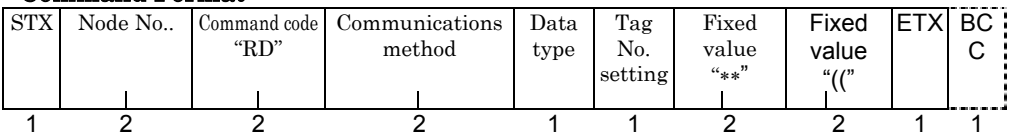

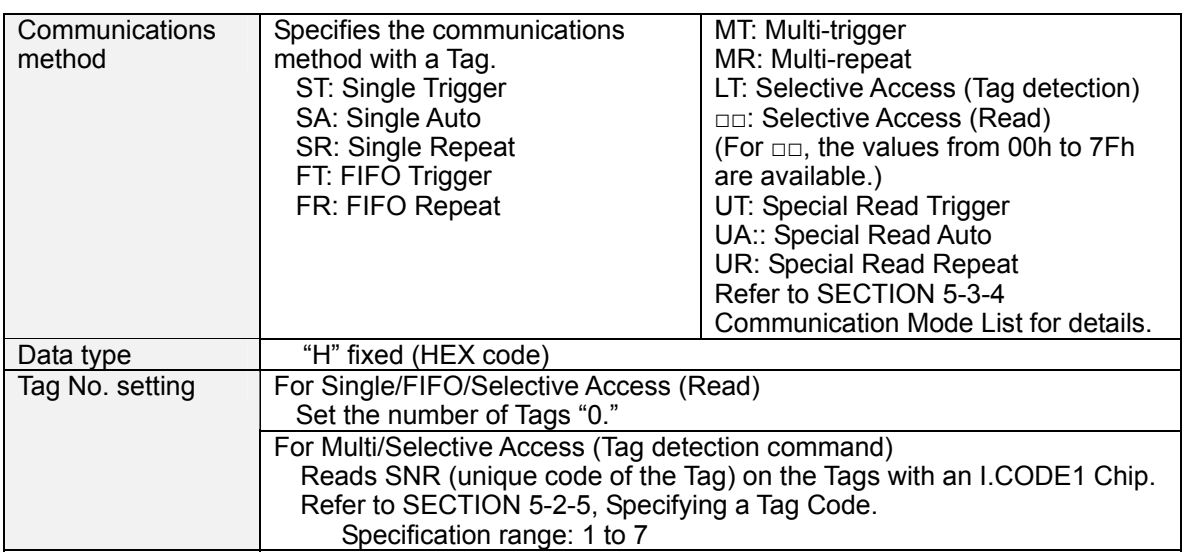

### **<Response Format>**

**(1) For Single/FIFO/Multi (except for the response of the completion of communications)** 

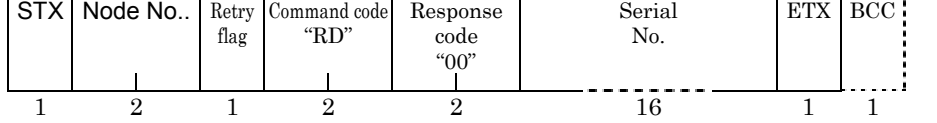

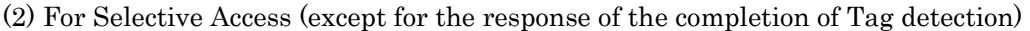

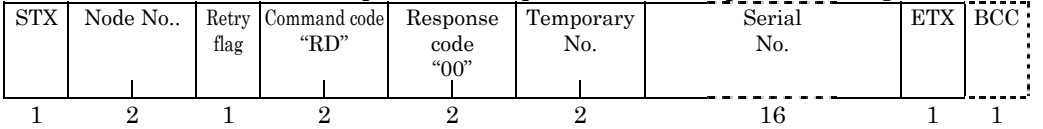

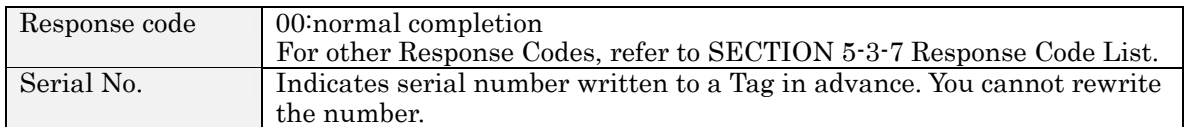

# NOTE

This command is for I.CODE1 Mode Only. The command is not available in ISO mode:

# 5-5-5 EAS Setting (ES): I.CODE1 Mode only

This command sets the EASBit of a Tag incorporating I.CODE1 chip. When the EASBit is disabled, the Reader/Writer will not return a response to the EAS Check Command (EA).

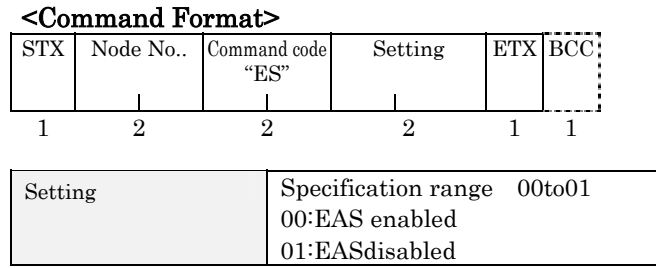

#### <Response Format>

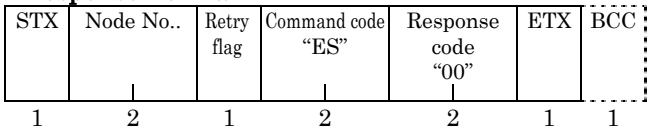

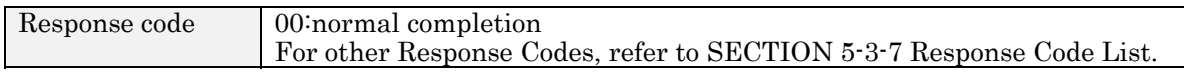

# **NOTE**

The relative commands are set in offline mode (refer to 5-7-12 FL Command). This command is for I.CODE1 mode Only. The command is not available in ISO mode.

# 5-5-6 QuietBit Setting (QB): I.CODE1 Mode only

This command sets QuietBit of a Tag incorporating I.CODE1 chip. If you enable this bit, a Tag ceases to return a response to any command (excluding the EAS Command).

### <Command Format>

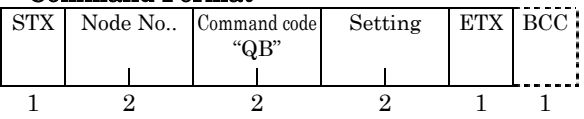

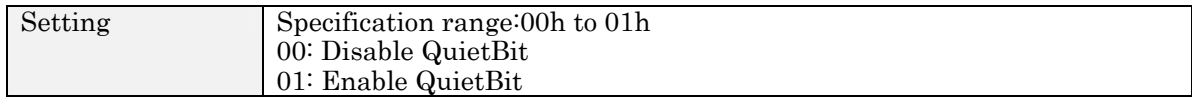

#### <Response Format>

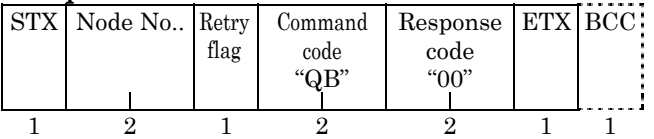

Response code | 00:normal completion For other Response Codes, refer to SECTION 5-3-7 Response Code List.

# NOTE

This command is for I.CODE1 Mode Only. The command is not available in ISO mode.

# 5-5-7 Lock Setting (LK): ISO Mode

This command is used to set and check the write-protection of Tags incorporating I.CODE1 chip. A Tag can be locked (or write-protected) by memory page.

### <Command Format>

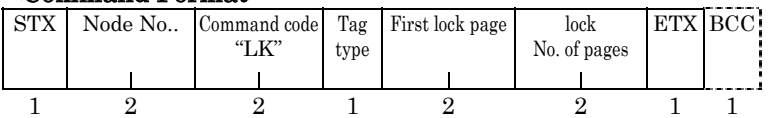

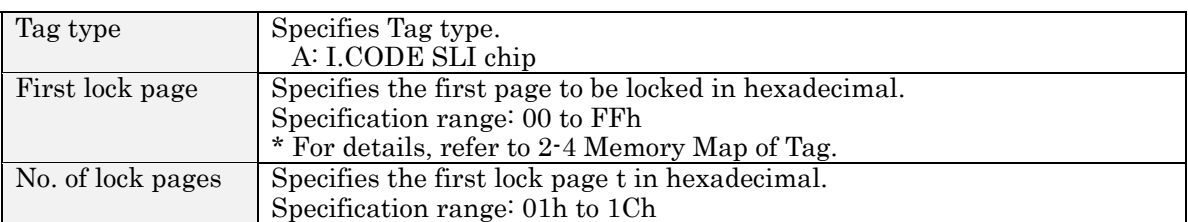

#### <Response Format>

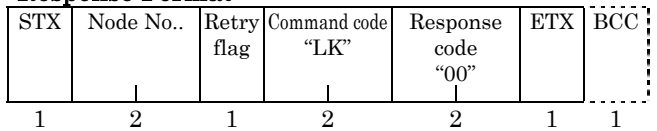

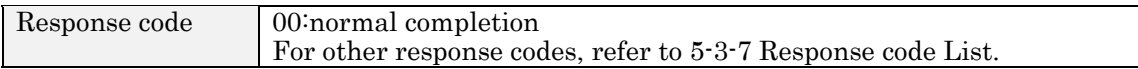

## (Important) Precautions on the Lock function

Be careful that once a lock is set, the lock cannot be cleared.

# NOTE

This command is for ISO mode Only. The command is not available in I.CODE1 mode, refer to 5-5-9.

# 5-5-8 Lock Setting Read (LR): ISO Mode only

This command reads lock setting information of a Tag incorporating I.CODE SLI chip.

#### <Command Format>

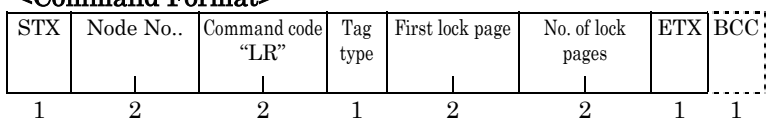

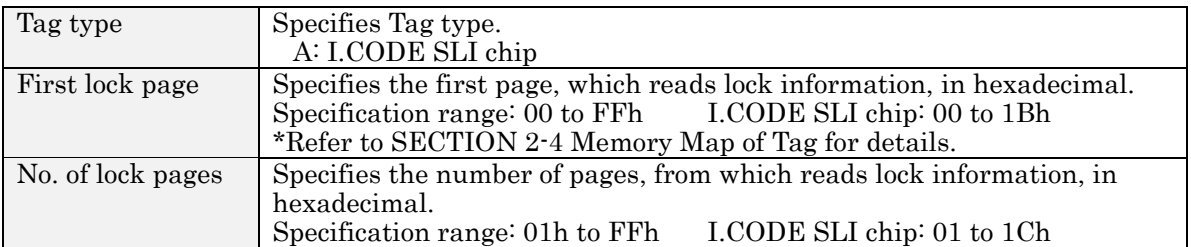

#### <Response Format>

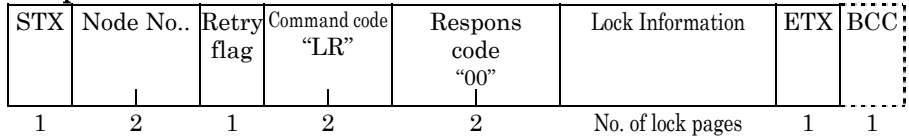

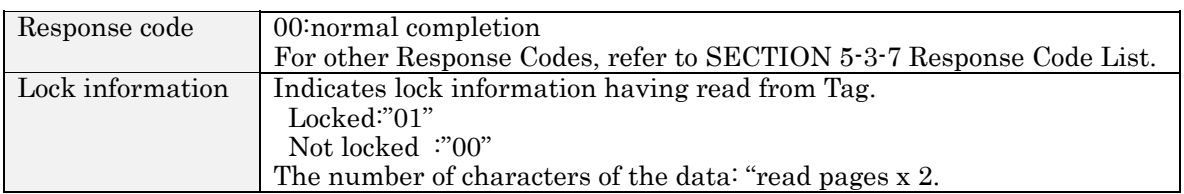

# **NOTE**

This command is for ISO Mode Only. The command is not available in I.CODE1mode.

# 5-5-9 Lock Setting (LK): I.CODE1 Mode

This command is used to set and check the lock (write-protection) of Tags incorporating I.CODE1 chip. A Tag can be locked (or write-protected) by memory page. To read lock information set in a Tag, set all lock information in the commands to 0.

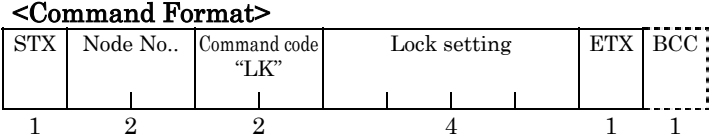

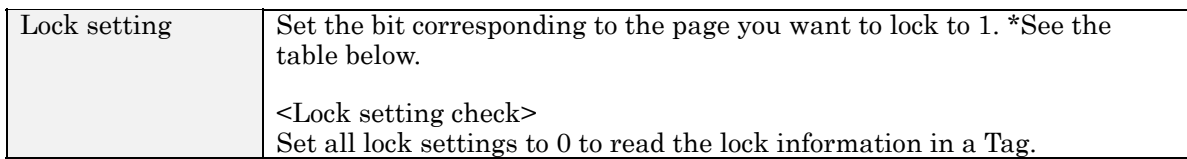

#### \* The lock information for each page is represented by a 1-bit datum.

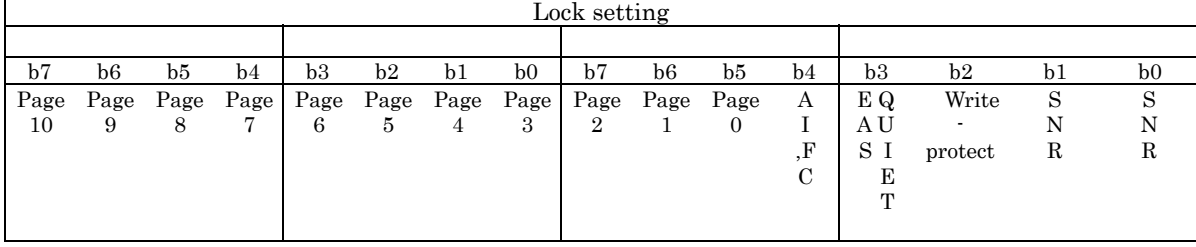

AI: Application ID FC: Family Code

#### <Response Format>

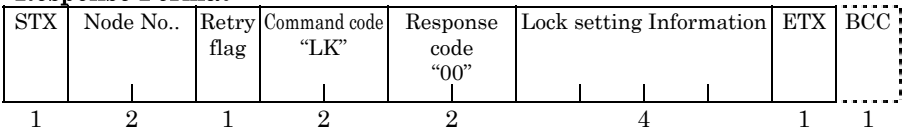

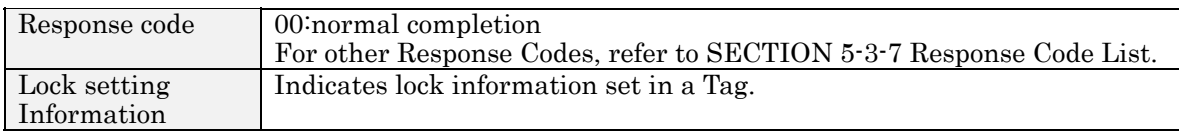

**Description:** This is an example of command and response when locking pages 1, 3, 7, and 8 in a Tag in which page 10 has already been locked. This example does not include STX, ETX, BCC, and the node number. The lock setting in the response included information concerning the pages that have already been locked.

> Command: LK3140 Response: LK00B143

### **NOTE**

SNR (Tag-specific code) is locked at factory. SNR 2 bit in the lock setting in the response is always on.

## (Important) Precautions on the Lock function

Use utmost care when using the LK Command because once a page has been locked, it cannot be unlocked. It is strongly recommended that you use a system command to lock a page rather than using this command.

## **NOTE**

This command is for I.CODE1 Mode Only. The command is not available in ISO mode, refer to 5-5-7.
5-5-10 EAS Check (EA)<br>This command transmits the EAS command continuously and returns the percentage of data that matches the EAS response code.

#### <Command Format>

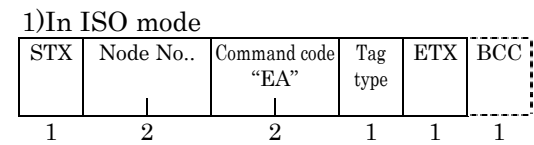

2)In I.CODE1 mode

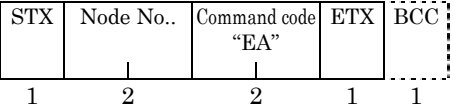

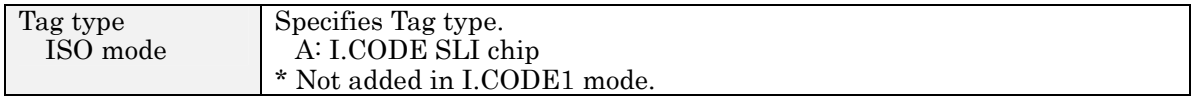

#### <Response Format>

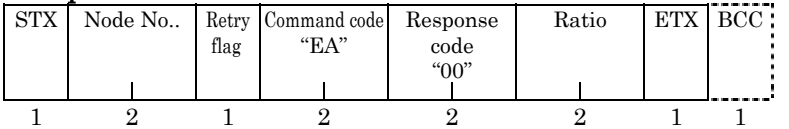

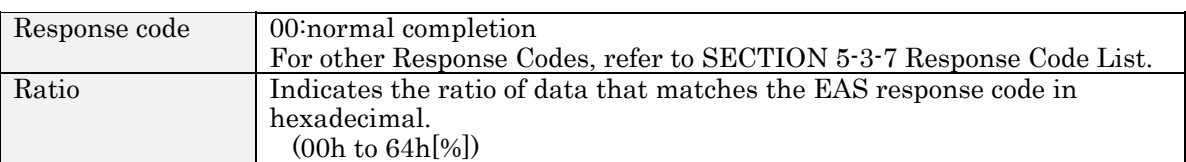

### How to use properly

1) In some cases, this command will not indicate 0% even though there are no Tags. Be sure take this into account when determining the presence or absence of Tags.

2) The EAS Check Command works as a repeat command. After this command is sent once, only a response will be returned. To discontinue transmission of this command, you need to use the Stop Command (refer to ST Command in 5-6-1).

## 5-6-1 Stop (ST)

Stop (ST) Stop command terminates Auto mode, Repeat mode, EAS check and other command processings, as well as continued FIFO state after FIFO Access, or Select state after executing Detection command, returning to the Reader/Writer to a stand-by status to wait for commands.

#### <Command Format>

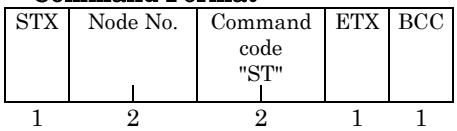

<Response Format>

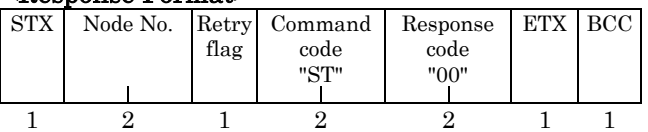

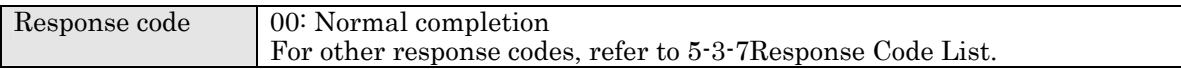

## 5-6-2 Reset (XZ)

Reset Command resets the Reader/Writer software. No response is returned for this command. Other commands are rejected during the software reset process (approximately 2.5 seconds).

#### <Command Format>

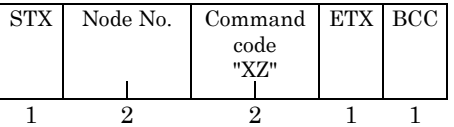

## 5-6-3 ACK(AK)

This command is used during ACK/NACK control to inform the Reader/Writer that the host device normally received a response from the Reader/Writer. There is no response if this command is used in ACK/NACK control, but if the Reader/Writer is not waiting to receive ACK/NACK signals, an error will occur when the command is received. Refer to SECTION 5-1-3 ACK/NACK Control for details.

#### <Command Format>

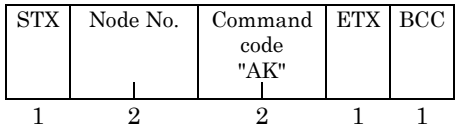

## 5-6-4 NACK(NK)

This command is used during ACK/NACK control to inform the Reader/Writer that the host device did not normally receive a response from the Reader/Writer. When the Reader/Writer receives a NACK command, the previous response is retried provided that the maximum number of retries (9) has not been exceeded. If the Reader/Writer is not waiting to receive ACK/NACK signals, an error will occur when the command is received. Refer to SECTION 5-1-3 ACK/NACK Control for details.

#### <Command Format>

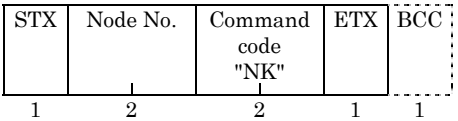

## 5-6-5 I/O Control Command (CC)

This command changes the state of the user output terminals (OUT1 to OUT4) and reads the state of the user input terminals (IN1 to IN3).

#### <Command Format>

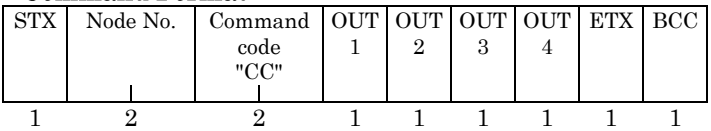

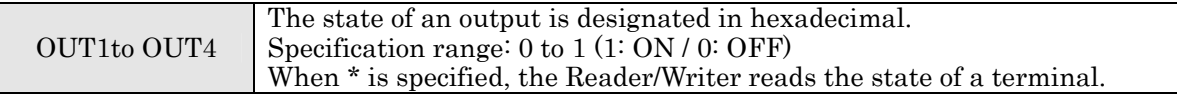

#### <Response Format>

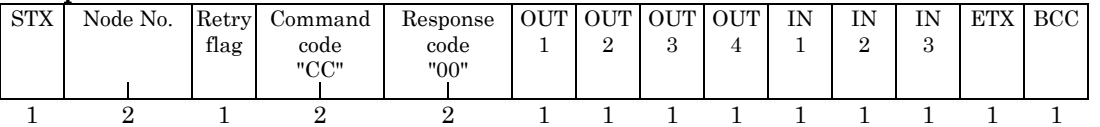

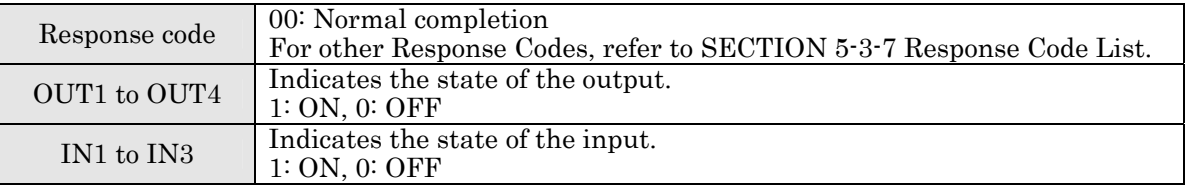

## 5-6-6 Test (TS)

This command returns test messages sent from the host with no change made. The test command is used for testing communications between the host and the Reader/Writer and other purposes.

#### <Command Format>

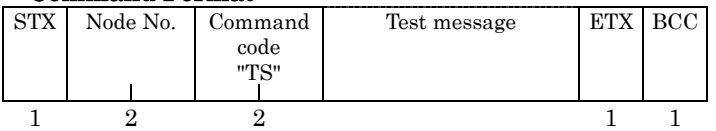

Test message The number of characters from 0 up to 64 max is available.

#### <Response Format>

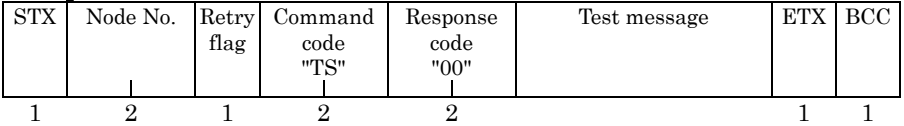

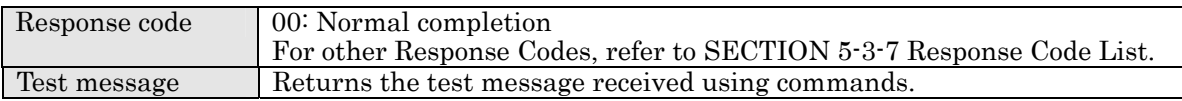

## 5-6-7 Version (VS)

This command reads the software version for the Reader/Writer.

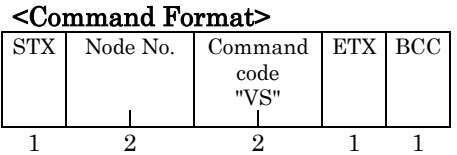

#### <Response Format>

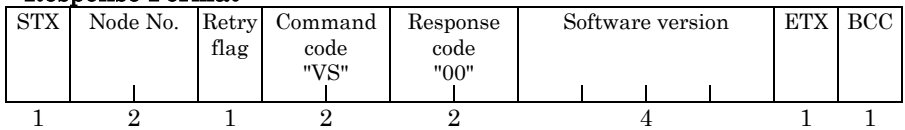

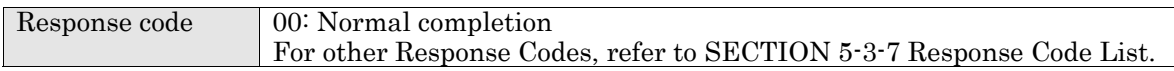

## 5-7-1 Reader/Writer AFI Enable/Disable Changeover (AE): ISO Mode only

In ISO mode, you must set AFI of the Reader/Writer either enable or disable when communicating with a Tag. If you set AFI enable, only Tags, which has the same AFI, can be communicated. When you set AFI disable, the communications are enabled no matter AFI in Reader/Writer is set or not.

#### <Command Format>

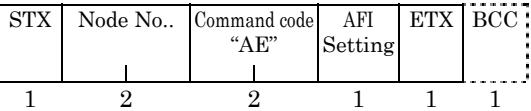

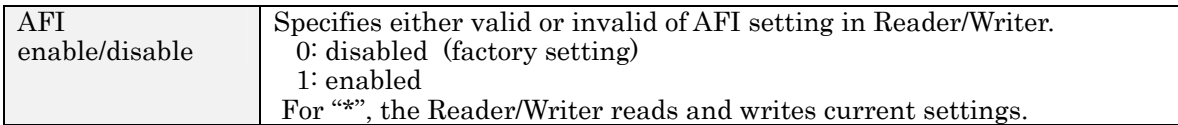

#### <Response Format>

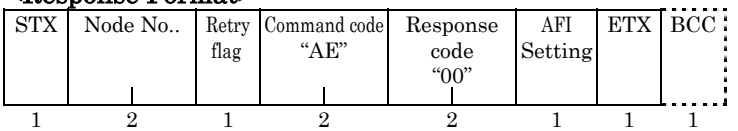

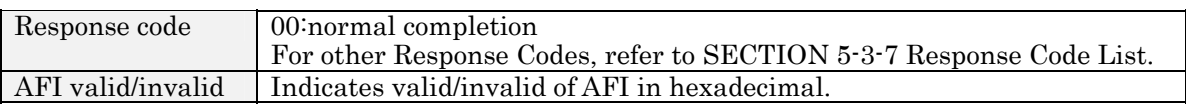

### **NOTE**

A setting becomes valid after executing Reset Command(XZ). To keep the setting valid next startup, you need to save with Setting Write Command(EW).

This command is for ISO Mode Only. The command is not available in I.CODE1 mode.

## 5-7-2 Reader/Writer AFI Value setting (AF): ISO Mode only

In ISO mode, you must set and read AFI of the Reader/Writer. When you set AFI enable, only Tags, which has the same AFI, can be communicated. When the setting is "00", the communications are enabled.

#### <Command Format>

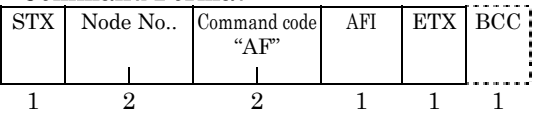

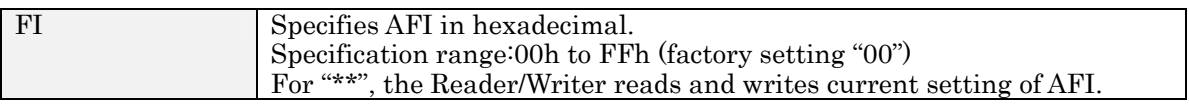

#### <Response Format>

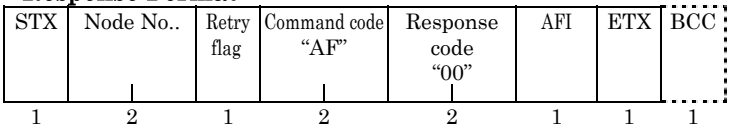

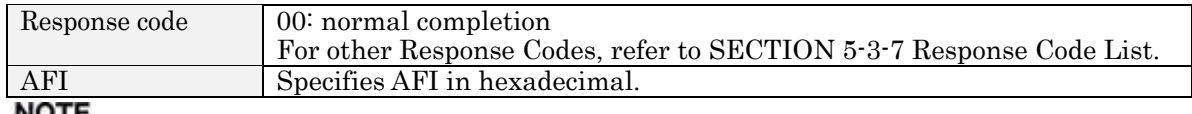

 $\approx$ 

A setting becomes valid after executing Reset Command. To keep the setting valid next startup, you need to save with Setting Write Command (EW).

This command is for ISO Mode Only. The command is not available in I.CODE1 mode.

## 5-7-3 Reader/Writer Family Code Setting (FC): I.CODE1 Mode

The FC Command is used to set or read the Family Code in the Reader/Writer. Only Tags that have the same Family Code as the one set by this command can perform communications. If this Family Code is set to 00, communications will be possible with all Tags. The default set value of the Reader/Writer is 00.

#### <Command Format>

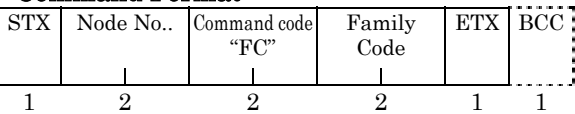

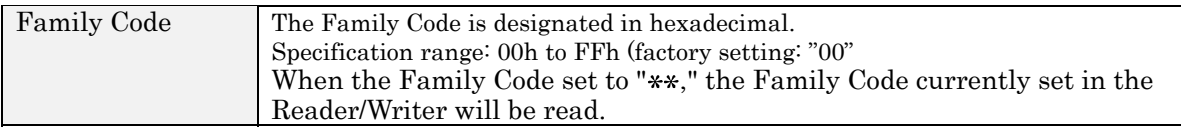

#### <Response Format>

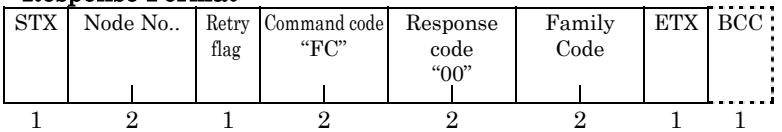

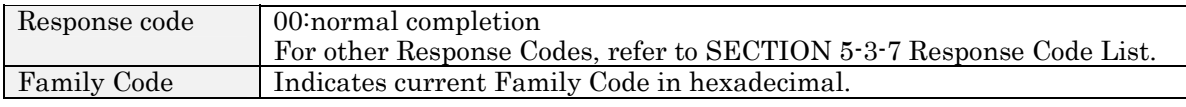

### **NOTE**

A setting becomes valid after executing Reset Command(XZ). To keep the setting valid next startup, you need to save with Setting Write Command (EW).

This command is for I.CODE1 Mode Only. The command is not available in ISO mode.

## 5-7-4 Reader/Writer Application ID Setting (AI): I.CODE1 Mode

This Command is used to set or read and read the application ID in the Reader/Writer in 1.CODE1 Mode Only Tags that have the same application ID as the one set by this command can perform communications. If the application ID in the Reader/Writer is set to 00, communications will be possible with all Tags.

#### <Command Format>

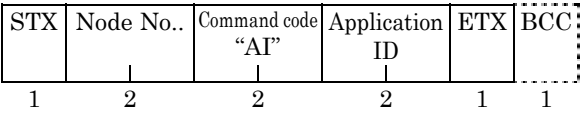

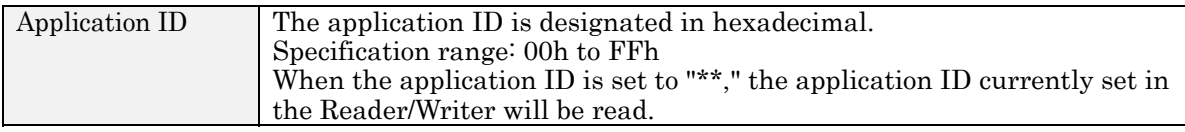

#### <Response Format>

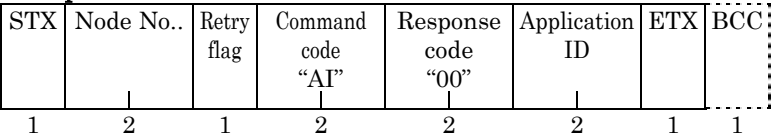

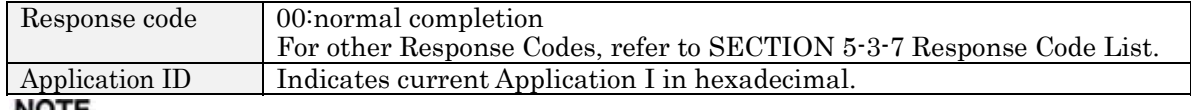

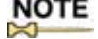

A setting becomes valid after executing Reset Command(XZ). To keep the setting valid next startup, you need to save with Setting Write Command(EW).

This command is for I.CODE1 Mode Only. The command is not available in ISO mode.

## 5-7-5 UID/ SNR Addition Setting (SN)

This command selects whether SNR will be added to a response to a Read Command (excluding Special Read).

#### <Command Format>

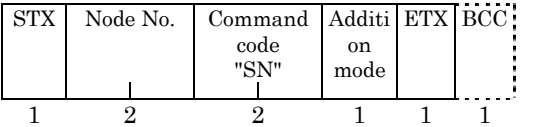

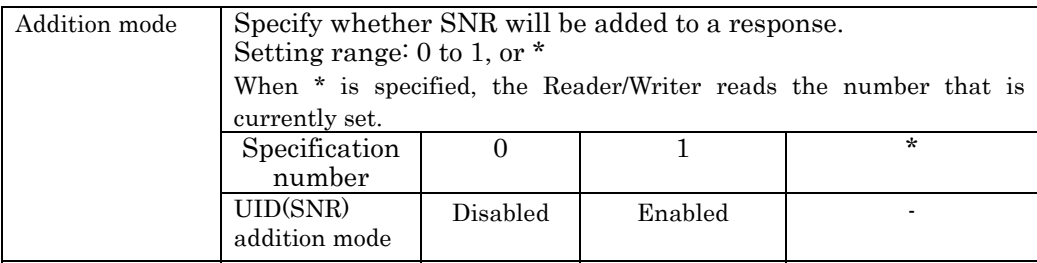

#### <Response Format>

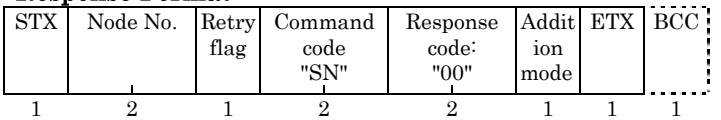

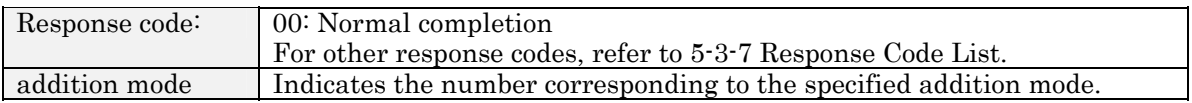

#### <Response when setting is invalid>

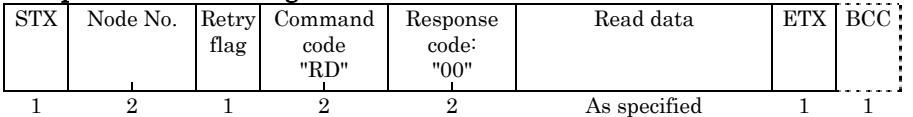

#### <Response when setting is valid>

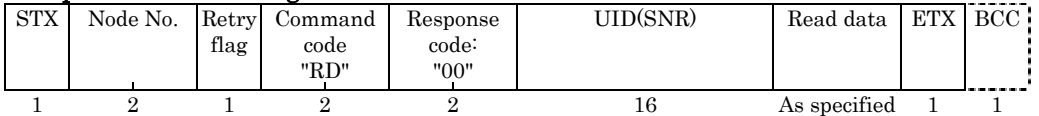

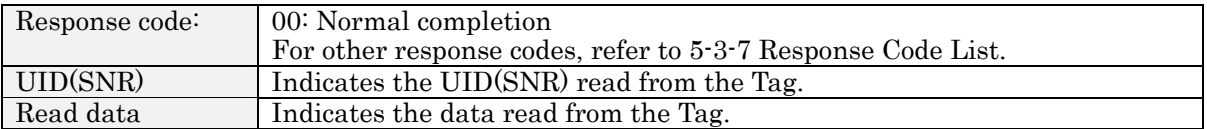

## Precautions on using the command in I.CODE1 mode

SNR is not added to the response for Fast Read Access (U ) even though UID/SNR addition setting is enabled.

The correct SNR value is not returned as a response by the Tag Designation Command even though UID/SNR addition setting is enabled. The setting must be disabled or data in SNR area must be ignored.

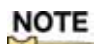

**NOTE**<br>The setting is enabled after reset by the Reset Command(XZ). To enable the setting forthe next start-up, the setting must be saved by Set Value Writing (EW).

## 5-7-6 Node Number Setting(NN)

This command sets and reads the node number of the Reader/Writer.

#### <Command Format>

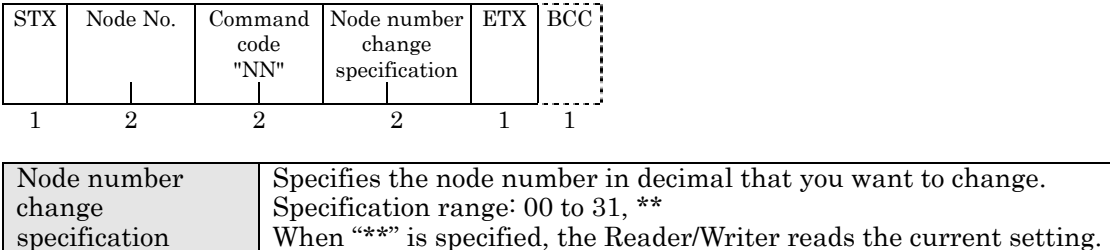

#### <Response Format>

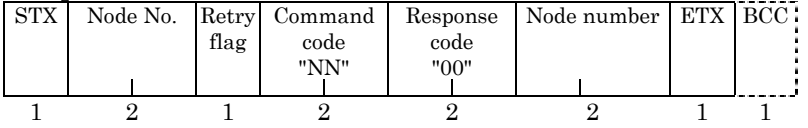

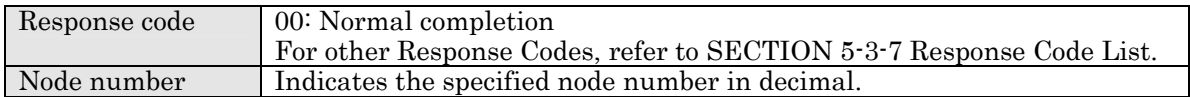

NOTE<br>The setting is enabled after reset by the Reset Command(XZ). To enable the setting forthe next start-up, the setting must be saved by Set Value Writing (EW).

## 5-7-7 Communications Port Setting(CP)

This command sets the baud rate for the communications port (Com Port), data length, parity bit, and stop bit for use in communications with the host.

#### <Command Format>

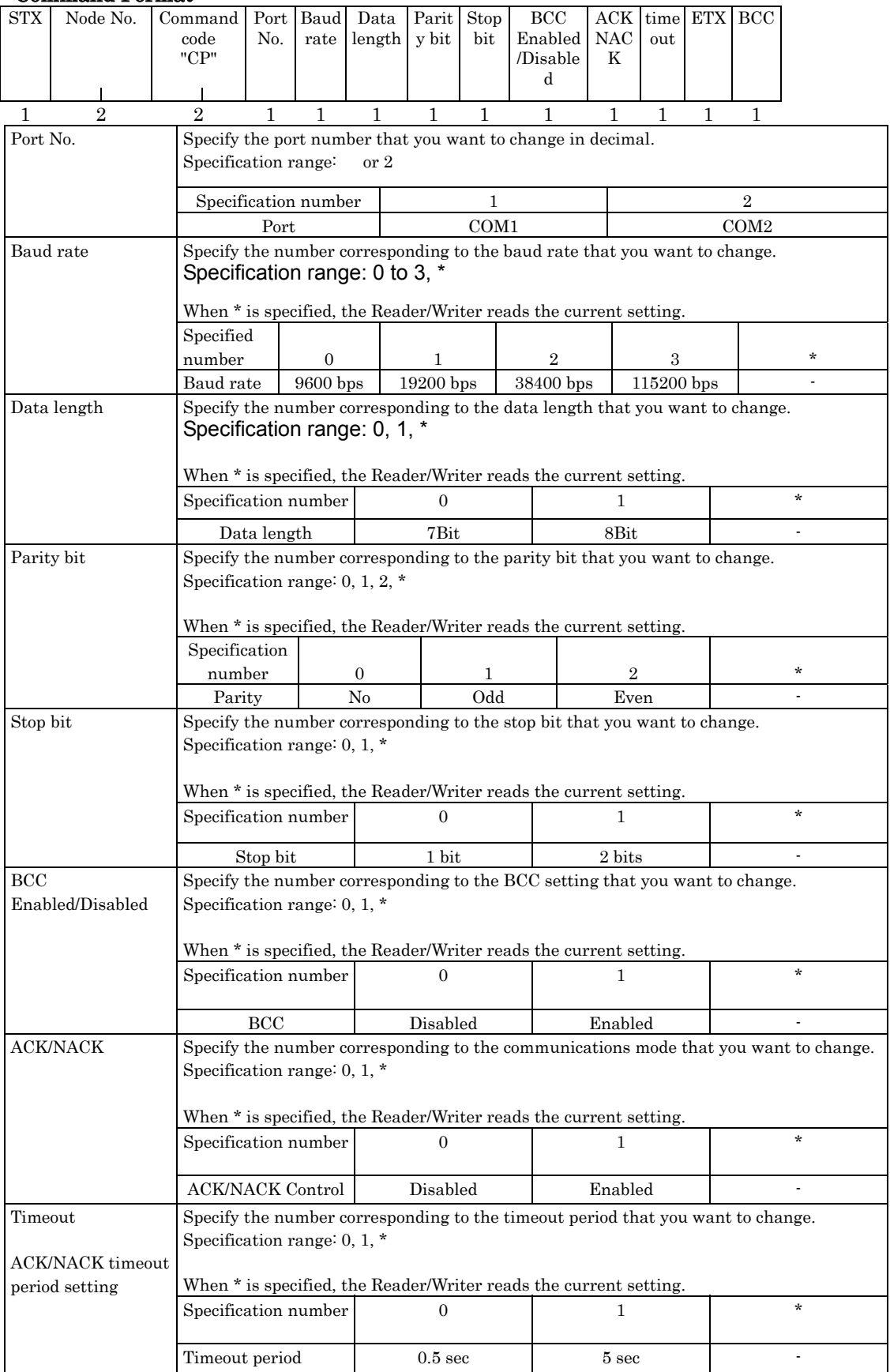

### <Response Format>

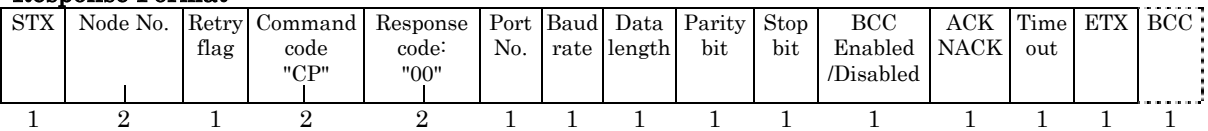

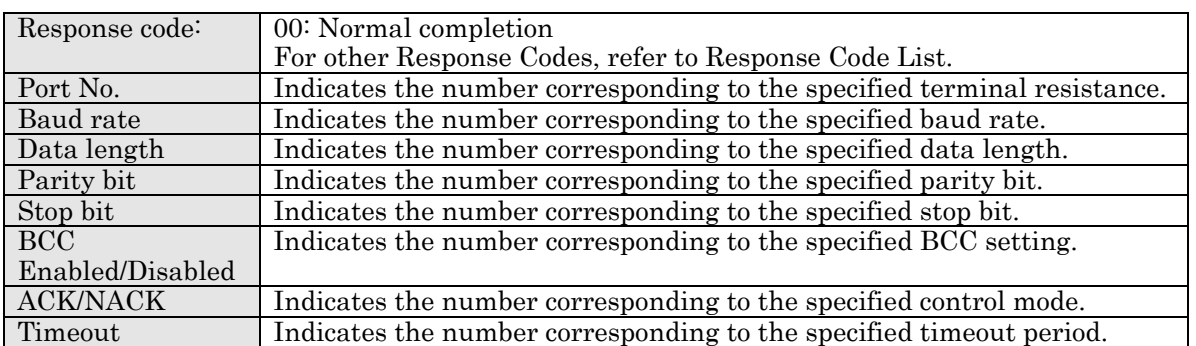

**NOTE**<br>The setting is enabled after reset by the Reset Command(XZ). To enable the setting forthe next start-up, the setting must be saved by Set Value Writing (EW).

## 5-7-8 Communications Type Setting (CT)

This command selects whether COM1 will be used as RS-232C or RS-485.

#### <Command Format>

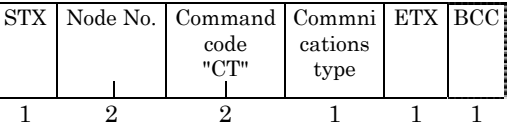

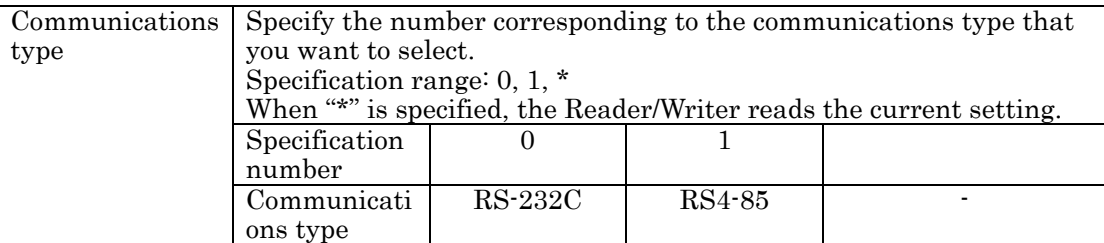

#### <Response Format>

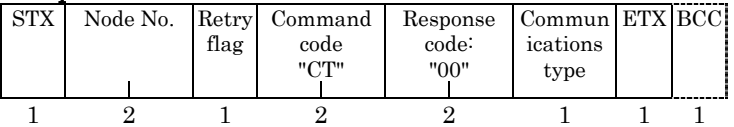

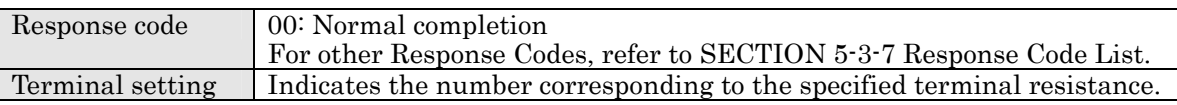

#### **NOTE** X

The setting is enabled after reset by the Reset Command(XZ). To enable the setting forthe next start-up, the setting must be saved by Set Value Writing (EW).

## 5-7-9 Tag Communications Mode Setting(CM)

This command sets and reads the communications mode for use in communications with Tags.

#### <Command Format>

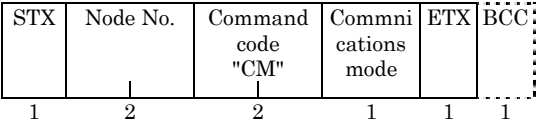

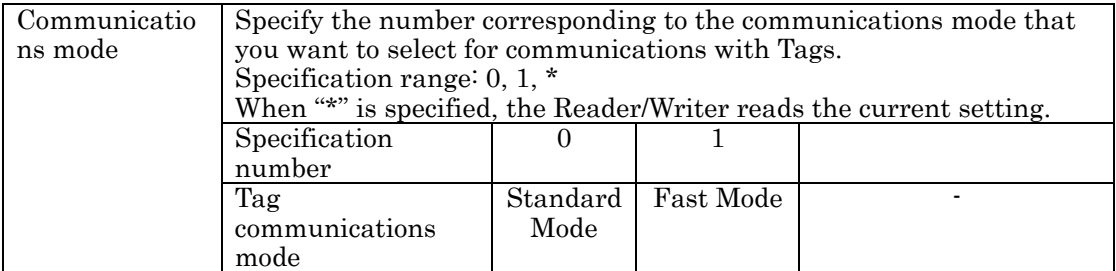

#### <Response Format>

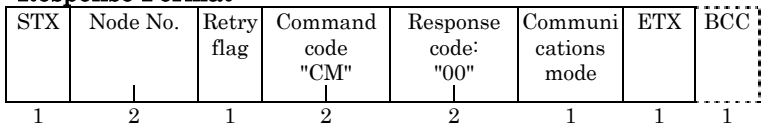

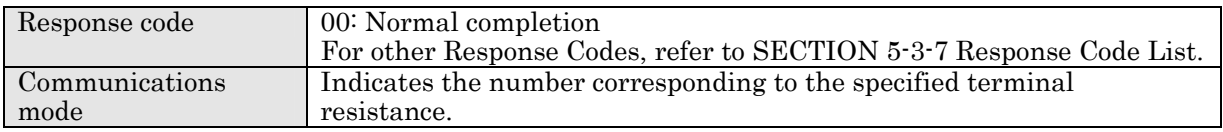

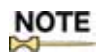

The setting is enabled after reset by the Reset Command(XZ). To enable the setting forthe next start-up, the setting must be saved by Set Value Writing (EW).

## 5-7-10 Antenna Changeover(AC)

This command selects whether the receiving function of each antenna will be enabled or disabled.

#### <Command Format>

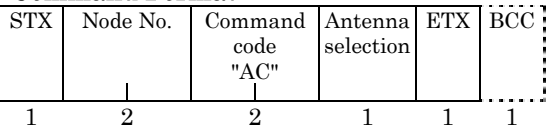

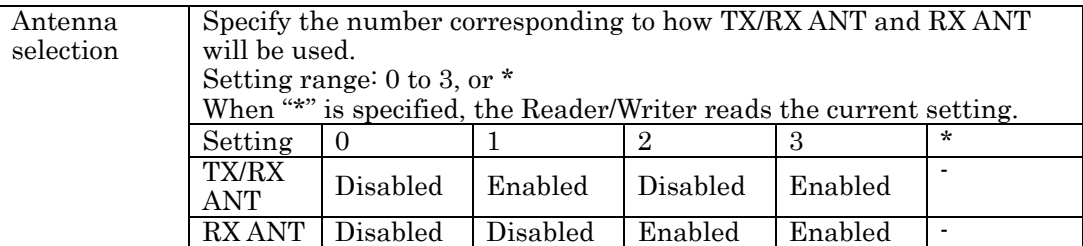

#### <Response Format>

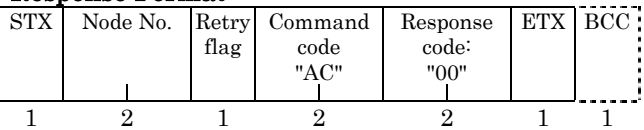

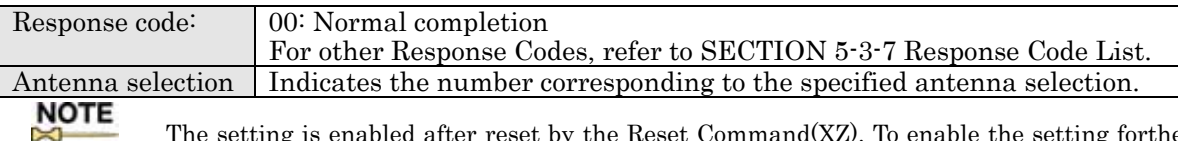

The setting is enabled after reset by the Reset Command $(XZ)$ . To enable the setting forthe next start-up, the setting must be saved by Set Value Writing (EW).

This setting enables or disables the receiving circuit of each antenna. Therefore. if TX/RX ANT (transmitting/receiving antenna) is disabled by this setting, the antenna can perform transmission only.

## 5-7-11 Terminal Resistance Setting (TM)

This command sets and reads the terminal resistance (for RS-485).

#### <Command Format>

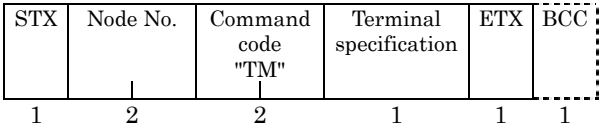

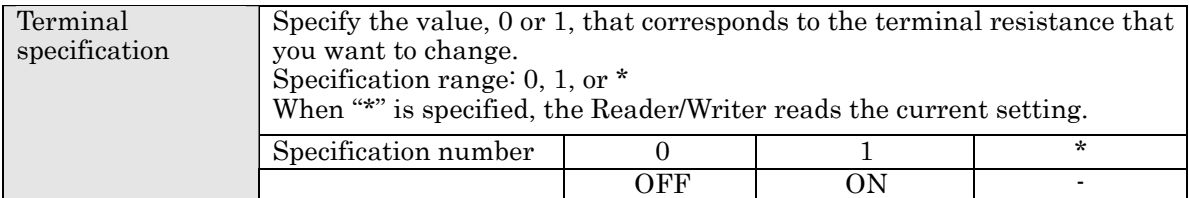

#### <Response Format>

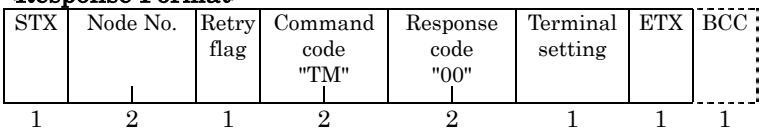

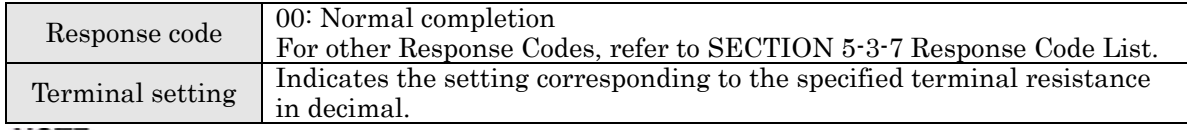

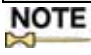

The setting is enabled after reset by the Reset Command(XZ). To enable the setting forthe next start-up, the setting must be saved by Set Value Writing (EW).

## 5-7-12 Offline Mode Setting (FL)

This command selects whether the Reader/Writer will start in online mode or offline mode. When offline mode is selected, the Reader/Writer will perform EAS check independent of the host, and output a signal from the output port (OUT1) if the result exceeds the specified criterion.

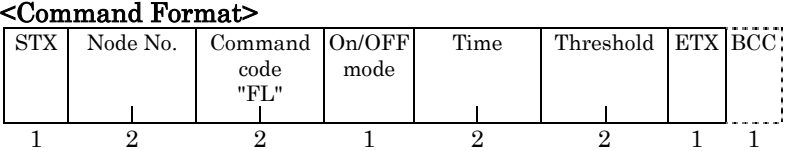

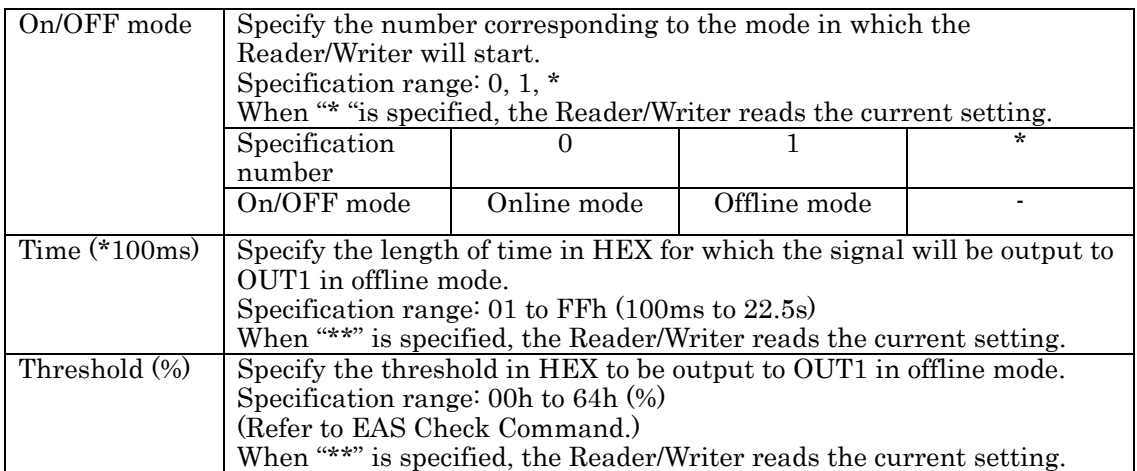

#### <Response Format>

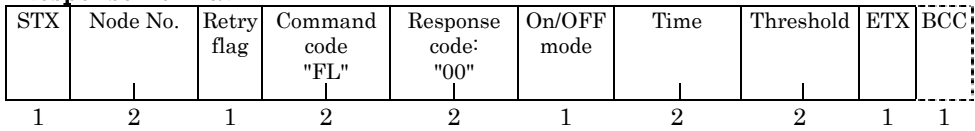

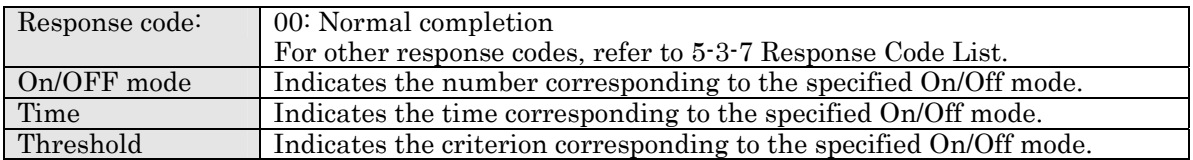

### Notes on the execution of Offline Mode Setting Command

The setting is enabled after reset by Reset Command (XZ).

To enable the setting at the next startup, the setting must be saved in the non-volatile memory (EEPROM) on the Reader/Writer using Set Value Writing (EW).

To enable EAS on the Tag, use System Write (SW) in ISO Mode, or EAS Setting (ES) in I.CODE1 Mode. The command related to this is the EAS Setting(ES) and EAS Check(EA).

## 5-7-13 Set Value Initialization (IS)

If necessary, you can return all the settings to their factory settings.

#### <Command Format>

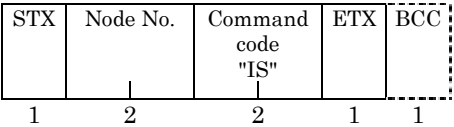

#### <Response Format>

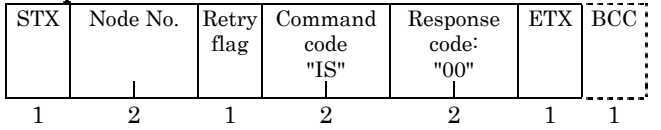

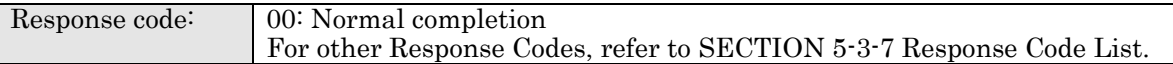

#### **NOTE**

The factory defaults vary, depending on the software version. The difference must be taken into account when executing the command.

 The factory defaults vary, depending on the software version. The difference must be taken into account when executing the command.

## 5-7-14 Set Value Writing (EW)

This command is executed to keep the settings made by the commands after recovering the power of the Reader/Writer.

#### <Command Format>

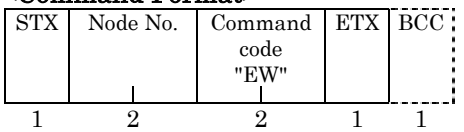

#### <Response Format>

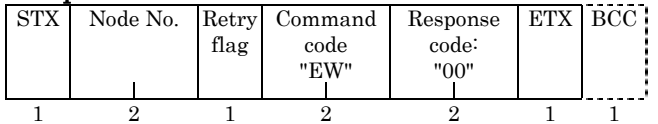

Response code: 00: Normal completion For other Response Codes, refer to SECTION 5-3-7 Response Code List.

#### **NOTE** N

On successful completion of this command, the settings are written to the nonvolatile memory (EEPROM) of the Reader/Writer. Once the EW command has been executed, all the settings made up to this point in time are written to the nonvolatile memory, thereby eliminating the need to execute this command every time you make a setting.

If Set Value Writing (EW) is not executed, the value specified will be reset to original value at the next start-up.

## 5-7-15 Chip Operating Mode Switch (TY)

This command changes the operating mode (ISO/I.CODE1) of the Reader/Writer.

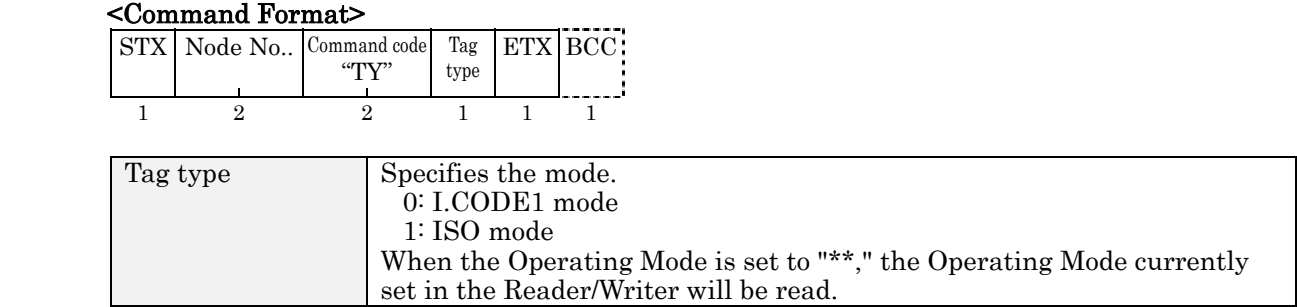

#### <Response Format>

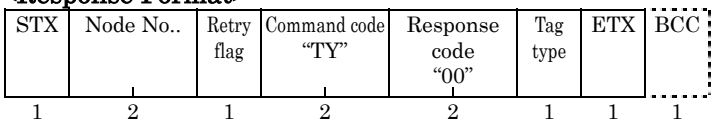

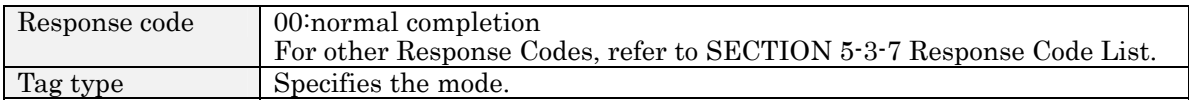

# NOTE

 The setting is enabled after reset by the Reset Command. To enable the setting forthe next start-up, the setting must be saved by Set Value Writing (EW).

## 5-7-16 Duplicate Communication Protecting Function setting (MX)

This command specifies the enabled/disabled state of the duplicate communication protecting function and the number of tables in the enabled state. When the function is enabled, the Tag is read only once at the execution of a command with FIFO Repeat (FR), Multiple Trigger, or Multiple Repeat (MR, UR [I.CODE1 mode]) options. Refer to SECTION 3-8 for the details of the function.

#### <Command format>

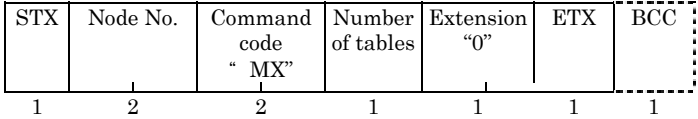

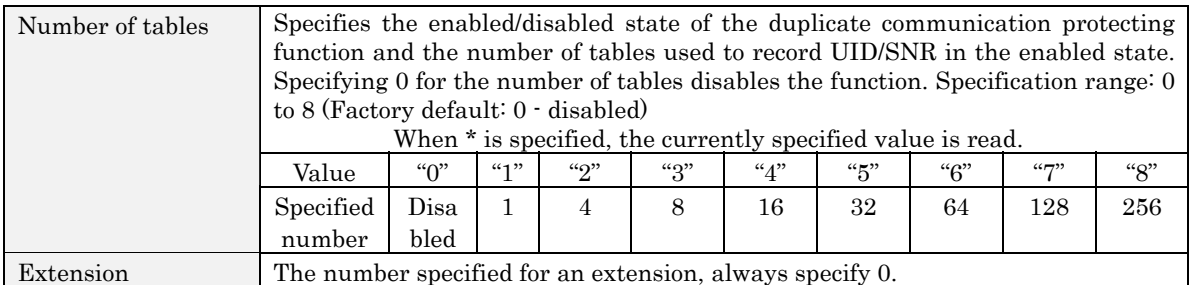

#### <Response Format>

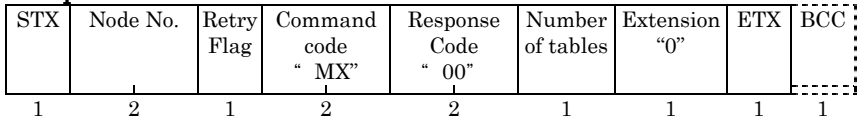

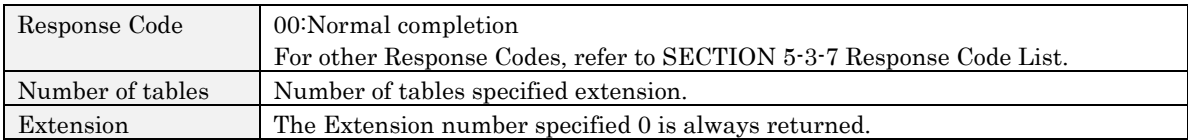

## **NOTE**

The setting is enabled after reset by the Reset Command. To enable the setting at the next start-up, the setting must be saved by Set Value Writing command (EW).

For the number of tables, specify the closest number above the maximum number of Tags that coesxist in the communication area of the antenna used.

In executing the command in I.CODE1 Mode with UR option,  $fix$  FB for the start page, and specify the number 2 and greater for the number of pages. Specifying other than thsese values results in command error (Code: 14).

Example: To read the pages from FB to 01, [STX]00RDURH2FB07[ETX][BCC]

## 5-7-17 I/O Automatic Changeover setting (CA)

This function alternately turns the output terminals (OUT3 and OUT4) ON and OFF for Multiple Repeat and EAS. Check commands every time the command is issued. This is used to switch multiple antennas automatically.

Enable the function when a special antenna that requires this function is used. Otherwise, disable the function.

#### <Command Format>

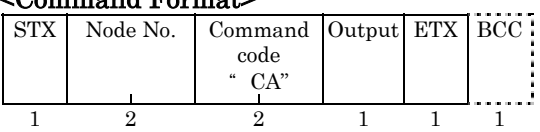

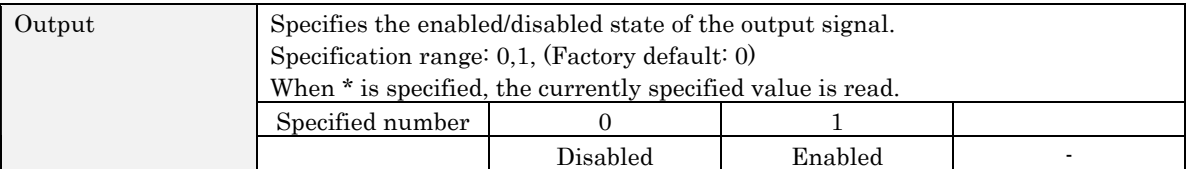

#### <Response Format>

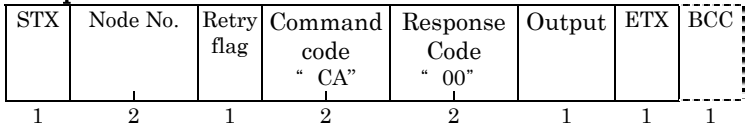

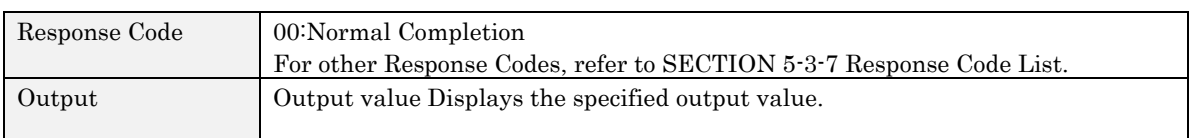

**NOTE**<br>The setting is enabled after reset by the Reset Command. To enable the setting at the next start-up, the setting must be saved by Set Value Writing (EW).

Alternately, the OUT3 and OUT4 on the Reader/Writer are turned ON and OFF.

This function is applied only for Multiple Repeat read and EAS check (and offline EAS check) command in ISO mode, and EAS check (and offline EAS check) command in I.CODE1 Mode. The function is not activated by other commands.

When the function is enabled, the control of OUT3 and OUT4 by I/O Control Command (CC) is unavailable. To control OUT1 and OUT2, specify \* for the OUT3 and OUT4 values. Example) When OUT1:ON, OUT2:OFF, Note No. 00 [STX]00CC10\*\*[ETX][BCC]

## 5-8-1 Command Undefined Response

When the Reader/Writer receives a command code which is not on the command list, the Reader/Writer returns the Command Undefined Response.

#### <Response Format>

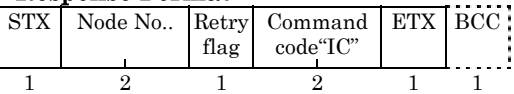

# 5-9 Command Connection: I.CODE1 Mode only 5-9

This Command Connection works in I.CODE1 Mode Only, and does not support ISO Mode.

A command connection function allows the Reader/Writer to perform a pair of read and write operations at a time by sending a command only once.

Any of the following six commands can be paired.

- Read (RD) This excludes Special Read.
- Write (WT)
- Polling Single Auto Read (PR)
- Polling Single Auto Write (PW)
- Memory Check (MC)
- Memory Calculation (MK)

Example of command connection

In a command connection function, a single STX, Node No., BCC and ETX are shared each, and connected to each other using "+."

#### <Command Format>

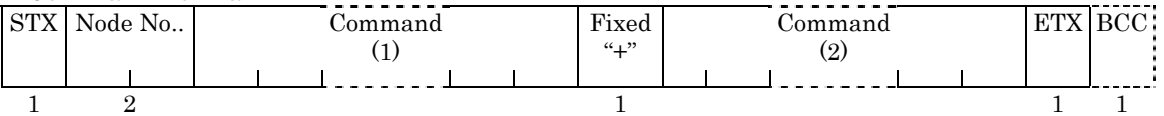

#### <Response Format>

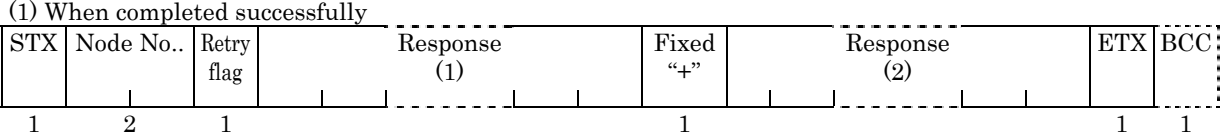

#### (2) When completed unsuccessfully

When a command has not completed successfully, the command code of the command (1) and a response code are returned.

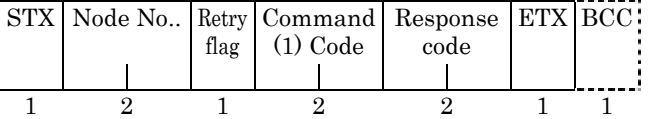

# 5-9 Command Connection: I.CODE1 Mode only 5-9

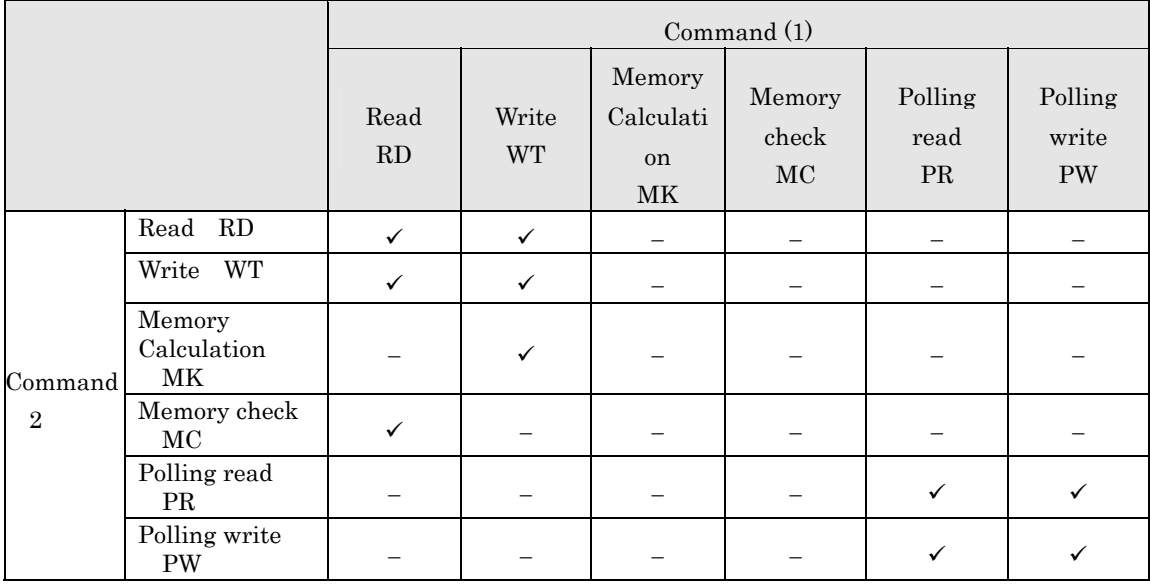

#### The Following Combinations of Command Connections Are Possible.

(: Command connection is possible;( : Command connection is not possible

**Note** 

1. Communications method

The communications method specified using command (1) is given priority. Single Auto is specified for Polling commands, and Single Trigger is specified for the memory check and memory calculations.

2. Polling process

If a Polling command is specified as command (1), the Reader/Writer will perform Polling.

3. Tag No. setting

The number of Tag No. setting made using command 1 is given priority.

# **SECTION 6 Startup and Full Operation**

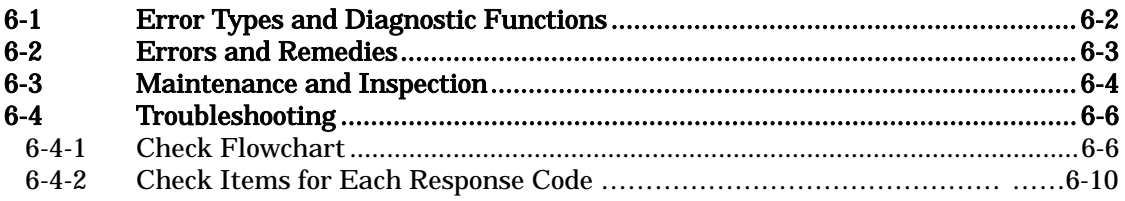

The Reader/Writer performs a variety of self-diagnostic functions to reduce system downtime in case of an error. The errors detected by the Reader/Writer are categorized into fatal errors and nonfatal errors.

Fatal Error The Reader/Writer main unit or hardware fails, the CPU operation is interrupted and the ERROR LED is turned on or flashed.

●CPU error

Detects the CPU operation error using the watch dog timer (W.D.T.)

Memory error

Checks if data is read from or written onto the internal memory normally when the power is on.

Nonfatal error When an error occurs during communications between the Reader/Writer and the host, or the antenna and Tag, the ERROR LED is turned on.

Communication error

Checks for the errors in the communication processing sequence, frame, check code, and data at the execution of a command. The error code corresponding to each error, is returned to the host as the response. (Error code:1)

Host communication error

Checks for the errors in the communication processing sequence of the command data, frame, check code, and data at the reception of a command. The error code corresponding to each error is returned to the host as the response. (Error code:7 ) System error

Checks that the command processing functions (EEPROM, communication circuit, etc.) are normal at the execution of a command. The error code corresponding to each error is returned to the host as the response. If the error occurs repeatedly, the device needs repair. (Error code:7C, 93)

Set value error

Checks that set data concerning the operating environment on the EEPROM in the main unit is not corrupted.. Checks for errors at power on, and if the error(s) are detected, operates in Online Mode with the factory default settings. The operating environment is regained by setting the operating conditions once again.

### LED states in each condition

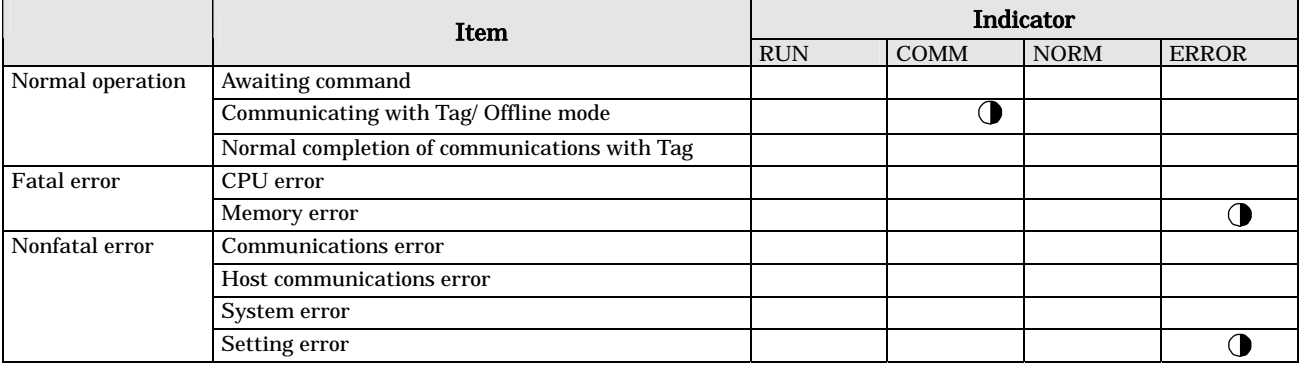

ON, OFF,  $\bigcirc$  Flashing

\* The LED-lit state for the set value error is retained until the next command has been executed.

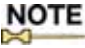

: During the communication with Tags in Online Mode, the COMM LED is lit in the software versions 1.20 and higher, or flashes in versions 1.10 and lower.

The following are considered to be main causes of system breakdowns.

- Noise Interference.......................................Take appropriate countermeasures against noise.
- Failures in any of the external devices
- Failures in the Reader/Writer
- Failures in the Antenna
- Failures in the cable
- Failures in any of the Tags
- **Others**

Noise Interference If the system malfunctions due to noise, refer to the following and take appropriate countermeasures.

Repairs are required.

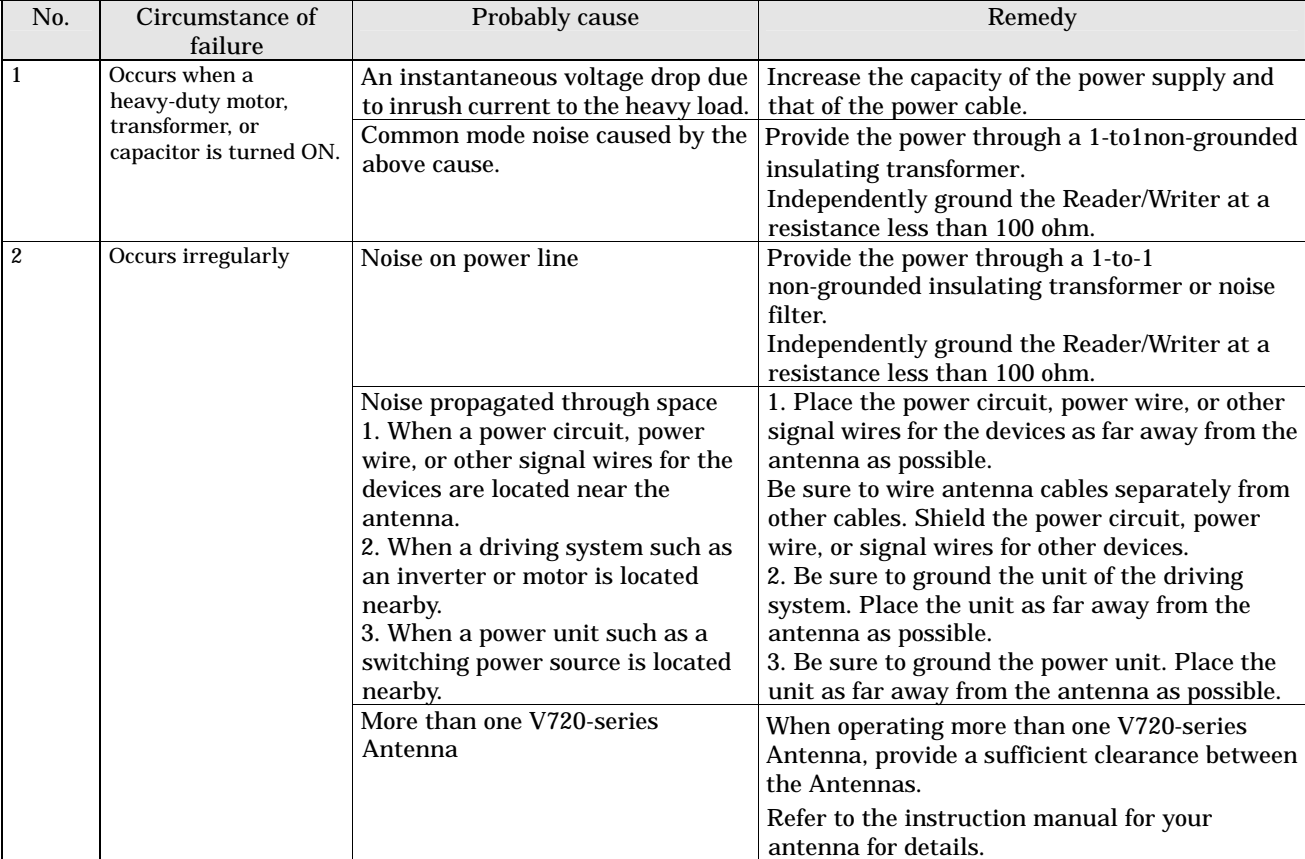

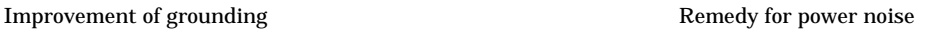

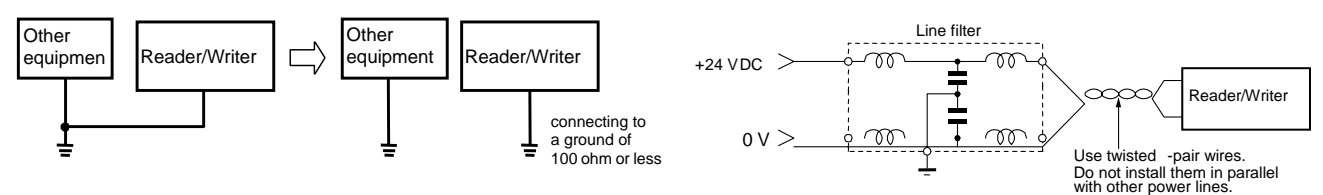

The V720 Series must be inspected on a daily or regular basis so that the functions of the V720 Series can be used in good condition.

The V720 Series consists of semiconductors that last almost indefinitely. The following malfunctions may, however, result due to the operating environment and conditions.

- (1) Element deterioration due to overvoltage or overcurrent.
- (2) Element deterioration due to continuous stress caused by high ambient temperature.
- (3) Connector contact faults or insulation deterioration due to humidity and dust.
- (4) Connector contact faults or element corrosion due to corrosive gas.

### ■ Item

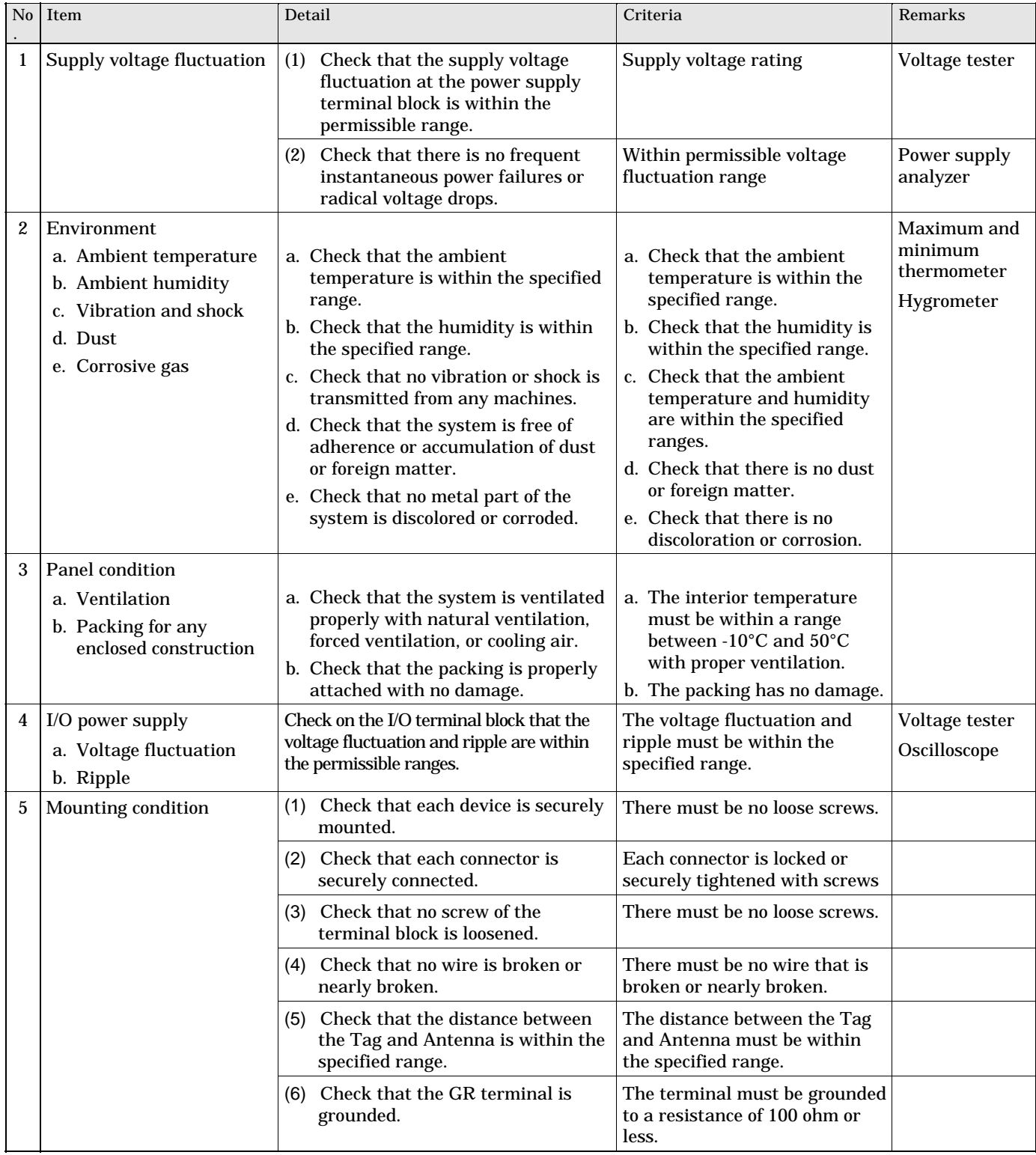

## 6-4-1 Check Flowchart

Use the following main check flowchart to determine the cause of the error.

#### Main Check Flowchart

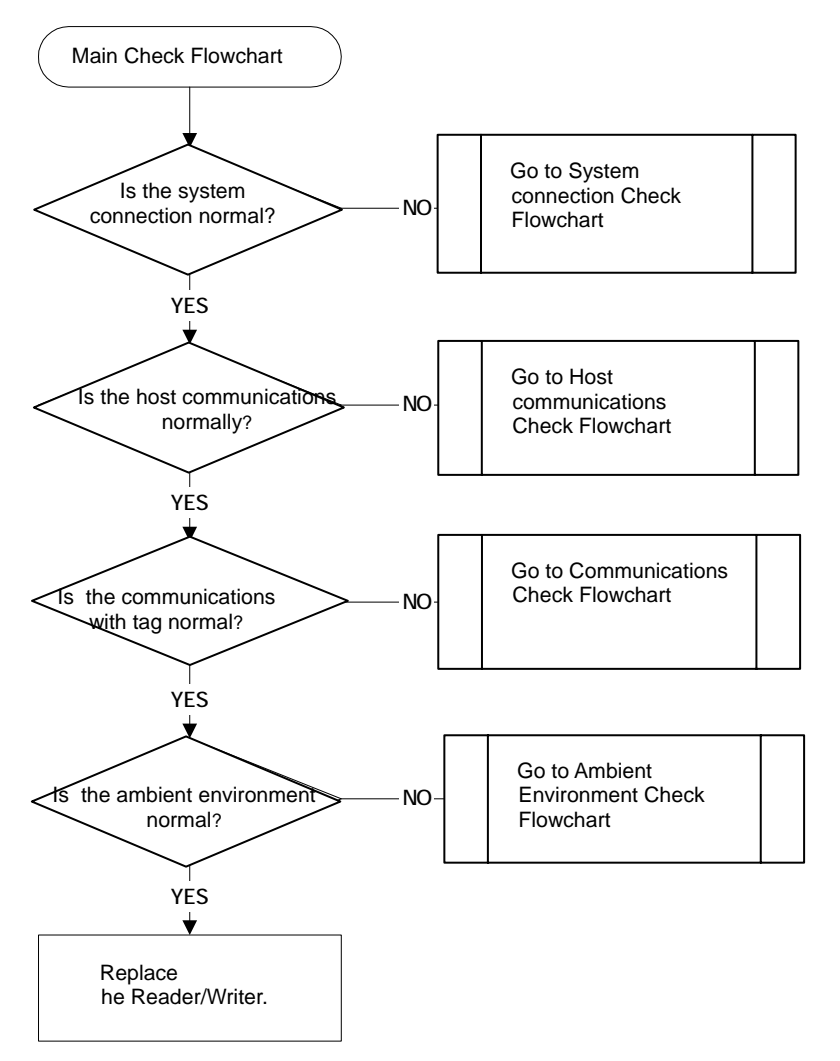

System connections check flowchart

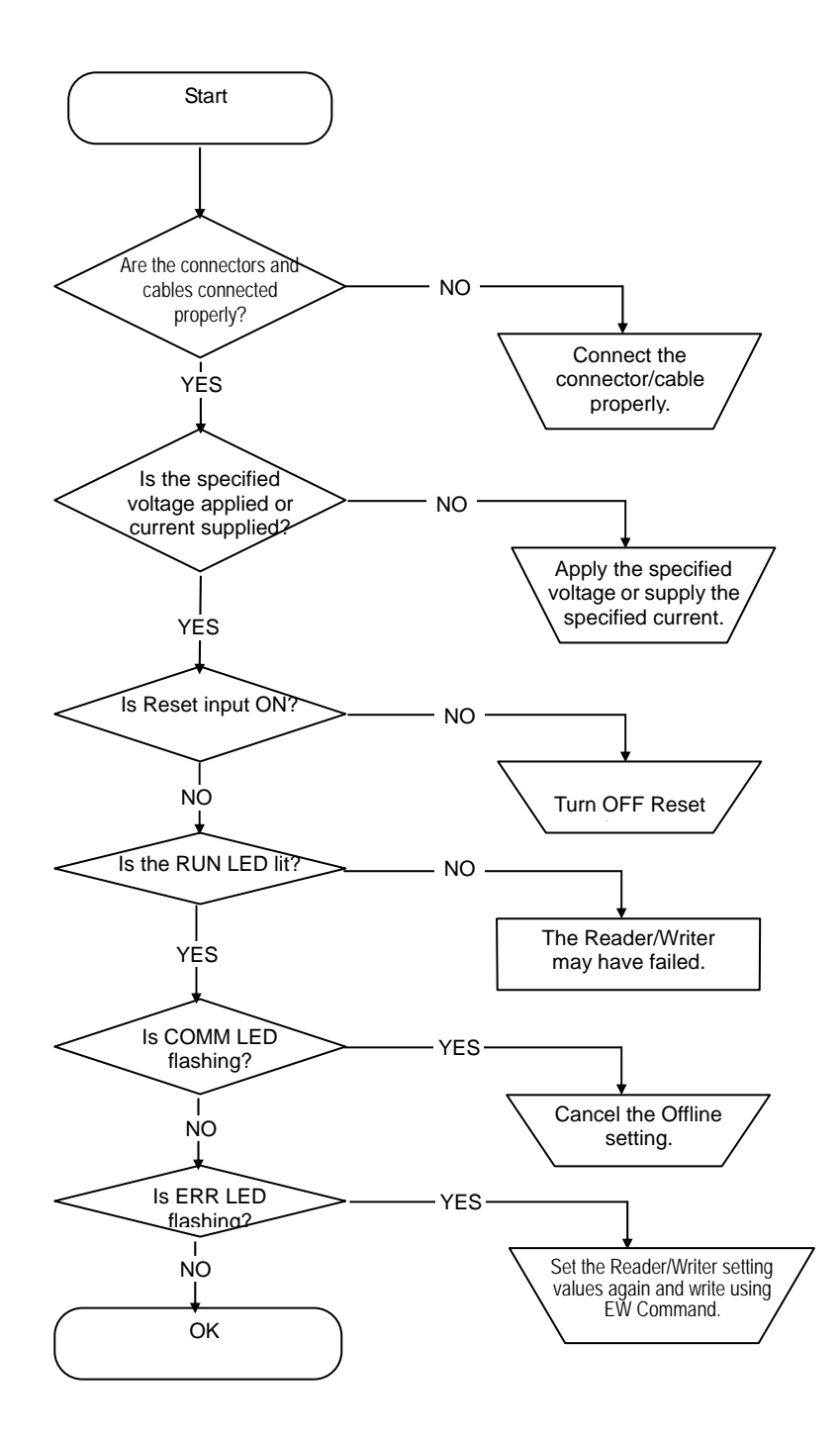

#### Host communications Check Flowchart

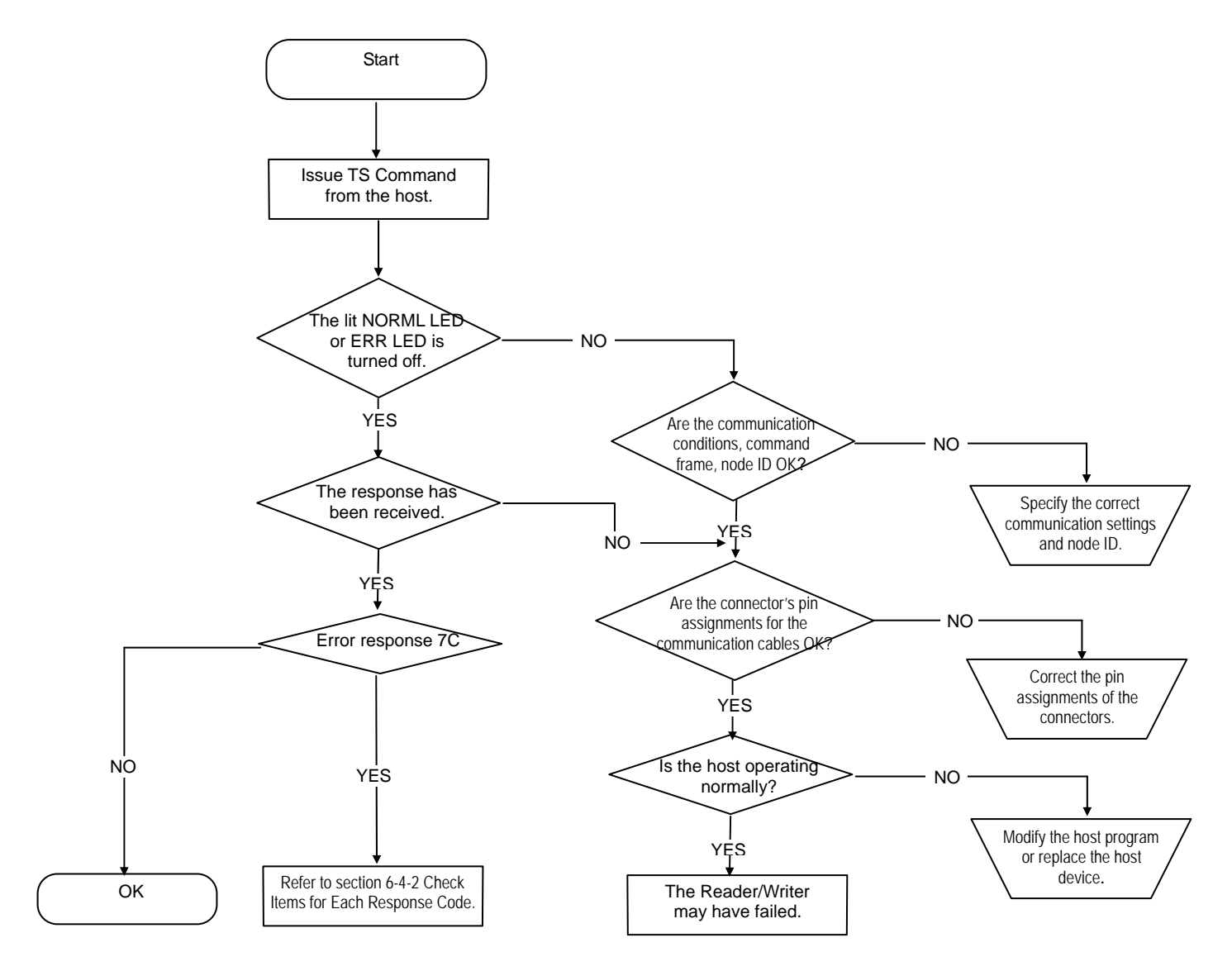

#### Communications Check Flowchart

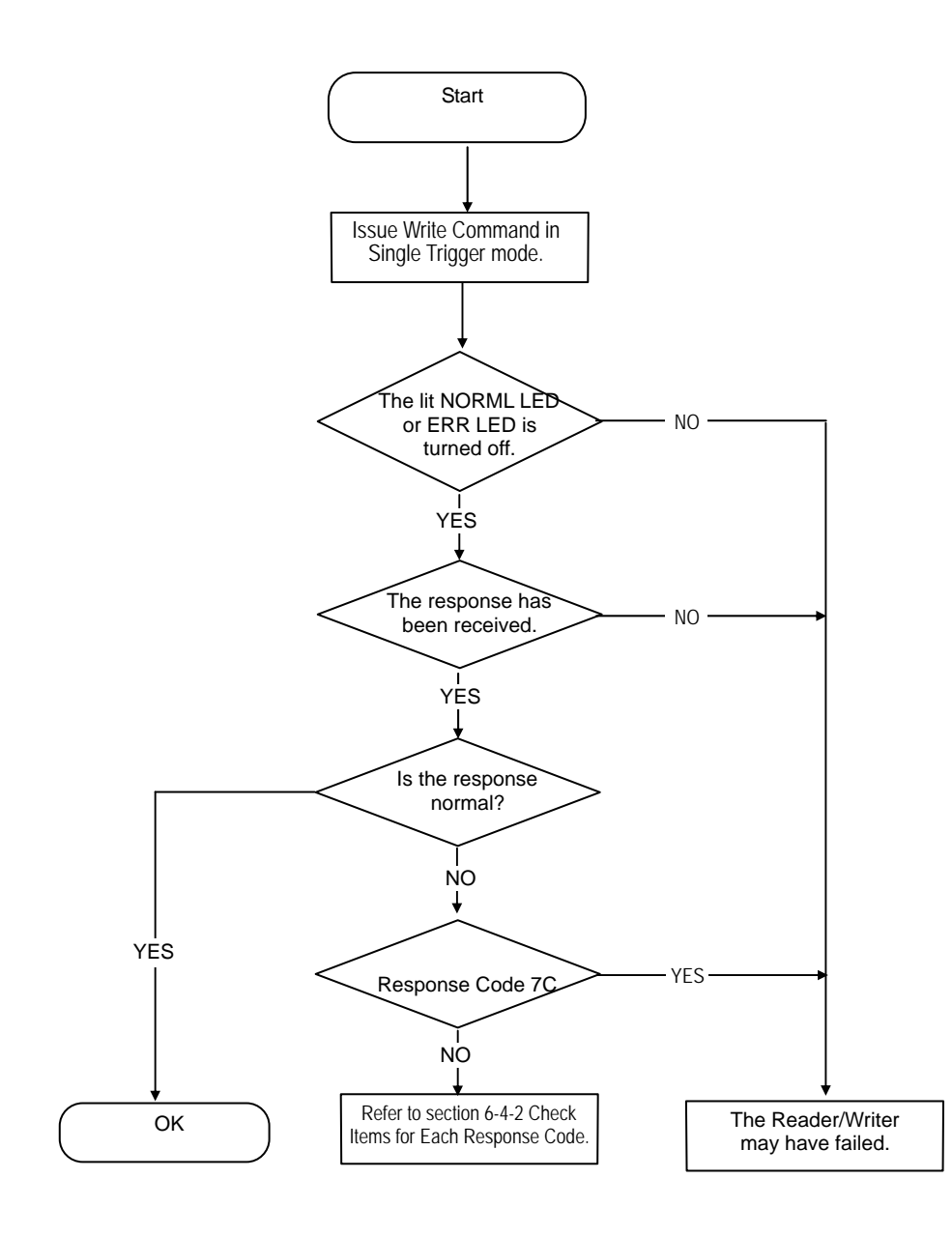

#### External Environment Check Flowchart

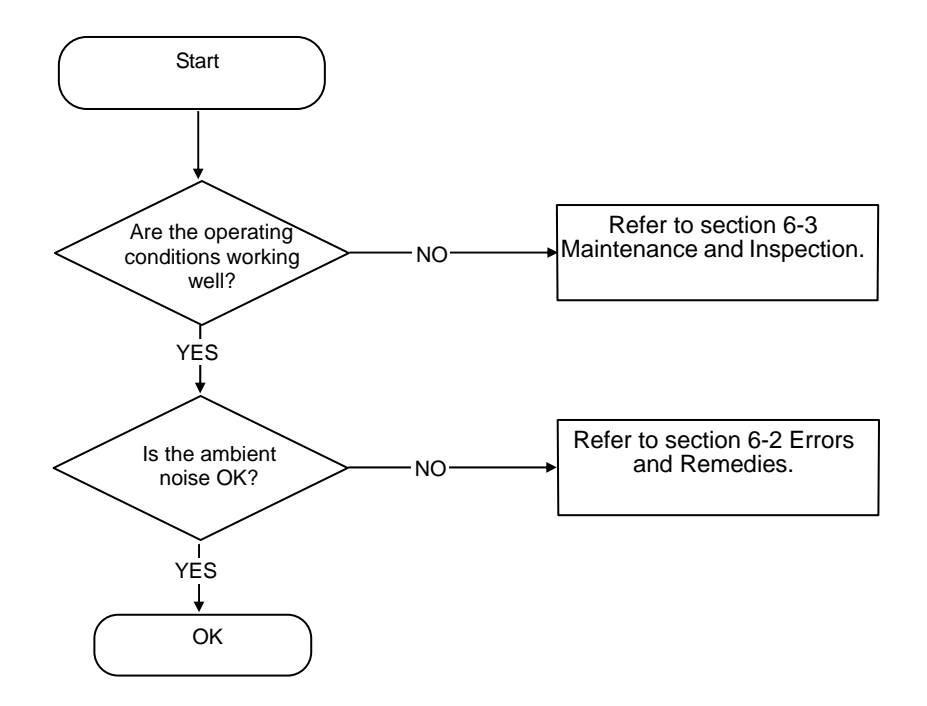

# 6-4-2 Check Items for Each Response Code

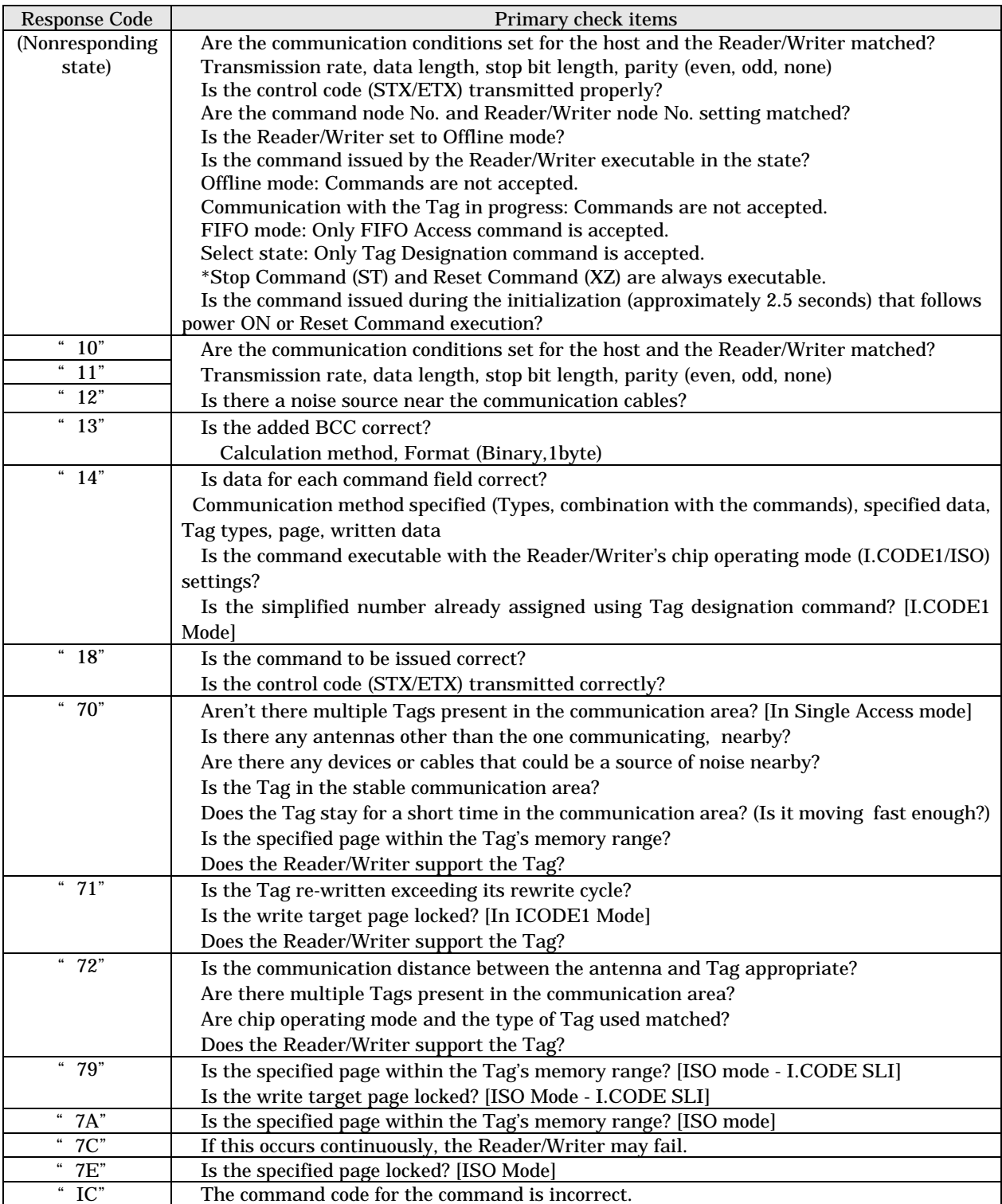

# SECTION 7 Reference Data

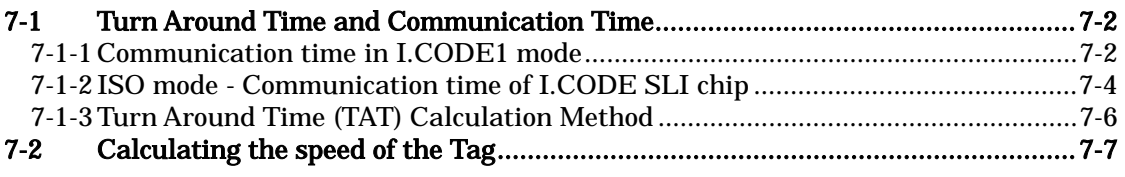

# 7-1 Turn Around Time and Communication Time 7-1

In the V720-series Reader/Writer, actual communications with a Tag are performed by reading or writing four-byte data per page.

- The following chart specifies the TAT (turn-around time) and actual communications time.
- The actual communications time in the following chart is the time required for communications between the Antenna and Tag, not including communications with the host. Use this for calculating the speed of the Tag for the execution of auto commands.

#### Ex.)

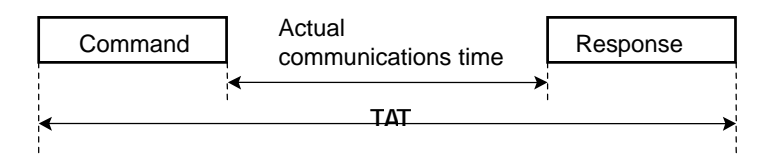

## 7-1-1 Communication time in I.CODE1 mode

#### (1)Communication time in Single Access Mode

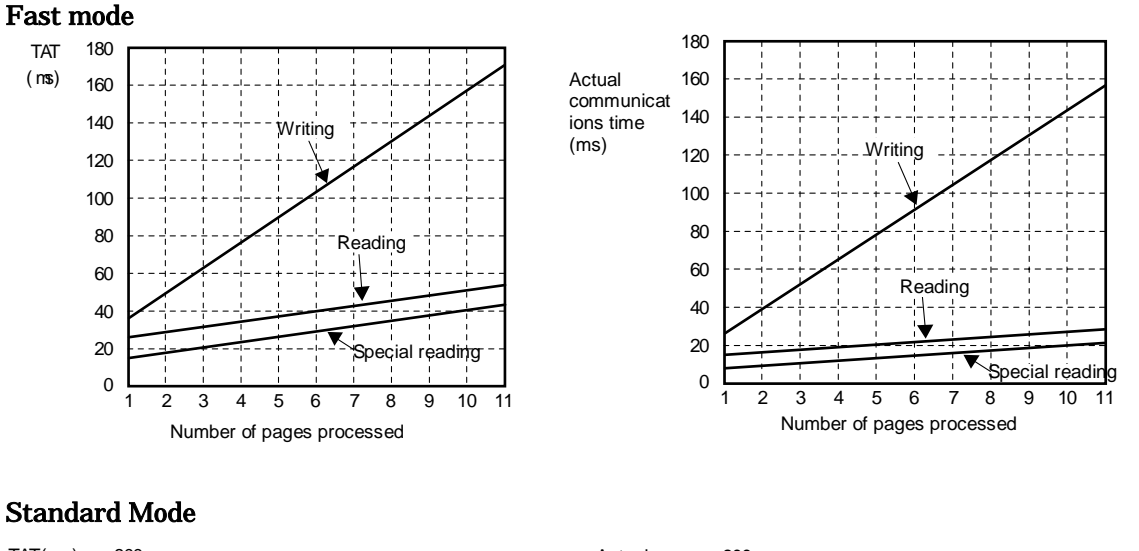

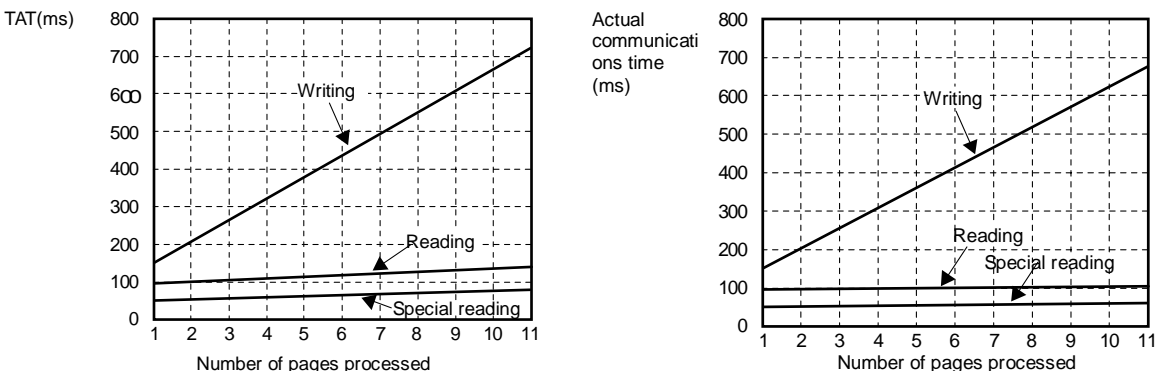

#### Calculation Formula I.CODE1 Chip

Number of pages processed

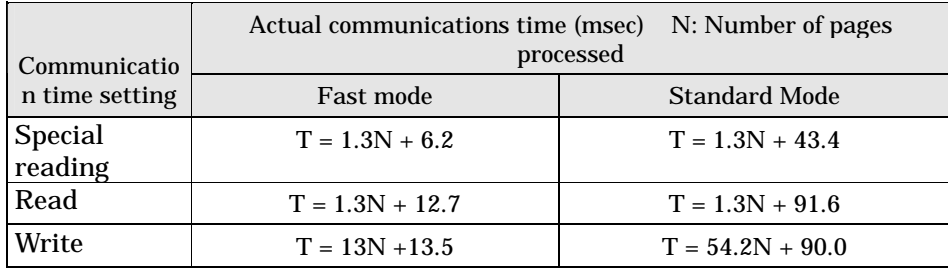

# 7-1 Turn Around Time and Communication Time 7-1

NOTE

 The provided TAT graph data shows an example in which the V720S-BC5D4A Controller is used with the following communications specifications for host communications: Data is continuously sent with no space between characters, at a baud rate of 38,400 bps, in a data length of 7 bits with 1 start bit, 2 stop bits and even parity . The number of bytes in case ASCII are specified as the data code.

The transmission rate of the Tag is set in Fast Mode as factory default.

2 Communication time in The communication time when the commands with multiple access options Multiple modes: are used varies depending on operating conditions. Those conditions include the number of bytes, as well as the number of Tags in the communication area. The mean values in consideration of these conditions are shown in the table below.

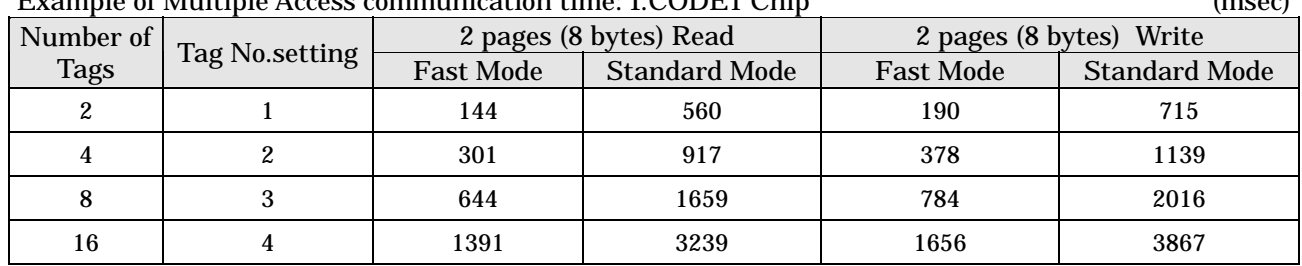

Example of Multiple Access communication time: I.CODE1 Chip (msec)

**NOTE** 

The transmission rate of the Tag is set in Fast Mode as factory default.

## 7-1-2 ISO mode - Communication time of I.CODE SLI chip

communica

tions time (ms)

Actual

Reading

1 2 3 4 5 6 7 8 9 10 11

writing

#### (1)Communication time in Single Access Mode

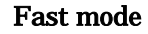

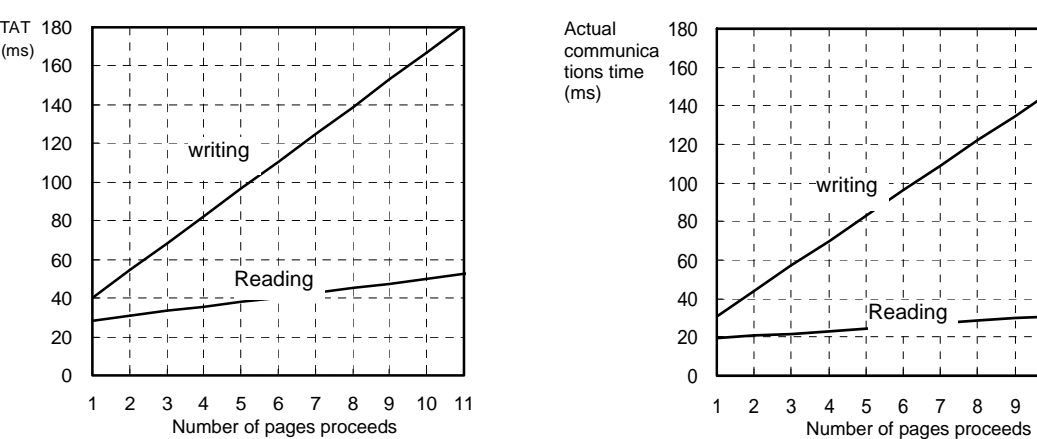

#### **Standard mode**

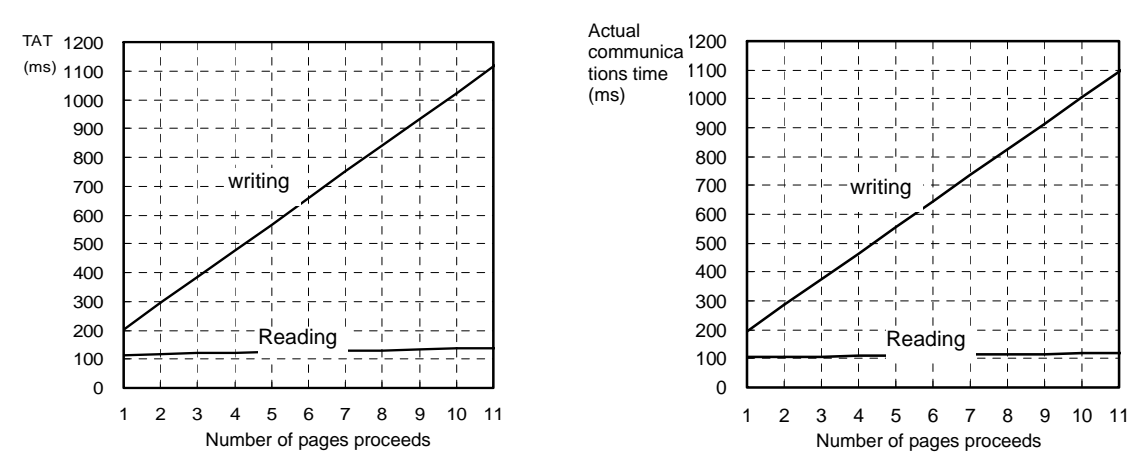

Calculation Formula I.CODE SLI Chip

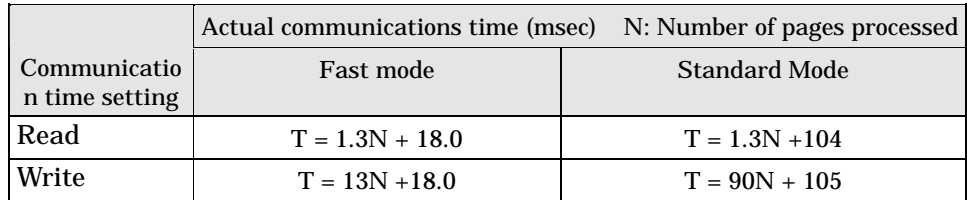

NOTE The provided TAT graph data shows an example in which the V720S-BC5D4 Controller is used with the following communications specifications for host communications: Data is continuously sent with no space between characters, at a baud rate of 38,400 bps, in a data length of 7 bits with 1 start bit, 2 stop bits and even parity . The number of bytes in case ASCII are specified as the data code.

The transmission rate of the Tag is set in Fast Mode as factory default.

### 2 Communication time in Multiple modes:

The communication time when the commands with multiple access options are used varies depending on operating conditions. Those conditions include the number of bytes, as well as the number of Tags in the communication area. The mean values in consideration of these conditions are shown in the table below.

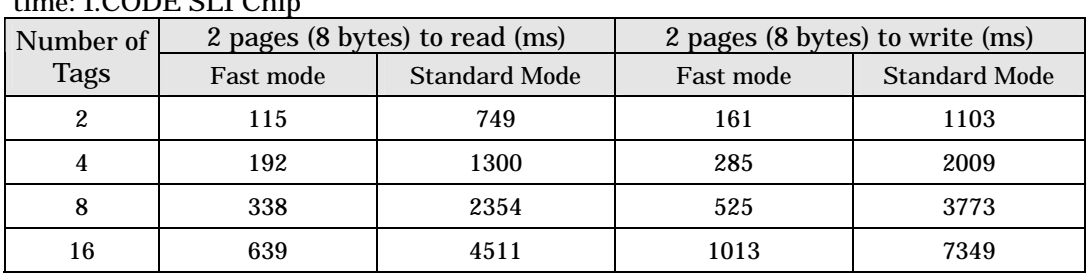

## Example of Multiple Access communication  $\overline{I}$  CODE CLIENCHE

**NOTE** 

The transmission rate of the Tag is set in Fast Mode as factory default.

## 7-1-3 Turn Around Time (TAT) Calculation Method

Calculation of TAT TAT can be calculated by adding the host communications time to the actual communications time. The host communications time varies depending on the communications settings and the codes that you specify.

> Example of calculation: when operating in Single Access Mode and Trigger Mode to read 1 page (4 bytes) data

#### Code-specified in ASCII:

The total number of characters is 29, i.e., 15 characters in the command part and 14 characters in the response part. From this, the host communications time would be  $29 * 11$  bits  $/38400$ (bps)  $* 1000 = 8.3$  (ms). The communications time would be14 ms for Fast Mode and 92.9 ms for Standard Mode. TAT, therefore, would be  $8.3 + 14 = 22.3$  ms for Fast Mode and 8.3 + 92.9 = 101.2 ms for Standard Mode.

#### Code-specified in HEX:

The total number of characters is 33, i.e., 15 characters in the command part and 18 characters in the response part. From this, the host communications time would be  $33 * 11$  bits  $/38400$ (bps)  $* 1000 = 9.5$  (ms). The communications time would be14 ms for Fast Mode and 92.9 ms for Standard Mode. TAT, therefore, would be  $9.4 + 14 = 23.5$  ms for Fast Mode and 9.4 + 92.9 = 102.4 ms for Standard Mode.

### **NOTE**

 The provided TAT graph data shows an example in which the V720S-BC5D4 Controller is used with the following communications specifications for host communications: The data is continuously sent with no space between characters, at a baud rate of 38,400 bps, in a data length of 7 bits with 1 start bit, 2 stop bits and even parity.

msec

# 7-2 Calculating the speed of the Tag 7-2

When communicating with a Tag in motion, select Auto or Repeat for the communications method.

The maximum speed at which the Tag can travel can be obtained easily, using the formula below.

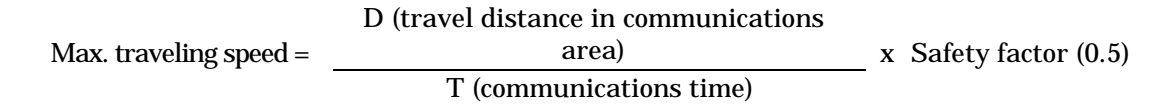

Calculate D from the communications area drawing between the Antenna and the Tag or from the actual measurement.

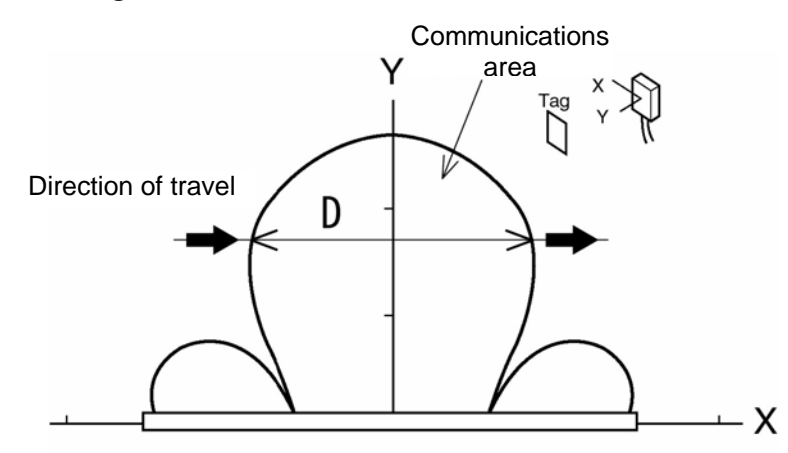

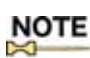

The formula above is for communications with one Tag. Be sure to check the traveling speed of multiple Tags in advance.

### Notes on the passing speed evaluation:

- 1 As a precaution to ensure minimal noise, the Reader/Writer performs retransmission tests in the event of a communication error between the Tag and antenna. Since the transmission time is dependent on the noise conditions in each environment, a transmission test using the actual device must be conducted in advance. The calculation formula for the communication time does not assume retransmission.
- 2 The calculation formula above assumes the communication with one Tag. The communication with multiple Tags in transit must be tested in advance. It cannot be calculated with the formula. The anti-collision algorithm for the access to multiple Tags is derived from a probability theory; the communication time will fluctuate depending on how the collisions occur, which means enough time must be allowed for the communications.
# SECTION 8 Appendix

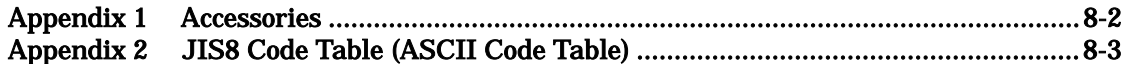

# Appendix 1 Accessories

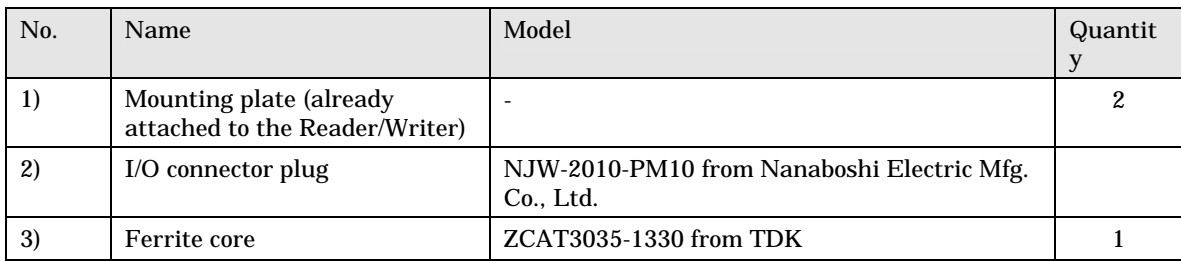

# **Description**

## 1) Mounting plate (already attached to the Reader/Writer)

Secure the Reader/Writer by using four M6 screws to .

## 2) I/O connector plug

Use the I/O connector plug under the following conditions: Outer diameter of the cable to be used  $\phi$ 8.0 to  $\phi$ 11.0.

For detail information for assemble, refer to 4-6-3-1 Assembly of Host Communications Connector and I/O Connector.

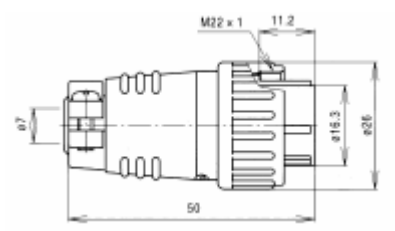

### **Contact**

Nanaboshi Electric Mfg. Co., Ltd. 49-15, Kamitakada 1-chome, Nakano-ku, Tokyo 164-0022 TEL: 03-3386-3181 FAX: 03-3388-1561

## 3) Ferrite core

Clamp the ferrite core around the wire near the 100VAC of power supply (S82K-03024 from OMRON recommended). For attachment method, refer to 4-6-1 "Power Supply and Grounding Wires".

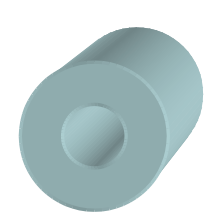

## **Contact**

TDK. Corporation 1-13-1, Nihonbashi, Chuo-ku, Tokyo, 103-8272 TEL: 03-3278-5111

# Appendix 2 JIS8 Code Table (ASCII Code Table)

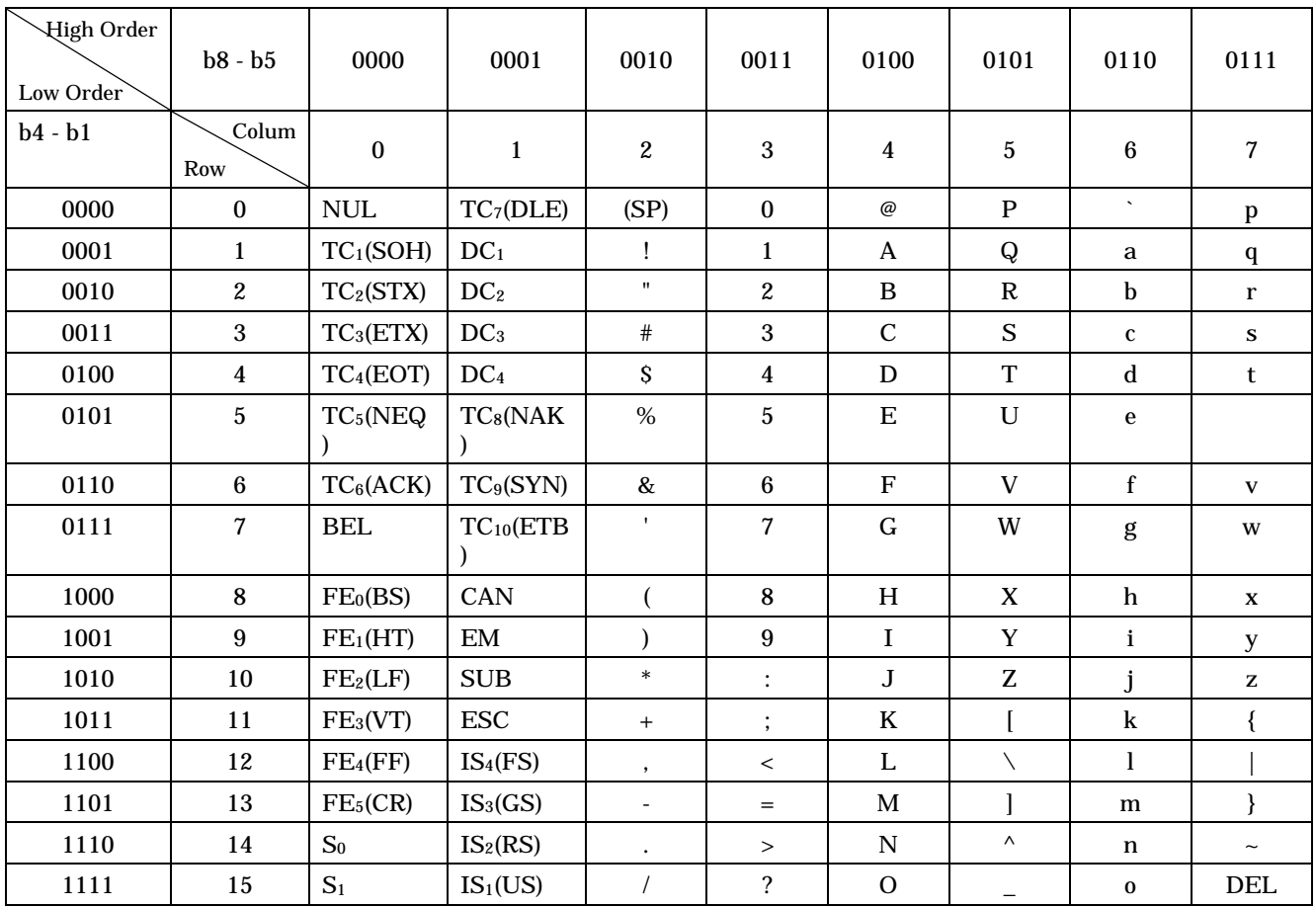

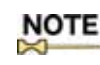

**NOTE** The ASCII code character for the fifth row, line 12 is " $\searrow$ ".

# **Revision History**

A manual revision code appears as a suffix to the catalog number on the front cover of the manual.

# **SRFM- 002A**

# **Revision code**

The following table outlines the changes made to the manual during each revision. Page numbers refer to the previous version.

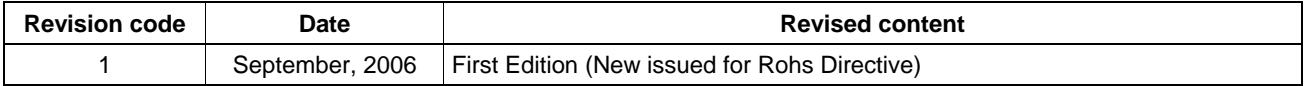

### **OMRON CORPORATION RFID BUSINESS DEVELOPMENT DEPARTMENT**

14th Fl., Gate City Osaki West Tower 1-11-1 Osaki, Shinagawa-ku, Tokyo 141-0032 Japan Tel: (81)3-5435-2016/Fax: (81)3-5435-2017

### *Regional Headquarters*

### **OMRON ELECTRONICS LLC**

1920 Thoreau Drive Suite 165 Schaumburg, IL 60173 U.S.A.

Tel: (1)847-303-0780/Fax: (1)847-925-1260

### **OMRON EUROPE B.V.**

Wegalaan 57, NL-2132 JD Hoofddorp The Netherlands Tel: (31)23-568-1200/Fax: (31)23-568-1222

#### **OMRON ASIA PACIFIC PTE. LTD.**

83 Clemenceau Avenue, #11-01, UE Square, 239920 Singapore Tel: (65)835-3011/Fax: (65)835-2711

### **OMCC: OMRON (CHINA) CO., LTD.**

Rm.302, AZIA Center, 1233 Lujiazui Ring Road Pudong New Area, Shanghai 200120, PRC. Tel: (86)21-5888-1666 Fax: (86)21-58888-7633/7933

**Up-to-date information on RFID Systems can be accessed at OMRON's web site at**  *http://www.omronrfid.com/*

### **Authorized Distributor:**